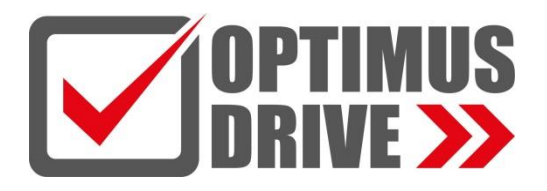

## **Преобразователи частоты**

# **Optimus AD80**

**Руководство по эксплуатации**

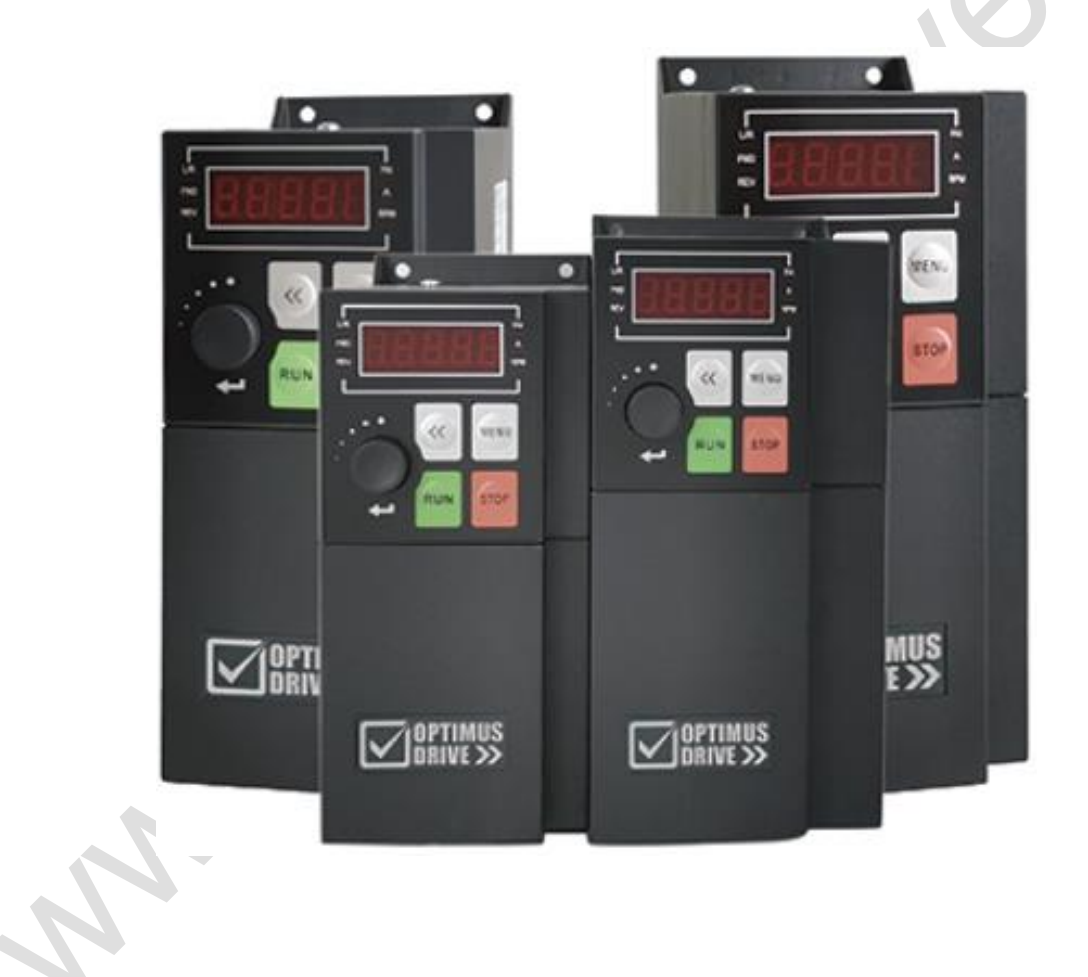

## Оглавление

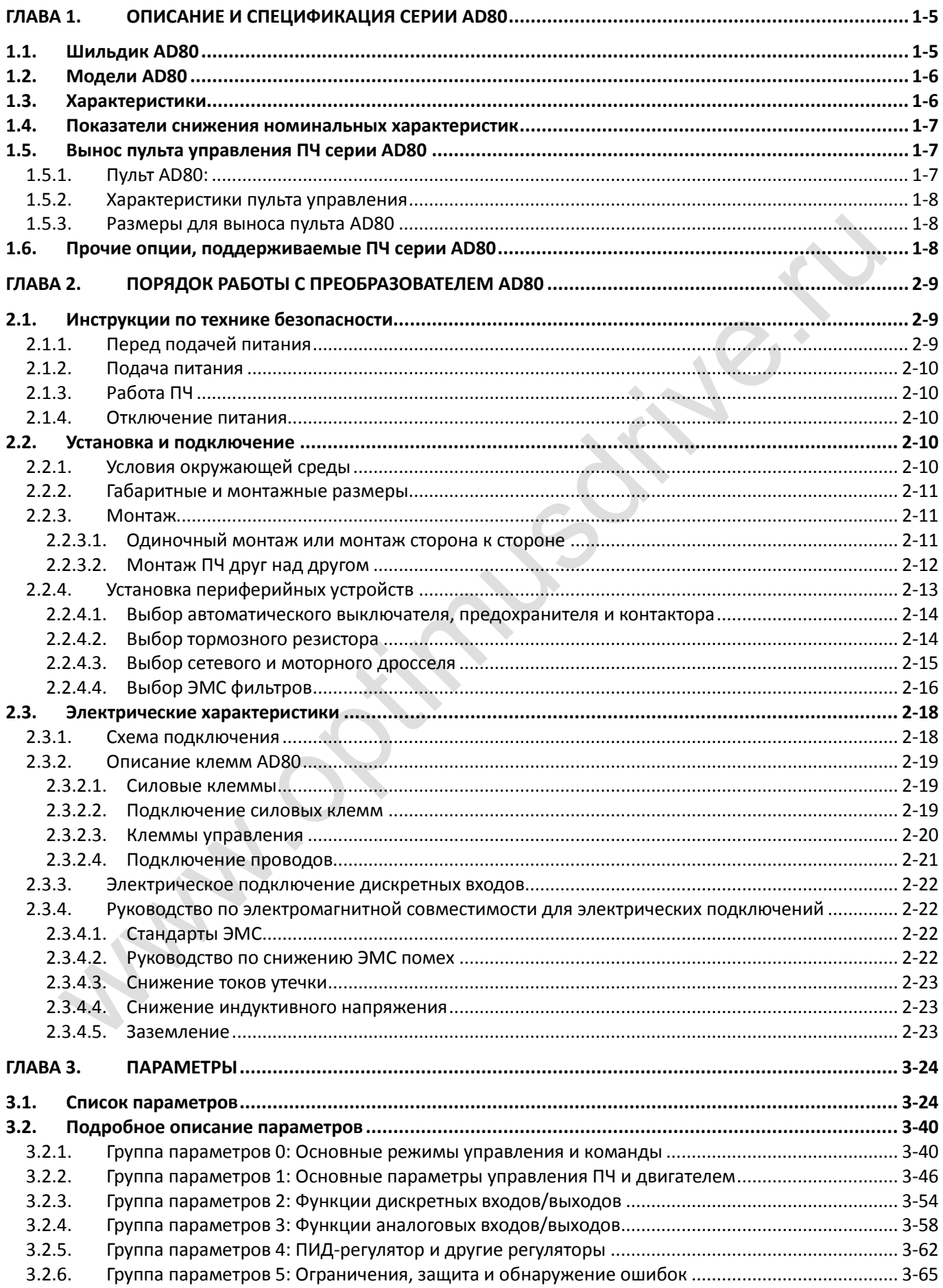

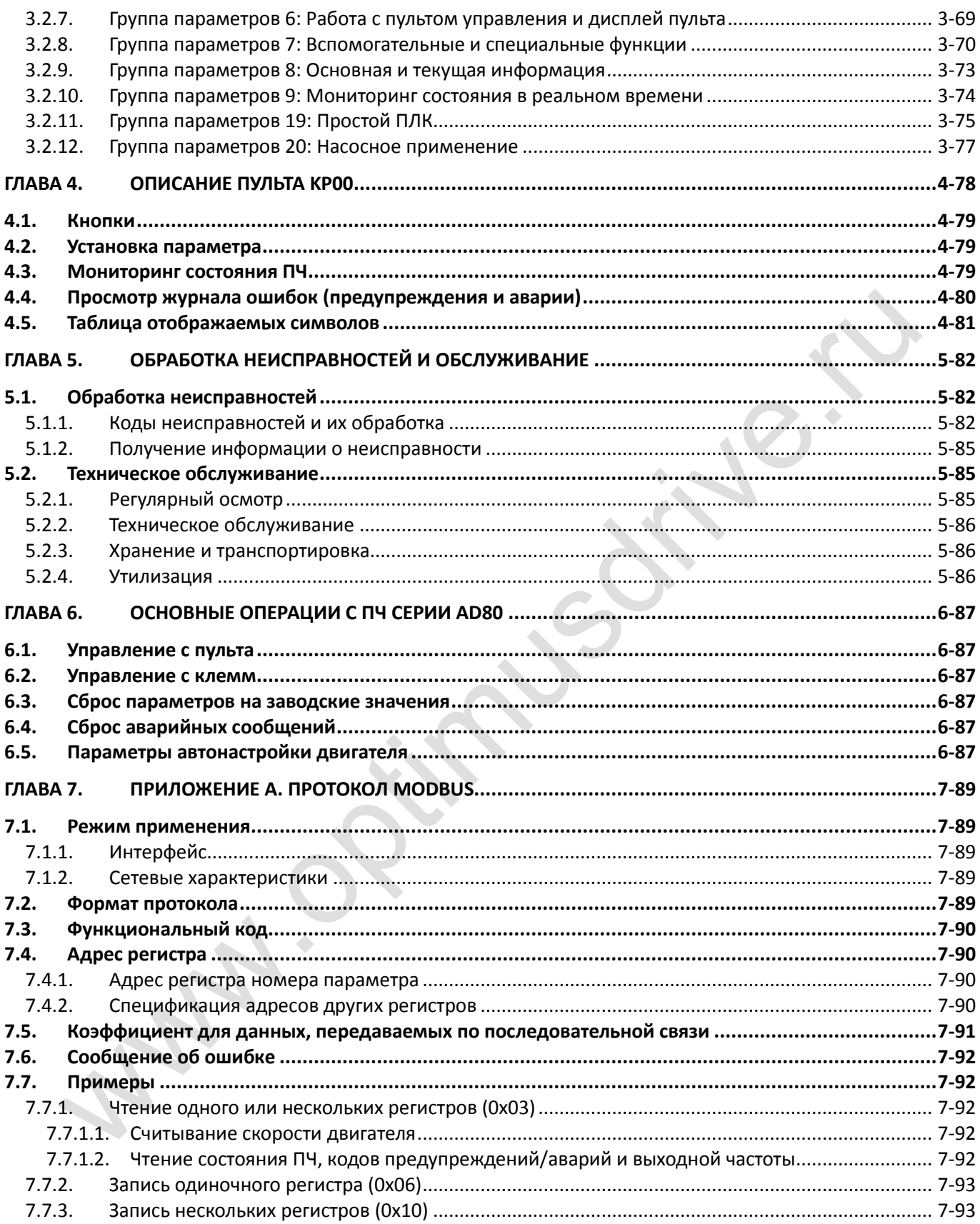

#### **Введение**

Спасибо за выбор векторных преобразователей частоты серии AD80.

Перед эксплуатацией внимательно ознакомьтесь с данным Руководством по эксплуатации, чтобы ознакомиться с рабочими характеристиками и спецификацией ПЧ, порядком монтажа и подключения и правилами техники безопасности при эксплуатации ПЧ для достижения максимального эффекта от эксплуатации. В данном Руководстве также описаны требования к техническому обслуживанию и ремонту ПЧ, дополнительные материалы могут быть загружены с веб-сайта или получены у поставщика.

Проводить установку, подключение и наладку ПЧ может только специалист (опасность поражения электрическим током).

В данном Руководстве некоторая информация помечена знаком  $\frac{1}{1}$  (Внимание) или  $\frac{1}{1}$  (Предупреждение) в качестве предупреждений о требованиях безопасности при перемещении, установке, эксплуатации и обслуживании ПЧ.

Производитель оставляет за собой право вносить изменения в конструкцию и данное Руководство без уведомления, следите за изменениями на нашем сайте или обращайтесь к поставщику.

## <span id="page-4-0"></span>**Глава 1. Описание и спецификация серии AD80**

#### <span id="page-4-1"></span>**1.1. Шильдик AD80**

Обозначения на шильдике:

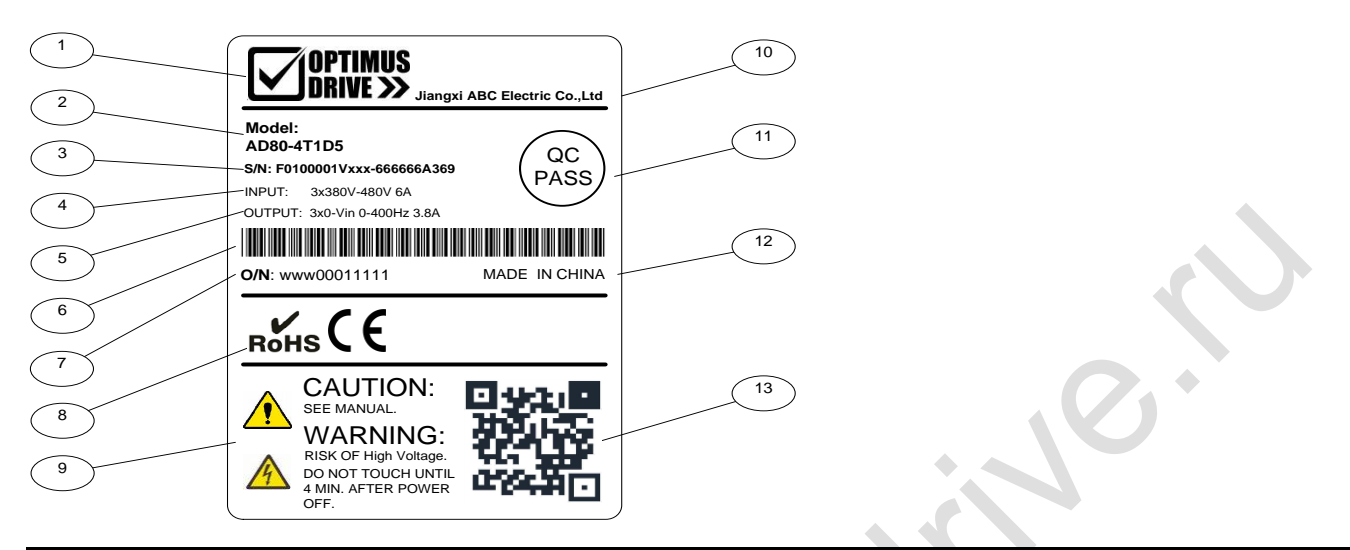

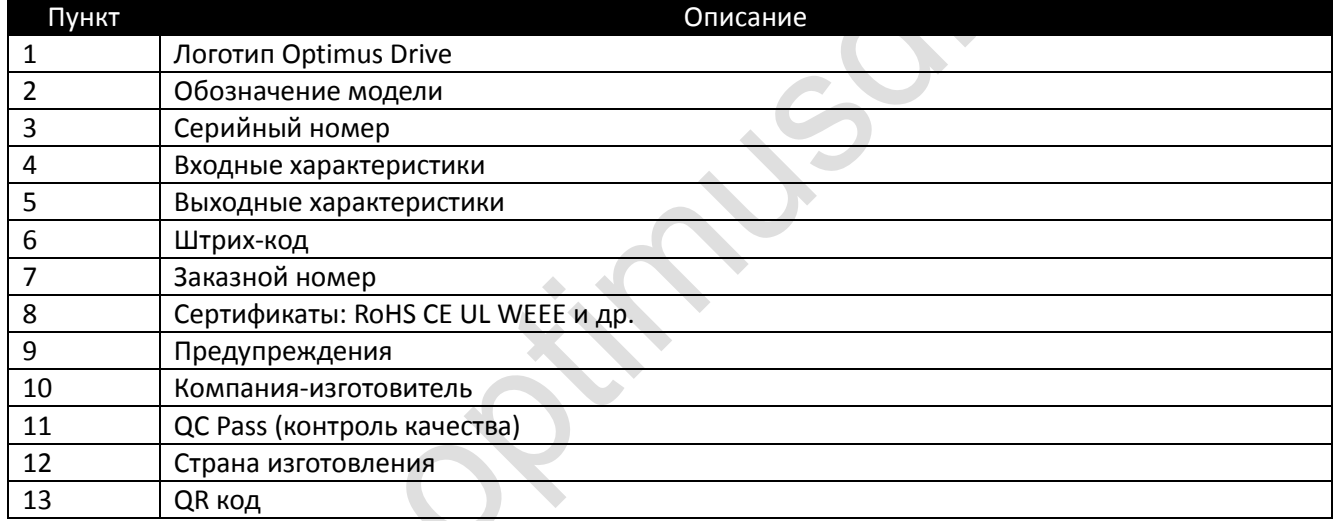

Расшифровка обозначения модели:

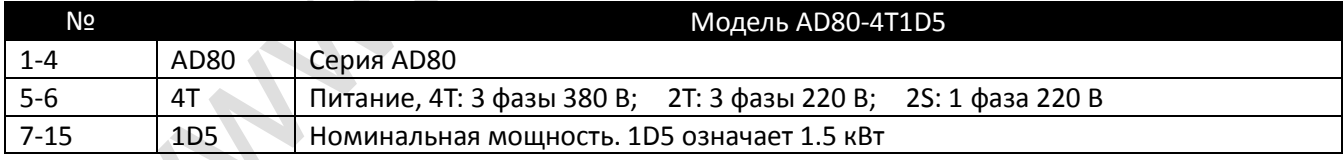

ПРИМЕЧАНИЕ: ("-" не имеет номера символов)

## <span id="page-5-0"></span>**1.2. Модели AD80**

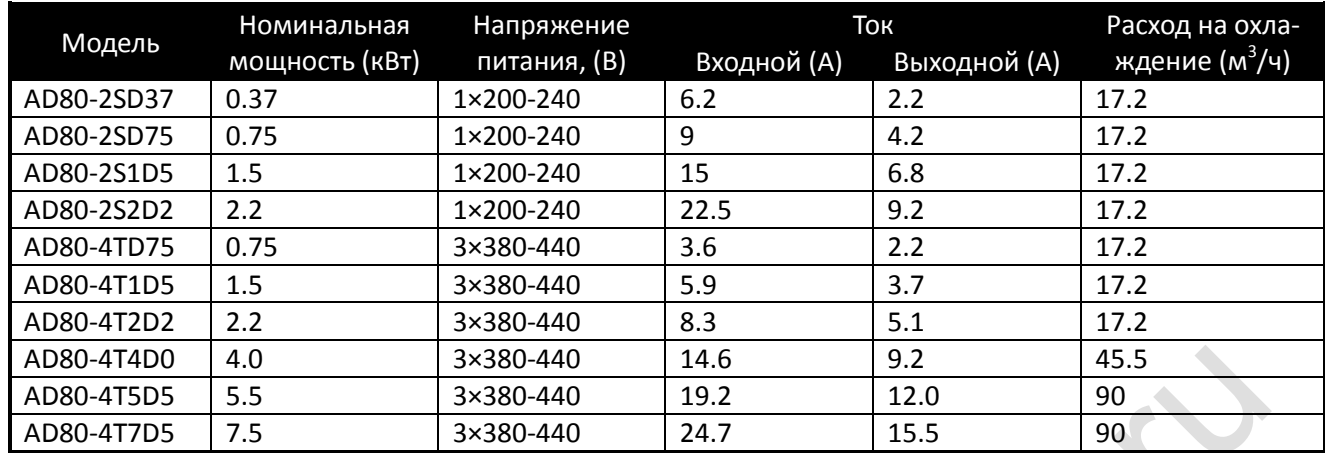

## **1.3. Характеристики**

<span id="page-5-1"></span>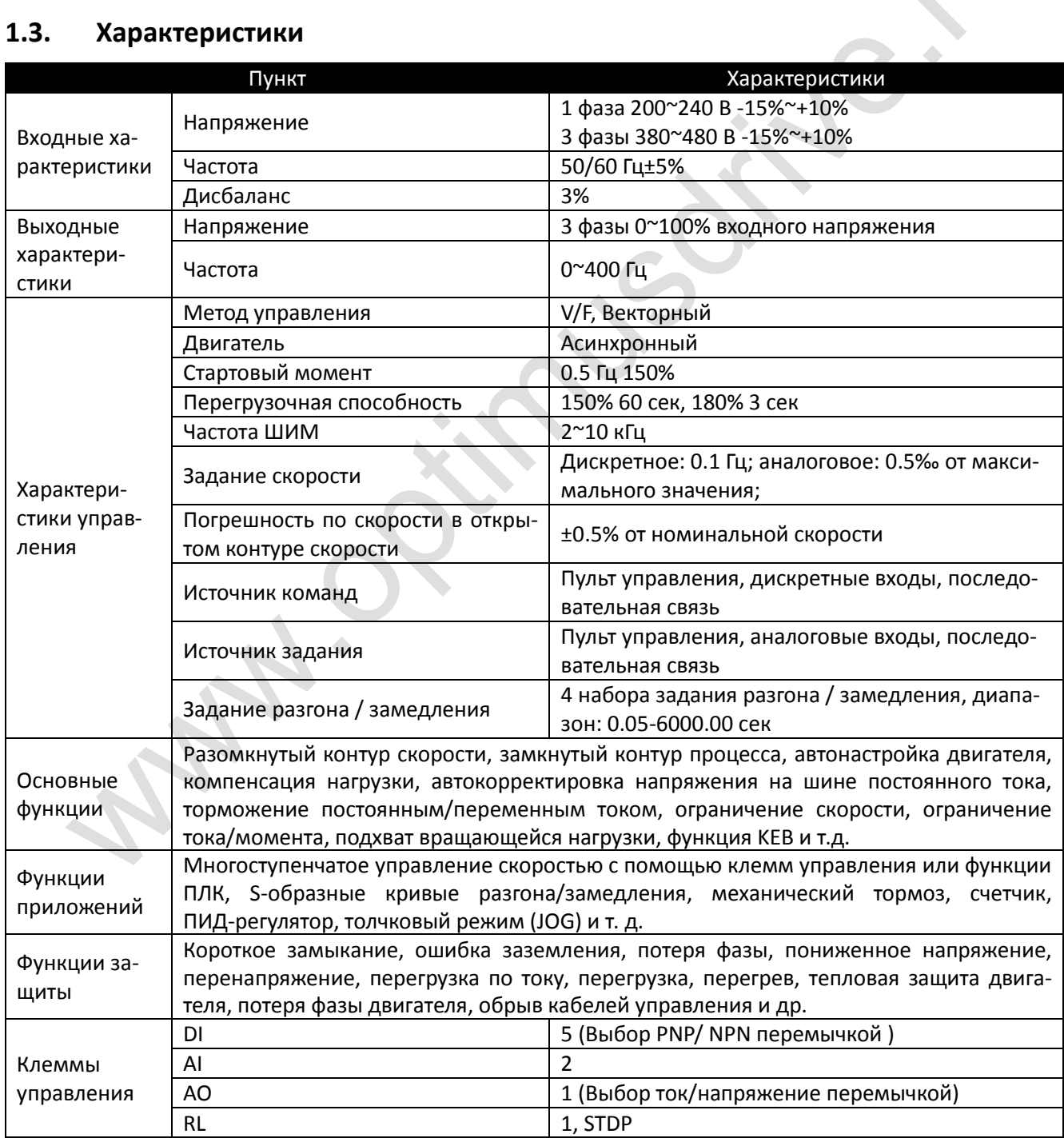

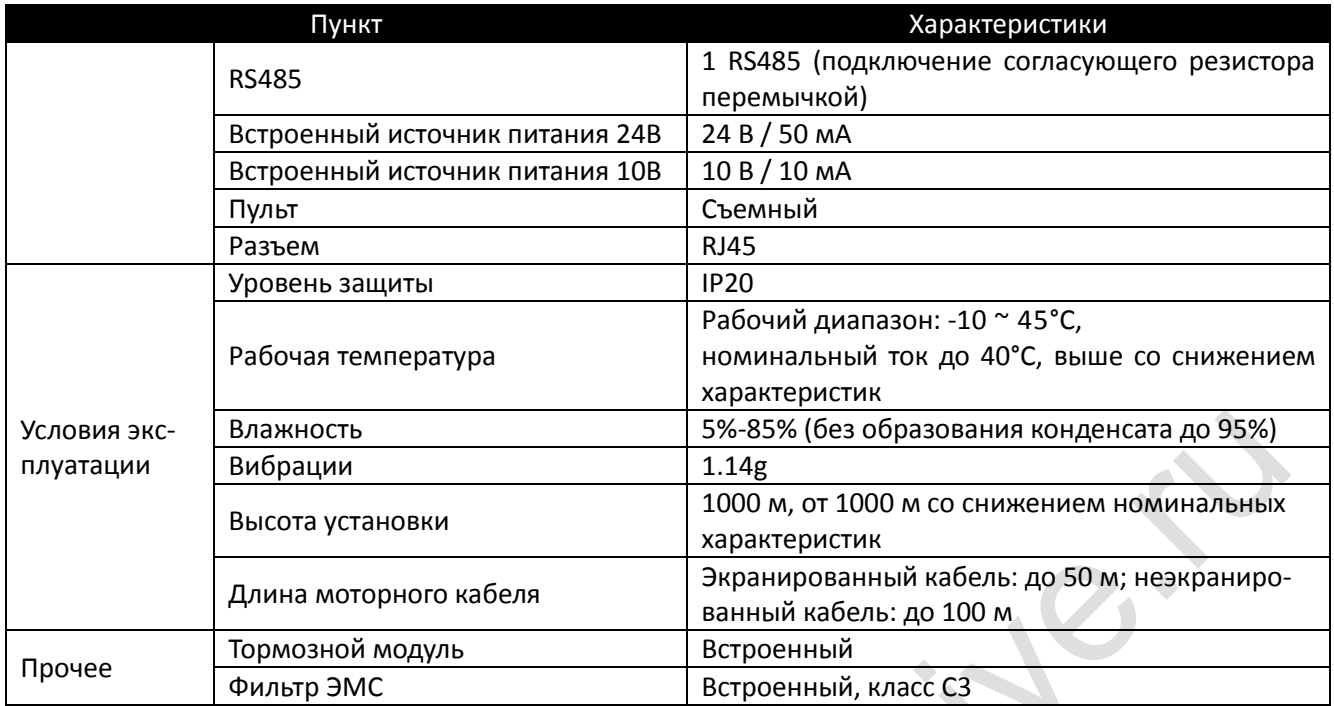

## <span id="page-6-0"></span>**1.4. Показатели снижения номинальных характеристик**

Снижение характеристик от температуры окружающей среды: 2,0%/°С при температуре выше 40°C. Снижение характеристик от высоты установки: 1% на каждые 100 м выше 2000 м.

#### <span id="page-6-1"></span>**1.5. Вынос пульта управления ПЧ серии AD80**

В преобразователе AD80 используется пульт KP00 со светодиодным дисплеем, который можно вынести на панель шкафа.

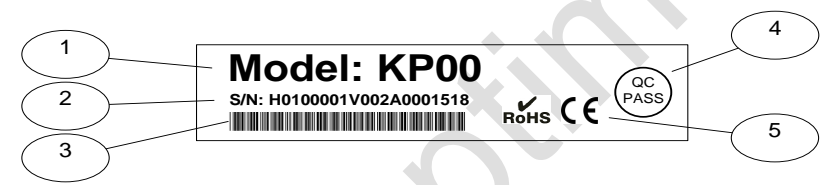

#### <span id="page-6-2"></span>**1.5.1. Пульт AD80:**

<span id="page-6-3"></span>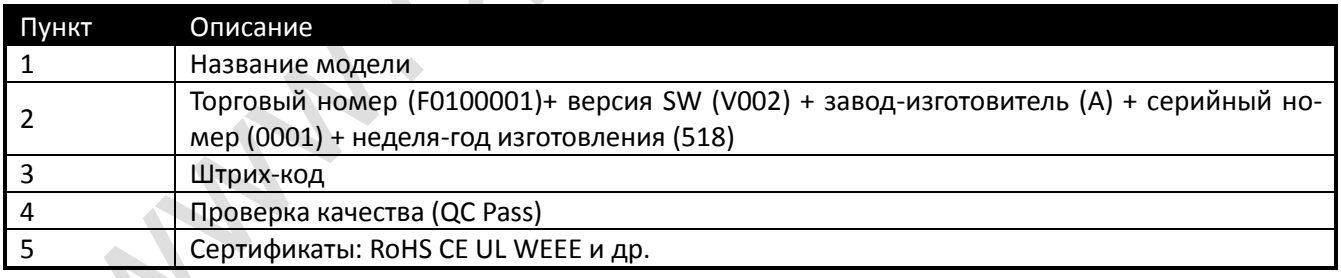

#### **1.5.2. Характеристики пульта управления**

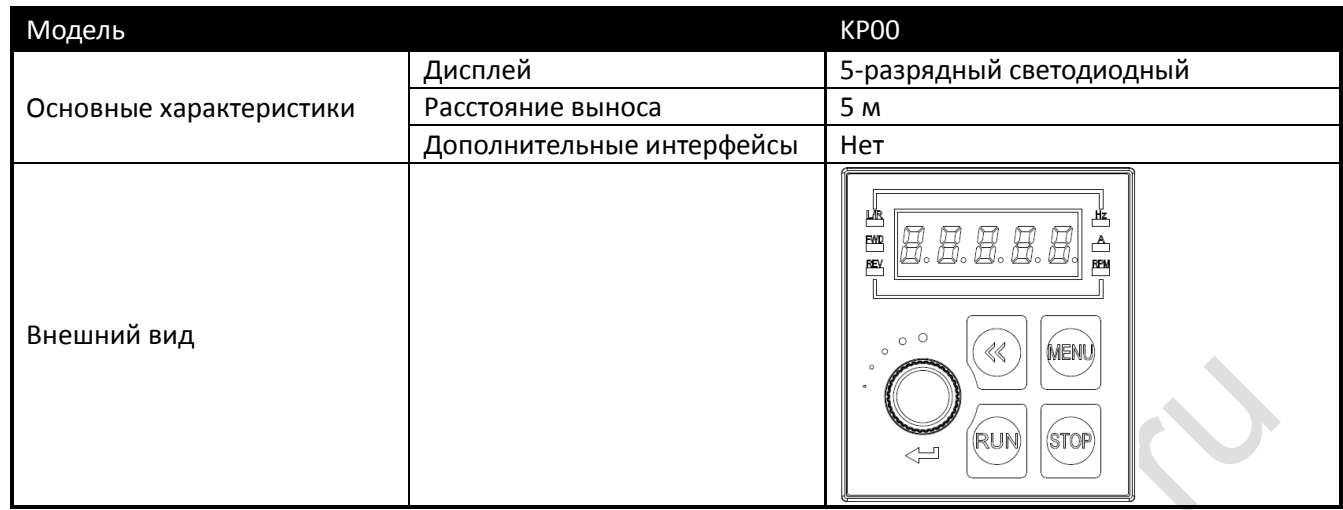

#### <span id="page-7-0"></span>**1.5.3. Размеры для выноса пульта AD80**

Отверстие в панели: длина – 63,5 мм ± 0,3 мм, ширина – 55 мм ± 0,3 мм, толщина материала – 1-2 мм

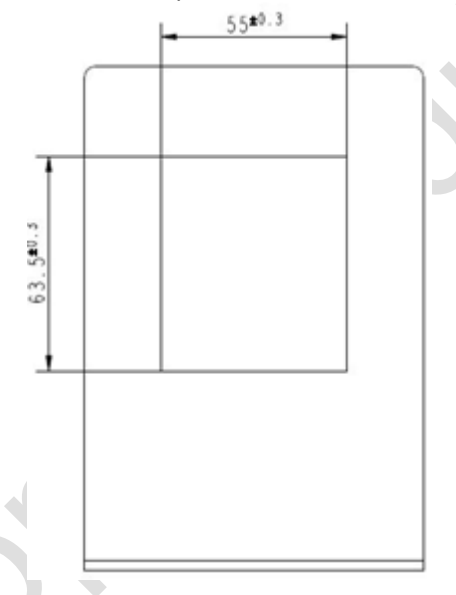

#### <span id="page-7-1"></span>**1.6. Прочие опции, поддерживаемые ПЧ серии AD80**

Для ПЧ серии AD80 могут поставляться комплекты монтажа на DIN-рейку и разделительные пластины. Монтаж на DIN-рейку возможен только для моделей мощностью до 4 кВт. Разделительные пластины доступны только для моделей до 7,5 кВт.

Кроме того, в зависимости от условий эксплуатации могут потребоваться внешние дроссели, тормозные резисторы или фильтры. Методика выбора этих элементов приводится в настоящем Руководстве. Их можно приобрести у стороннего производителя, или проконсультироваться с поставщиком преобразователя.

## <span id="page-8-0"></span>**Глава 2. Порядок работы с преобразователем AD80**

#### <span id="page-8-1"></span>**2.1. Инструкции по технике безопасности**

Обозначения:

В данном Руководстве представлены два вида предупреждений:

Внимание: несоблюдение правил техники безопасности может привести к повреждению оборудования

 Предупреждение: несоблюдение правил техники безопасности может привести к травме или смерти

#### <span id="page-8-2"></span>**2.1.1. Перед подачей питания**

#### **Внимание!**

Источник питания должен соответствовать характеристикам ПЧ.

Установите ПЧ в безопасных условиях, при указанных в спецификации температуре и влажности окружающей среды, вне воздействия прямых солнечных лучей. Не допускайте попадания на ПЧ капель воды, поскольку его степень защиты - IP20. Установка ПЧ в небезопасных условиях может привести к пожару, взрыву или поражению электрическим током.

Если ПЧ установлен в шкафу, необходимо обеспечить хороший воздухообмен. Охлаждающие вентиляторы для отвода тепла из шкафа особенно необходимы тогда, когда там установлены и другие компоненты, выделяющие тепло. Рабочая температура внутри шкафа должна поддерживаться в соответствии со спецификацией всех установленных компонентов, чтобы избежать срабатывания защиты от перегрева или возгорания.

НЕ производите пуск/останов ПЧ путем включения/выключения питания, например, контактором. Это может привести к повреждению ПЧ. Рекомендуется запускать/останавливать ПЧ с пульта, сигналами на клеммах ввода или командой по последовательной связи.

Установка контактора или воздушного выключателя на выходной стороне ПЧ не рекомендуется. Если это всё-таки необходимо, то следует выполнить управление контактором или воздушным выключателем так, чтобы переключение происходило при отсутствии тока или напряжения в выходной цепи ПЧ.

Запрещается подключать любой конденсатор или варистор непосредственно в выходной цепи ПЧ. Это может привести к аварийным отключениям или повреждению преобразователя.

Сильные искажения в питающей сети, включая гармоники и дисбаланс, существенно превышающие стандартные допуски, может привести к выходу из строя или повреждению ПЧ. Избегайте прямого подключения к общей точке с оборудованием, которое вызывает сильные искажения в сети, таким, как, например, электросварочный аппарат.

Убедитесь, что все клеммы (R / S / T / P / N / BR / U / V / W) подключены правильно, в противном случае ПЧ будет поврежден при включении или запуске.

В заводских настройках по умолчанию тепловая защита двигателя отключена. Если эта функция требуется, установите соответствующий параметр в соответствии с данным Руководством.

Испытания изоляции ПЧ или внутренних компонентов могут его повредить. Проконсультируйтесь с технической службой поставщика, если это необходимо сделать.

Электронные компоненты ПЧ чувствительны к электростатическому разряду, не касайтесь печатных плат без защиты от электростатического разряда.

ПЧ предназначен для работы под высоким напряжением, поэтому за установку, ввод в эксплуатацию, испытания и техническое обслуживание могут отвечать только квалифицированные специалисты.

НЕ берите ПЧ за переднюю крышку, чтобы избежать его падения.

Предупреждение

Убедитесь, что питание было отключено достаточное время, прежде чем начинать подключение.

Устанавливайте ПЧ на огнеупорный материал, чтобы избежать возгорания.

Не устанавливайте изделие в среде с взрывоопасными газами, в противном случае существует опасность взрыва.

Подключите клемму PE к заземлению. НИКОГДА не используйте нулевую линию в качестве заземления,

иначе это может привести к поражению электрическим током.

Категорически запрещается разбирать ПЧ и менять детали, компоненты и элементы ПЧ без предварительного согласования. Это может привести к поражению электрическим током, возгоранию и т. д.

Перед подачей питания правильно и надежно установите крышку ПЧ.

#### <span id="page-9-0"></span>**2.1.2. Подача питания**

#### Предупреждение

НИКОГДА не подключайте и не снимайте какой-либо элемент ПЧ, когда подключено питание ПЧ, за исключением съемного пульта управления. Это может привести к повреждению ПЧ и поражению электрическим током.

Не допускайте к преобразователю детей и неавторизованный персонал.

#### <span id="page-9-1"></span>**2.1.3. Работа ПЧ**

#### Внимание

Не подключайте и не отключайте двигатель от ПЧ время работы. Это может привести к аварии или повреждению преобразователя.

Длина моторного кабеля, превышающая разрешенную в спецификации, сократит срок службы ПЧ или приведет к его выходу из строя. Если к ПЧ подключены параллельно несколько двигателей, общая длина моторных кабелей должна быть не более 50% от максимально разрешенной в спецификации. Если суммарная длина моторного кабеля превышает это значение, на выходе ПЧ установите моторный дроссель.

При задании рабочих характеристик двигателя обратите внимание на ограничения по скорости для подшипников двигателя и другого механического оборудования.

#### **<u>/</u>** Предупреждение

При работе ПЧ НЕ проверяйте цепь с помощью мультиметра, осциллографа или любого другого оборудования.

НЕ снимайте переднюю крышку ПЧ во время работы.

Если настройкой параметров включена функция Автозапуска после ошибки, двигатель после сбоя может снова начать вращаться. Во избежание получения травм будьте внимательны при работе со всеми движущими частями механической системы, включая двигатель.

#### <span id="page-9-2"></span>**2.1.4. Отключение питания**

<u>И</u>∕ Предупреждение

Перед тем, как дотронуться до клемм питания или какого-либо элемента внутри ПЧ, убедитесь, что все силовые соединения отключены, включая силовое звено постоянного тока.

Помните, что внутри ПЧ некоторое время может быть остаточное напряжение. Не прикасайтесь к силовым клеммам и внутренним элементам ПЧ в течение времени, указанного в спецификации.

#### <span id="page-9-3"></span>**2.2. Установка и подключение**

#### <span id="page-9-4"></span>**2.2.1. Условия окружающей среды**

Рабочая температура составляет от -10 до 45°С;

Монтируйте ПЧ на огнеупорную поверхность;

Вибрация в месте установки ПЧ должна быть не выше 1,14g. Убедитесь в правильности и надежности крепления ПЧ на поверхности;

Обеспечьте достаточное пространство вокруг ПЧ для отвода тепла;

Избегайте попадания на ПЧ прямых солнечных лучей, капель воды, превышения влажности и образования конденсата;

НЕ устанавливайте ПЧ в среде с агрессивными, горючими или взрывоопасными газами;

НЕ устанавливайте ПЧ в среде, содержащей капли масла, пыль, в т.ч. металлическую пыль и стружку.

#### <span id="page-10-0"></span>**2.2.2. Габаритные и монтажные размеры**

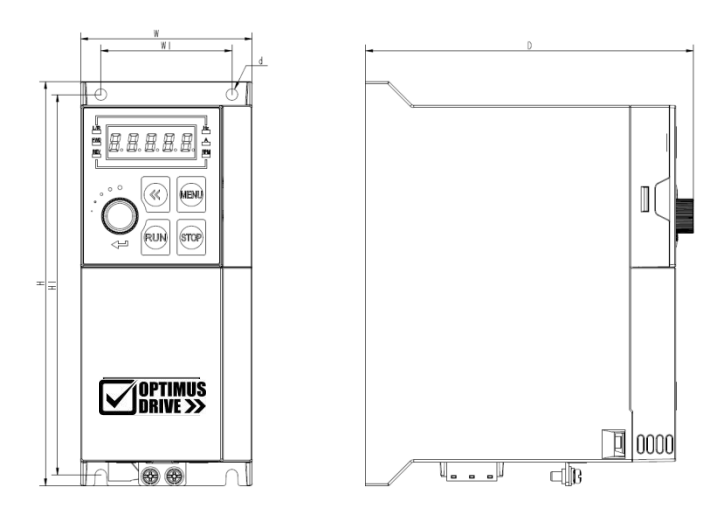

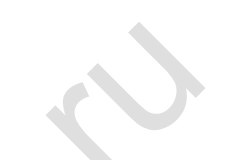

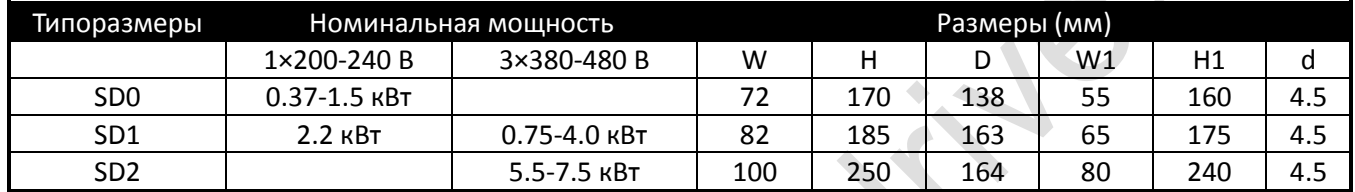

#### <span id="page-10-1"></span>**2.2.3. Монтаж**

#### <span id="page-10-2"></span>**2.2.3.1. Одиночный монтаж или монтаж сторона к стороне**

AD80 поддерживает одиночный и групповой монтаж сторона к стороне. Вокруг ПЧ должно быть предусмотрено достаточно места для отвода тепла, как показано ниже:

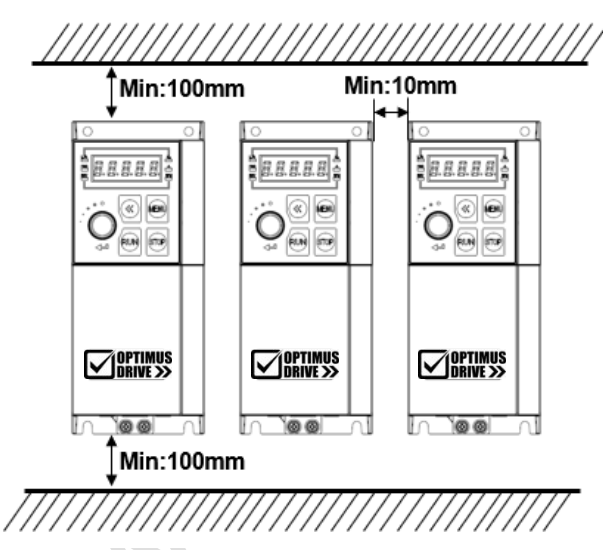

Примечание: Если необходимое пространство обеспечить невозможно, то необходимо снизить силовые характеристики ПЧ или уменьшить окружающую температуру.

#### <span id="page-11-0"></span>**2.2.3.2. Монтаж ПЧ друг над другом**

При установке ПЧ друг над другом тепло, выделяемое ПЧ снизу, может перегревать ПЧ, смонтированный выше. В этом случае необходимо установить пластину для теплоотвода в сторону, как показано на рисунке ниже.

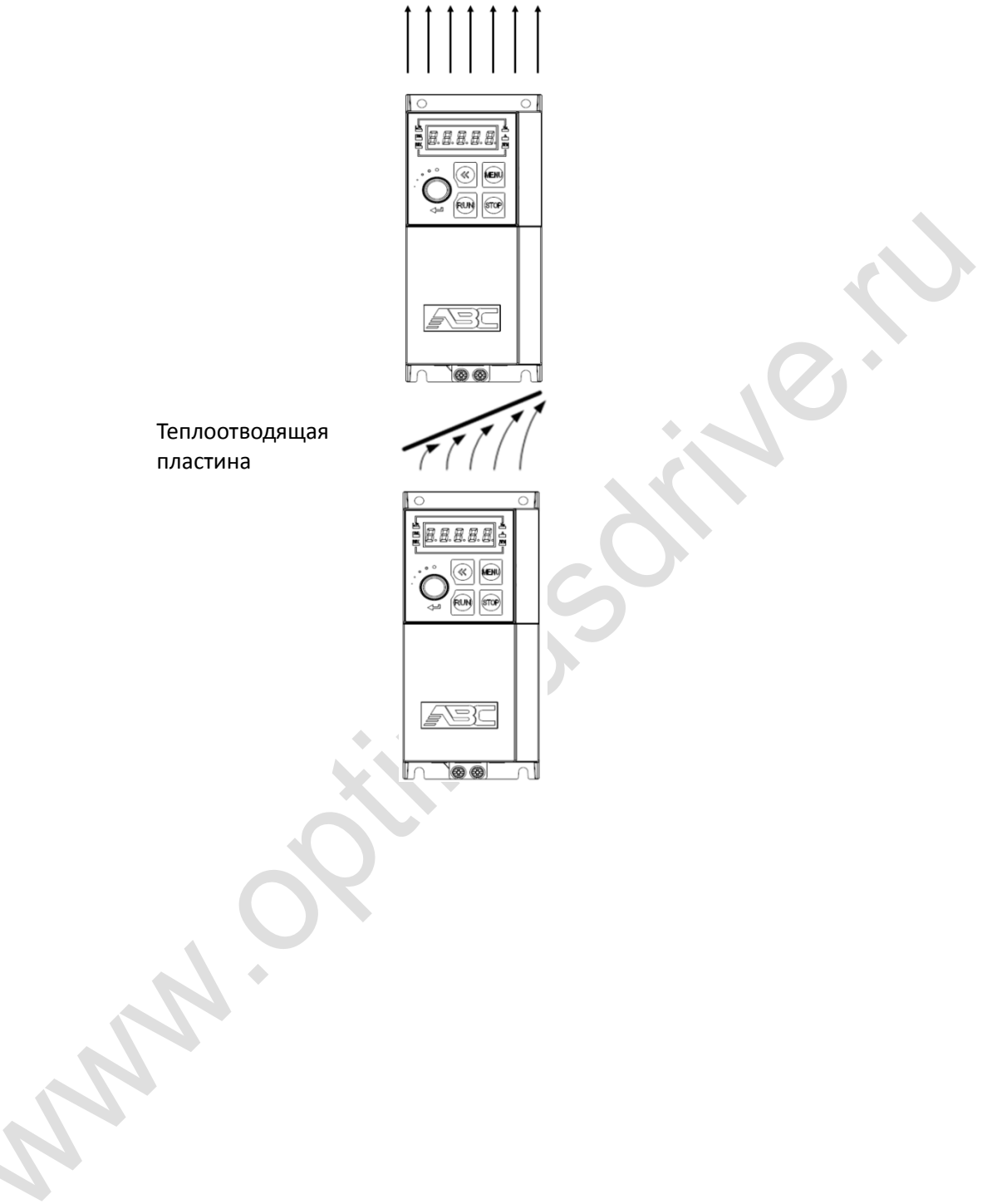

#### <span id="page-12-0"></span>**2.2.4. Установка периферийных устройств**

Большинство возможных периферийных устройств, устанавливаемых в качестве опций, показано ниже:

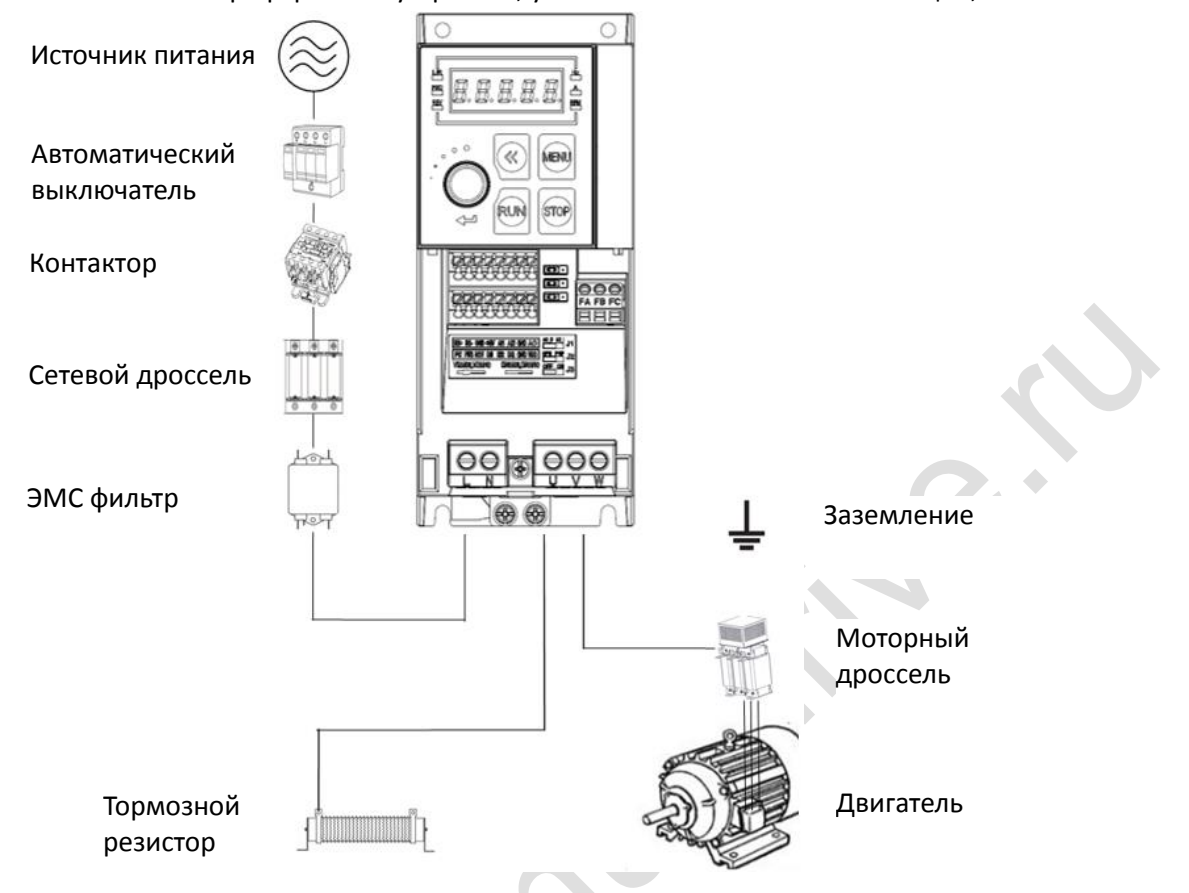

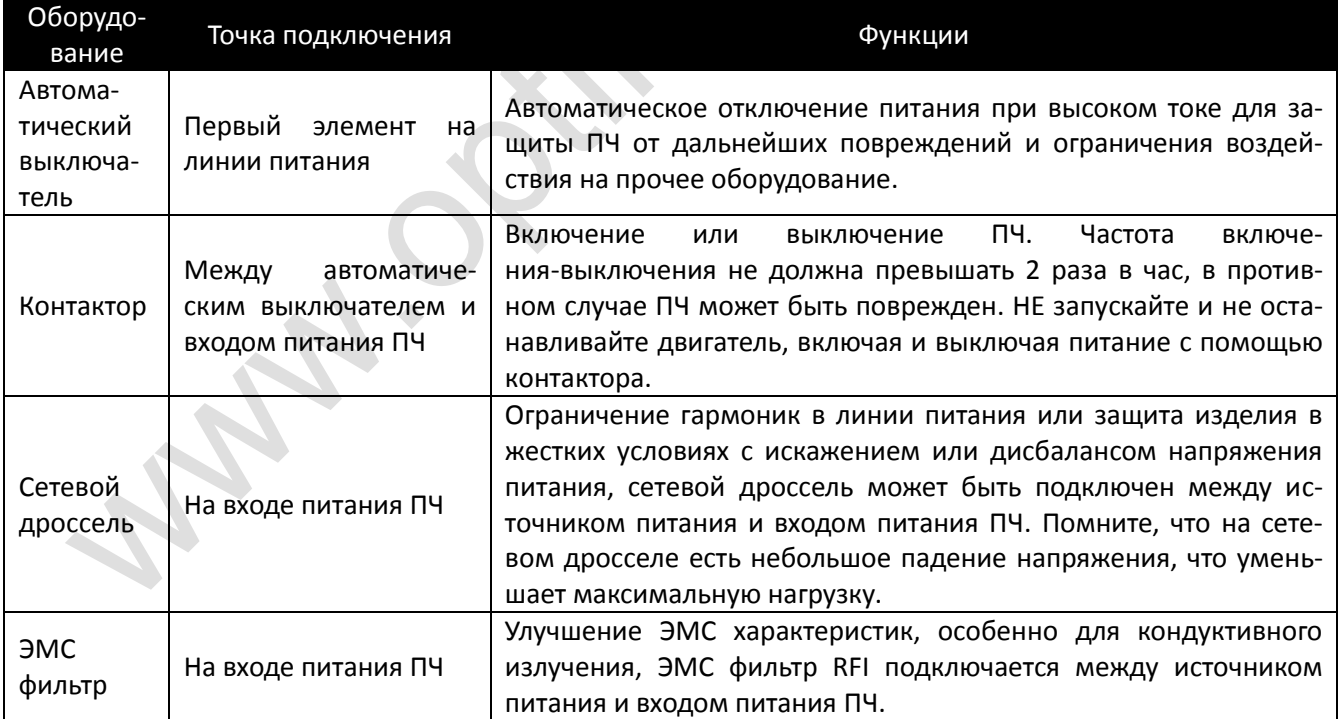

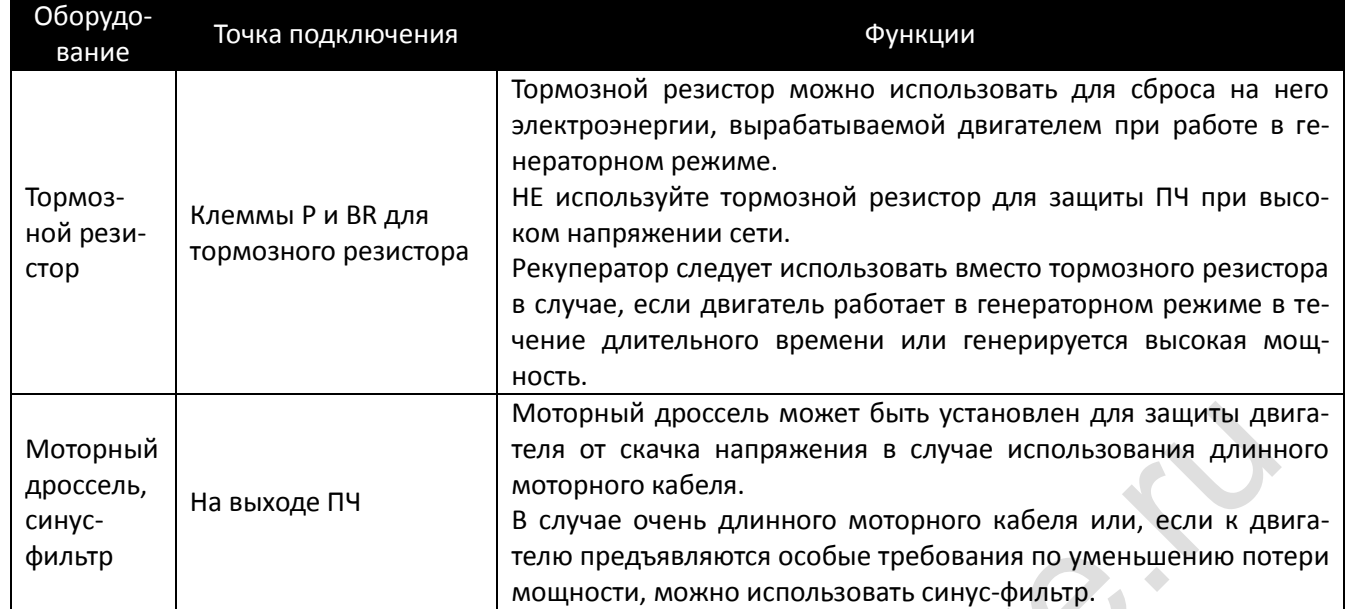

#### <span id="page-13-0"></span>**2.2.4.1. Выбор автоматического выключателя, предохранителя и контактора**

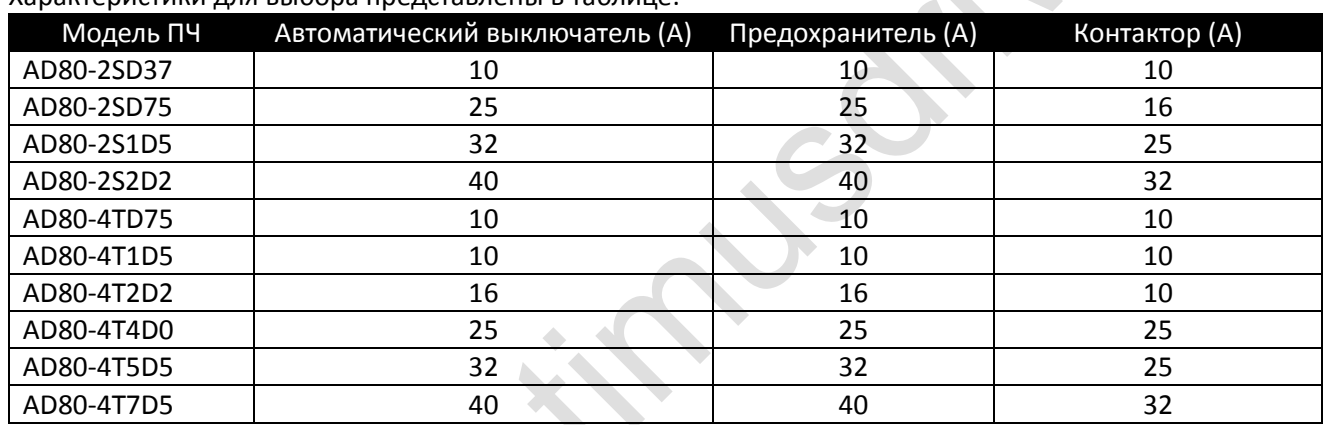

Характеристики для выбора представлены в таблице:

#### <span id="page-13-1"></span>**2.2.4.2. Выбор тормозного резистора**

Тормозной резистор выбирается по сопротивлению и мощности, как показано ниже. В основном, чем больше инерция системы, короче время замедления или выше частота торможения двигателя, тем больше мощность и меньшее сопротивление необходимого тормозного резистора. Помните, что сопротивление не может быть меньше значения, указанного в таблице ниже, в противном случае ПЧ может выйти из строя. Выбор тормозного резистора:

Расчет тормозного сопротивления: R =  $U_{DCB}^2 \div (K_{BF} \times P_{Nom})$ 

 $U_{\text{Dca}}$  --- Пороговое напряжение постоянного тока, запускающее функцию тормозного резистора (это значение может быть установлено в параметре через пульт управления или по последовательной связи, обычно, это значение равно 385 В постоянного тока для моделей 200 В и 710 В постоянного тока для моделей 380  $B$ ):

P<sub>Nom</sub> --- Номинальная мощность двигателя;

KBF --- Коэффициент торможения. Чем больше инерция, чем меньше время торможения, тем большее необходимое значение коэффициента. Значение К<sub>вг</sub> рекомендуется задавать в диапазоне 0,8~2,0. Значение 1.0 рекомендуется для общего применения, 1.5 рекомендуется для большой инерции, 2.0 рекомендуется для оборудования металлургических заводов;

Выбор мощности тормозного резистора

Быстрый расчет тормозной мощности:  $P_B = U_{DCB}^2 \div R$ 

Теоретически, мощность тормозного резистора можно определить быстрым расчетом, но следует использовать поправочный коэффициент, основанный на частоте торможения и режиме торможения, чтобы избежать потери места на монтаж (слишком большой размер резистора) и излишних затрат на приобретение тормозного резистора. Поправочный коэффициент: Pr =  $K_{\text{B}t} \times P_{\text{B}t}$ 

 $K_{Bt} = 0.12~0.9 -$  поправочный коэффициент. Нормальное значение составляет 0.12. Чем чаще происходит

ускорение / замедление, чем больше продолжительность замедления, тем больше значение К<sub>вt</sub>. Обычно для эскалаторов и подобного оборудования рекомендуется значение 0,9, для центробежного оборудования – значение 0,6 (обратите внимание, выбор мощности зависит также от условий охлаждения). Рекомендация по выбору тормозного резистора (для применений, в которых двигатель работает в режиме торможения не очень часто и не очень долго):

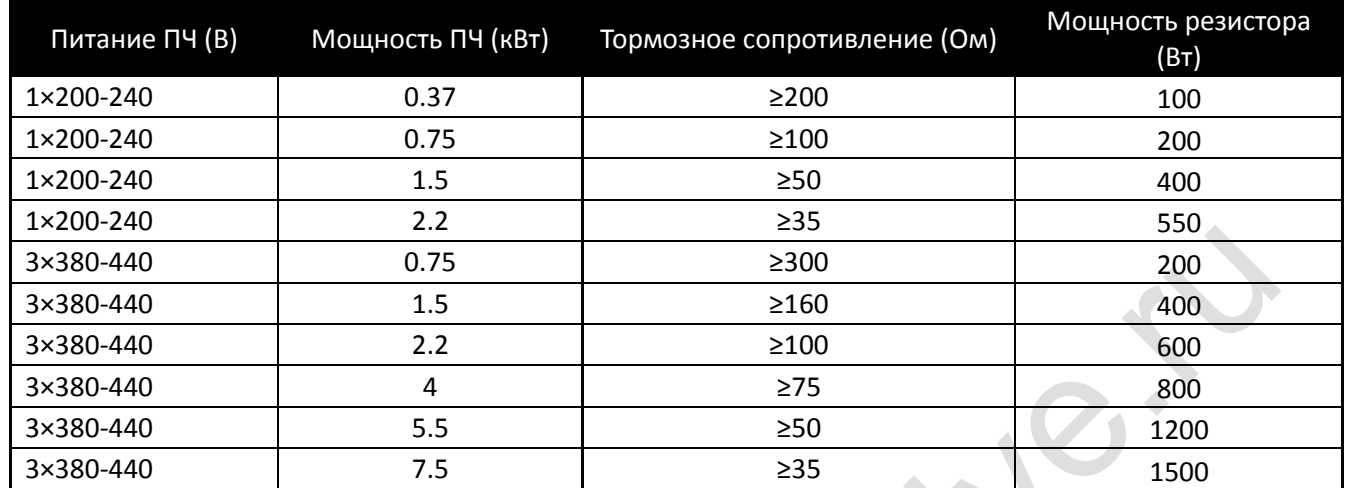

#### <span id="page-14-0"></span>**2.2.4.3. Выбор сетевого и моторного дросселя**

#### Выбор сетевого дросселя:

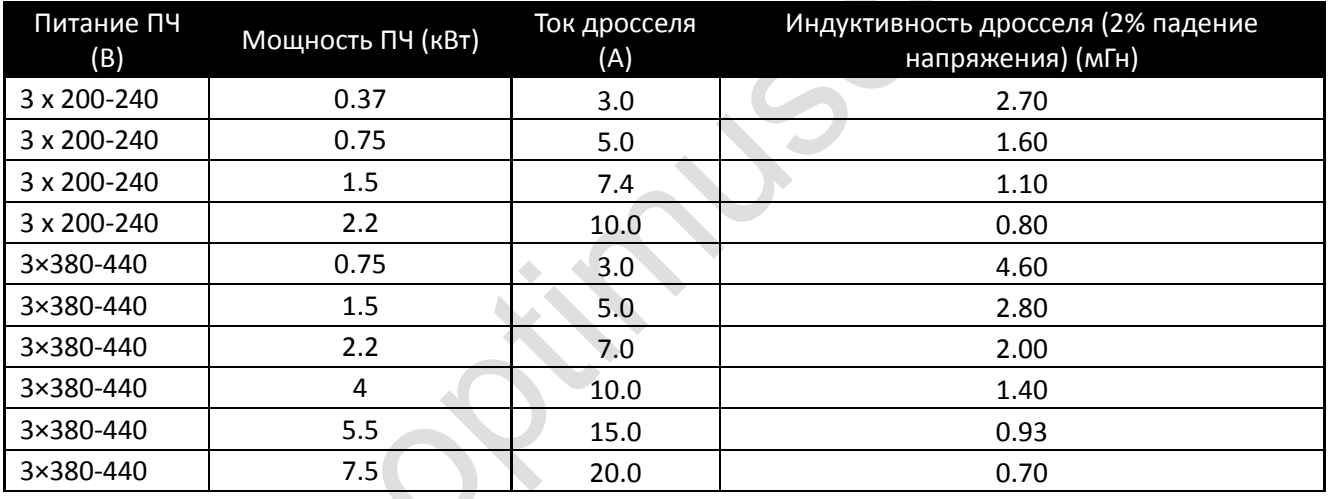

Примечания:

a. Сетевой дроссель не рекомендуется для подавления токовых гармоник.

b. Не рекомендуется добавлять сетевой дроссель на входе преобразователей, которые уже имеют встроенный дроссель.

#### Выбор моторного дросселя (длина моторного кабеля ≤200 м, du/dt < 500 В/мкс)

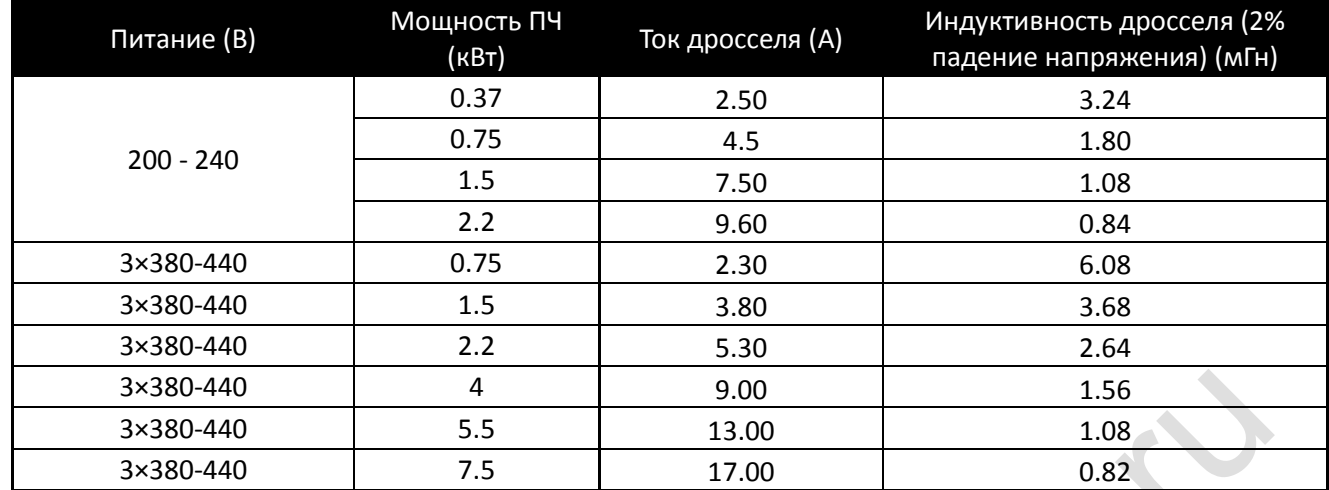

#### <span id="page-15-0"></span>**2.2.4.4. Выбор ЭМС фильтров**

#### ЭМС фильтр на входе ПЧ

Благодаря ЭМС фильтрам, указанным в таблице ниже или фильтрам с аналогичными параметрами, установленным на входе ПЧ, преобразователь может достичь характеристик электромагнитной совместимости класса A1 (С2).

 $\triangle$ 

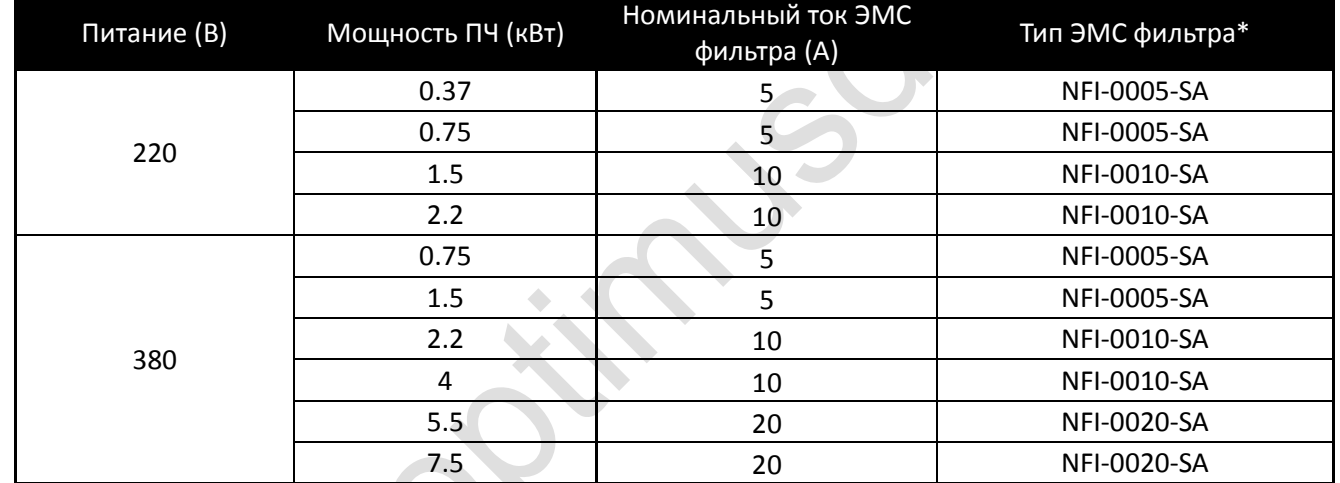

Примечание: \*модели приведены для примера. Для выбора конкретной модели ЭМС фильтра обратитесь к поставщику.

Синус-фильтр на выходе ПЧ

 $\overline{\mathcal{L}}$ Рекомендации по выбору параметров синус-фильтра на выходе ПЧ.

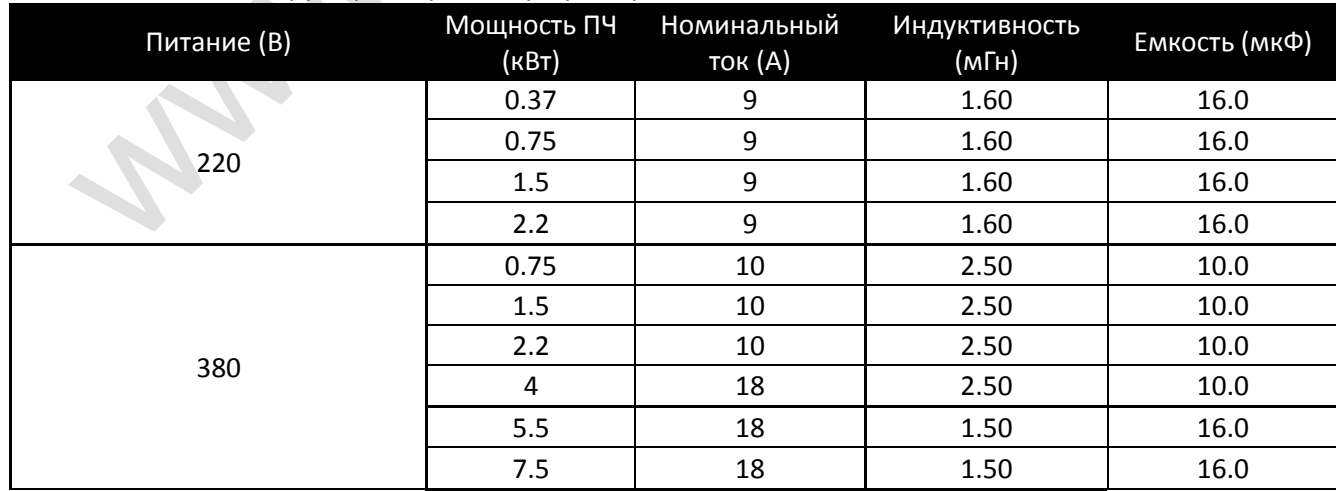

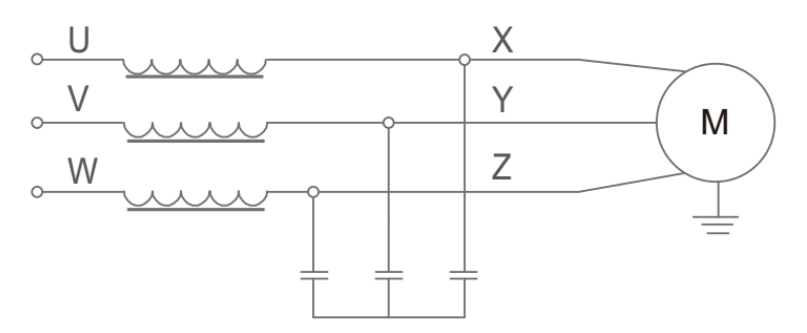

Примечание: Рекомендуемые значения подходят для частоты коммутации не ниже заводской настройки по умолчанию и рабочей частоты двигателя не выше 200 Гц. Если условия применения превышают допустимые пределы, необходимо выбрать другой синус-фильтр, обратитесь к поставщику. Пример моделей синус-фильтров:

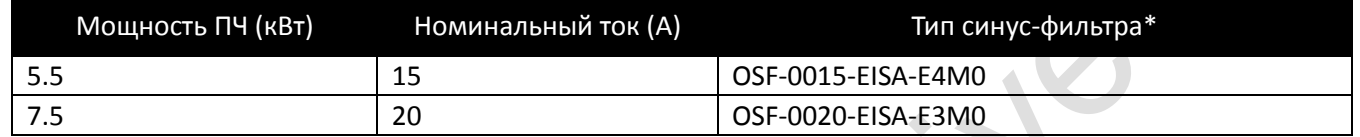

Примечание: \*модели приведены для примера. Для выбора конкретной модели синус-фильтра обратитесь к поставщику.

#### <span id="page-17-0"></span>**2.3. Электрические характеристики**

#### <span id="page-17-1"></span>**2.3.1. Схема подключения**

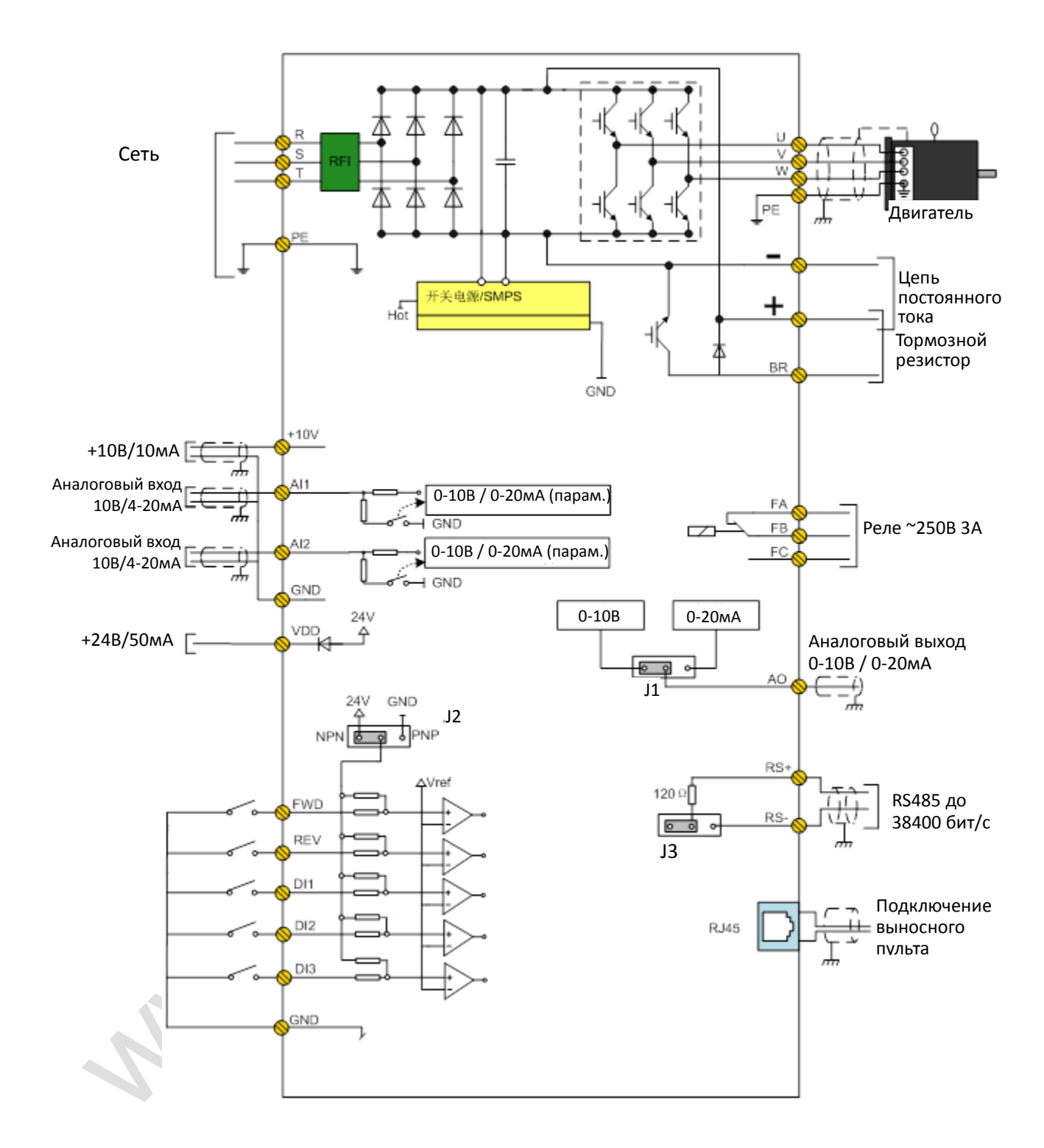

#### <span id="page-18-0"></span>**2.3.2. Описание клемм AD80**

#### <span id="page-18-1"></span>**2.3.2.1. Cиловые клеммы**

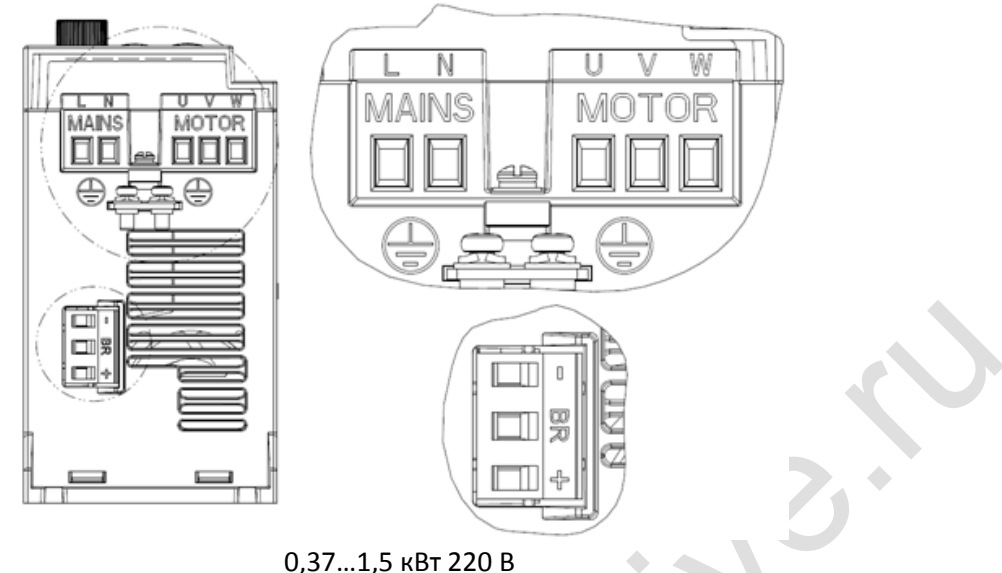

0,37…1,5 кВт 220 В

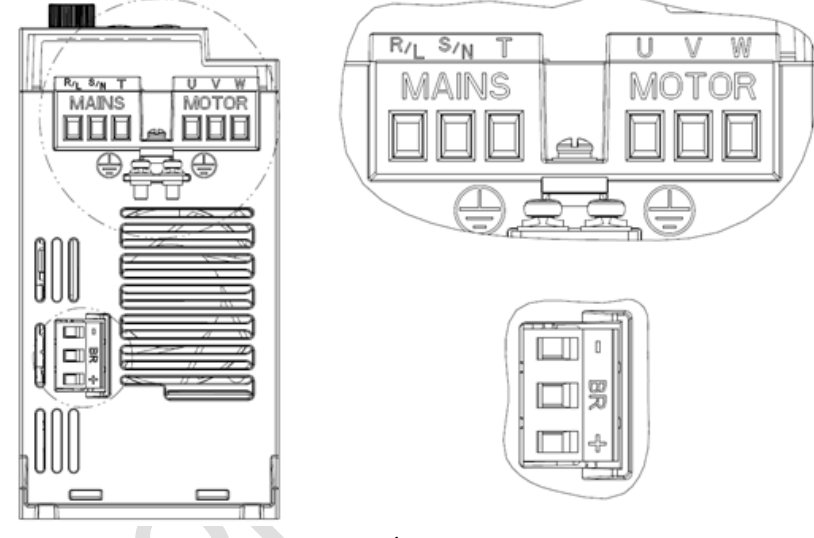

2,2 кВт 220 В / 0,75…4 кВт 380 В

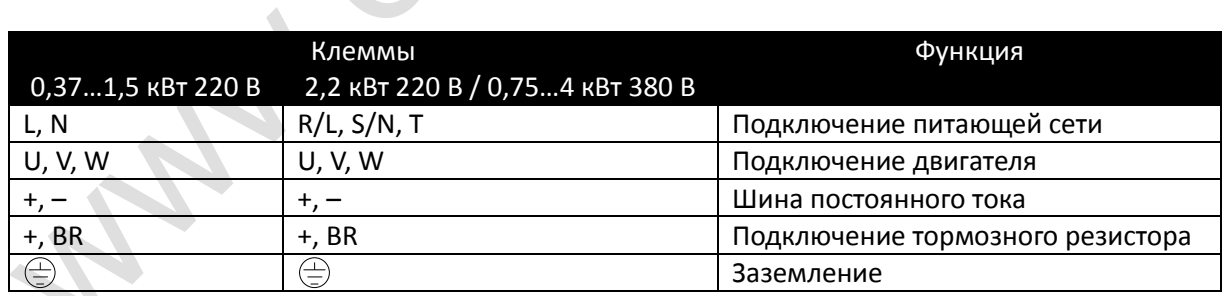

#### <span id="page-18-2"></span>**2.3.2.2. Подключение силовых клемм**

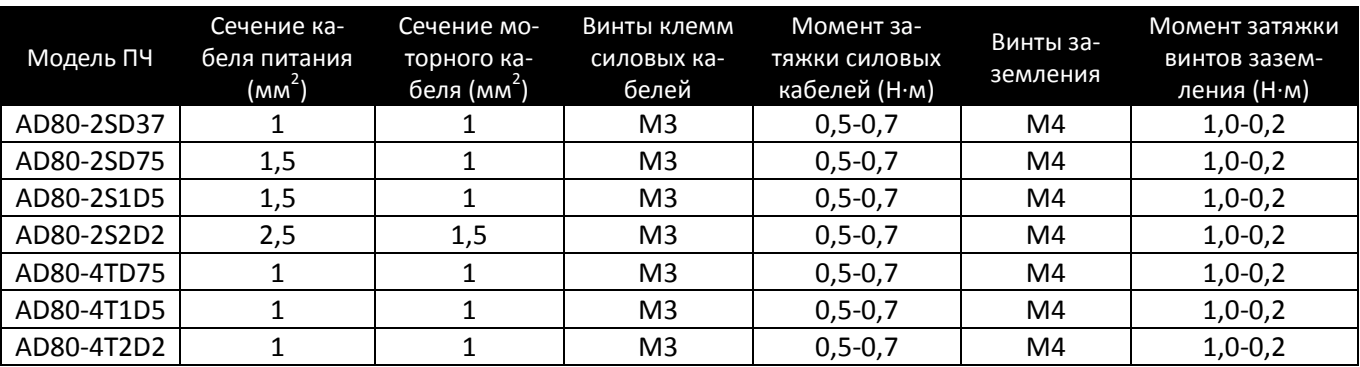

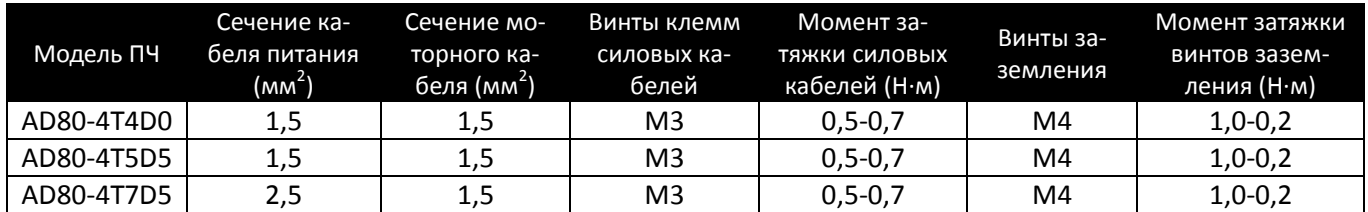

Примечание: Рекомендуемые значения основаны на окружающей температуре 25°С и одножильном кабеле типа VV. Пожалуйста, обратитесь к стандартам IEC для других условий применения.

#### <span id="page-19-0"></span>**2.3.2.3. Клеммы управления**

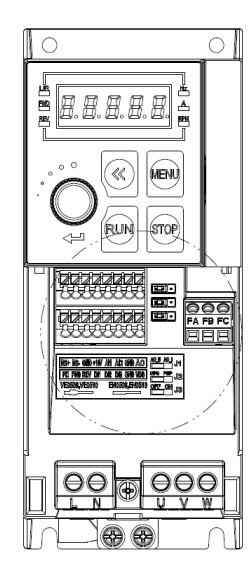

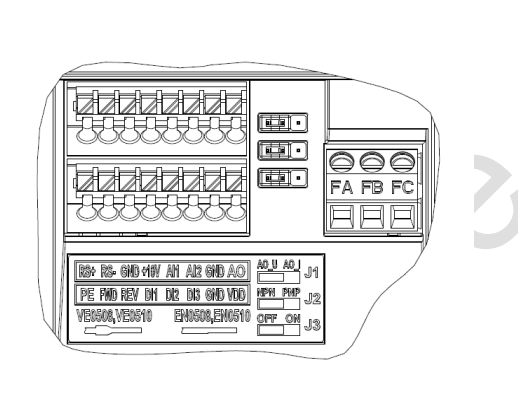

#### Спецификация клемм:

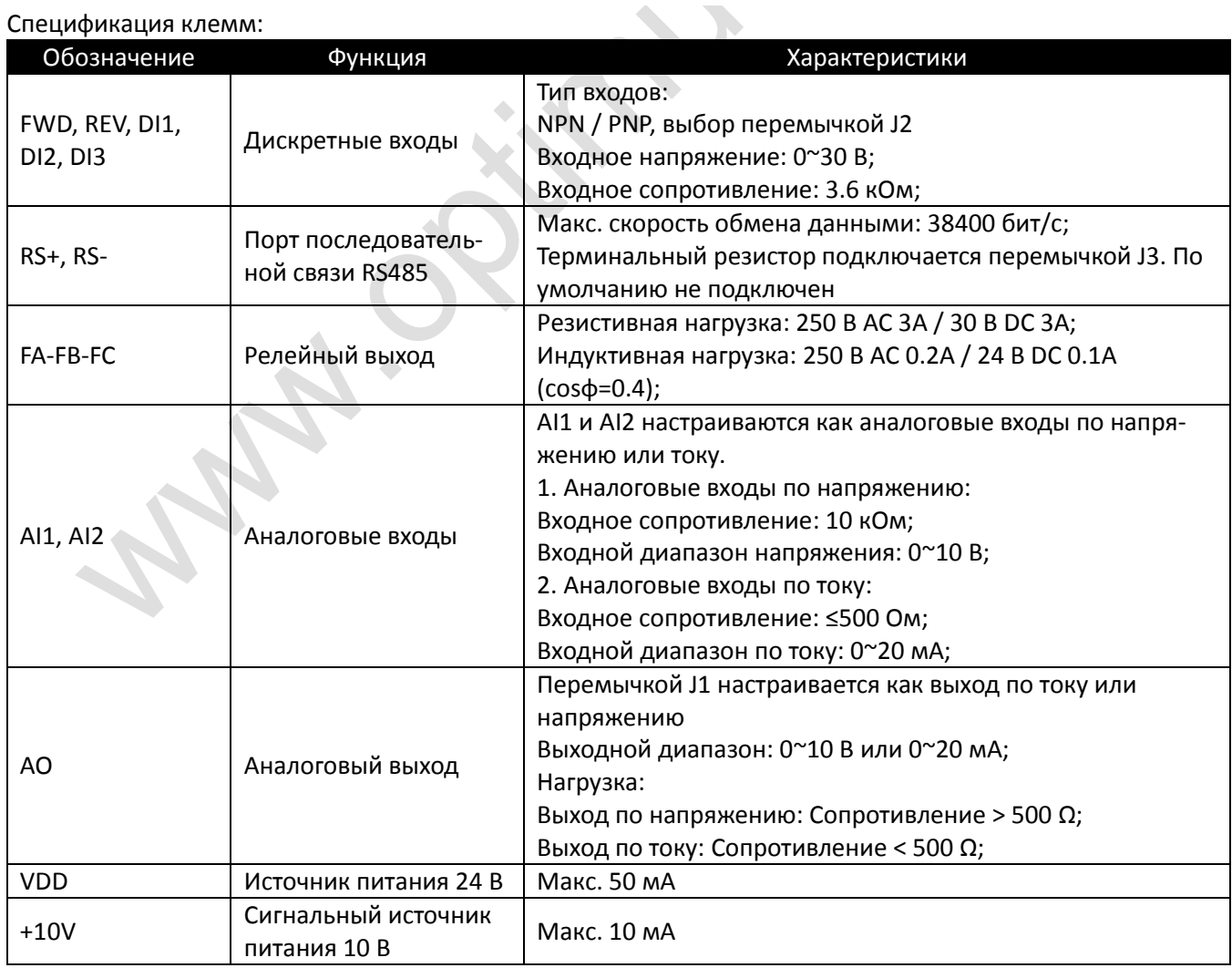

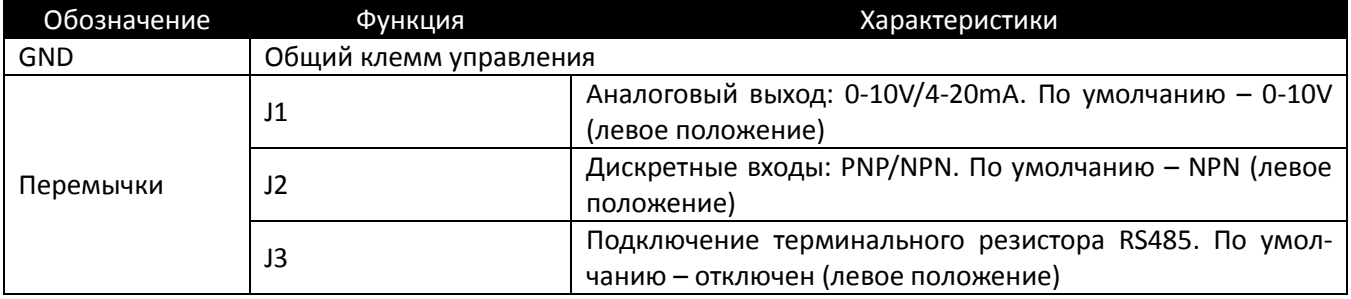

#### <span id="page-20-0"></span>**2.3.2.4. Подключение проводов**

Клеммы типа пружинного зажима используются для всех управляющих сигналов, за исключением релейного выхода.

Для клемм типа пружинного зажима рекомендуются использовать наконечник, показанный ниже:

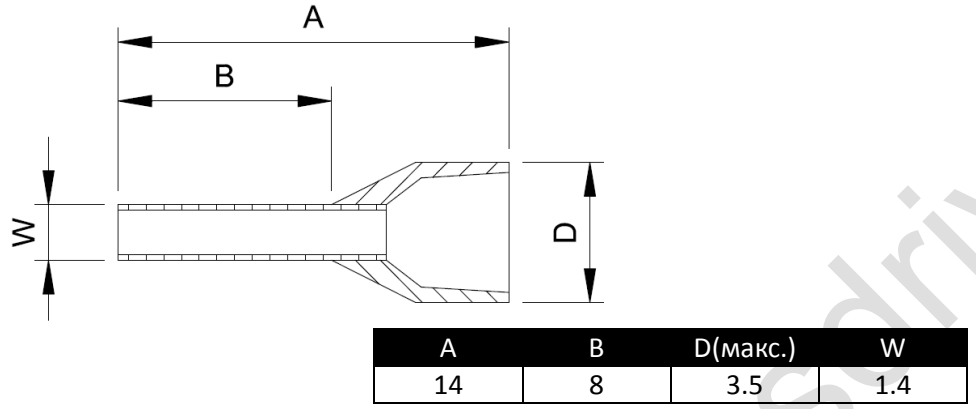

#### Ед.изм.: мм

Диаметры проводов:

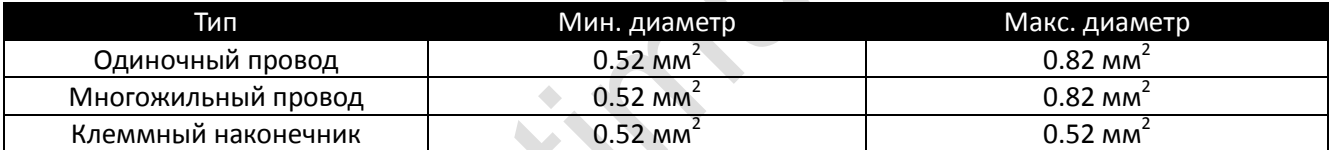

Вставьте зачищенный конец провода в клемму напрямую, и он будет автоматически зажат пружинной клеммой;

Чтобы снять провод, используйте шлицевую отвертку, чтобы нажать на фиксатор на клемме, после чего провод можно снять. Спецификация для отвертки: толщина 0,4 мм, ширина 2,5 мм;

Оптимальная длина для зачистки проводов составляет 9 мм.

Клеммы с винтовым креплением используются для релейного выхода:

Пожалуйста, выберите правильную отвертку, чтобы закрепить клеммы. Если используется шлицевая отвертка, ее спецификация: ширина 3,5 мм, толщина 0,6 мм;

Оптимальная длина для зачистки проводов составляет 6 ~ 7 мм;

Диаметр проводов:  $0,4 \sim 1,0$  мм2, момент затяжки:  $0,4$  Н $*$ м.

#### <span id="page-21-0"></span>**2.3.3. Электрическое подключение дискретных входов**

Питание  $24$  $V<sub>DP</sub>$ Сигнал **RIIN NPN** Vref **GND**  $0V$ → PE Контроллер Схема внутри ПЧ

Подключение дискретных входов DI в режиме NPN

Подключение дискретных входов в режиме PNP

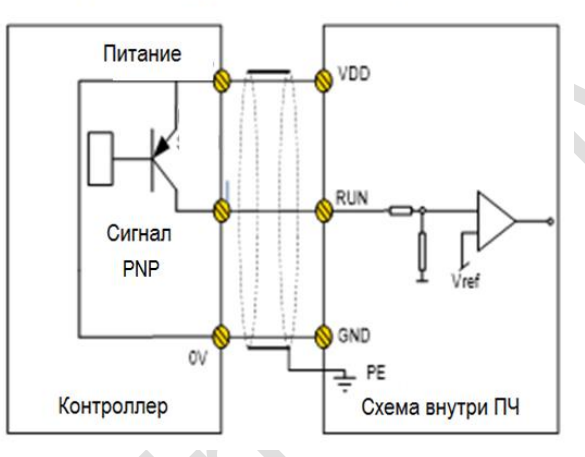

#### <span id="page-21-1"></span>**2.3.4. Руководство по электромагнитной совместимости для электрических подключений**

#### <span id="page-21-2"></span>**2.3.4.1. Стандарты ЭМС**

ПЧ серии AD80 соответствуют стандартам IEC: IEC/EN61800-3 (Системы электропривода с регулируемой скоростью, часть 3: требования по электромагнитной совместимости и специальные методы испытаний). В стандарте IEC/EN61800-3 требования к электромагнитной совместимости определяются в двух аспектах: генерация электромагнитных помех и помехоустойчивость. Генерация помех включает в себя помехи, передаваемые по эфиру и по проводам и низкочастотные помехи. Устойчивость в ЭМС включает в себя устойчивость к помехам, передаваемым по эфиру и по проводам, к импульсным помехам, выбросам, статическому электричеству и низкочастотным помехам от сетевого источника питания (провалы напряжения, скачки, провисания и колебания, дисбаланс, искажения и изменение частоты). AD80 отвечает всем требованиям при соблюдении следующих условий:

Для соответствия IEC 61000-3-2/IEC 61000-3-12 необходим внешний сетевой дроссель (см. 2.2.2.3).

Для соответствия классам C1 или C2 (IEC 61800-3) по помехам, передаваемым по проводам, необходим внешний ЭМС фильтр (см. 2.2.2.4). Если не установлен внешний ЭМС фильтр, ПЧ серии AD80 не предназначены для использования в низковольтной сети общего пользования, которая напрямую обслуживает бытовые применения.

#### <span id="page-21-3"></span>**2.3.4.2. Руководство по снижению ЭМС помех**

Несмотря на то, что встроенный в AD80 ЭМС фильтр ограничивает излучаемые помехи, в зависимости от чувствительности оборудования и фона окружающей среды существует вероятность влияния на окружающее оборудование. Для ослабления этого влияния рекомендуется принять следующие меры: Установите внешний ЭМС фильтр перед входом ПЧ.

Установите фильтр сети питания перед оборудованием, чувствительным к помехам ЭМС.

Изолируйте источник питания для ПЧ от оборудования, чувствительного к помехам ЭМС, обычно с помощью изолирующего трансформатора.

Используйте экранированный провод для сигналов управления и экранированный кабель для двигателя, правильно заземлите экран.

Избегайте прокладки линий управляющих сигналов параллельно силовым линиям, особенно избегайте укладки управляющих проводов и силовых кабелей в единый жгут. Если невозможно избежать близкой прокладки проводов управления и кабеля питания, пожалуйста, расположите провода перпендикулярно.

Если надежной точки заземления или экранированного кабеля двигателя нет, используйте дополнительный провод для подключения корпуса двигателя к клемме PE и расположите этот провод вместе с кабелями 3 фаз двигателя как можно ближе и плотнее.

Установка ферритовых колец и дросселя на входе и/или выходе ПЧ в большинстве случаев помогает решить проблему ЭМС помех.

#### <span id="page-22-0"></span>**2.3.4.3. Снижение токов утечки**

Существуют различные причины возникновения тока утечки. Проблема с током утечки должна решаться во избежание неправильной работы дифференциального автомата или создания помех другому оборудованию. Ниже приведены рекомендации по снижению тока утечки:

Уменьшите частоту коммутации и используйте как можно более короткий моторный кабель, чтобы снизить ток утечки высокой частоты;

Установите моторный дроссель или синус-фильтр на выходе ПЧ;

Примите меры по снижению дисбаланса источника питания.

#### <span id="page-22-1"></span>**2.3.4.4. Снижение индуктивного напряжения**

В случае отсутствия заземления на корпус двигателя или на металлические элементы, подсоединенные к корпусу двигателя, может быть наведено индуктивное напряжение. Подключение корпуса двигателя к клемме PE преобразователя помогает снизить индуктивное напряжение. Но единственный безопасный способ – правильно заземлить двигатель и ПЧ.

#### <span id="page-22-2"></span>**2.3.4.5. Заземление**

Заземлите элементы системы:

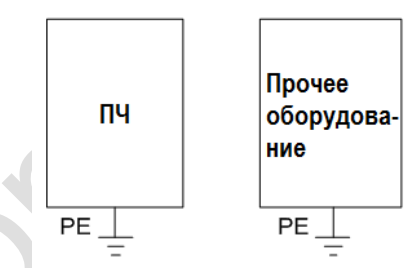

Для заземления используйте провод достаточного сечения, чтобы уменьшить сопротивление линии заземления;

Используйте как можно более короткий заземляющий провод;

Точка заземления должна быть на минимальном расстоянии от ПЧ;

Используйте четырехпроводный моторный кабель, подключите корпус двигателя к клемме PE ПЧ с помощью одного из четырех проводов и заземлите этот провод;

Размещайте заземляющие провода вдали от входов / выходов оборудования, чувствительного к ЭМС помехам.

## <span id="page-23-0"></span>**Глава 3. Параметры**

### <span id="page-23-1"></span>**3.1. Список параметров**

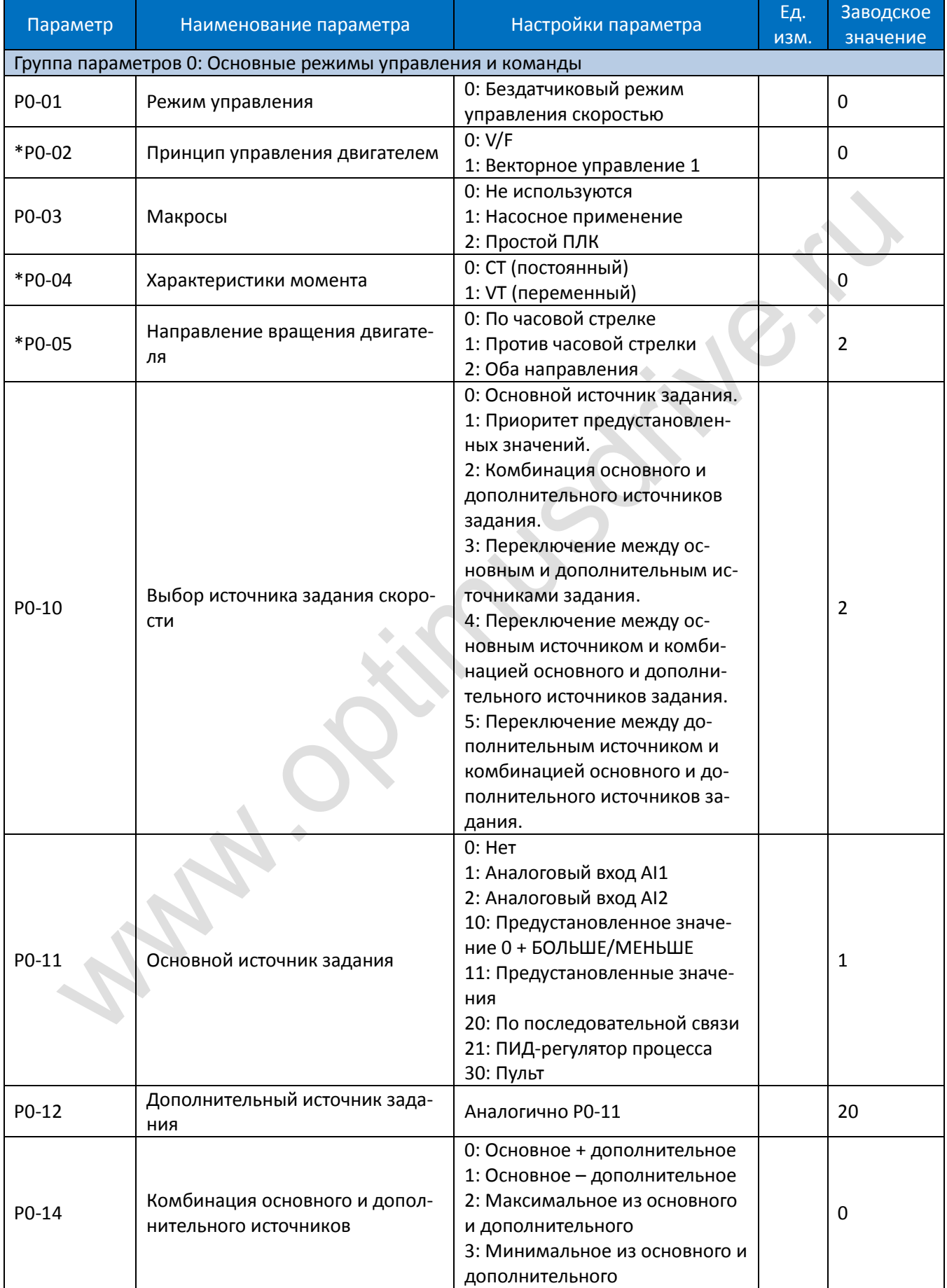

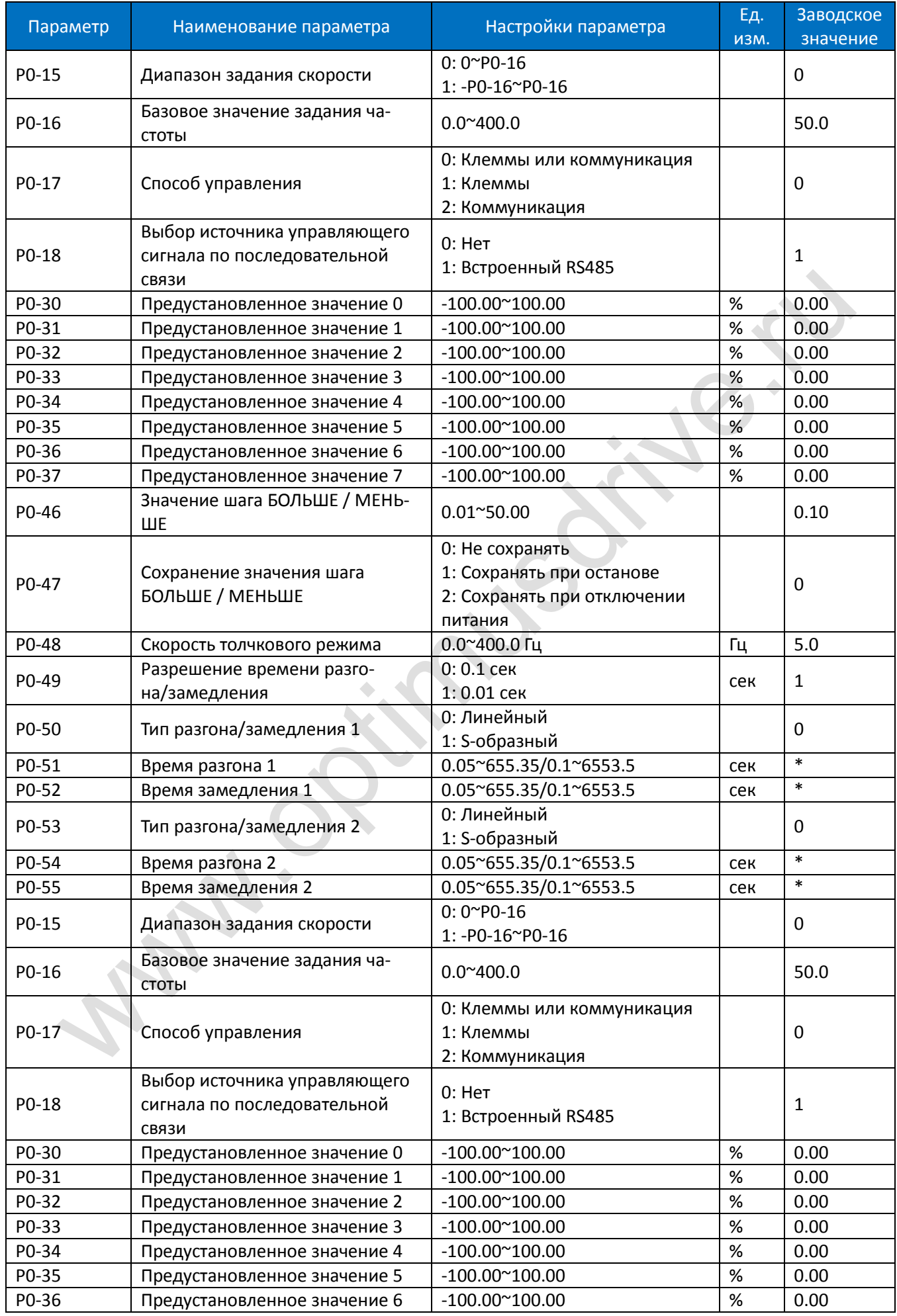

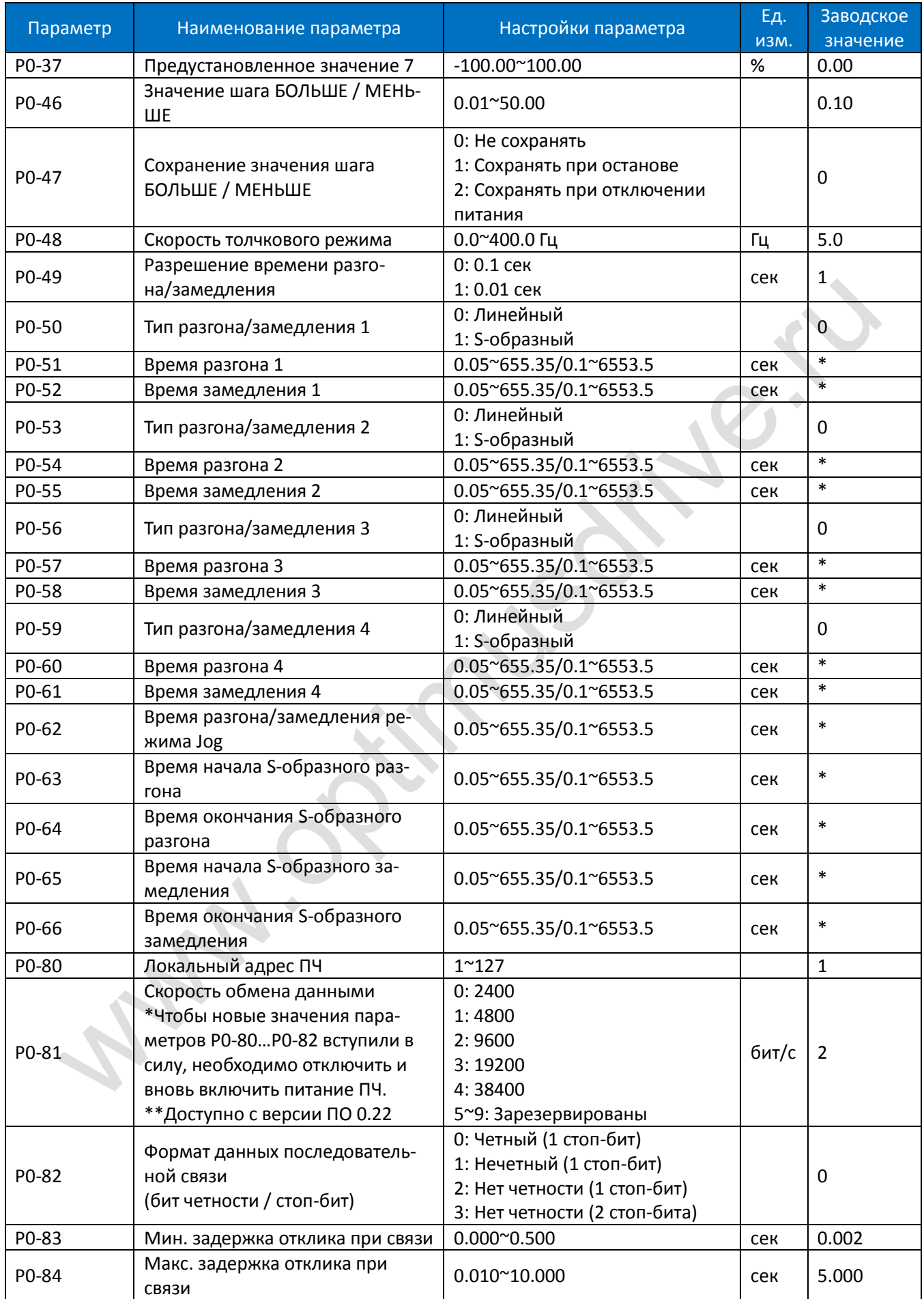

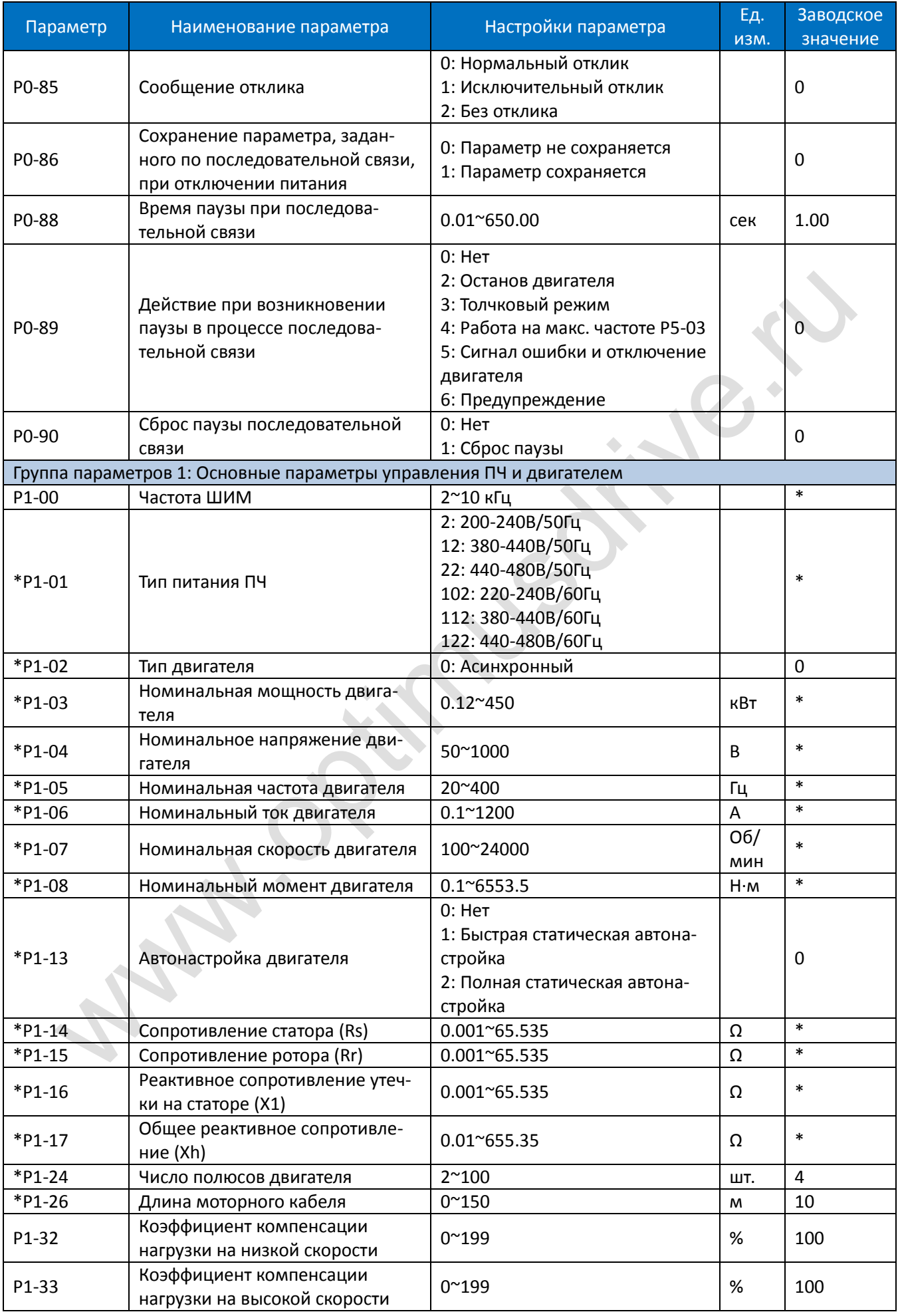

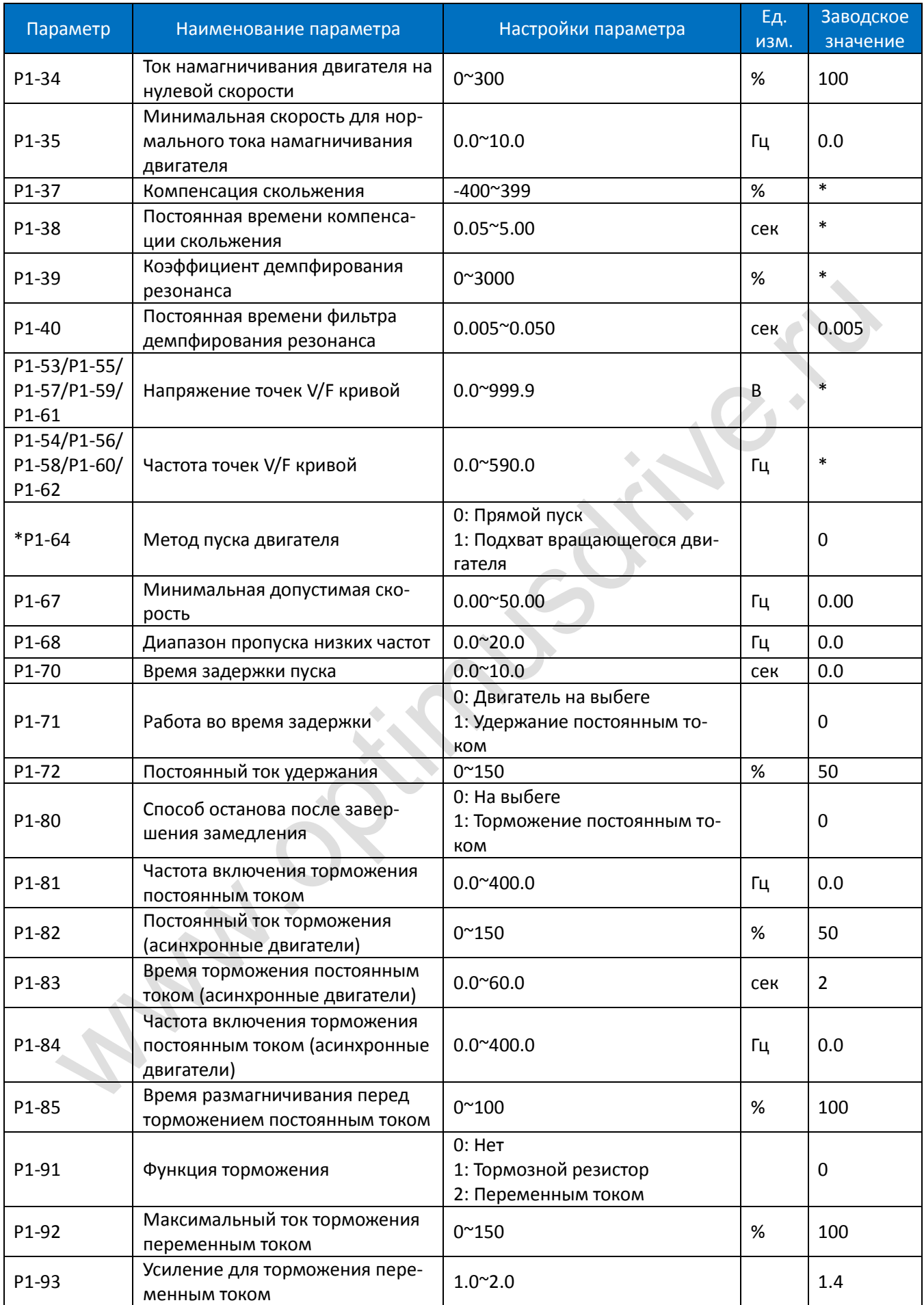

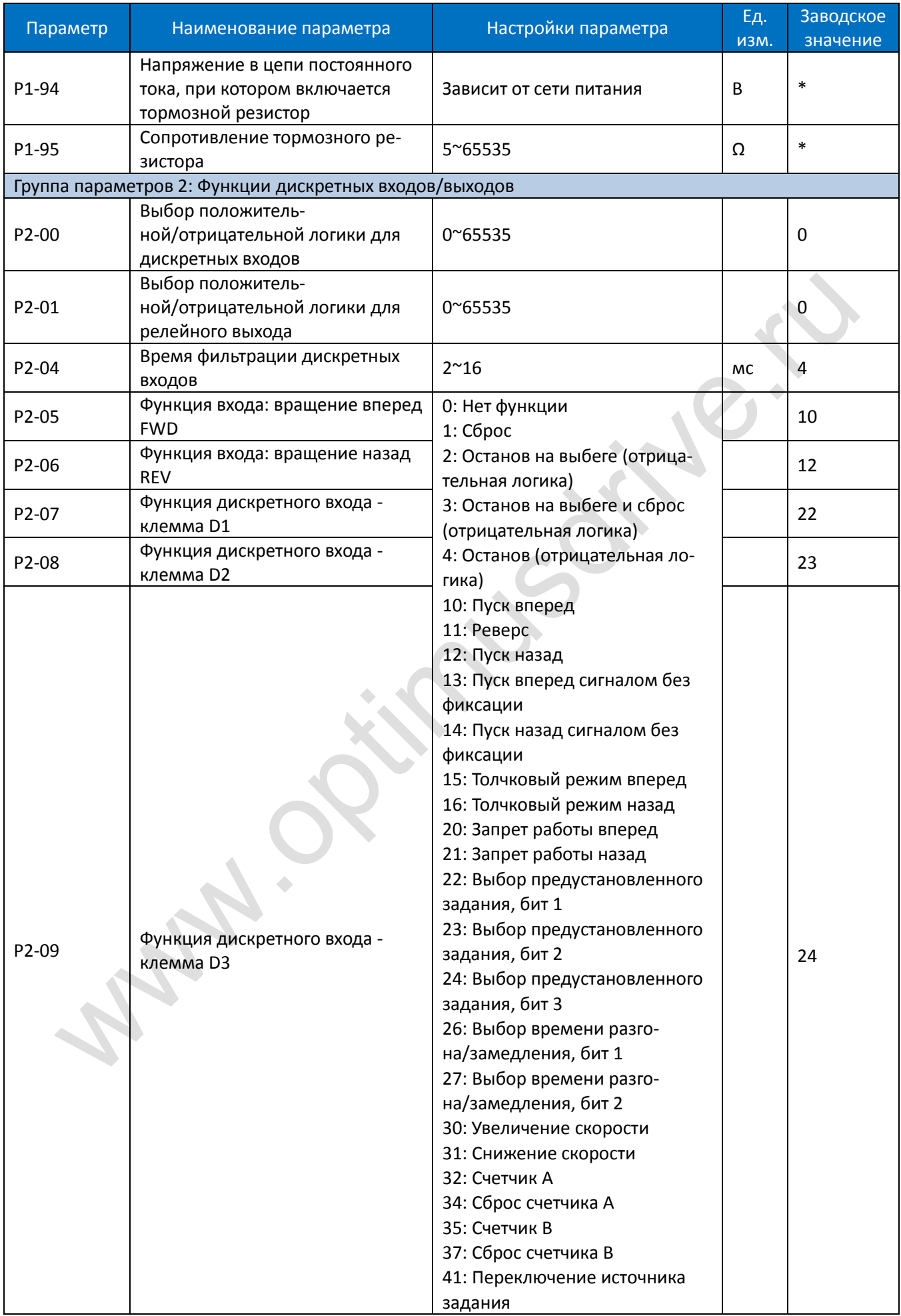

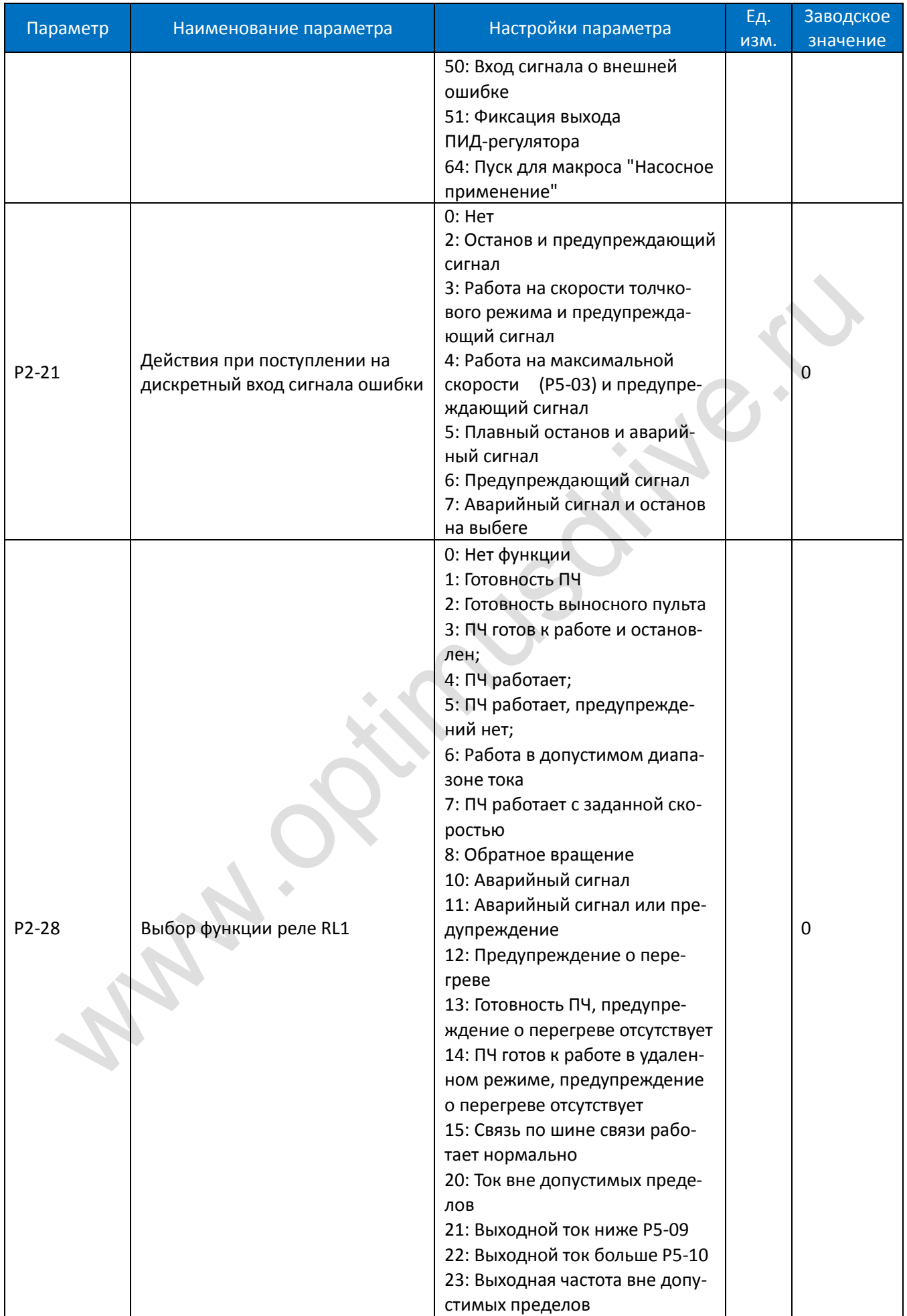

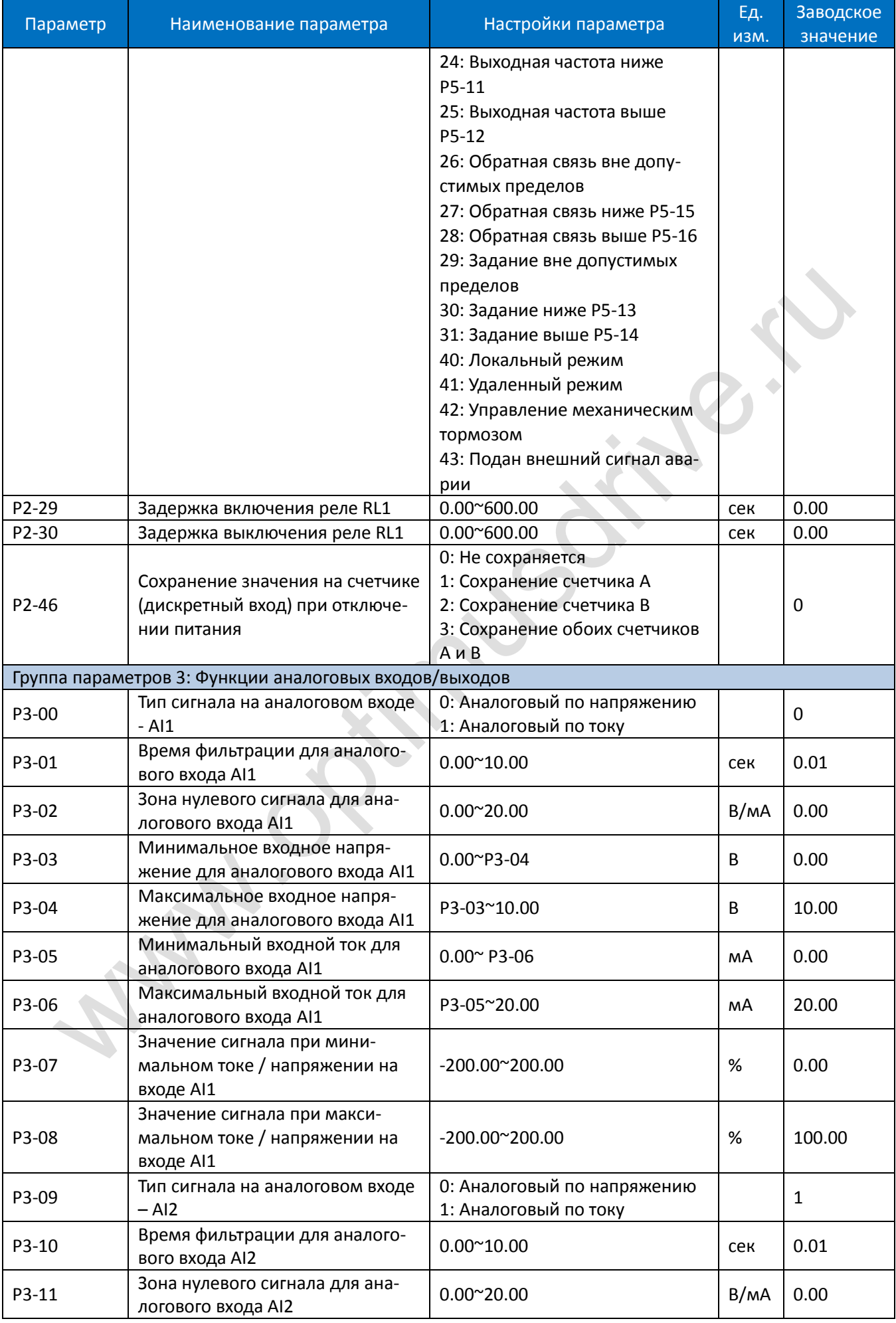

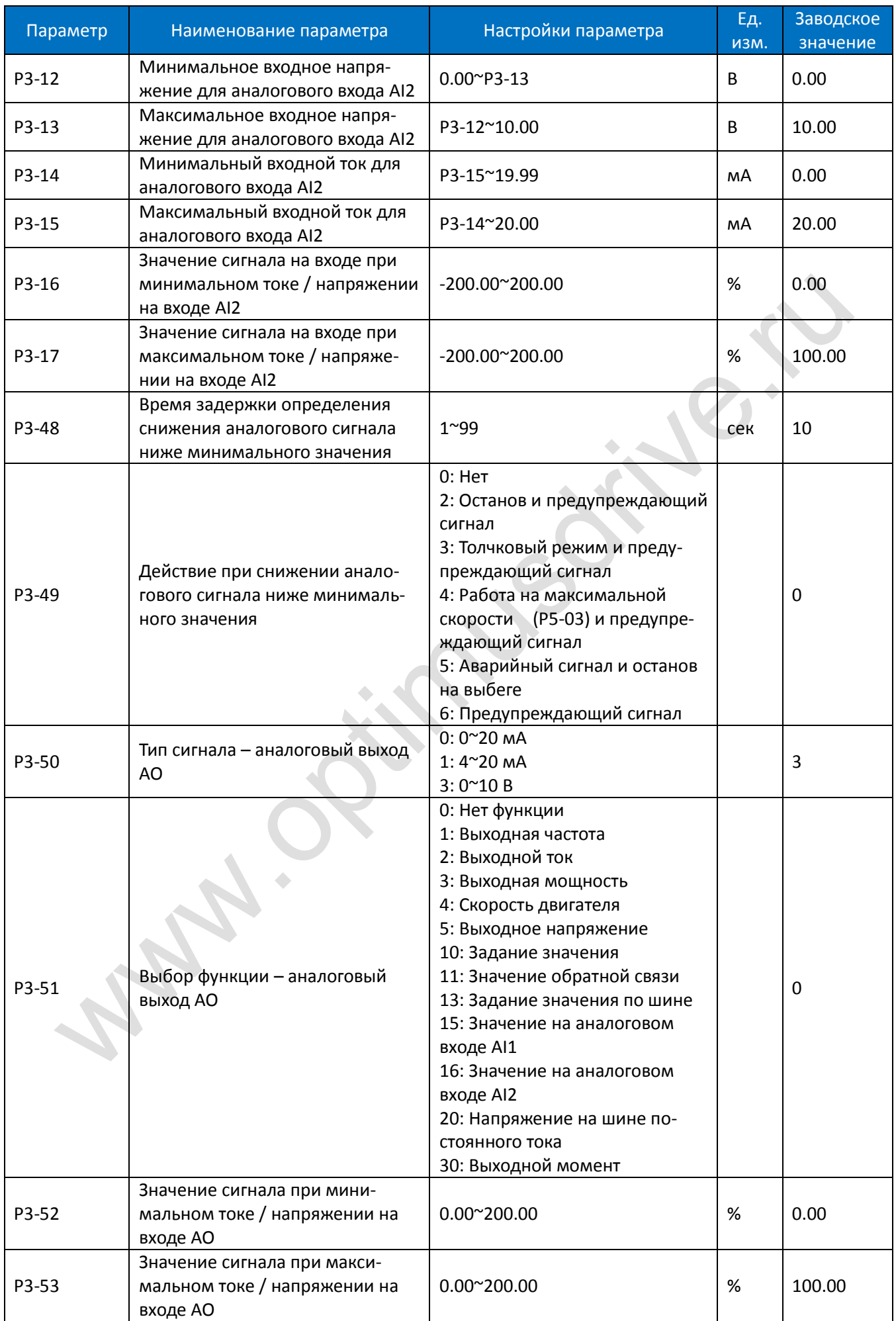

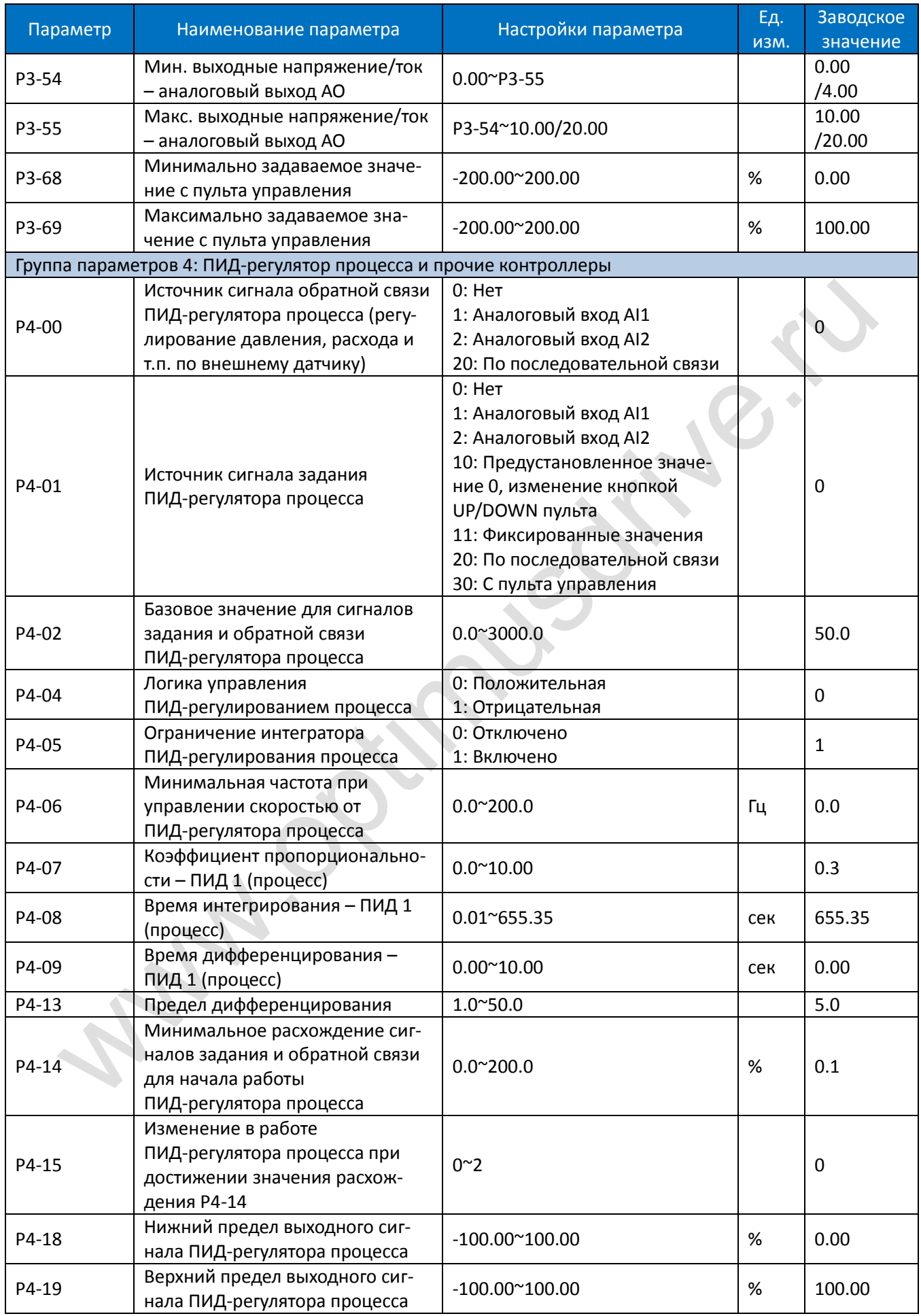

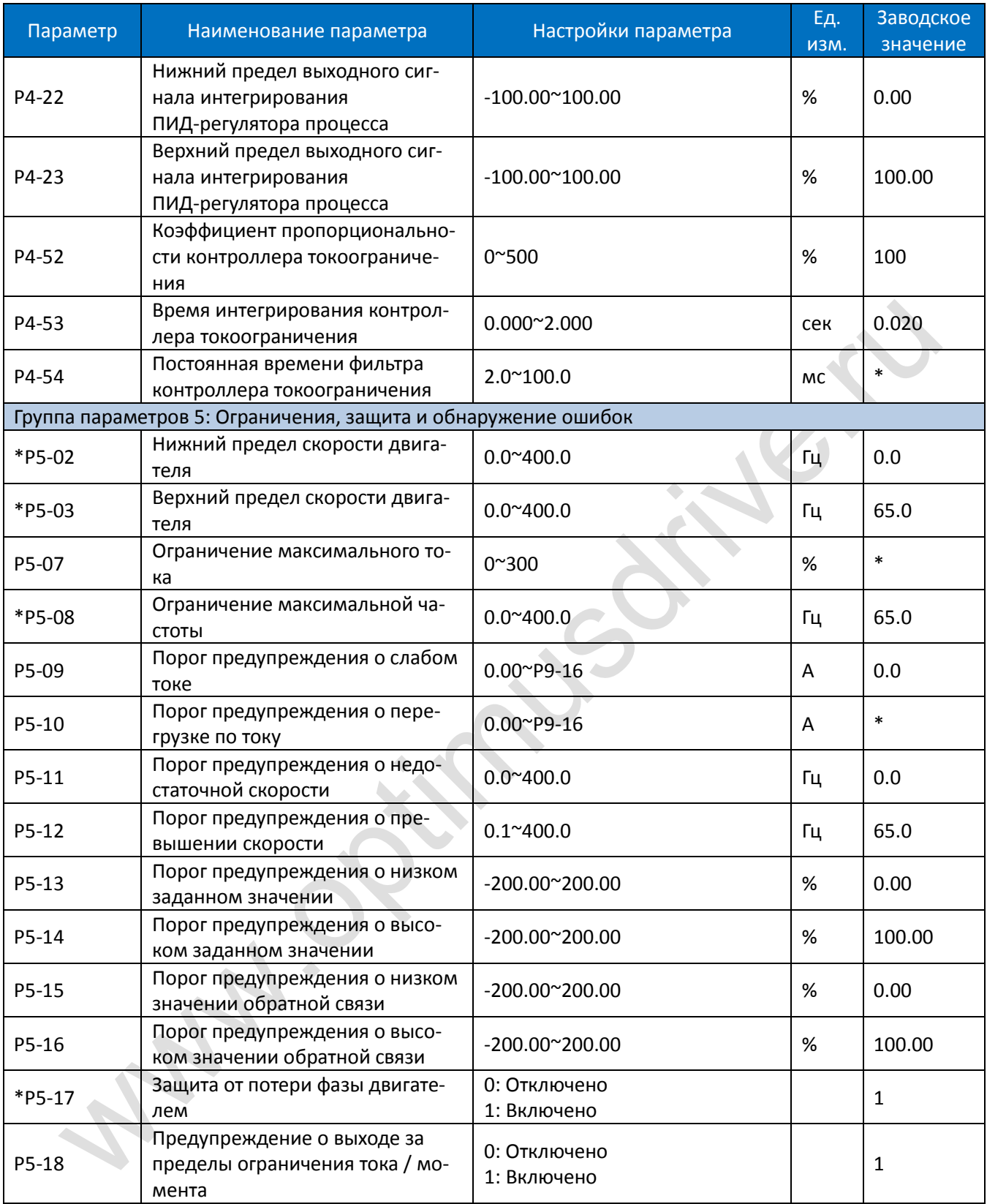

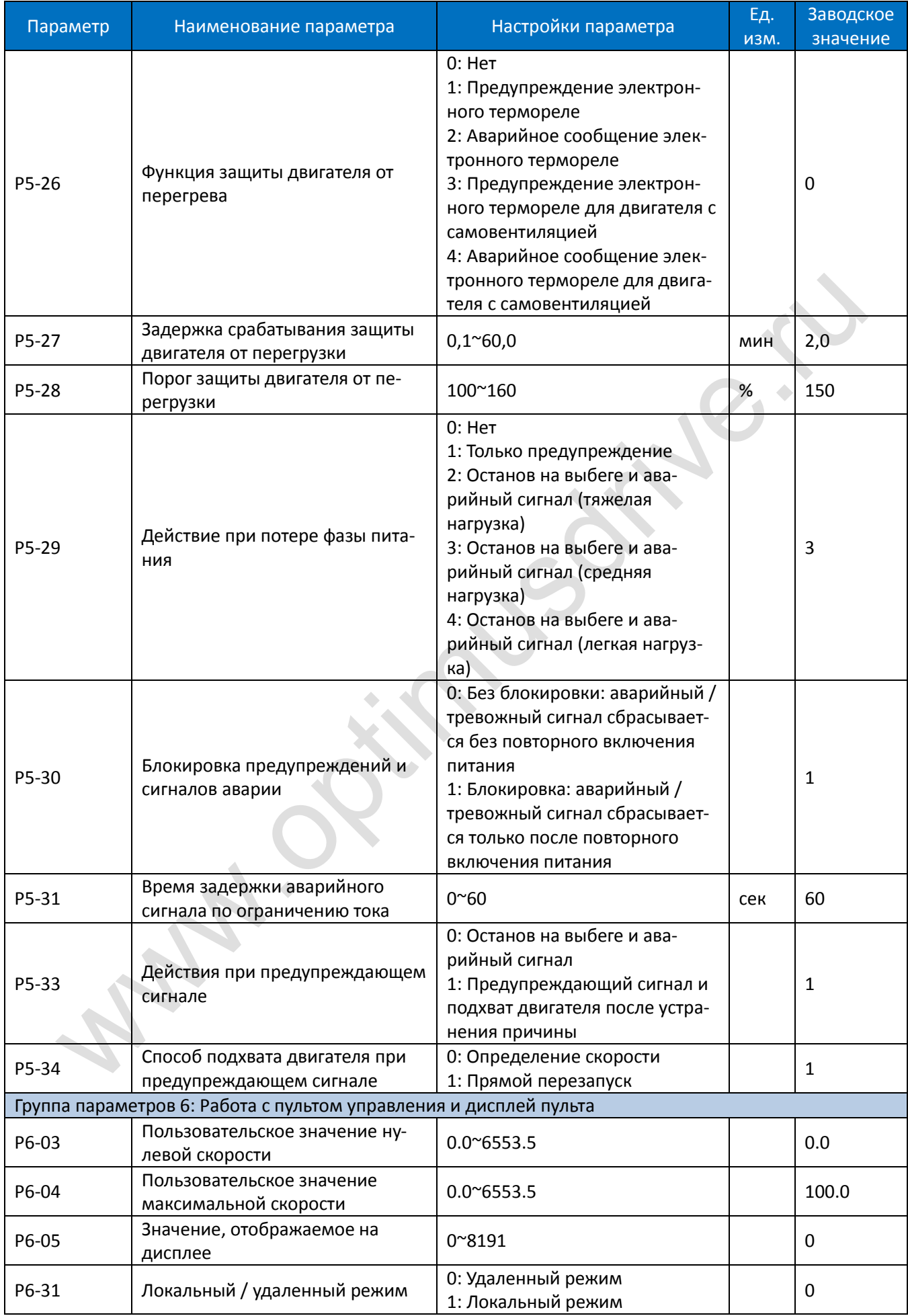

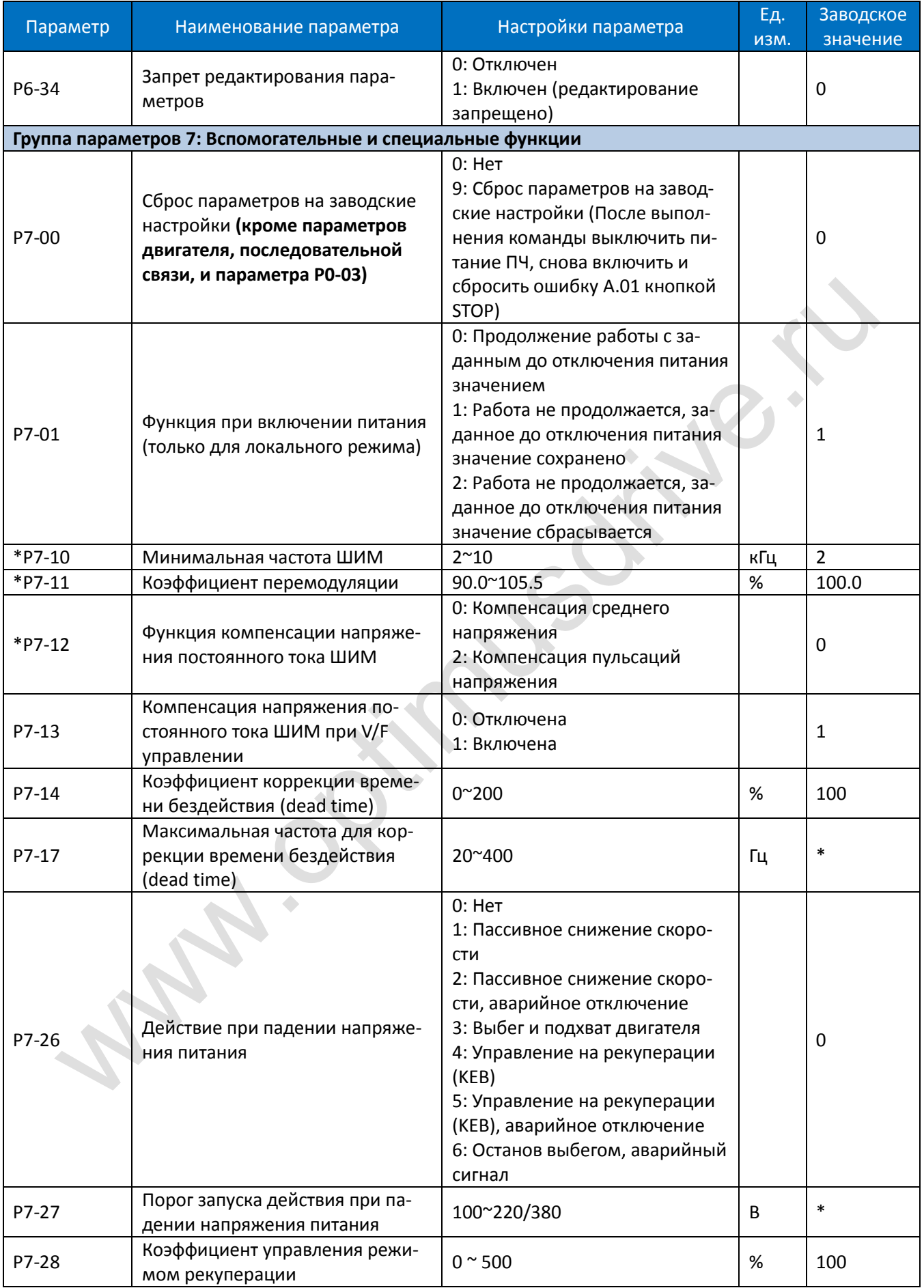
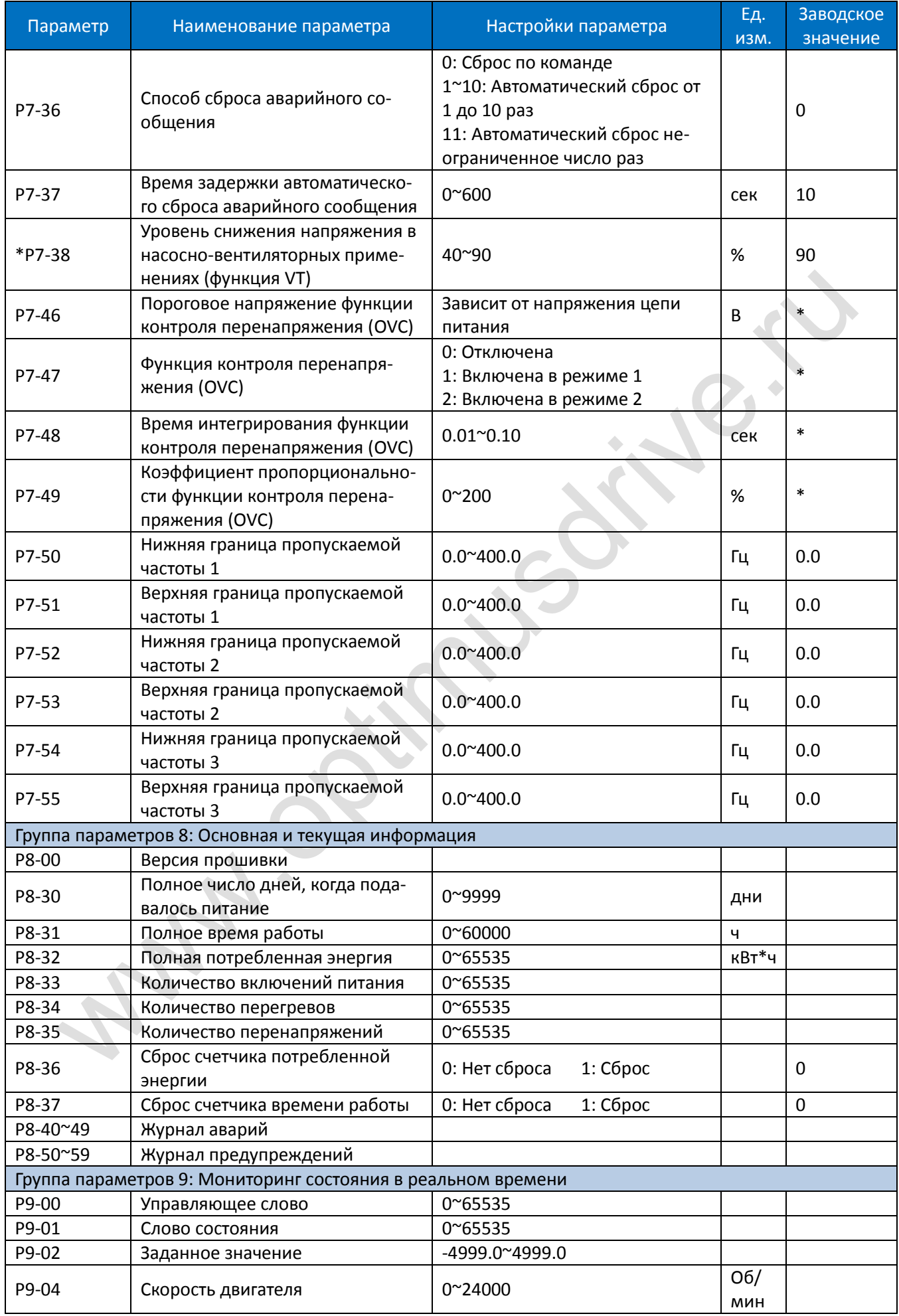

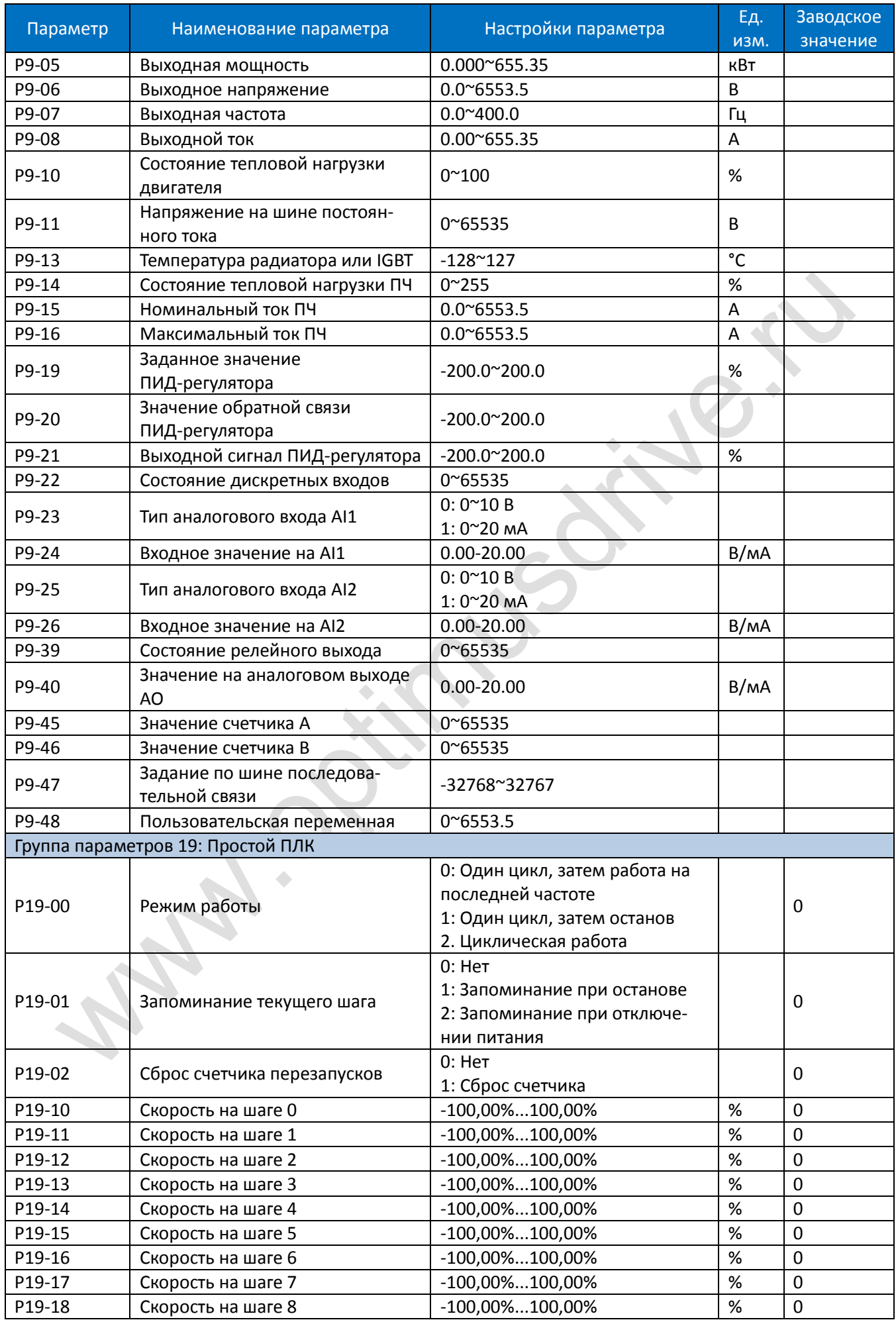

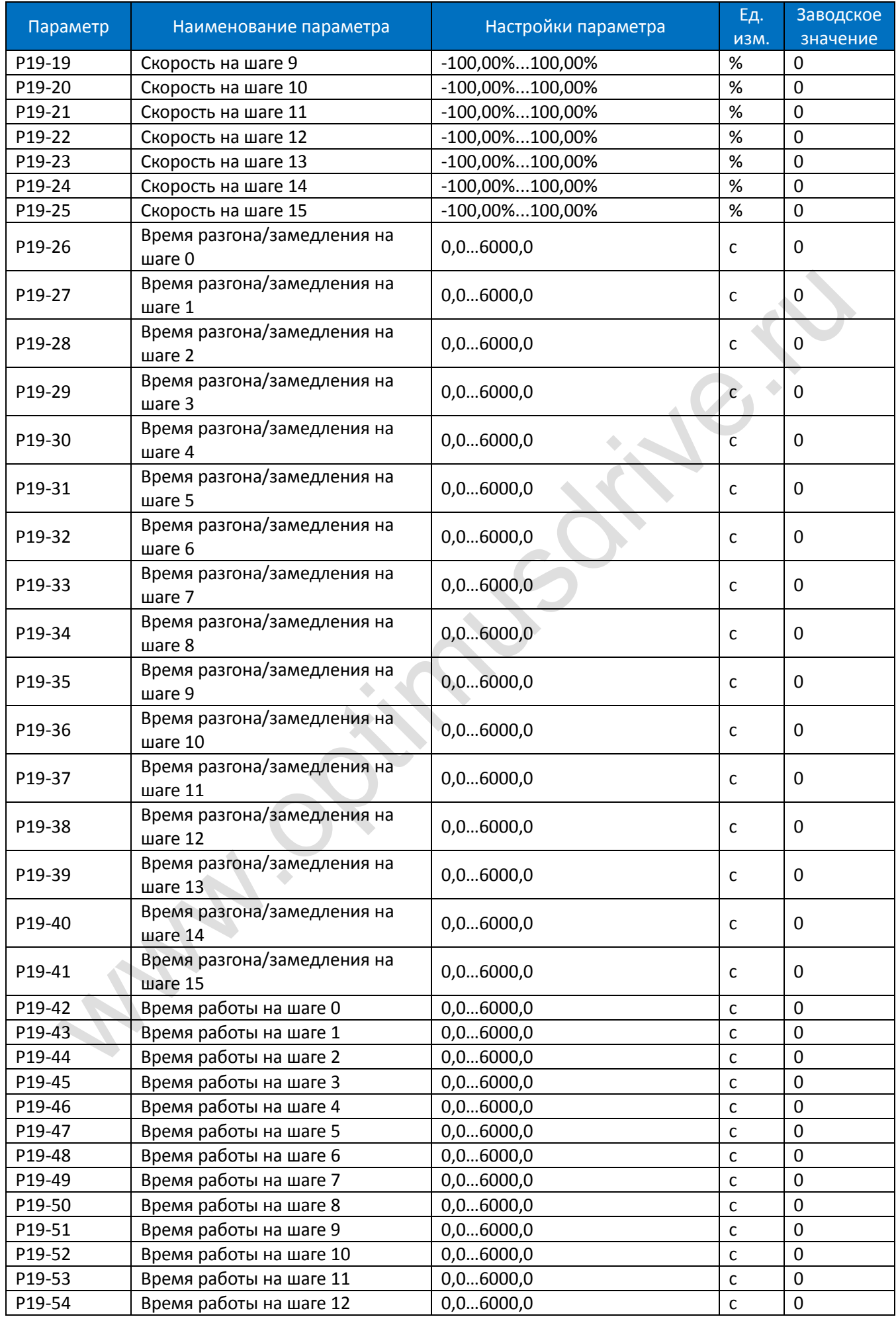

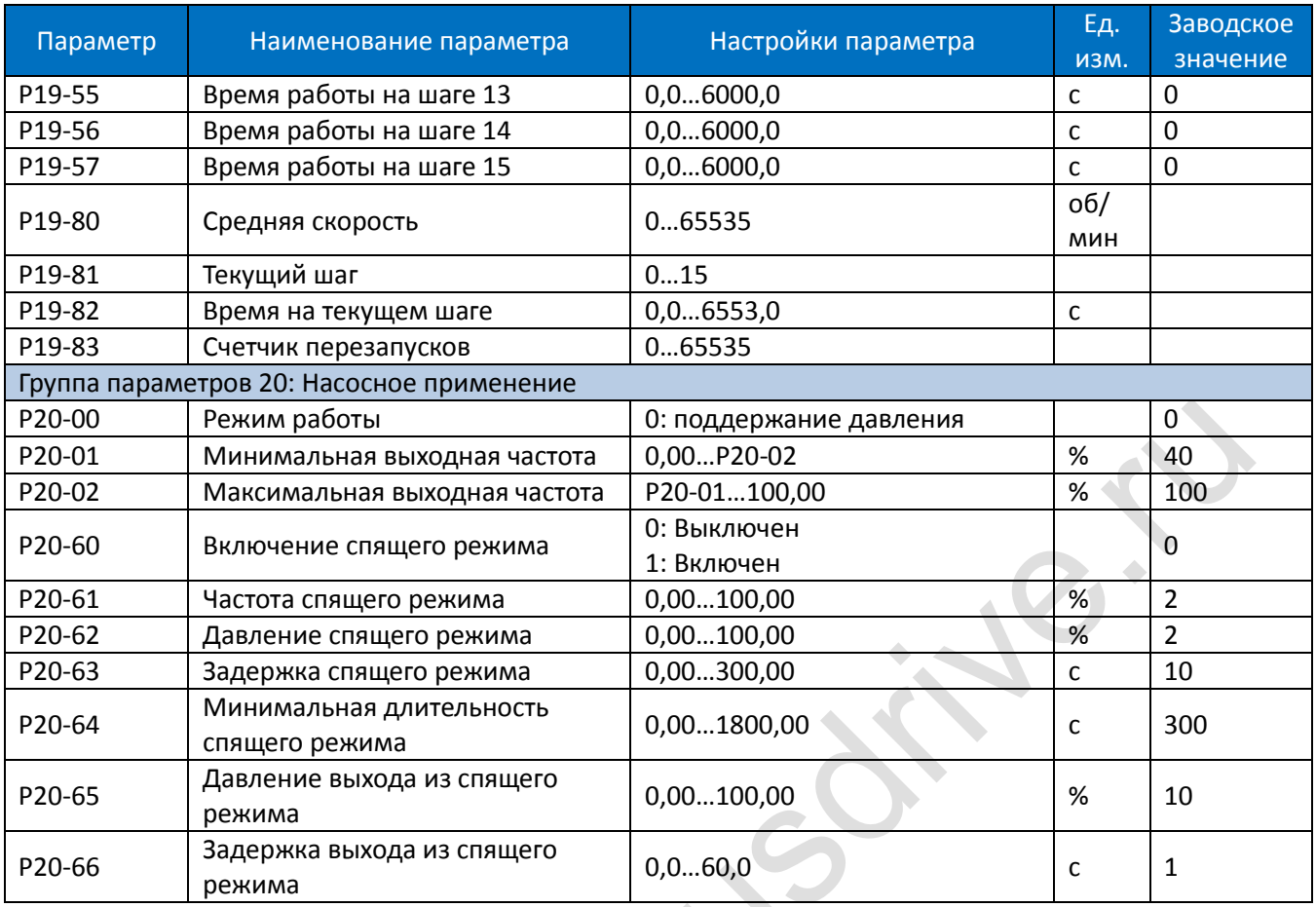

Примечание:

a. параметры, отмеченные знаком '\*', не могут быть изменены при работающем двигателе.

b. Знак '\*' в графе «Заводское значение» показывает, что это значение зависит от типа и модели ПЧ.

# **3.2. Подробное описание параметров**

# **3.2.1. Группа параметров 0: Основные режимы управления и команды**

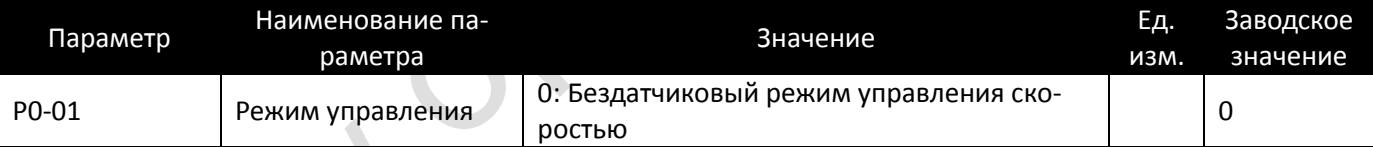

0: Бездатчиковый режим управления скоростью включает управление скоростью (без обратной связи по скорости от двигателя) с автоматической компенсацией скольжения для почти постоянной скорости при переменных нагрузках. Компенсации активны, но могут быть отключены.

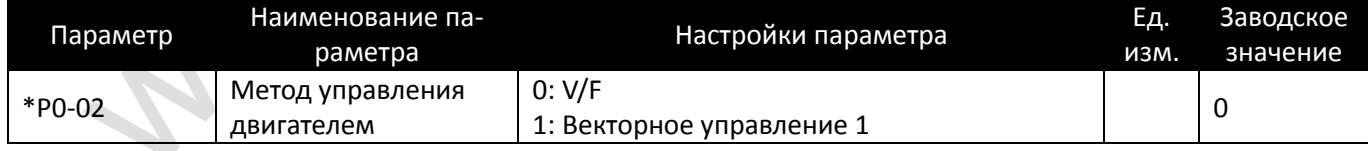

Выбор метода управления двигателем.

0: V/F, для простых применений или параллельно соединенных двигателей. При выборе этого режима характеристика кривой V/F может быть задана в параметрах P1-53 / P1-55 / P1-57 / P1-59 / P1-61 для напряжения и P1-54 / P1-56 / P1-58 / P1-60 / VF P1-621 для частоты.

1: Векторное управление 1: векторное управление путем разделения тока намагничивания и тока момента, подходящее для большинства общих применений. Правильные настройки параметров двигателя важны для достижения наилучшей производительности.

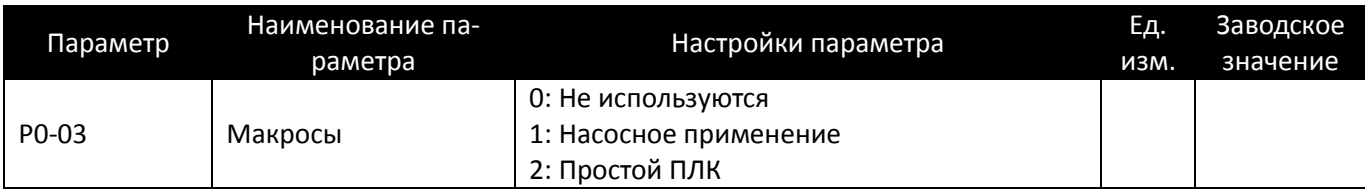

0: Не используются

1: Насосное применение, см. подробное описание параметров группы 20

2: Простой ПЛК, см. подробное описание параметров группы 19

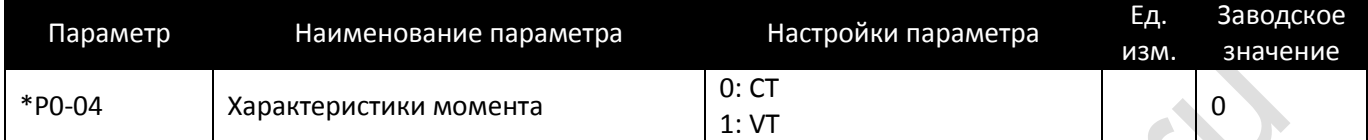

Задание характеристик момента для нагрузки.

0: Постоянный момент, нагрузка поддерживает высокий момент на двигателе также и на низкой скорости, используется в большинстве промышленных применений.

1: Переменный момент, момент нагрузки изменяется в зависимости от изменения скорости, обычно более низкий момент соответствует низкой скорости, метод, как правило, используется в вентиляторных и насосных применениях.

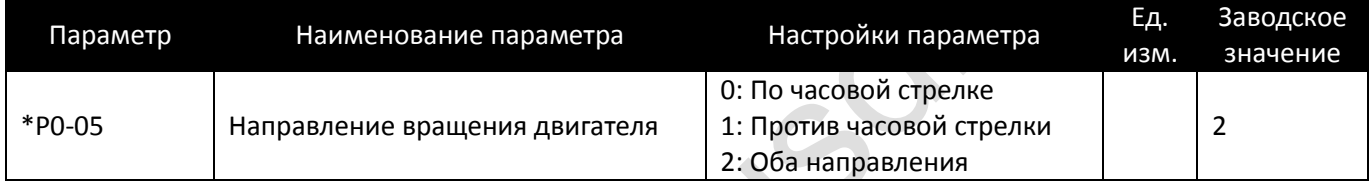

Выбор направления вращения двигателя. Может использоваться для предотвращения нежелательного направления вращения двигателя.

0: По часовой стрелке, вал двигателя вращается по часовой стрелке, эта настройка предотвращает вращение двигателя против часовой стрелки;

1: Против часовой стрелки, вал двигателя вращается против часовой стрелки, этот параметр предотвращает работу двигателя по часовой стрелке;

2: Оба направления, с этой настройкой двигатель может вращаться в обоих направлениях;

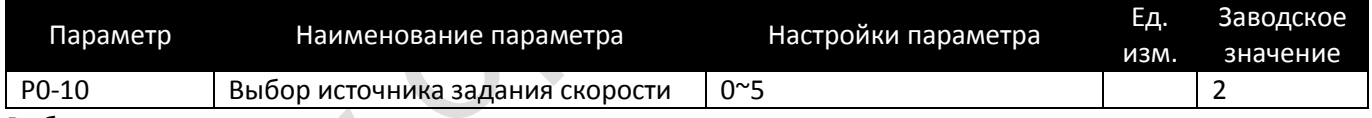

Выбор источника задания скорости.

0: Основной источник задания;

1: Предустановленные значения с приоритетом

Например, установите P0-11=1 (AI1 в качестве источника задания), P0-12=13 (предустановленное значение в качестве дополнительного источника задания), P2-07=22, P2-08=23, P2-09=24. Если DI1 активен, а DI2, и DI3 неактивны, используется значение P0-31. Если все DI1 ~ DI4 неактивны, заданное значение соответствует значению AI1. Обратите внимание, что задание P0-30 не может иметь приоритет.

2: Расчет основного и дополнительного источника задания.

3: Переключение между основным источником и дополнительным источником задания.

Заданный источник можно переключить с помощью функции дискретного входа (один из параметров от P2-05 до P2-10 задан как 41). Когда соответствующий вход неактивен, выбран основной источник задания; вход активен, выбран дополнительный источник задания.

4: Переключение между основным источником и расчетом основного и дополнительного источника задания.

5: Переключение между дополнительным источником и расчетом основного и дополнительного источника задания.

Настройки 4 и 5 работают аналогично настройке 3.

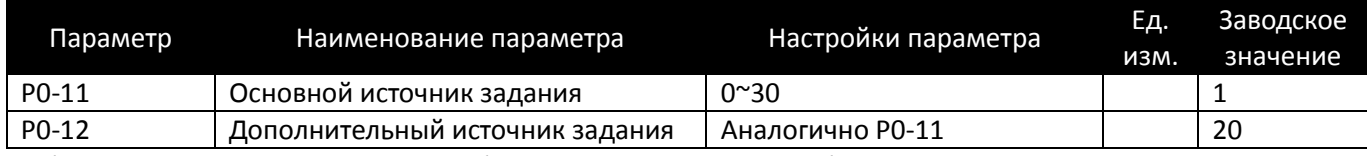

Выберите источник для основного набора и дополнительного набора.

0: Нет функции;

1: Клемма AI1, аналоговый вход AI1 используется в качестве источника задания, см. P3-00 ~ P3-17;

2: Клемма AI2, аналоговый вход AI2 используется в качестве источника задания, см. P3-00 ~ P3-17;

10: Пошаговое предустановленное значение 0 + Up/Down, используется предварительно установленное

значение 0 плюс регулировка Up/Down в качестве источника задания, см. P0-30 ~ P0-45, P0-46 и P2-05;

11: Несколько предустановленных значений, см. P0-30 ~ P0-45 и P2-05;

20: Задание по последовательной связи;

21: ПИД-регулятор: в качестве источника задания используется выход ПИД-регулятора;

30: Клавиатура пульта управления, задание осуществляется с пульта управления, см. P3-68 ~ P3-69;

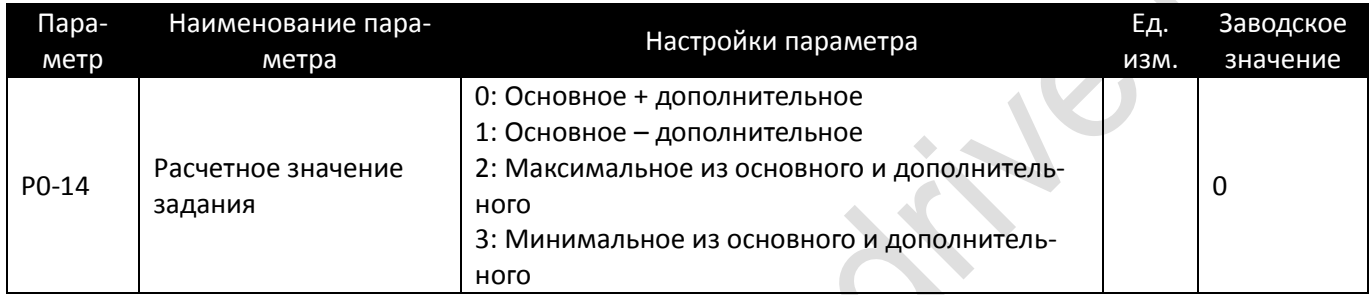

Этот параметр используется для расчета задания на базе основного и дополнительного источника задания, результаты расчета могут быть использованы для настройки параметра P0-10 [2], [4] и [5].

На основе параметров P0-10, P0-11, P0-12, P0-14, заданное значение скорости можно рассчитать, как показано на рисунке ниже:

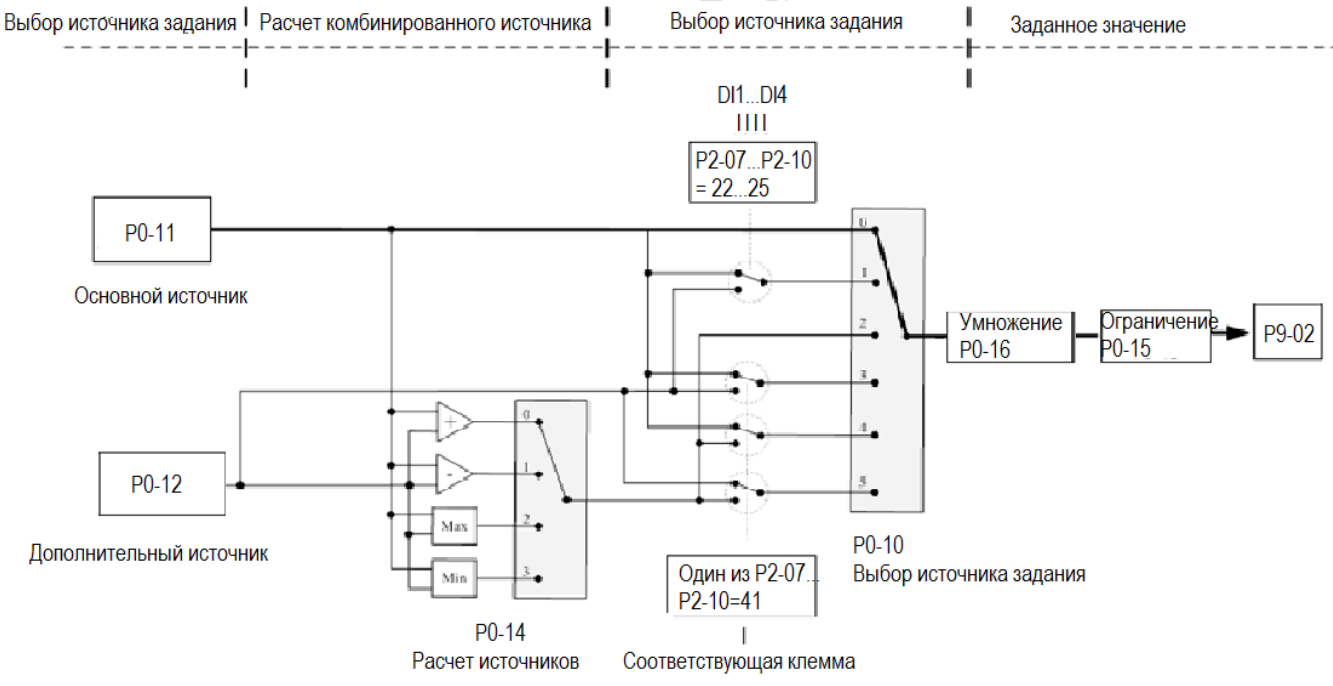

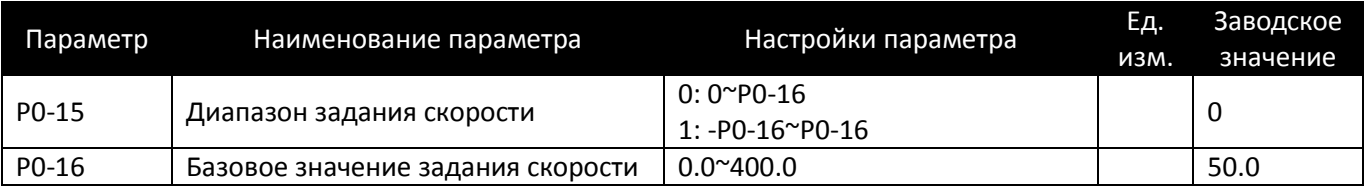

Эти два параметра используются для управления диапазоном заданного значения и используются в качестве базы для расчета.

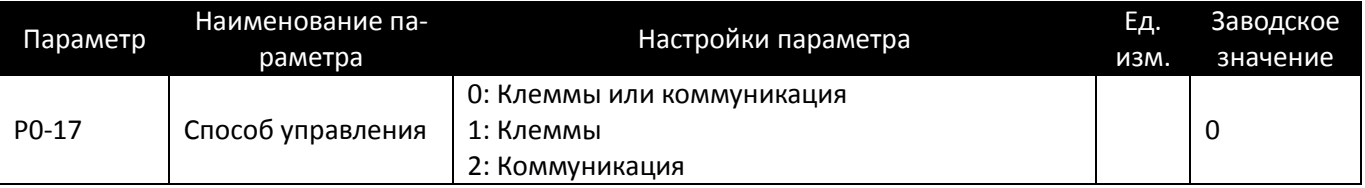

Команды пуска, останова, изменения направления вращения, JOG режима могут быть заданы как через клеммы дискретных входов, так и через коммуникацию, этот параметр используется для выбора источника команд управления приводом.

0: Клеммы или коммуникация, для задания используются как клеммы входов, так и шина связи;

1: Клеммы для команд используются только клеммы входов;

2: Коммуникация, для команд используется только шина связи.

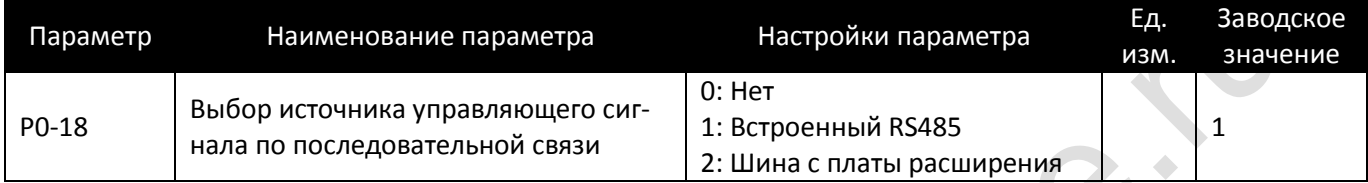

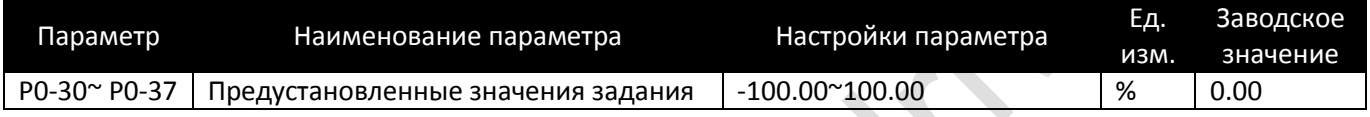

 $\mathbf{A}$  ,  $\mathbf{A}$  ,  $\mathbf{A}$ 

Различные значения, заданные в P0-30 ~ P0-37, могут быть активированы с помощью разных состояний входов DI1 ~ DI4 (P2-07 ~ P2-10 настроены на [22] ~ [24])

Соотношение комбинации сигналов на входах DI и предустановленных значений:

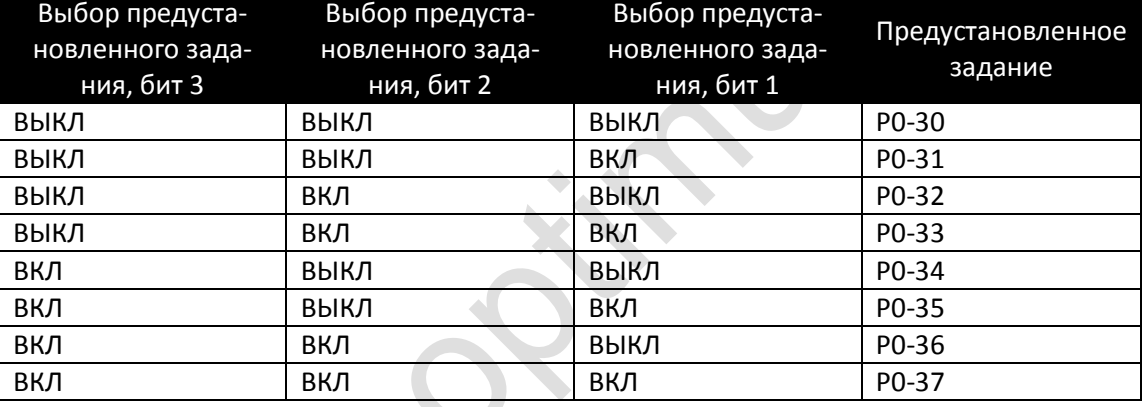

В режиме управления скоростью 100% предустановленного значения соответствует P0-16.

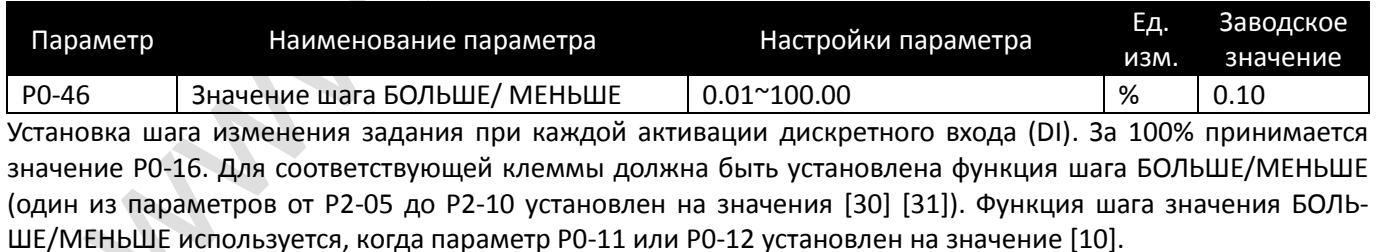

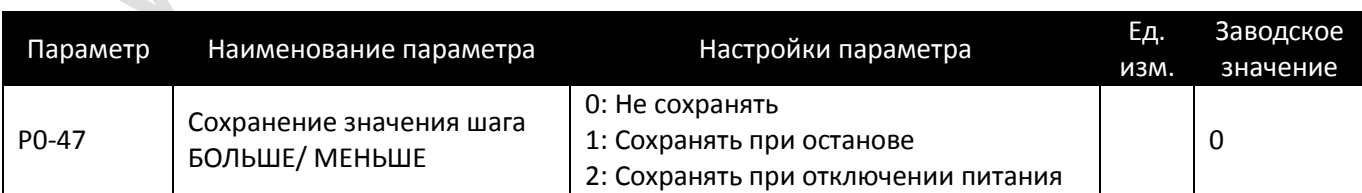

Этот параметр используется для задания того, сохранять ли установленное значение, измененное функцией Up / Down, если ПЧ останавливается или после его выключения.

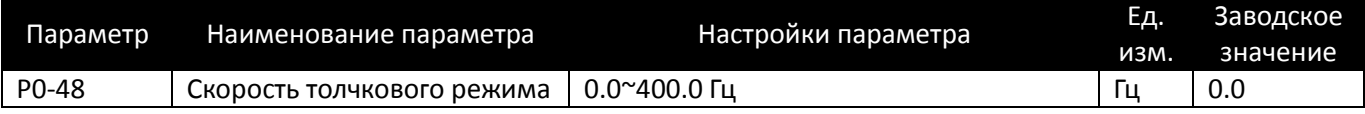

Скорость толчкового режима – это фиксированная выходная скорость, на которой работает ПЧ, когда функция толчкового режима активируется сигналом на клемму дискретного входа DI. Скорость толчкового режима имеет наивысший приоритет, когда активируются различные команды.

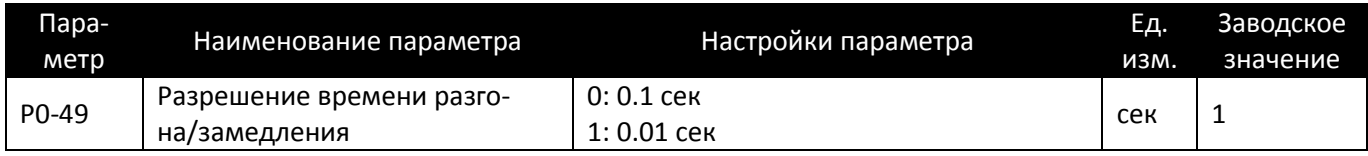

Существует два значения разрешения времени разгона/замедления для различных приложений. После изменения этого параметра время разгона/замедления, определенное в параметрах P0-51 ~ P0-66, будет сброшено до заводских настроек по умолчанию.

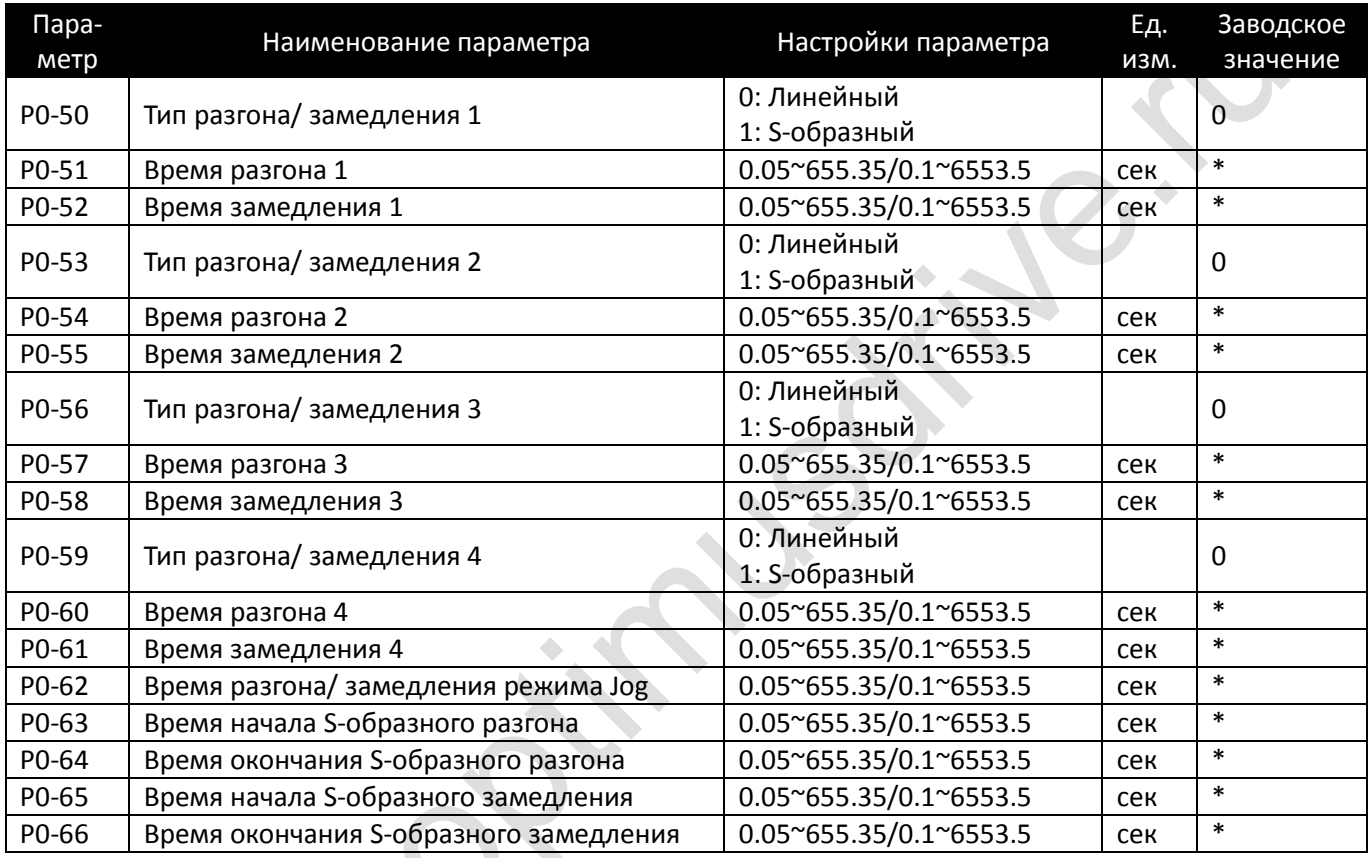

Время разгона: Общее время разгона от 0 Гц до номинальной частоты двигателя (P1-05) Время замедления: Общее время замедления от номинальной частоты двигателя (P1-05) до 0 Гц. Тип разгона/замедления:

0: Линейный, скорость двигателя увеличивается/уменьшается с постоянным темпом;

2: S-образный, скорость двигателя увеличивается/уменьшается с изменением темпа, чтобы получить плавное изменение скорости. Обычно темп разгона/замедления постоянен.

Время и типы разгона/замедления показаны ниже:<br>Выходная частота

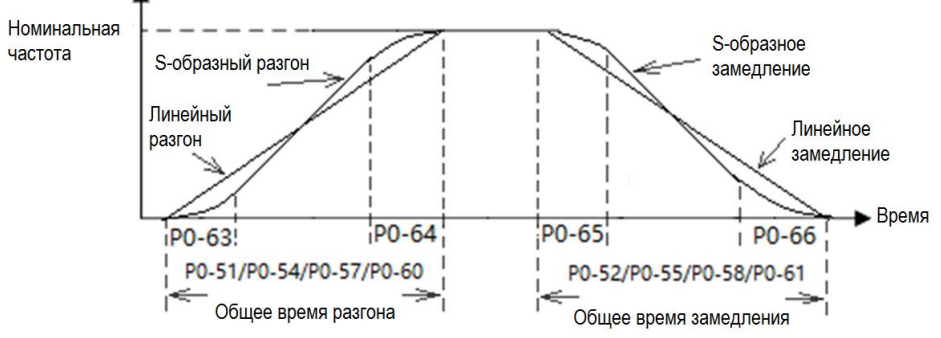

Для характеристики S, значение P0-63 плюс P0-64 не должно превышать общее время разгона, определенное в параметрах P0-51/P0-54/ P0-57/ P0-60, значение P0-65 плюс P0-66 не должно превышать общее время замедления, определенное в параметрах P0-52/P0-55/ P0-58/P0-61.

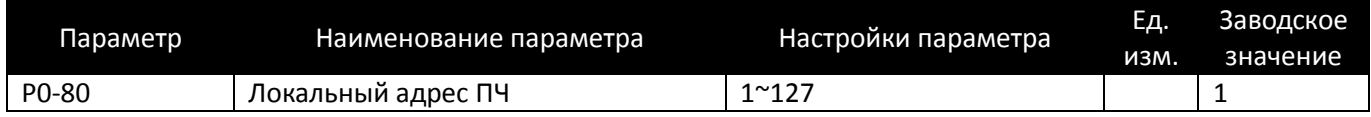

Задание адреса для шины последовательной связи.

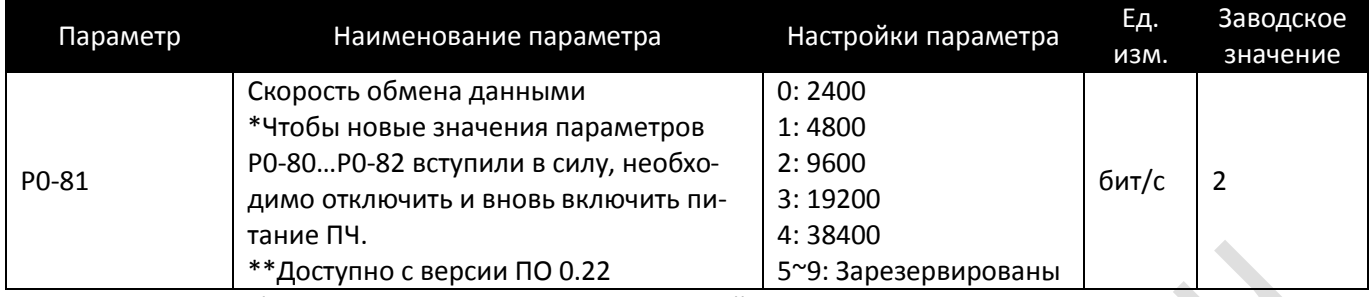

Задание скорости обмена данными при последовательной связи.

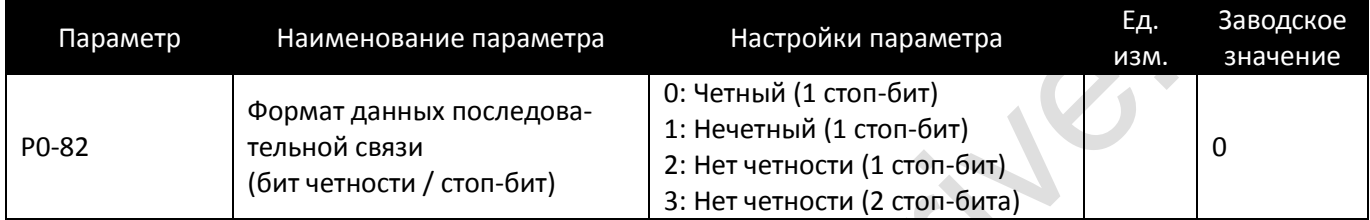

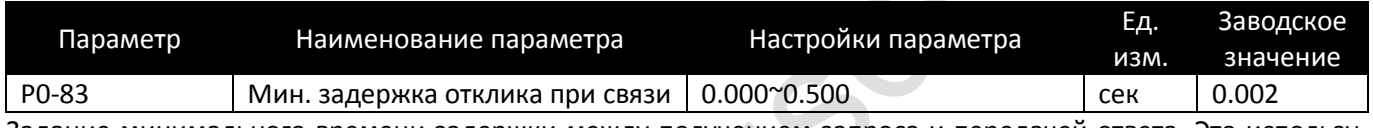

Задание минимального времени задержки между получением запроса и передачей ответа. Это используется для преодоления задержек обработки последовательной связи.

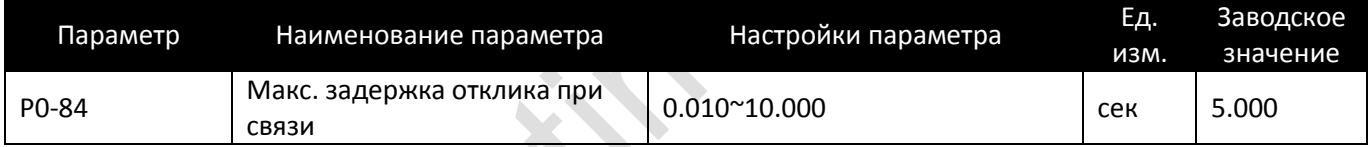

Задание максимального времени задержки между получением запроса и передачей ответа. Если время задержки превышает это значение, ПЧ не будет передавать ответ на полученные данные.

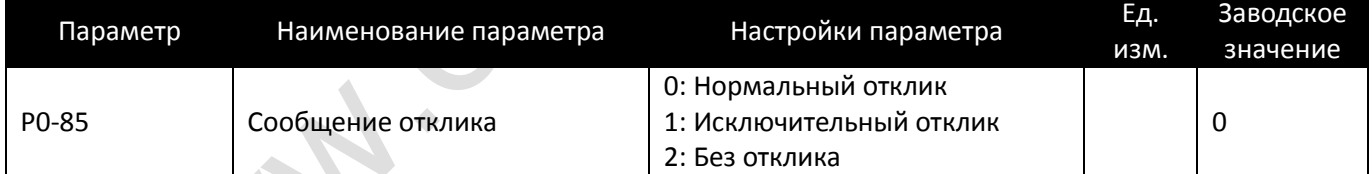

Этот параметр используется для управления откликом сообщения Modbus. Внимание: ПЧ ответит на команду READ и не ответит на сообщение RADIO независимо настройки параметра P0-85.

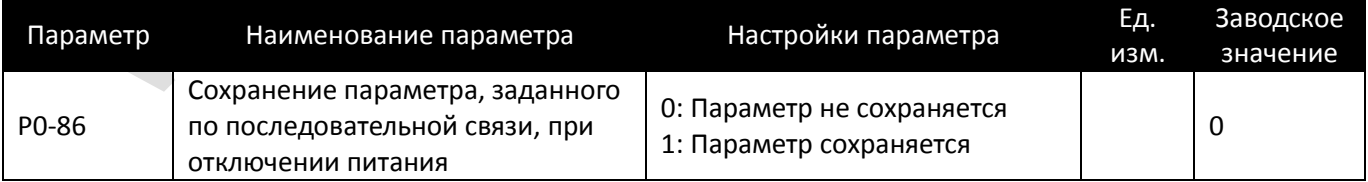

Этот параметр используется для управления сохранением записанных командой WRITE параметров при отключении питания.

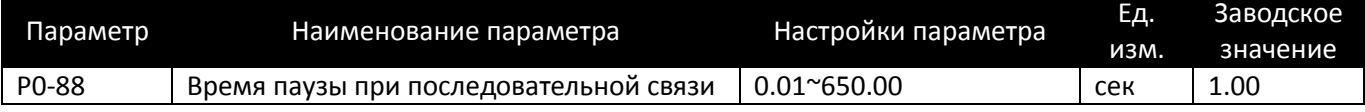

Если время между двумя успешными приемами сообщений превышает заданное значение, это значит, что связь остановлена или прервана, тогда будет активирована функция, заданная в параметре P0-89 (Функция паузы связи). Если для этого параметра установлено значение 0, функция паузы, определенная в P0-89, отключена.

Примечание. Счетчик паузы активируется ТОЛЬКО при действующей последовательной связи, поэтому, если ПЧ не получал до того успешно принятых сообщений, пауза определяться не будет.

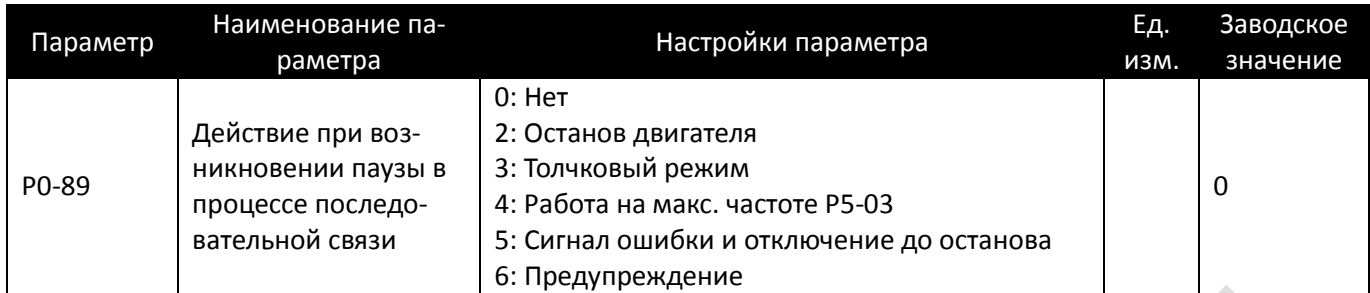

Задание действия при превышении паузы, заданной в параметре P0-88.

0: Нет действия, нет ответа, управление по последнему полученному слову управления.

- 2: Останов двигателя;
- 3: Режим Jog;
- 4: Разгон и работа на максимальной частоте P5-03;
- 5: Сигнал ошибки «A.62» и отключение до останова;

### 6: Предупреждение «u.62» и управление по последнему полученному слову управления.

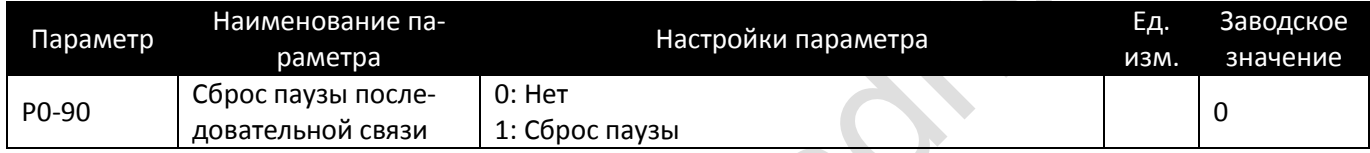

Флаг паузы связи может быть сброшен только этим параметром. Если флаг не сброшен, даже после восстановления связи и сброса аварийного сигнала, ПЧ продолжит сообщать о паузе связи.

### **3.2.2. Группа параметров 1: Основные параметры управления ПЧ и двигателем**

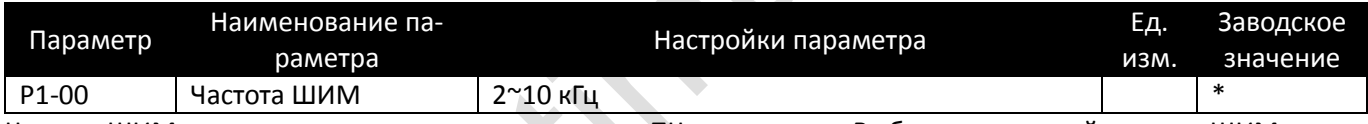

Частота ШИМ оказывает существенное влияние на ПЧ и двигатель. Выбор подходящей частоты ШИМ может помочь отрегулировать акустический шум от двигателя, выходные гармоники, температуру двигателя, эффективность ПЧ, а также электромагнитные помехи.

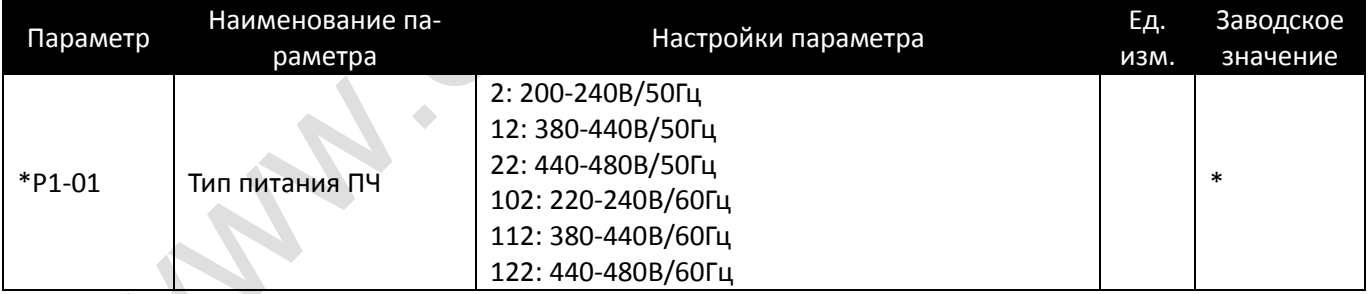

Выбор напряжения питающей сети.

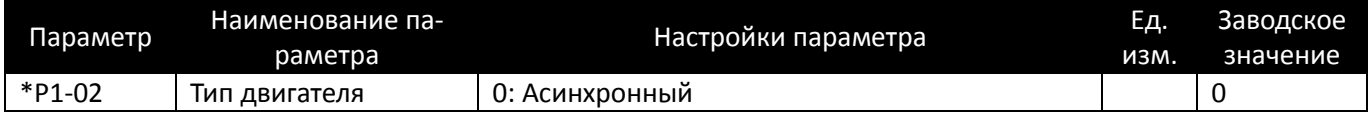

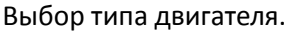

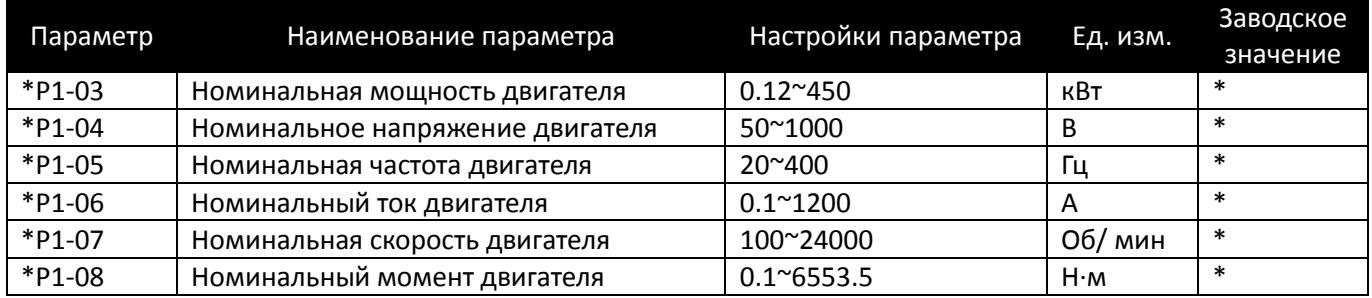

Установите параметры в соответствии с шильдиком двигателя, независимо от того, какой режим управления выбран. Изменение значений P1-03 и P1-04 автоматически сбросит параметры P1-14 ~ P1-23 на заводские настройки.

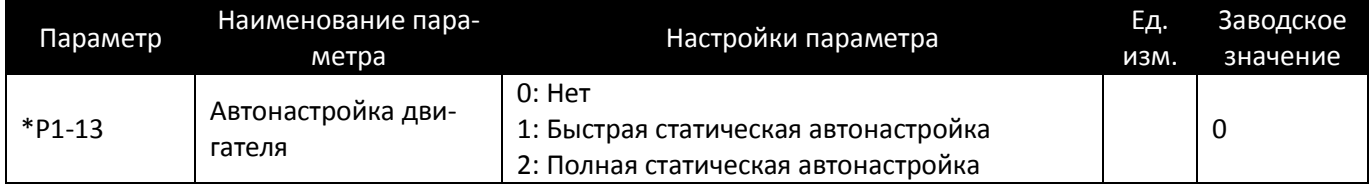

Используйте автонастройку двигателя для получения точных параметров двигателя и дальнейшей оптимизации характеристик управления.

Простая статическая настройка работает только для определения сопротивления статора.

Перед запуском функции автонастройки параметров двигателя нижеуказанные параметры двигателя должны быть правильно установлены на основании информации на шильдике двигателя: P1-03 Номинальная мощность двигателя, P1-04 Номинальное напряжение двигателя, P1-05 Номинальная частота двигателя, P1-06 Номинальный ток двигателя, P1-07 Номинальная скорость двигателя.

Остановить процесс автонастройки можно, подав команду на дискретный вход с функцией *2: Останов выбегом*, или установив регистр 9999=6 (выбег) по последовательной связи.  $\bullet$ 

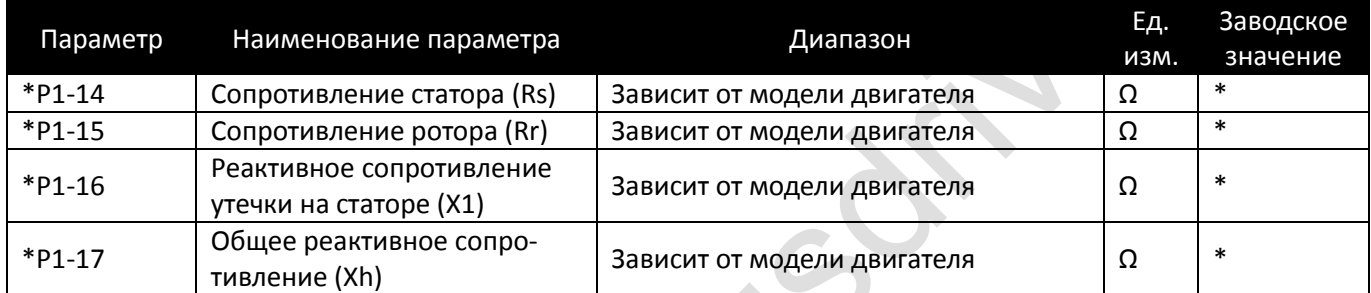

Обычно эти параметры на шильдике двигателя не отображаются, необходимо запустить функцию автонастройки параметров двигателя или запросить их у поставщика двигателя. Если этого не сделать, то для управления будут использоваться заводские настройки по умолчанию, которые могут не дать оптимальную производительность.

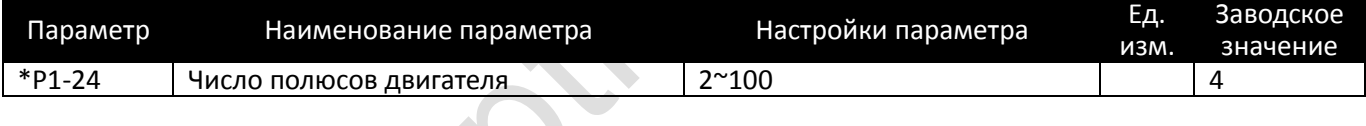

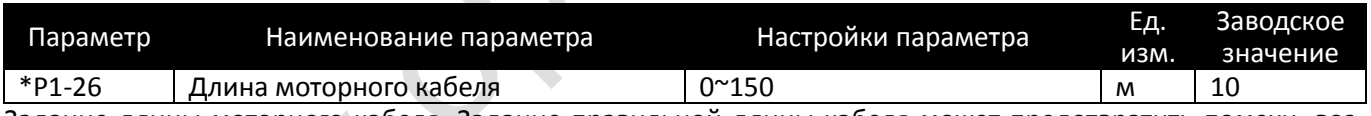

Задание длины моторного кабеля. Задание правильной длины кабеля может предотвратить помехи, возникающие в двигателе.  $\triangle$ 

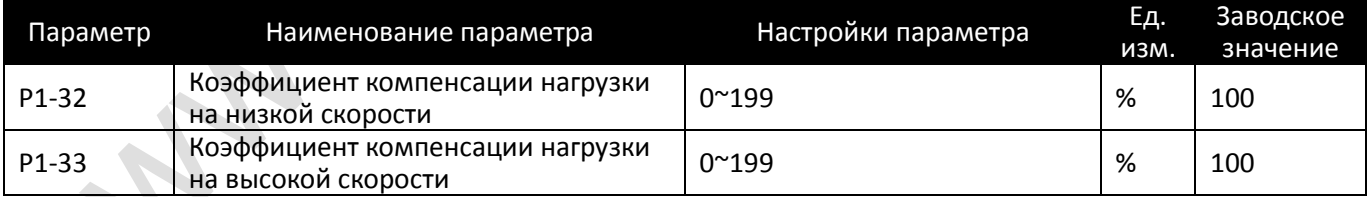

Задание процентного значения компенсации напряжения относительно нагрузки, когда двигатель работает на низкой скорости (P1-32) / высокой скорости (P1-33) и получите оптимальную характеристику нагрузки. Точка переключения низкой и высокой скорости автоматически рассчитывается в зависимости от размера двигателя. Обычно, это значение равно 5 Гц.

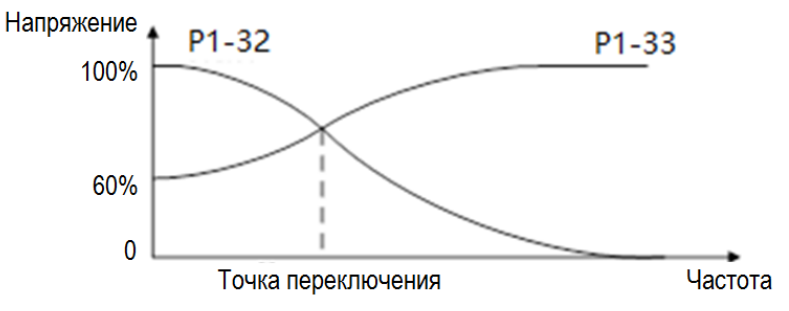

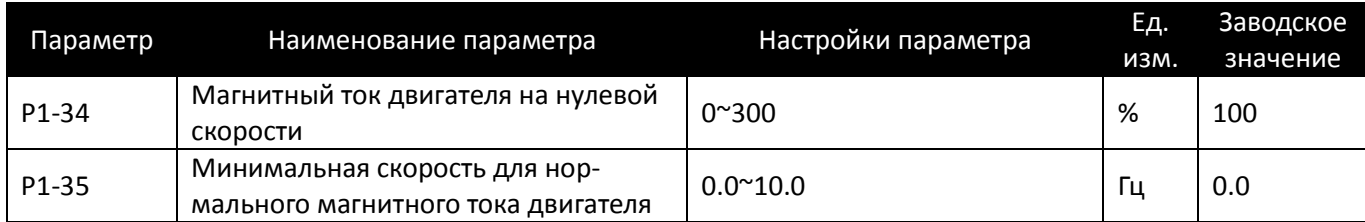

Используйте магнитный ток двигателя в параметре P1-34 на низкой скорости вместе с P1-35. Уменьшите скорость до нормального магнитного тока, чтобы получить различную тепловую нагрузку и характеристики вала двигателя при работе на низкой скорости (ниже P1-35). При низких значениях этого параметра момент на валу двигателя может быть недостаточен.

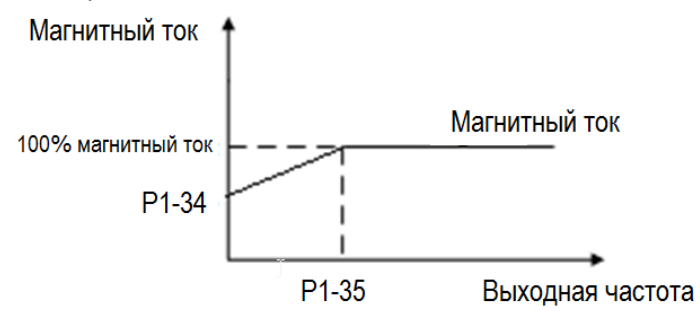

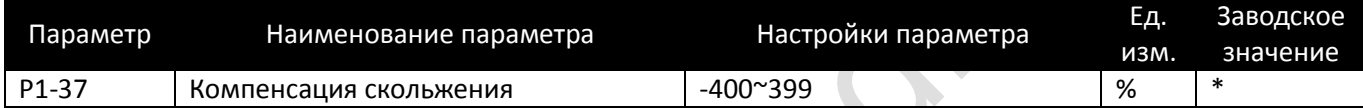

При работе скорость двигателя падает с увеличением нагрузки. Когда двигатель работает в режиме генерации, с увеличением нагрузки скорость двигателя будет увеличиваться. Соответствующая компенсация скольжения может поддерживать постоянную скорость двигателя при изменении нагрузки.

Если этот параметр установлен на 100%, то компенсация при номинальной нагрузке соответствует скольжению двигателя.

Схема компенсации скольжения приведена ниже:

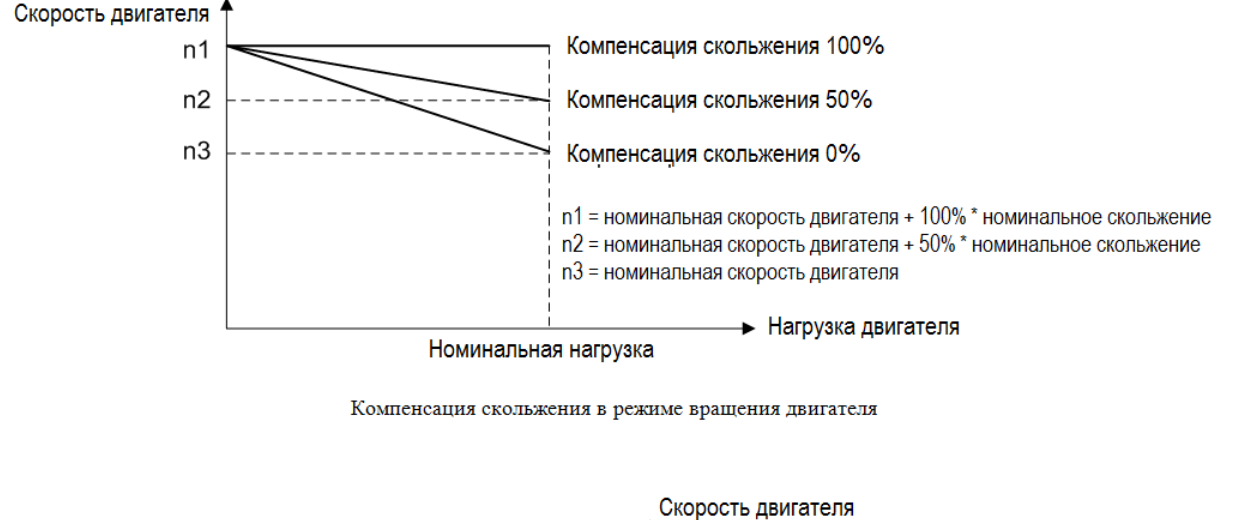

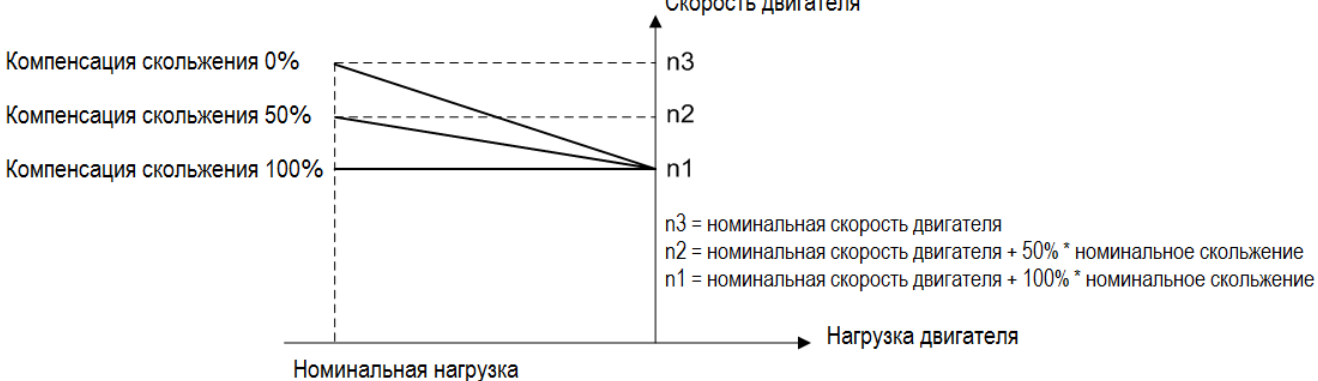

Компенсация скольжения в генераторном режиме

При наличии более одного двигателя на одном валу существует необходимость в распределении нагрузки между двигателями. Этого можно достичь, запустив двигатели в разомкнутом контуре скорости и один с нулевой или отрицательной компенсацией скольжения, так называемый контроль снижения.

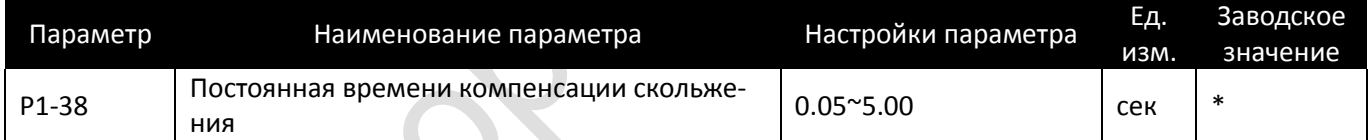

Этот параметр предназначен для управления скоростью отклика компенсации скольжения, чем выше значение, тем медленнее реакция. Если возникает низкочастотный резонанс, задайте высокое значение данного параметра.

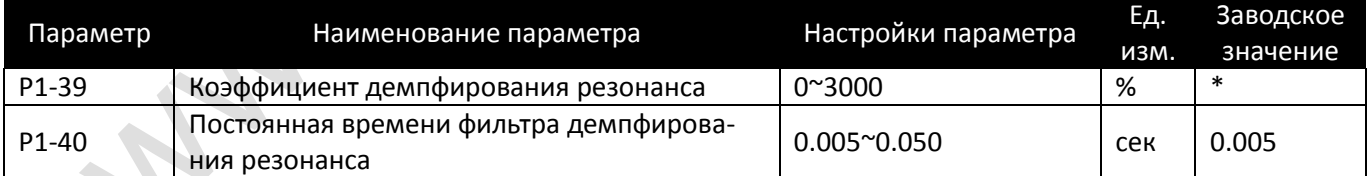

При колебаниях нагрузки в двигателе может возникать резонанс скорости и тока, что может привести к отказу системы из-за перегрузки по току. Резонанс чаще появляется при работе без нагрузки или при небольшой нагрузке. Не изменяйте эти параметры, если двигатель не имеет резонанса. Увеличивайте значение P1-39 только тогда, когда двигатель имеет явный резонанс. Чем больше заданное значение, тем лучше будет результат подавления резонанса. Но слишком высокое значение P1-39 снизит быстродействие. P1-40 должен быть установлен так, чтобы обеспечить функцию демпфирования; малое значение ускоряет отклик функции демпфирования, но оба малых задания вышеуказанных параметров могут привести к нестабильной работе.

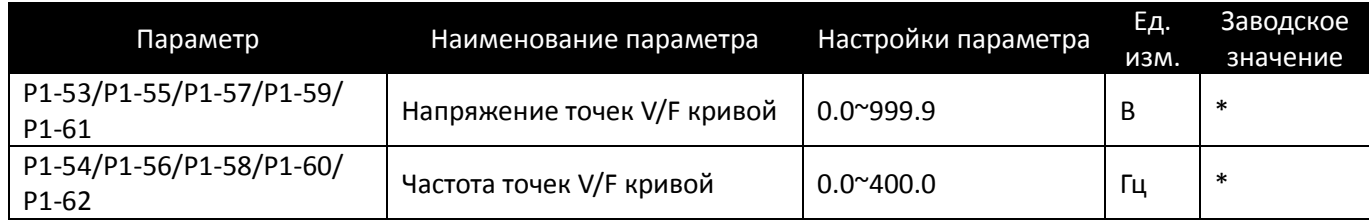

P1-53 ~ P1-62 используются для построения кривой V/F для достижения наилучших характеристик нагрузки. Методика построения показана ниже:

Напряжение (V)

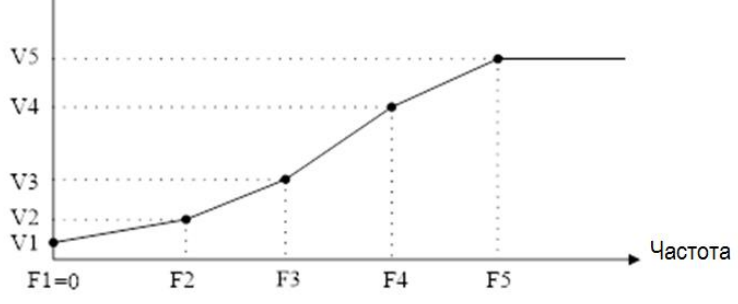

P1-53 / P1-55 / P1-57 / P1-59 / P1-61 соответствует V1 ~ V5, а P1-54 / P1-56 / P1-58 / P1-60 / P1-62 соответствует F1 ~ F5. Приведенные ниже правила должны соблюдаться для набора: F1 = 0 и F1≤F2≤F3≤F4≤F5. При необходимости вы можете объединить две или более точек в одну, чтобы упростить V/F кривую, например, как показано ниже:

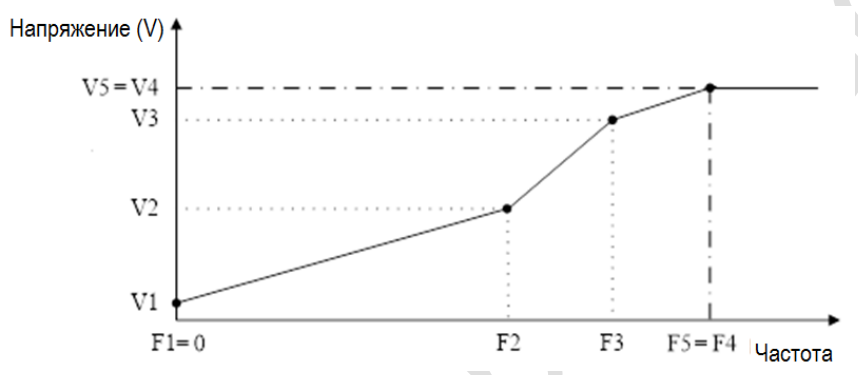

V/F кривые по умолчанию устанавливаются следующим образом. ПЧ 220В

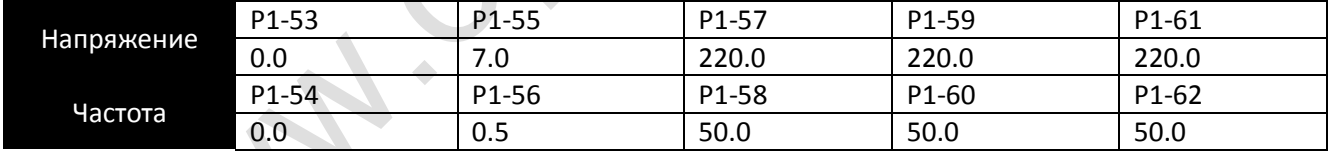

#### ПЧ 380В

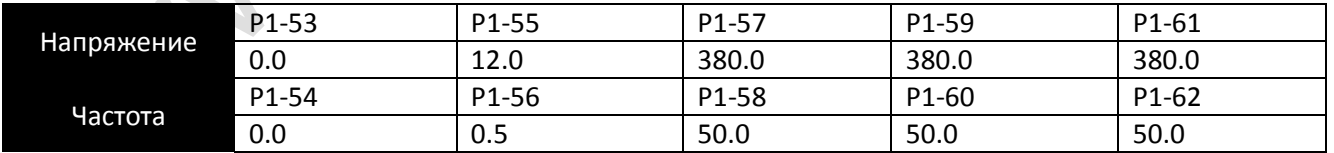

Примечание. V/F кривые работают только в режиме управления V/F (P0.02 = 0). Слишком большое значение напряжения на низкой частоте может вызвать срабатывание защиты от перегрузки по току и повредить двигатель из-за большого тока и высокой температуры.

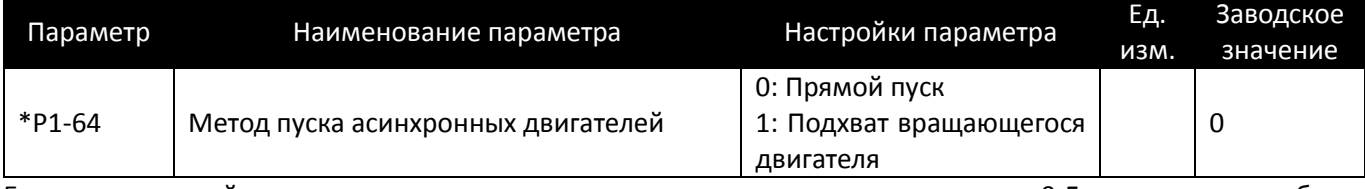

Если асинхронный двигатель вращается, то его невозможно запустить с частоты 0 Гц, поскольку ток будет слишком большим и может повредить ПЧ. При включенной функции подхвата (P1-64 = 1), ПЧ будет сначала определять скорость двигателя, а после определения продолжать вращение с этой скорости. Если скорость не будет определена, то преобразователь будет считать, что двигатель остановлен, и начнет запуск с 0 Гц. Когда включен подхват, параметры P1-70 (время задержки пуска) и P1-71 (работа во время задержки) игнорируются.

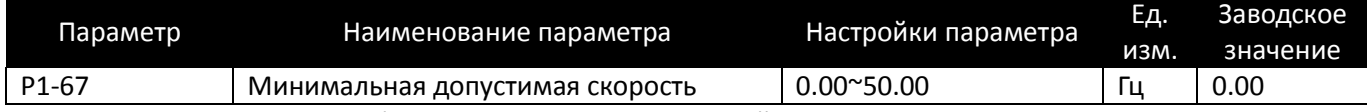

ПЧ запускается только при абсолютном значении заданной скорости не меньше, чем задание параметра P1-67. Если задано абсолютное значение скорости меньше настройки P1-67, ПЧ воспримет это задание, как команду останова.

Примечание: Если задана скорость выше P1-67, разгон будет плавным, начиная с 0, например, если установлено задание 20 Гц и P1-67 = 5,0, разгон начнется с 0 Гц, пройдет через 1 Гц, 2 Гц ... 5 Гц и до 20 Гц.

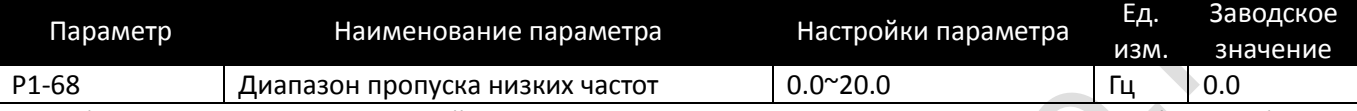

Если абсолютное значение заданной скорости меньше, чем задание параметра P1-68, ПЧ будет работать с частотой, заданной в P1-68. Если абсолютное значение заданной скорости больше, чем задание параметра P1-68, ПЧ будет стартовать непосредственно со значения P1-68, а затем будет разгоняться до заданной скорости. Обратите внимание, что параметр P1-68 определяет только абсолютное значение команды задания скорости, он не меняет направление вращения двигателя. Например:

Задайте P1-68 = 3. Если задано значение скорости 2, ПЧ будет работать на частоте 3 Гц; если заданная скорость равна -2, ПЧ будет работать в обратном направлении на частоте 3 Гц. Если заданная скорость равна 20, ПЧ сразу будет работать на частоте 3 Гц, а затем разгонится с 3 Гц до 20 Гц, используя время разгона. Если заданная скорость изменяется с 20 Гц до -20 Гц, ПЧ сначала замедлится до 3 Гц, а затем сразу же будет работать в обратном направлении с частотой 3 Гц и разгонится в обратном направлении до 20 Гц. Если заданная частота равна 0, ПЧ сначала замедлится до 3 Гц и затем остановится.

Примечание:

1. Не рекомендуется использовать параметры P1-67 и P1-68 вместе.

2. Если активированы и P1-68, и P1-84 (значение выше 0), торможение постоянным током будет активно только тогда, когда P1-84> P1-68.

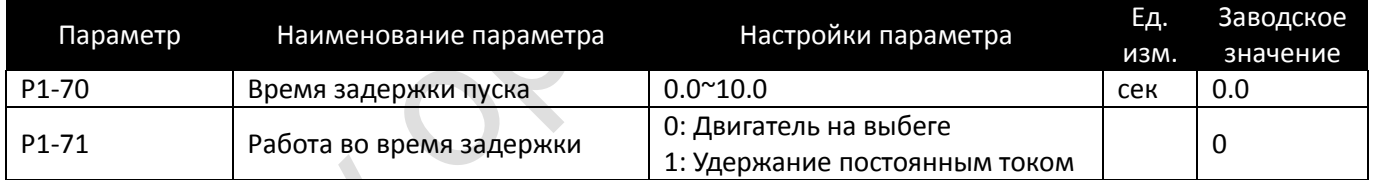

P1-70 задает время задержки от получения команды пуска до запуска двигателя. ПЧ начинает работу в соответствии с P1-71, в течение времени задержки P1-70, а затем запускает двигатель. Установка времени задержки на 0.0 отключает функцию задержки P1-71. Функция задержки P1-71 описана ниже:

0: На двигатель не поступает напряжение;

1: Удержание постоянным током (P1-72) в течение времени задержки пуска;

Примечание:

1. Время задержки P1-70 не будет включено во время разгона.

2. Когда включен подхват вращающегося двигателя (P1-64 = 1), функция задержки P1-71 будет отключена.

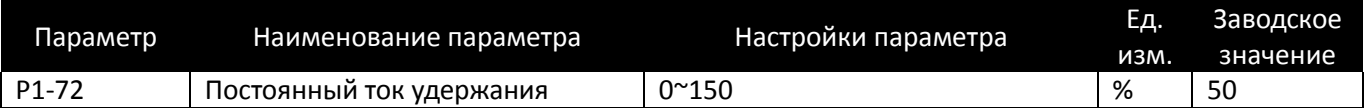

Введите значение для тока удержания в процентах от номинального тока двигателя, установленного в P1-06. Этот параметр может применяться для удержания двигателя (удерживающий момент) или предварительного нагрева двигателя. Этот параметр активен, если функция удержания постоянным током была задана в параметрах P1-71 или P1-80. Разница в том, что для функции задержки P1-71 в качестве пуска ток удержания будет подаваться только в течение времени задержки P1-70, а для функции удержания P1-80 при останове ток удержания будет при останове до подачи команды пуска.

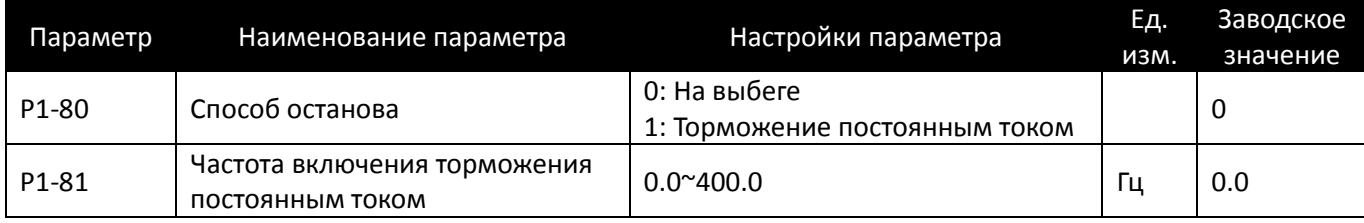

P1-80 Действие после снижения скорости до P1-81при останове.

0: На выбеге;

1: Удержание постоянным током, на двигатель подается постоянный ток, заданный в параметре P1-72; Диаграмма методов останова показана ниже:

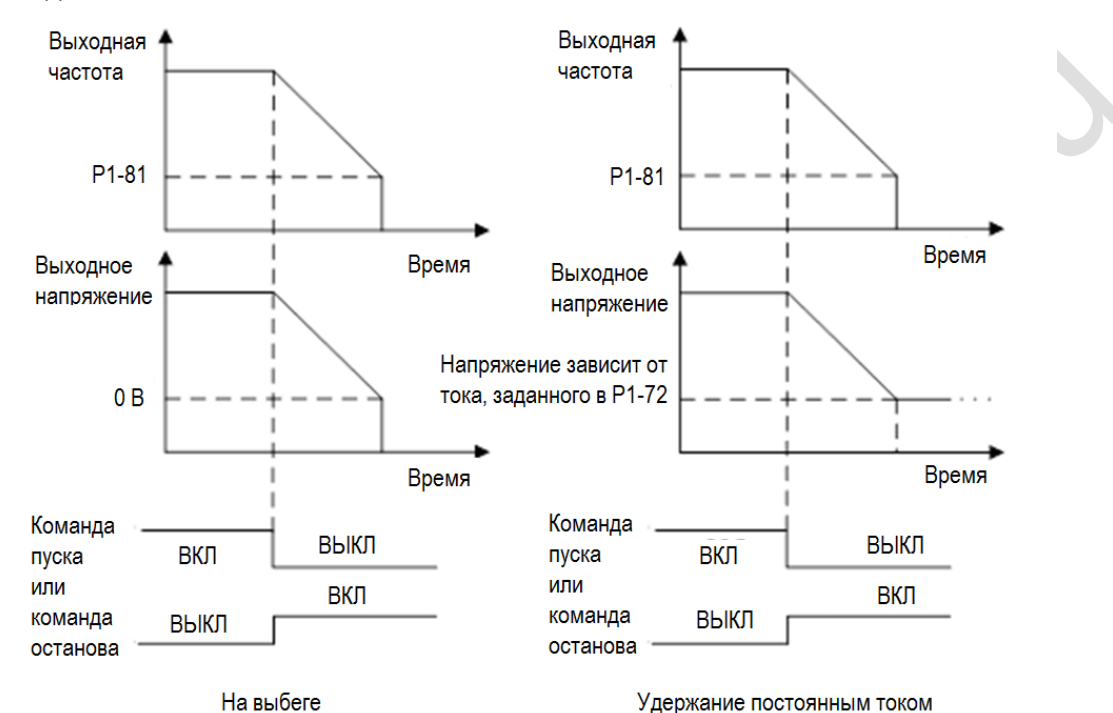

Примечание: если P1-81> P1-84, работает функция P1-80, а функция торможения постоянным током работать не будет; если P1-81 <P1-84, функция торможения постоянным током будет работать, а функция P1-80 работать не будет.

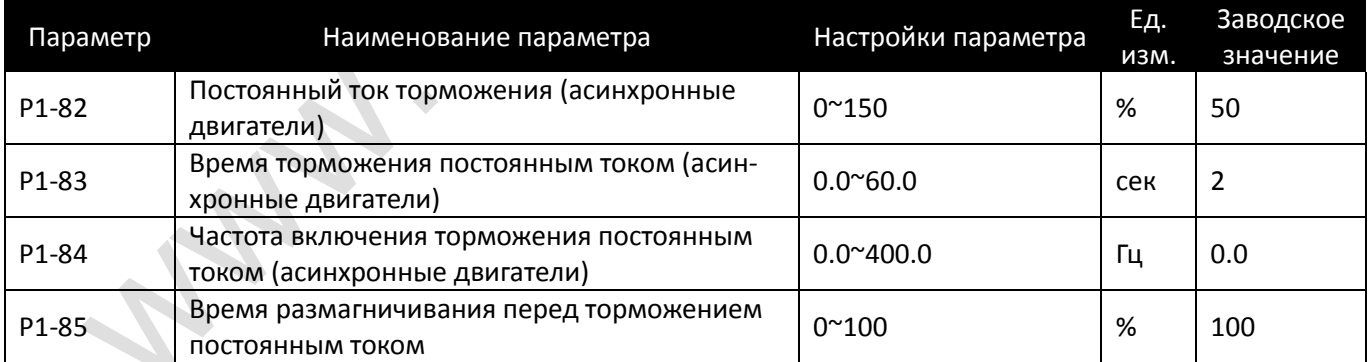

Торможение постоянным током – подача постоянного тока на двигатель для торможения и удержания двигателя, когда скорость вращения двигателя по команде останова снижается до P1-84. P1-82 определяет постоянный ток торможения в процентах от номинального тока двигателя P1-06. P1-83 определяет, как долго должен подаваться постоянный ток. P1-84 определяет, начиная с какой частоты подавать постоянный ток торможения. Между обычным замедлением и торможением постоянным током необходим период размагничивания, чтобы избежать возможных скачков тока. P1-85 определяет длительность этого периода. Более высокое значение P1-85 соответствует большему времени для размагничивания.

Диаграмма процесса торможения постоянным током показана ниже:

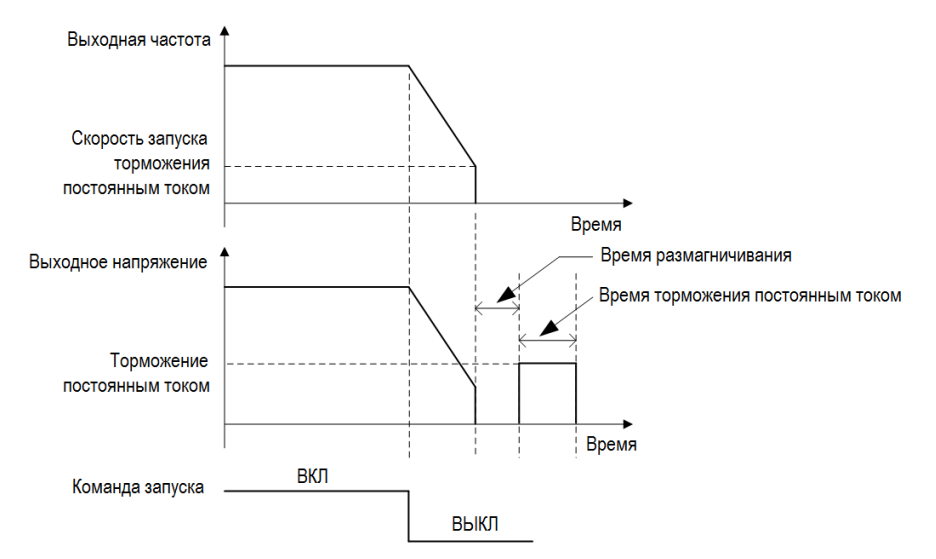

Примечание: P1-85 также работает для P1-80.

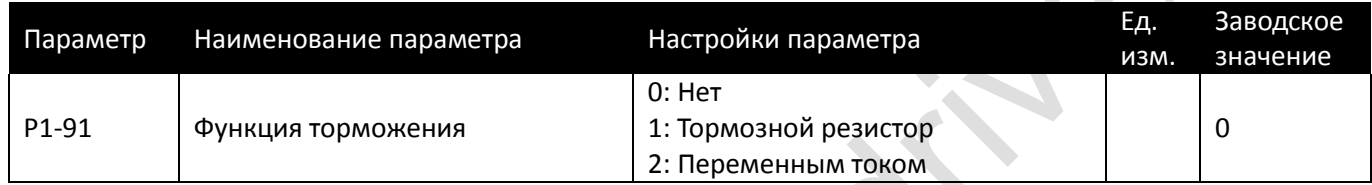

#### 0: Нет функции;

1: Тормозной резистор, используется для поглощения избыточной энергии, возникающей в результате торможения двигателя, и предотвращает отключение ПЧ из-за перенапряжения в цепи постоянного тока; 2: Торможение переменным током, рассеивает избыточную энергию в сердечнике двигателя, подавая на

двигатель более высокое напряжение, и предотвращает отключение ПЧ из-за перенапряжения в цепи постоянного тока. Важно помнить, что частое использование этой функции приведет к повышению температуры двигателя;

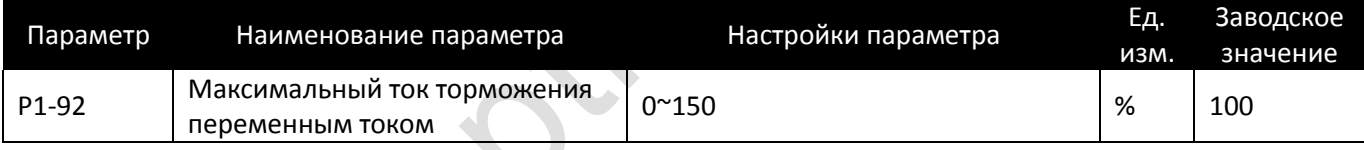

Определяет максимально допустимый ток при использовании торможении переменным током во избежание перегрева обмоток двигателя. Значение 100% соответствует току двигателя, установленному в P1-06.

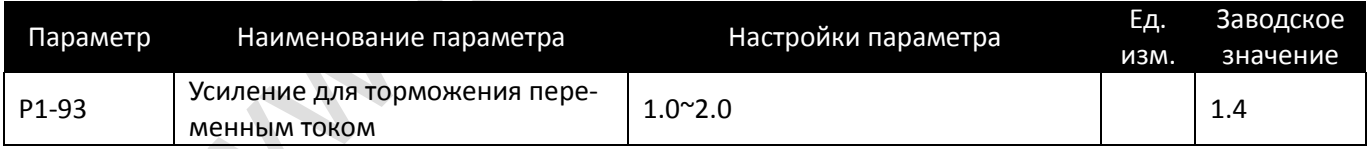

Задание скорости реакции торможения переменным током. Высокое значение приводит к более быстрой реакции.

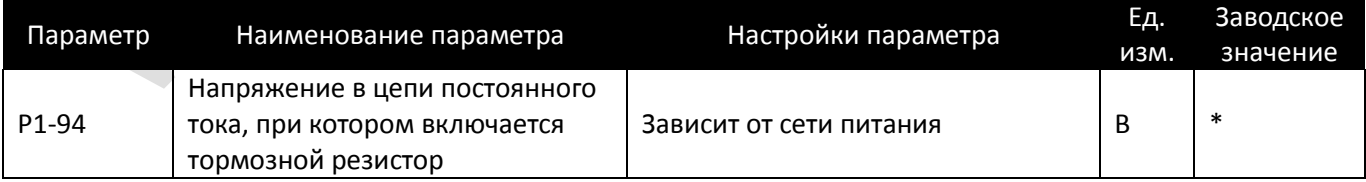

Если P1-91 = 1, то при достижении напряжением цепи постоянного тока значения P1-94 включается тормозной резистор, на который сбрасывается избыточная энергия. Если напряжение цепи постоянного тока падает ниже P1-94,тормозной резистор отключается.

В следующей таблице приведены диапазоны порогового напряжения включения тормозного резистора и значение по умолчанию, которое зависит от напряжения сети питания (параметр P1-01):

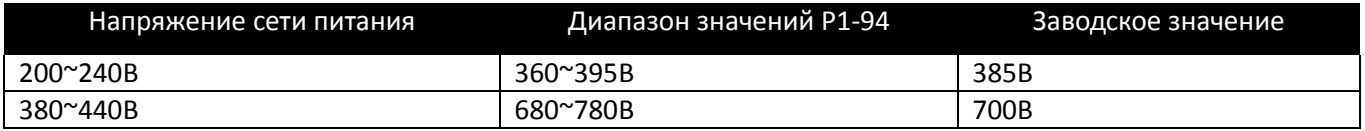

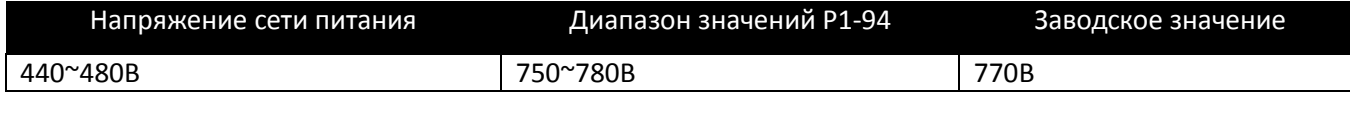

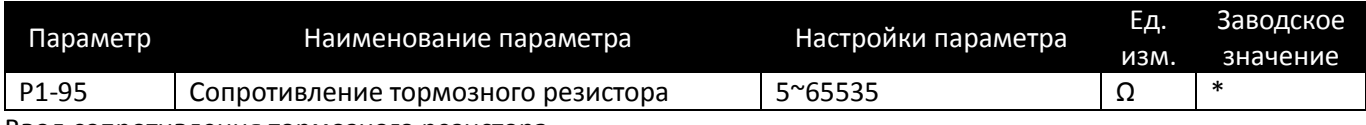

Ввод сопротивления тормозного резистора.

### **3.2.3. Группа параметров 2: Функции дискретных входов/выходов**

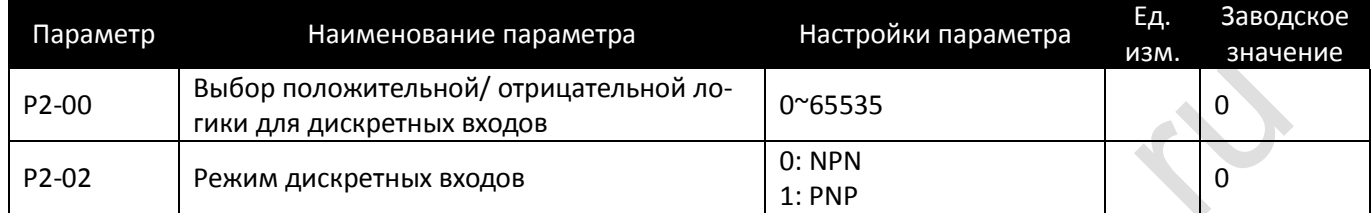

P2-00 используется для выбора положительной или отрицательной логики клемм дискретных входов. Каждый дискретный вход соответствует разряду. Например: если вы хотите задать клеммам FWD и DI2 отрицательную логику, установите P2-00 на 1 + 8 = 9

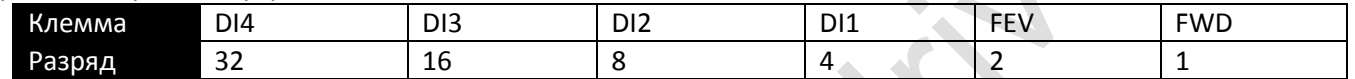

P2-02 используется для выбора режима дискретных входов. В режиме NPN, когда дискретному входу задана положительная логика, подключение дискретного входа к клемме GND включает его (вход активен), отключение входа от клеммы GND – выключает (вход неактивен); когда дискретному входу задана отрицательная логика, подключение дискретного входа к клемме GND выключает его (вход неактивен), отключение входа от клеммы GND – включает (вход активен). В режиме PNP наоборот.

Примечание: существуют обратные функции дискретных входов. Если установлена отрицательная логика, а вход имеет обратную функцию, то функция входа является положительной. Например: когда P2-05 установлен на [4] «Останов. Отрицательная логика», P2-00 установлен на 1 (логика терминала RUN отрицательна), затем подключите клеммы RUN и GND, функция останова будет активна, отключите клеммы RUN и GND, функция останова неактивна.

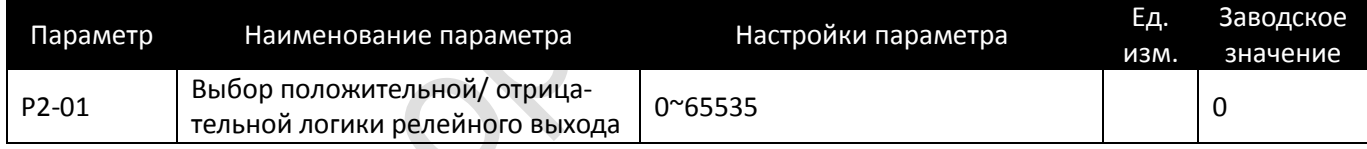

P2-01 используется для управления положительной или отрицательной логикой клемм релейного выхода (0 – положительная, 1 - отрицательная).

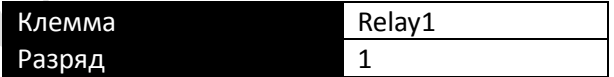

Положительная логика: Когда активирована выбранная функция реле, обмотка реле включена, иначе – выключена.

Отрицательная логика: Когда активирована выбранная функция реле, обмотка реле выключена, иначе – включена.

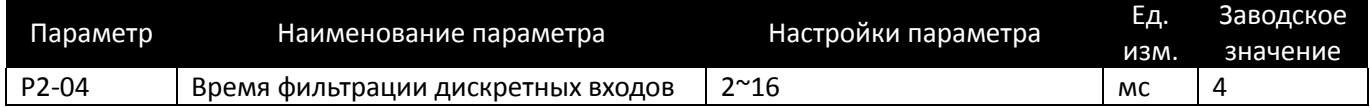

Он используется для установки времени программной фильтрации состояния дискретных входов. Если дискретные входы подвергаются воздействию помех и могут происходить сбои в их работе, увеличьте значение этого параметра, чтобы улучшить защиту от помех. Однако увеличение времени фильтрации уменьшит отклик клемм дискретных входов.

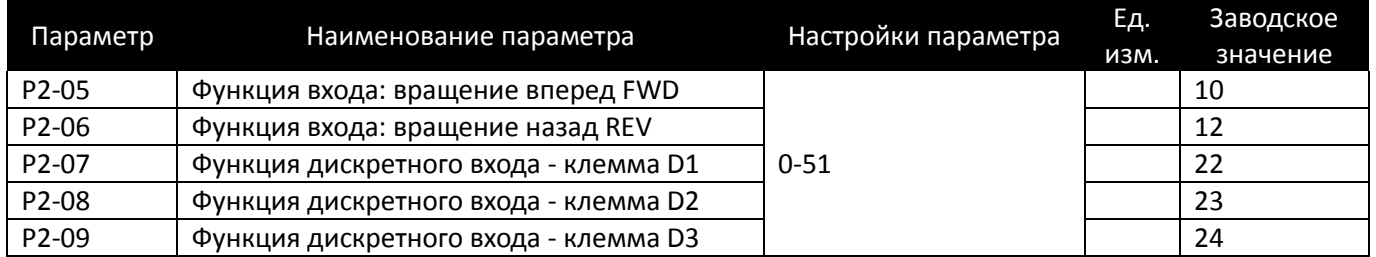

Параметры используются для выбора различных функций ПЧ. Все дискретные входы могут быть настроены на следующие функции:

0: Нет функции, нет реакции на сигналы, передаваемые на клемму;

1: Сброс, сброс привода после отключения / тревоги;

2: Останов на выбеге (отрицательная логика), отключает выходное напряжение, двигатель при этом останавливается на выбеге. Логика '0' => останов на выбеге;

3: Останов на выбеге и сброс (отрицательная логика), ПЧ сбрасывает ошибку, двигатель при этом останавливается на выбеге. Логика '0' => останов на выбеге;

4: Останов (отрицательная логика), ПЧ останавливается в соответствии с выбранным временем замедления. Логика '0'=> останов;

10: Пуск в прямом направлении. Логика «1» = пуск, логика «0» = останов;

11: Выбор вперед/назад, выбор направления вращения двигателя. когда сигнал пуска и сигнал выбора направления вращения активны, двигатель запускается в обратном направлении; когда сигнал пуска активен и сигнал выбора направления вращения не активен, двигатель запускается вперед; когда сигнал запуска не активен, двигатель остановится;

12: Пуск в обратном направлении. Логика «1» = пуск, логика «0» = останов;

13: Двигатель запускается в прямом направлении с помощью команды пуска, если активный сигнал подается в течение минимум 4 мс и продолжает вращение после снятия сигнала пуска. Двигатель останавливается по команде со входа с функцией [4] Останов (отрицательная логика) или [17] Останов сигналом без фиксации;

14: Двигатель запускается в обратном направлении с помощью команды пуска, если активный сигнал подается в течение минимум 4 мс и продолжает вращение после снятия сигнала пуска. Двигатель останавливается по команде со входа с функцией [4] Останов (отрицательная логика) или [17] Останов сигналом без фиксации;

15: Jog вперед (толчковый режим) вперед, используется для пуска в прямом направлении со скоростью толчкового режима, см. P0-48;

16: Jog назад (толчковый режим), используется для пуска в обратном направлении со скоростью толчкового режима, см. P0-48;

20: Запрет работы вперед, когда этот сигнал активен, пуск вперед будет запрещен, но пуск назад будет разрешен;

21: Запрет работы назад, когда этот сигнал активен, пуск назад будет запрещен, но пуск вперед будет разрешен;

22: Выбор предустановленного задания, бит 1. Биты 1…4 позволяет выбрать одно из шестнадцати предустановленных значений (см. P0-30 ~ P0-45) в соответствии с таблицей ниже;

23: Бит 2 выбора предустановленного значения, аналогично [22];

24: Бит 3 выбора предустановленного значения, аналогично [22];

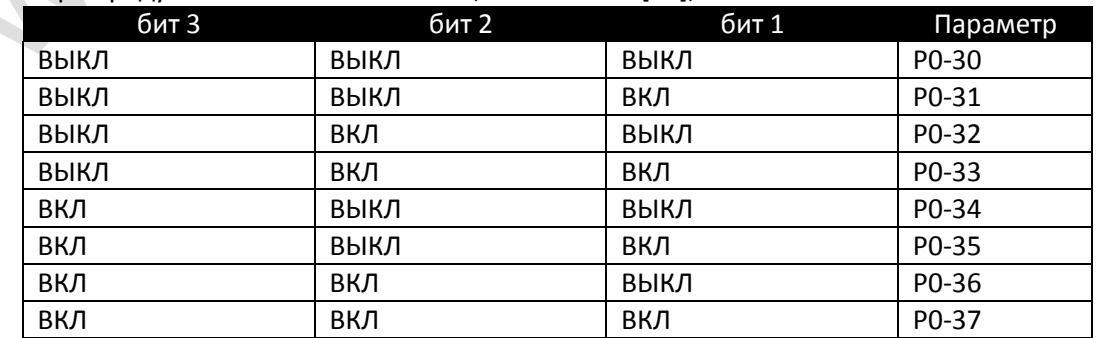

26: Выбор времени разгона/замедления, бит 1;

27: Выбор времени разгона/замедления, бит 2;

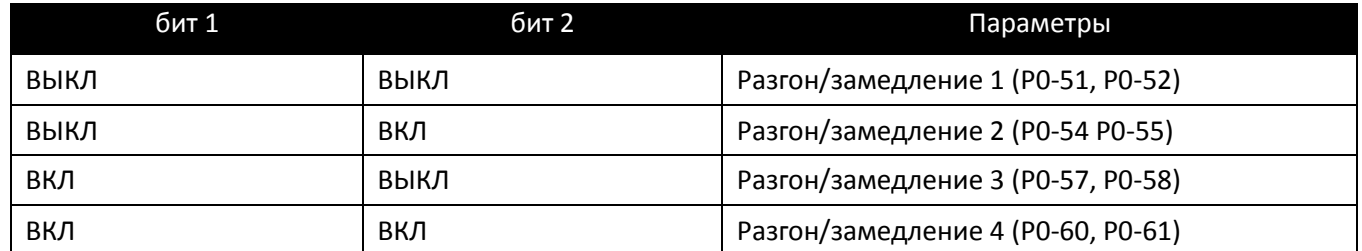

30: Скорость ВВЕРХ (увеличить задание), когда клемма активирована менее чем 400 мс, результирующее задание будет увеличено на значение P0-46. Если клемма активируется более 400 мс, результирующее задание будет изменяться в соответствии с настройкой 4 параметра P0-60;

31: Скорость ВНИЗ (уменьшить задание), аналогично настройке [30] Скорость ВВЕРХ;

32: Счетчик A, счетчик входящих импульсов;

34: Сброс счетчика A, очистка значения счетчика A до "0";

35: Счетчик B, аналогично [32] Счетчик A;

37: Сброс счетчика В, очистка значения счетчика В до "0";

41: Переключение источника задания, функция используется параметром P0-10 Выбор источника задания скорости , настройки [3]-[5].

50: Вход сигнала о внешней ошибке, когда клемма включена, ПЧ будет выполнять действие согласно настройке параметра P2-21.

51: Фиксированный выход ПИД-регулятора, ПИД-регулирование временно остановлено, и ПЧ будет работать на текущей частоте.

64: Пуск для макроса "Насосное применение". Используется вместо сигнала FWD при P0-03=1.

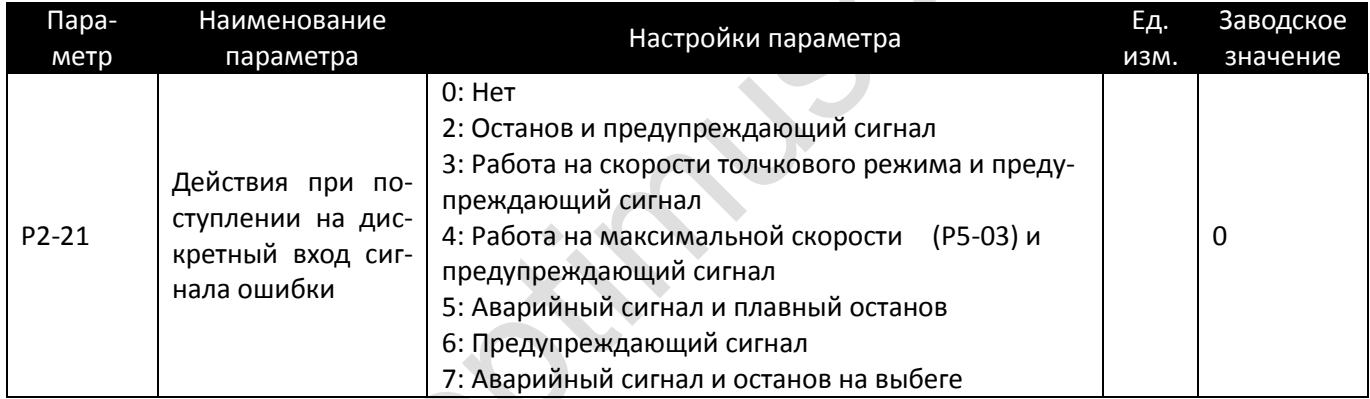

Параметр используется для выбора действий, когда вход внешнего сигнала тревоги включен. 0: Нет действий;

2: Останов и предупреждающий сигнал, при поступлении сигнала внешней ошибки ПЧ останавливается и выдается предупреждающее сообщение "u.76";

3: Jog (толчковый режим) и предупреждающий сигнал, при поступлении сигнала внешней ошибки ПЧ работает на предустановленной (Jog) скорости и выдается предупреждающее сообщение "u.76";

4: Работа на максимальной скорости (P5-03) и предупреждающий сигнал, при поступлении сигнала внешней ошибки ПЧ работает на максимальной скорости и выдается предупреждающее сообщение "u.76"; 5: Аварийный сигнал и плавный останов, при поступлении сигнала внешней ошибки ПЧ плавно останавливается и выдает аварийное сообщение "A.76";

6: Предупреждающий сигнал, при поступлении сигнала внешней ошибки ПЧ выдает предупреждающее сообщение "u.76";

7: Аварийный сигнал и останов выбегом, при поступлении сигнала внешней ошибки ПЧ снимает напряжение с выхода и выдает аварийное сообщение "A.76";

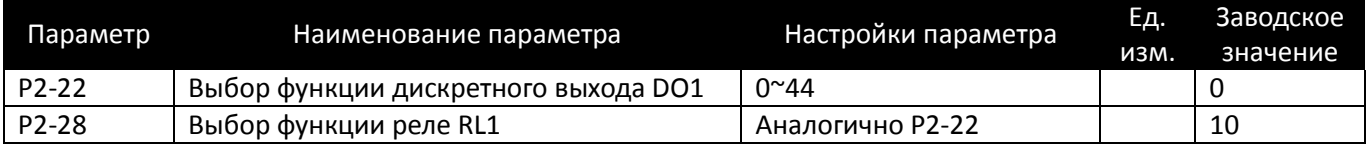

Установка функции, которая будет выдавать сигнал на дискретный выход DO1.

Релейный выход (P2-28) имеет такие же варианты настройки, что и выход DO1. 0: Нет функции;

- 1: Готовность ПЧ, на плату управления ПЧ подано питание;
- 2: Готовность пульта дистанционного управления, ПЧ готов работать в удаленном режиме;
- 3: ПЧ готов к работе и остановлен;

4: ПЧ работает;

5: ПЧ работает, предупреждений нет;

6: Работа в текущем заданном параметрами P5-09 и P5-10 диапазоне тока, предупреждений нет;

7: ПЧ работает с заданной скоростью, предупреждений нет;

8: Двигатель вращается против часовой стрелки;

10: Аварийный сигнал;

- 11: Аварийный сигнал или предупреждение;
- 12: Предупреждение о перегреве;
- 13: ПЧ готов к работе, предупреждение о перегреве отсутствует;
- 14: ПЧ готов к работе в удаленном режиме, предупреждение о перегреве отсутствует;
- 15: Связь по шине связи работает нормально;
- 20: Выходной ток выходит за пределы диапазона, заданного в P5-09 и P5-10;
- 21: Выходной ток ниже, чем задано в P5-09;
- 22: Выходной ток больше, чем задано в P5-10;
- 23: Выходная частота выходит за пределы диапазона, заданного в P5-11 и P5-12;
- 24: Выходная частота ниже, чем задано в P5-11;
- 25: Выходная частота выше, чем задано в P5-12;
- 26: Обратная связь находится за пределами диапазона, заданного в P5-15 и P5-16;
- 27: Обратная связь находится ниже уровня обратной связи, заданного в P5-15;
- 28: Обратная связь находится выше уровня обратной связи, заданного в P5-16;
- 29: Задание находится за пределами диапазона, заданного в P5-13 и P5-14;
- 30: Задание находится ниже предела, заданного в P5-13;
- 31: Задание находится выше предела, заданного в P5-14;
- 40: ПЧ находится в локальном режиме;
- 41: ПЧ находится в удаленном режиме;
- 42: Подан сигнал управления механическим тормозом, *см. P1-97 / P1-98*;
- 43: Подан внешний сигнал аварии, функция клеммы дискретного входа [50], дискретный вход для внешнего сигнала аварии;
- 44: Предупреждение о дисбалансе;

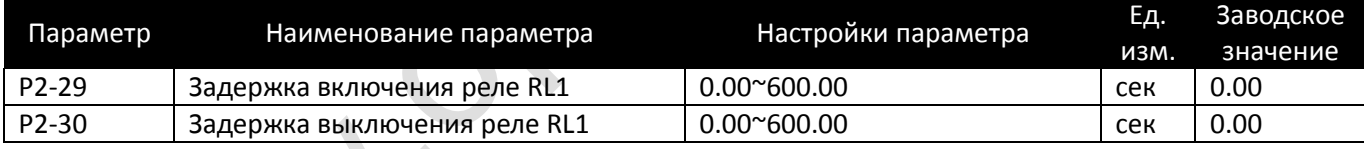

Эти параметры используются для установки времени задержки включения и отключения релейного выхода, например:

Когда реле 1 активируется, его срабатывание происходит через время, заданное в P2-29. Когда реле 1 становится неактивно, его отключение происходит через время, заданное в P2-30.

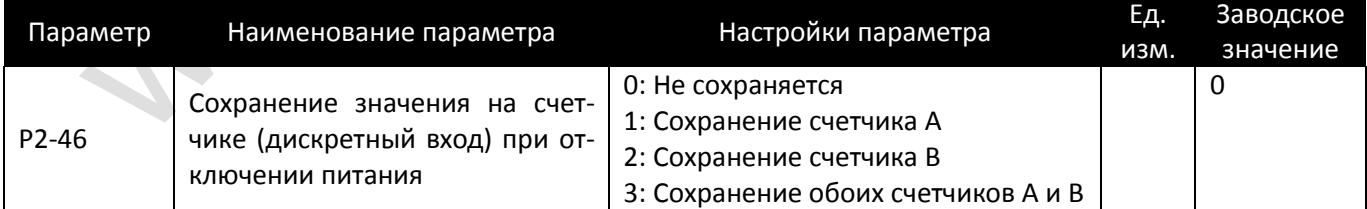

Этот параметр используется для управления сохранением значения счетчиков A / B при отключении питания.

#### **3.2.4. Группа параметров 3: Функции аналоговых входов/выходов**

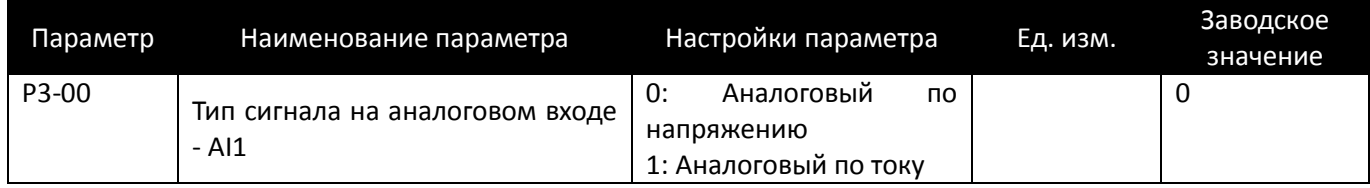

Выбор типа сигнала на аналоговом входе AI1.

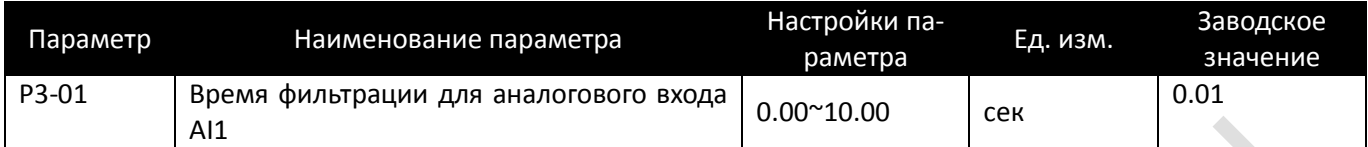

Ввод время фильтрации для входа AI1. Цифровой низкочастотный фильтр первого порядка предназначен для подавления электрических помех на входе AI1. Большее значение времени фильтрации улучшает демпфирование, но также увеличивает задержку сигнала.

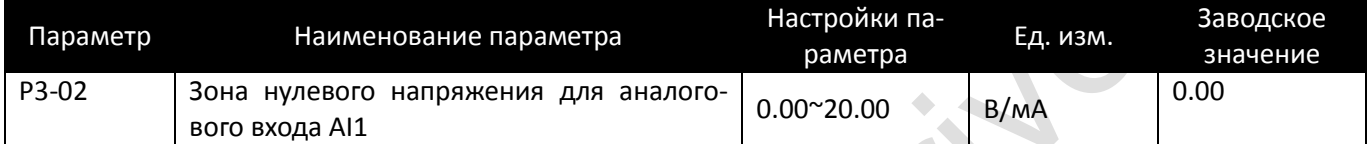

Установите зону нулевого сигнала для AI1. На аналоговом входе AI1 нижняя и верхняя опорные точки имеют противоположные знаки, и должна быть заданная точка, соответствующая аналоговому значению, равному 0. Чтобы предотвратить дрожание заданного значения в нулевой точке из-за аналоговых помех, этот параметр должен быть установлен правильно.

Опорные точки

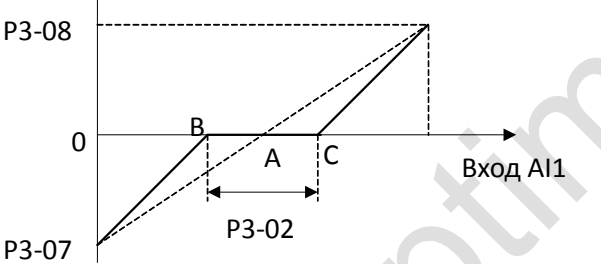

Точка A, показанная на рисунке, является аналоговым значением, которое соответствует заданному нулевому значению. Она рассчитывается с помощью аналоговых нижнего и верхнего опорных значений. После установки на AI1 зоны нулевого сигнала, UAB = UAC = P3-02 / 2. Если сигнал на входе AI1 находится между B и C, задание для входа AI1 равно 0.

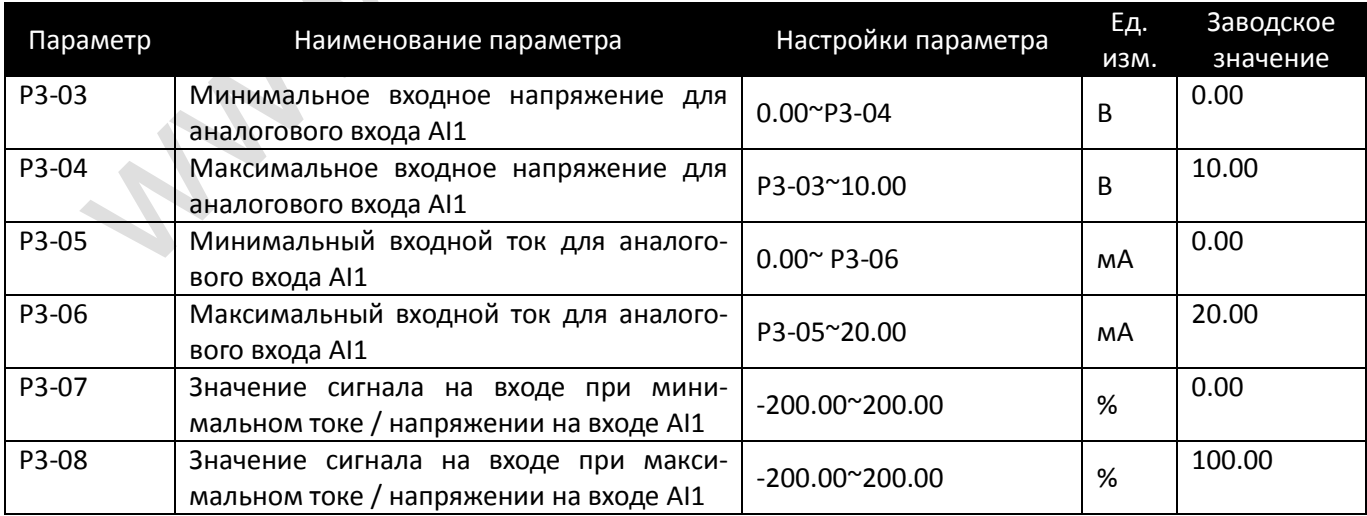

P3-03 используется для установки минимального входного напряжения; P3-05 используется для установки минимального входного тока; Минимальное напряжение и ток аналогового входа соответствуют значению задания / обратной связи, установленному в P3-07.

P3-04 используется для установки максимального напряжения на входе; P3-06 используется для установки

максимального тока на входе; Максимальное напряжение и ток аналогового входа соответствуют значению задания / обратной связи, установленному в P3-08.

Существует 4 вида кривых соответствия между входным напряжением / током входа AI1 и соответствующим значением задания / обратной связи:

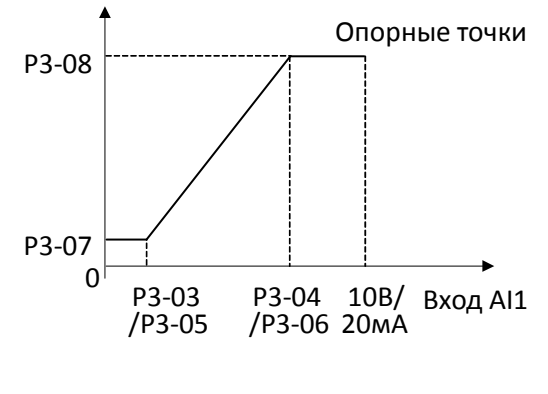

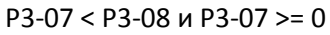

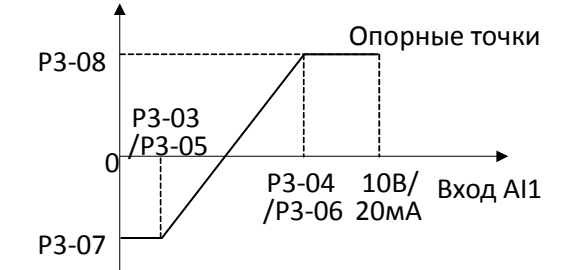

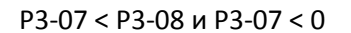

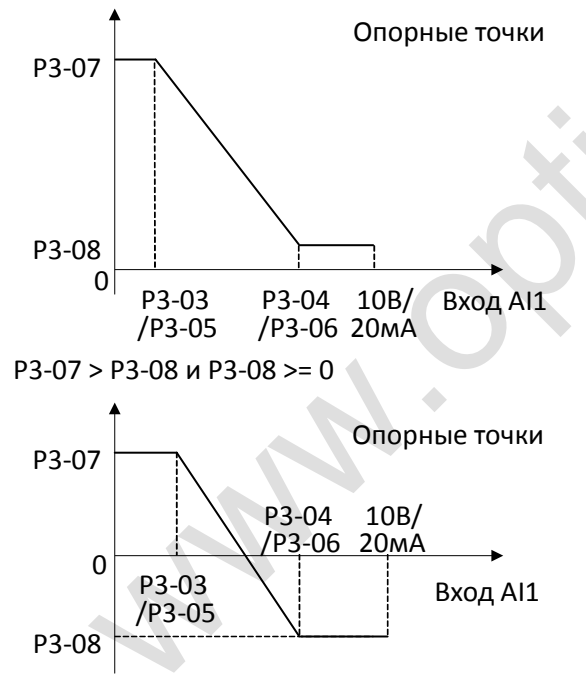

P3-07 > P3-08 и P3-08 < 0

Значение задания AI1 / значение обратной связи рассчитывается следующим образом: Если P3-03 <= значение AI1 <= P3-04,

Значение задания AI1 / значение обратной связи = ((P3-08 - P3-07) ÷ (P3-04 - P3-03) × (задание AI1 - P3-03) +  $P3-07$ )  $\times$   $P0-16$ ;

Если значение AI1 <P3-03, значение задания AI1 / значение обратной связи = P3-07 × P0-16;

Если значение AI1> P3-04, значение задания AI1 / значение обратной связи = P3-08 × P0-16;

Примечание. Приведенные выше формулы предназначены для входа по напряжению. Если используется вход по току, вместо P3-03 и P3-04 используются параметры P3-05 и P3-06 соответственно.

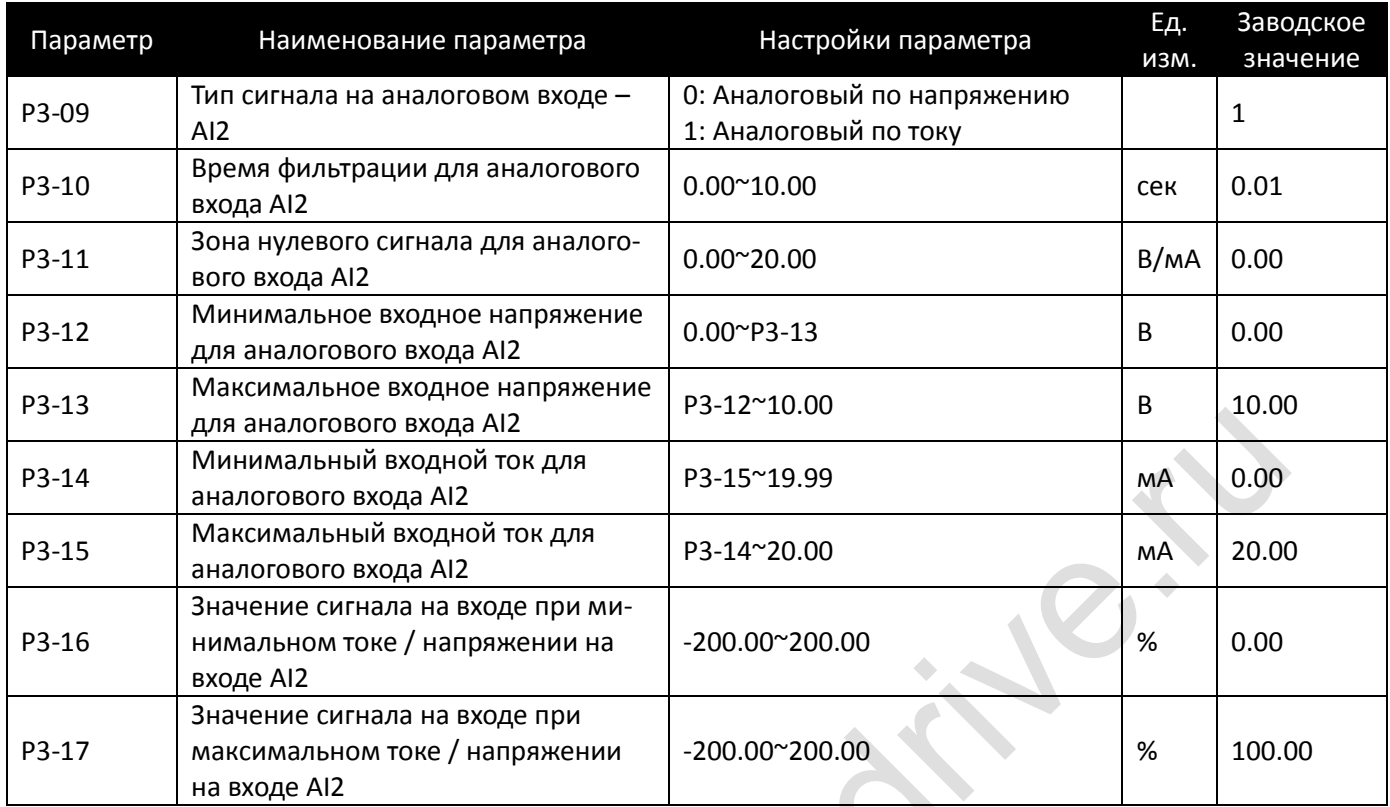

Настройки для входа AI2 аналогичны настройкам входа AI1.

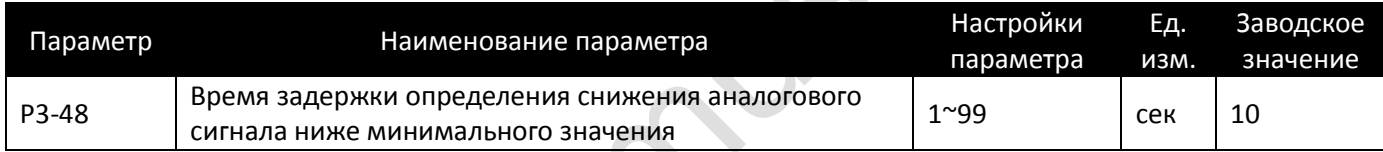

Эта функция используется для определения наличия входного сигнала. Если выбран вход по напряжению, то минимальное напряжение (P3-03, P3-12) должно быть больше, чем 1В; если выбран вход по току, то минимальный ток (P3-05, P3-14) должен быть больше, чем 2мА. Если аналоговый сигнал меньше, чем 50% от значения параметров P3-03, P3-05, P3-12, P3-14, в течение P3-48, функция включается.

Если аналоговый сигнал вернется к нормальному значению в течение P3-48, отсчет задержки прекращается, и накопленное значение сбрасывается.

Диаграмма работы функции показана ниже:

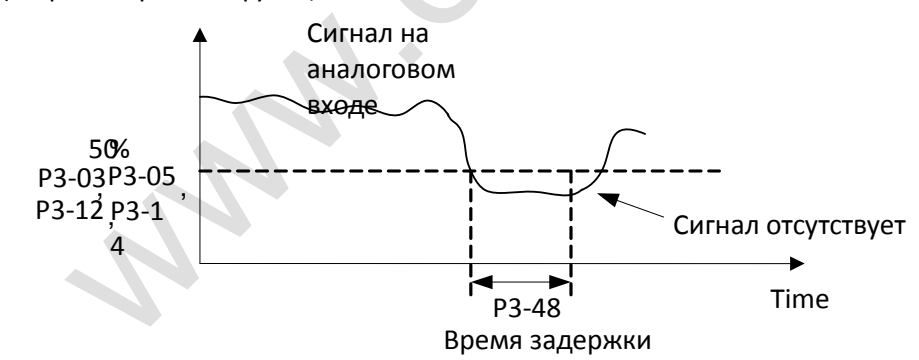

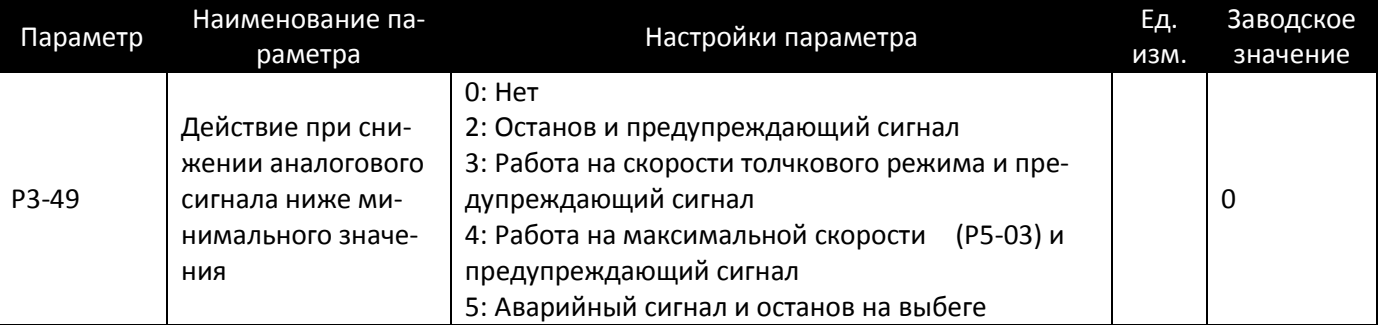

Действие при снижении минимального значения аналогового сигнала.

0: Нет

2: Останов и предупреждающий сигнал "u.57"

3: Работа на скорости толчкового режима и предупреждающий сигнал "u.57"

4: Работа на максимальной скорости (P5-03) и предупреждающий сигнал "u.57"

5: Аварийный сигнал "A.57" и останов на выбеге.

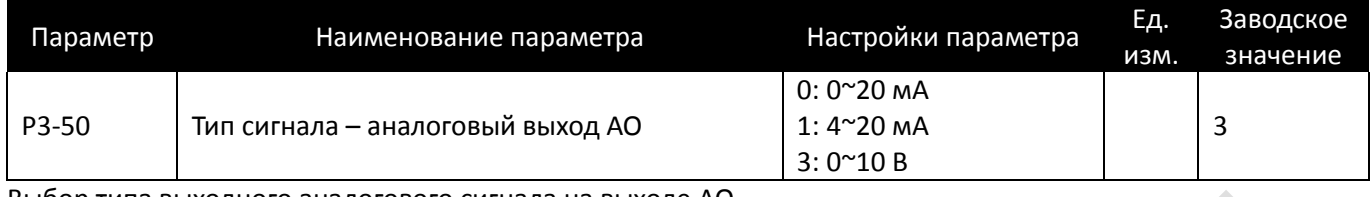

Выбор типа выходного аналогового сигнала на выходе AO.

 $\bullet$   $\bullet$ 

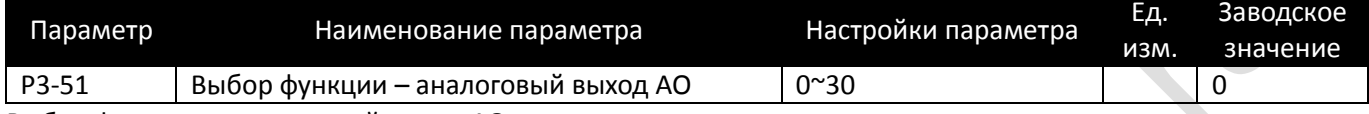

Выбор функции – аналоговый выход AO

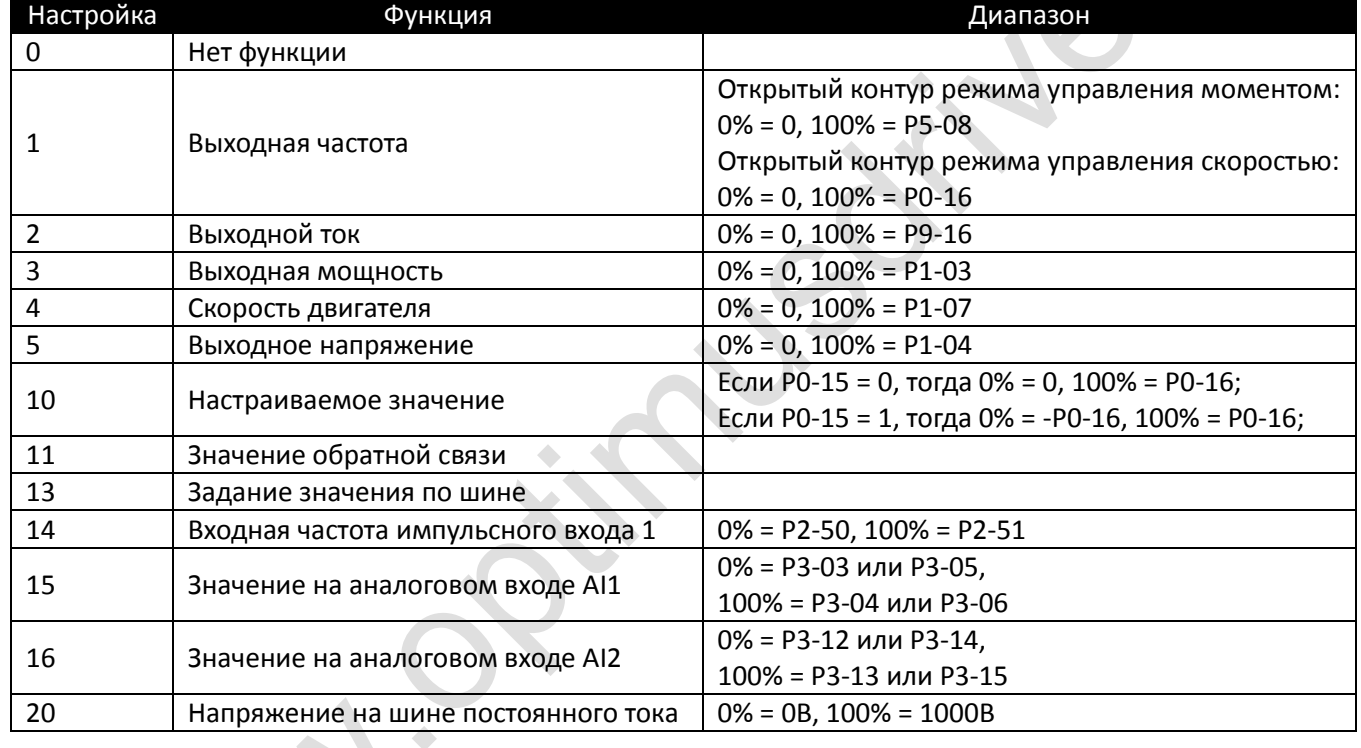

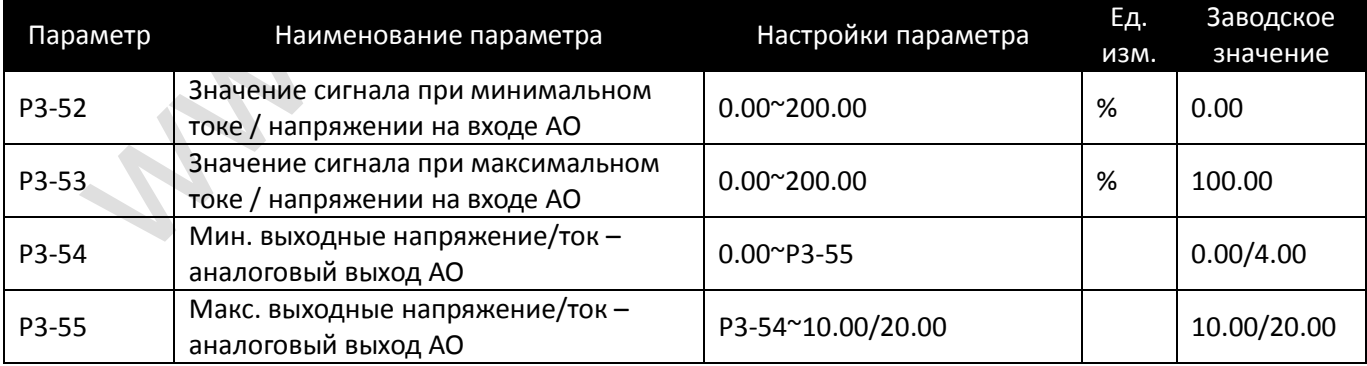

Масштабирование минимального/максимального выходного аналогового сигнала на выходе AO в процентах от минимального/ максимального значения сигнала.

Например: в режиме разомкнутого контура управления скоростью установите P0-16=50,0, P3-50=3 (0~10 В), P3-50=1 (выходная частота 0%=0,0 Гц, 100%=50,0 Гц), P3- 52=0,00% (0,0 Гц), P3-53=100,00% (50,0 Гц), P3-54=2 В, P3-55=8 В, соотношение между выходной частотой и выходным сигналом на выходе AO показано ниже:

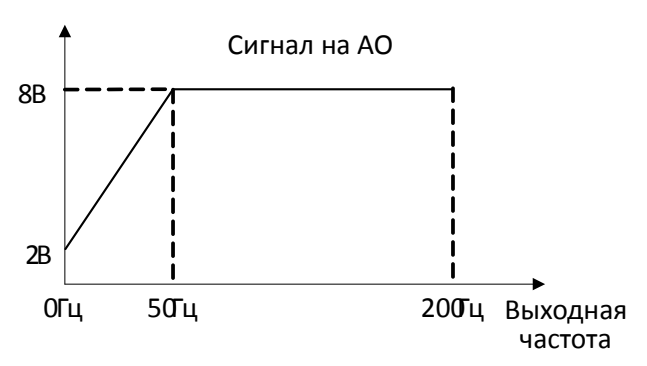

Если P3-52=80.00% (40 Гц), P3-53 = 10.00% (5 Гц), соотношение между выходной частотой и выходным сигналом на выходе AO показано ниже:

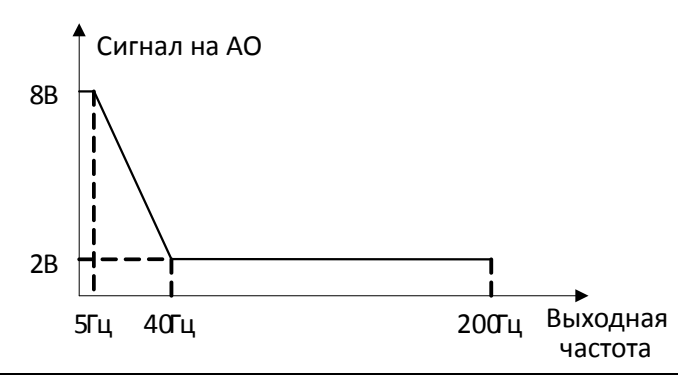

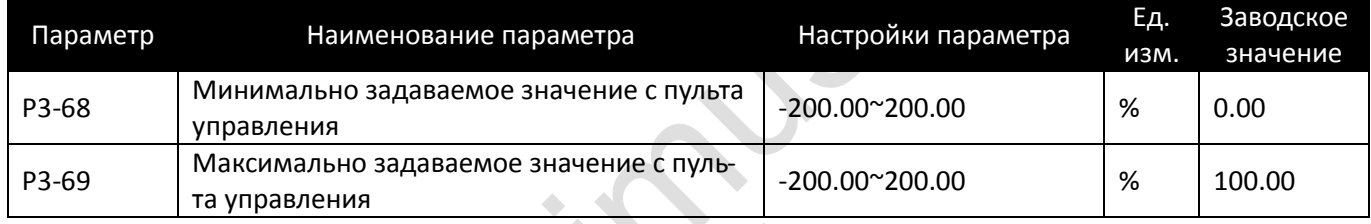

Эти параметры используются для установки минимального/максимального заданного значения с помощью кнопок Up/Down пульта управления или потенциометра.

# **3.2.5. Группа параметров 4: ПИД-регулятор и другие регуляторы**

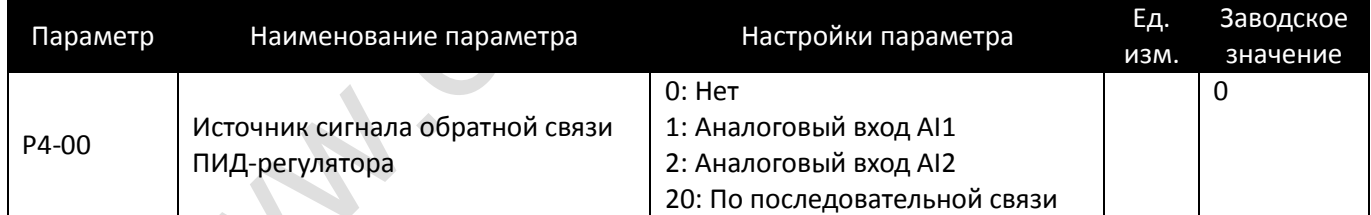

Выбор источника сигнала обратной связи.

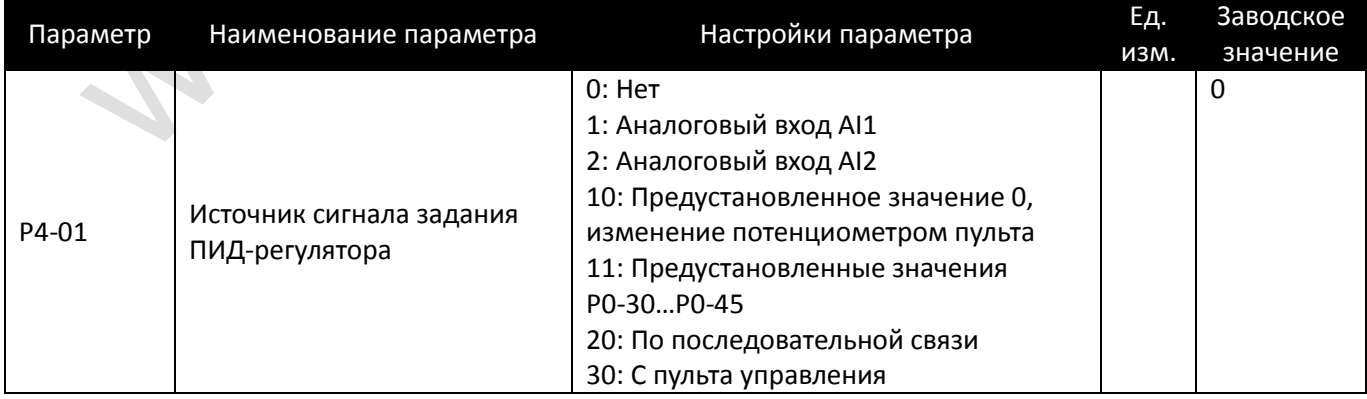

Выбор источника сигнала задания ПИД-регулятора.

0: Нет функции;

1: В качестве источника задания используется аналоговый вход AI1, см. P3-0\*;

2: В качестве источника задания используется аналоговый вход AI2, см. P3-1\*;

10: Предустановленное значение 0, изменение кнопками UP/DOWN пульта, см. P0-30;

11: Множественная предустановка (работа с наборами коэффициентов ПИД), см. P0-30~P0-45;

20: По последовательной связи;

30: С пульта управления, настройка кнопками Up/Down или потенциометром, см. P3-68/P3-69;

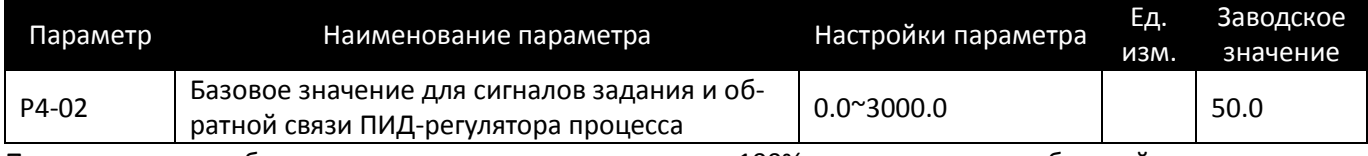

Параметр задает базовое значение, принимаемое за 100% для задания и обратной связи процесса ПИД-регулирования.

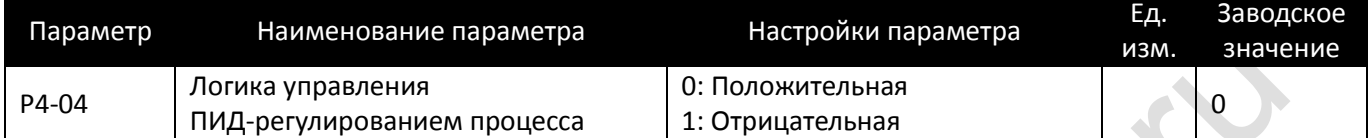

0: Положительная, уменьшение/увеличение выходного сигнала ПИД-регулятора, если значение сигнала обратной связи больше/меньше заданного значения;

1: Отрицательная, уменьшение/увеличение выходного сигнала ПИД-регулятора, если значение сигнала обратной связи меньше/больше заданного значения;

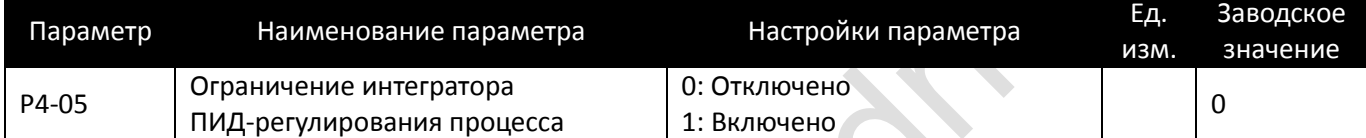

В случае, если выходной сигнал ПИД-регулятора достиг предела, но ошибка между заданным значением и значением обратной связи все еще существует (в одном и том же знаке), если интегратор продолжает работать, тогда результат интегрирования будет очень высоким. ПИД-регулятор будет очень долго реагировать на изменение знака ошибки, например, от положительного к отрицательному. Это ухудшает производительность управления. Функция ограничения интегратора может помочь избежать этой проблемы.

0: Отключено, интегрирование продолжается даже когда выходной сигнал ПИД-регулятора достигает своего предела;

1: Включено, интегрирование прекращается, когда выходной сигнал ПИД-регулятора достигает своего предела;

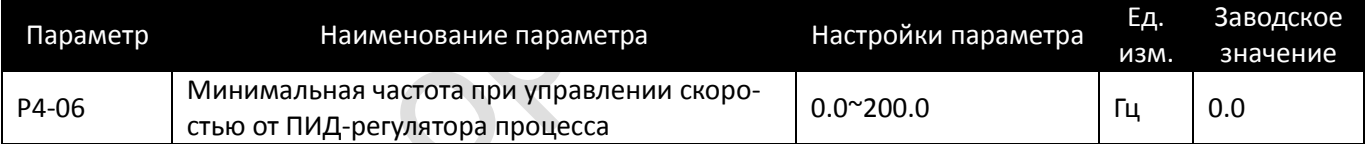

При наличии команды пуска ПЧ будет плавно разгоняться от 0 до P4-06 в режиме управления скоростью. Когда скорость достигнет задания в P4-06, управление переключится на ПИД-регулирование. Данный процесс показан ниже:

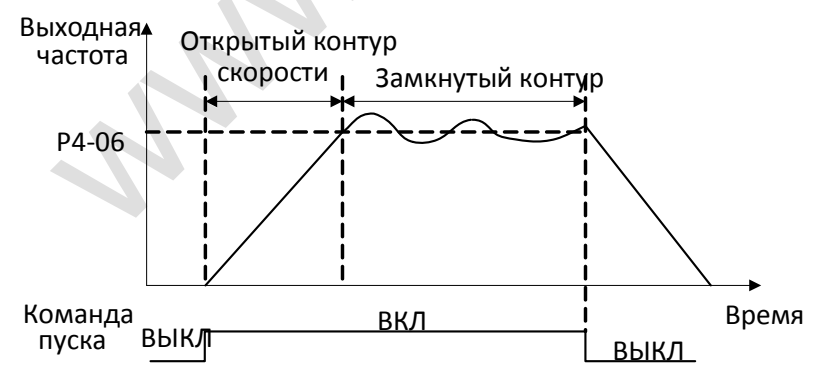

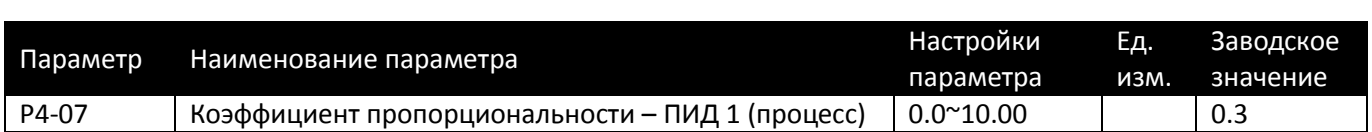

Пропорциональный коэффициент ПИД-регулятора. Пропорциональное усиление умножает ошибку между заданным значением и значением обратной связи. Эта функция отключена, если задано значение «0.0».

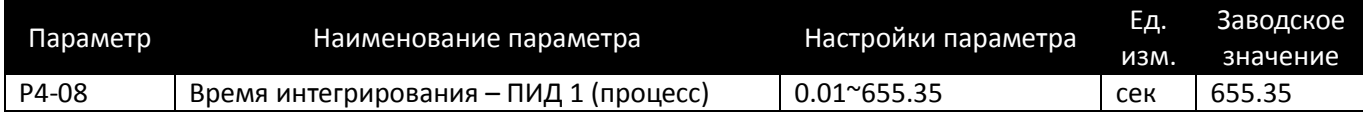

Интегральный коэффициент ПИД-регулятора. Интегрирование обеспечивает увеличение усиления при постоянной ошибке между заданным значением и значением обратной связи. Время интегрирования – это время, необходимое процессу интегрирования для достижения того же усиления, что и пропорциональное усиление.

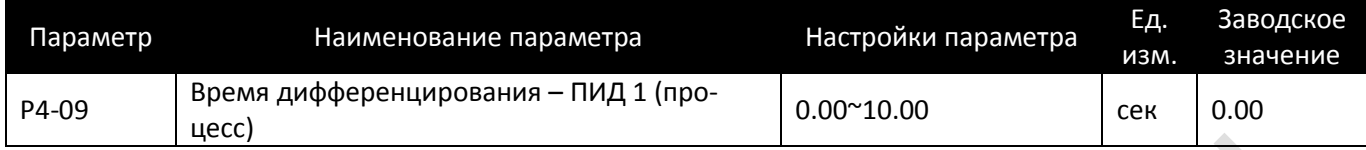

Дифференциальный коэффициент ПИД-регулятора. Дифференцирование не реагирует на постоянную ошибку, но обеспечивает усиление только при изменении ошибки. Чем короче время дифференцирования, тем сильнее эффект данного процесса.

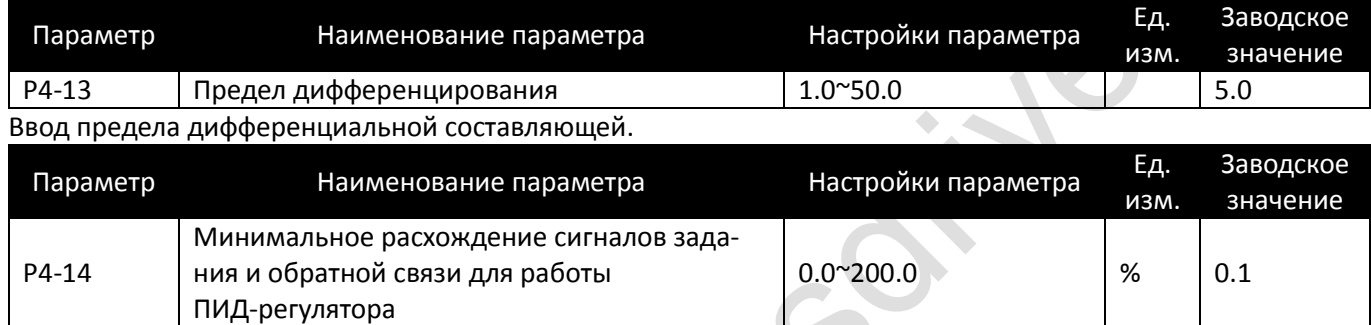

Когда ошибка между заданным значением и значением обратной связи меньше настройки этого параметра, ПИД-регулирование прекращается. Метод остановки или перезапуска ПИД-регулирования определяется параметром P4-15. 

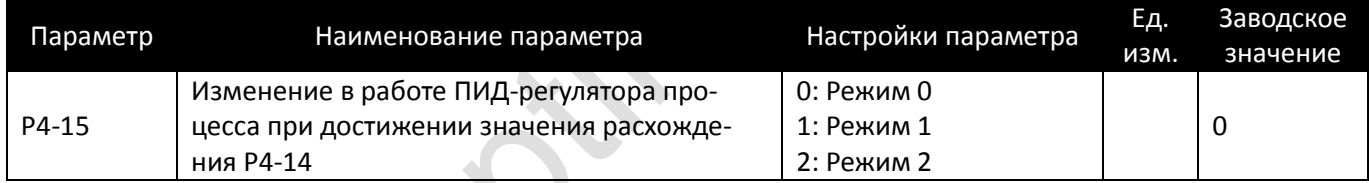

0: Режим 0, если абсолютное значение отклонения >= P4-14, ПИД-регулятор включен; если абсолютное значение отклонения < P4-14, ПИД-регулятор отключен, выход ПИД-регулятора неактивен;

1: Режим 1, если абсолютное значение отклонения >= P4-14, ПИД-регулятор включен. Если отклонение > 0, используйте его + значение P4-14 в качестве полного отклонения для расчета ПИД-регулирования; если отклонение < 0, используйте его – значение P4-14 в качестве полного отклонения для расчета ПИД-регулирования; если абсолютное значение отклонения < P4-14, ПИД-регулятор включается в обычном режиме;

2: Режим 2, если абсолютное значение отклонения >= P4-14, ПИД-регулятор включен, но интегральная составляющая не меняется; если абсолютное значение отклонения < P4-14, ПИД-регулятор работает в обычном режиме;

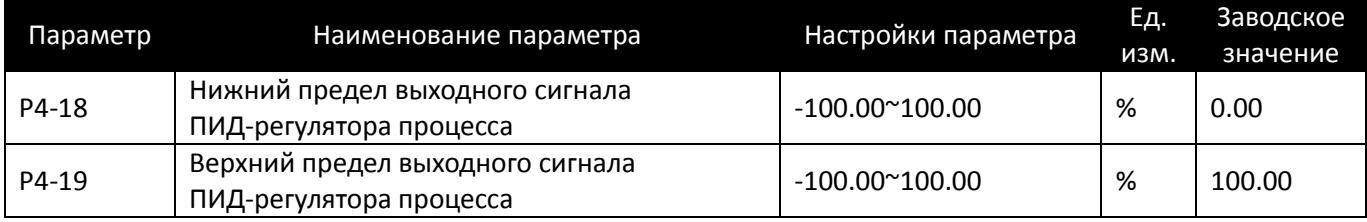

Эти параметры используются для установки нижнего / верхнего предела выхода ПИД-регулятора, 100% соответствует значению P5-03 в режиме управления скоростью.

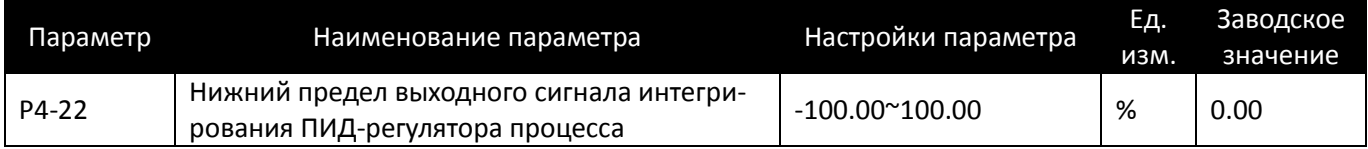

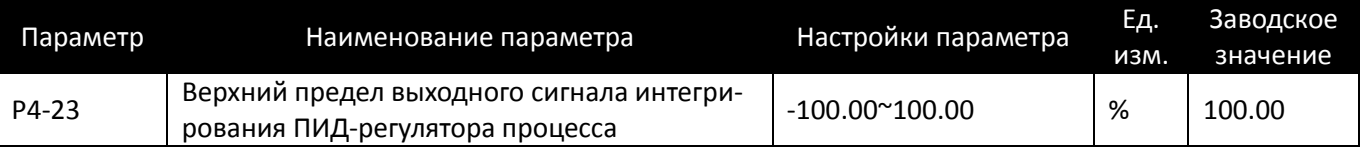

Эта группа параметров используется для установки верхнего и нижнего пределов интегрального выхода ПИД-регулятора.

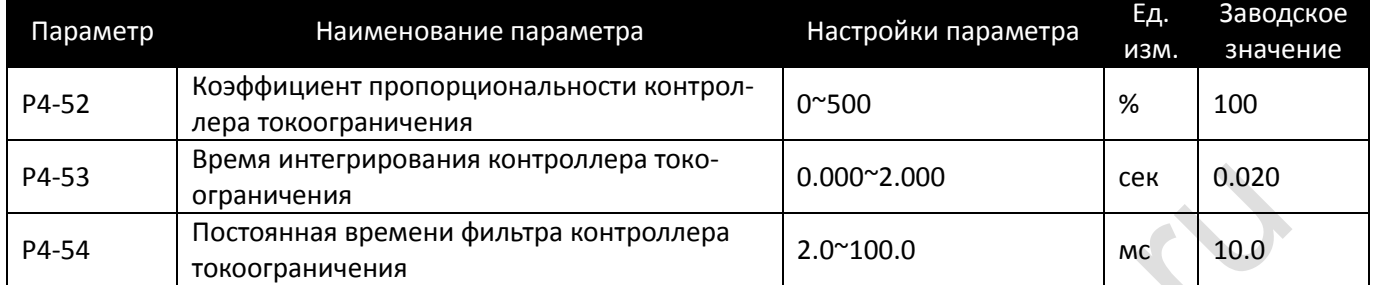

Эти параметры используются для контроллера ограничения тока, который сработает, если ток двигателя увеличится до значения, заданного в параметре P5-07.

# **3.2.6. Группа параметров 5: Ограничения, защита и обнаружение ошибок**

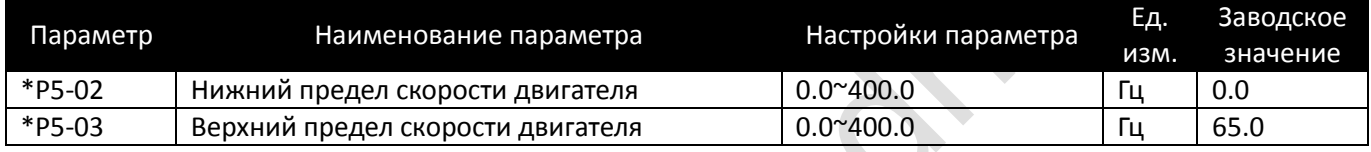

P5-02 устанавливает нижний предел скорости двигателя. Нижний предел скорости двигателя не должен превышать верхний предел скорости двигателя, заданный в параметре P5-03. Параметры P5-02 и P5-03 используются для ограничения заданного значения. z.

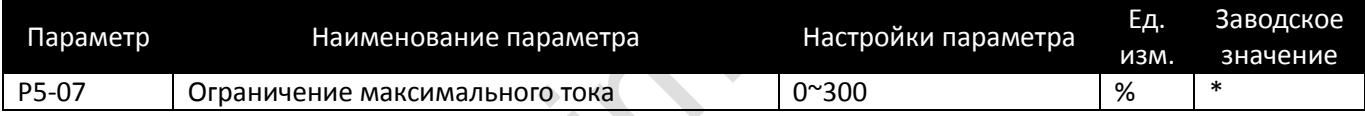

Этот параметр используется для установки предела выходного тока, 100 % соответствует номинальному току двигателя, заданному в параметре P1-06. Если выходной ток достигает значения, заданного в параметре P5-07, ПЧ выдаст предупреждение «u.50», и начнет работать токоограничение, заданное в параметрах P4-5 \*.

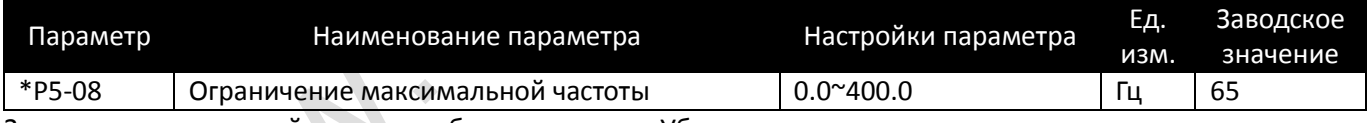

Задание максимальной частоты работы двигателя. Убедитесь, что механизм и двигатель могут выдержать эту частоту.

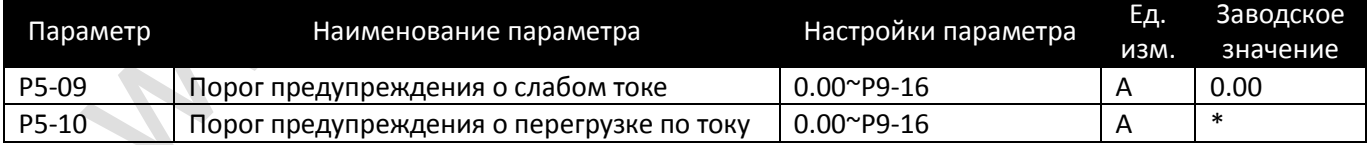

Когда ток двигателя падает ниже значения параметра P5-09 или превышает значение параметра P5-10, может быть подан сигнал на реле или клемму дискретного выхода DO. См. настройки [20], [21] и [22] в параметрах P2-22 / 28/31.

Диаграмма предупреждения о слабом токе или перегрузке по току показана ниже:

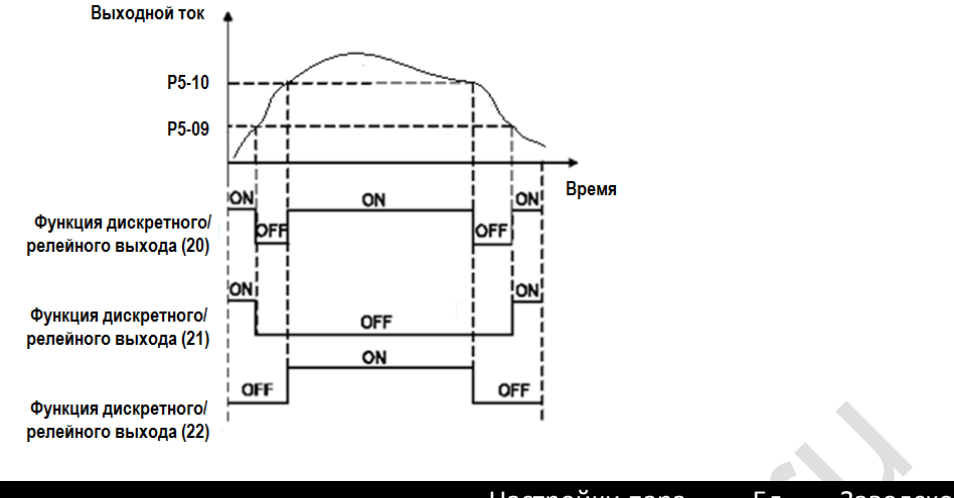

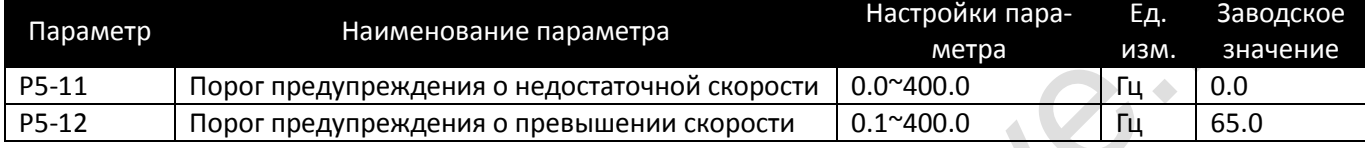

Когда скорость двигателя падает ниже значения параметра P5-11 или превышает значение параметра P5-12, может быть подан сигнал на реле или клемму дискретного выхода DO. См. настройки [23], [24] и [25] в параметрах P2-22/28/31. Диаграмма предупреждения снижения или превышения скорости показана ниже:

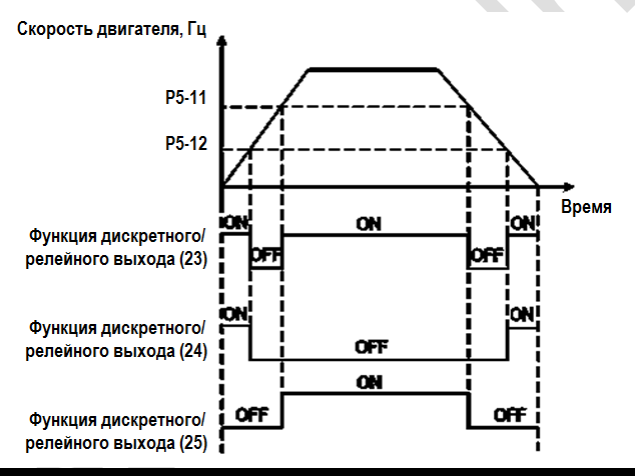

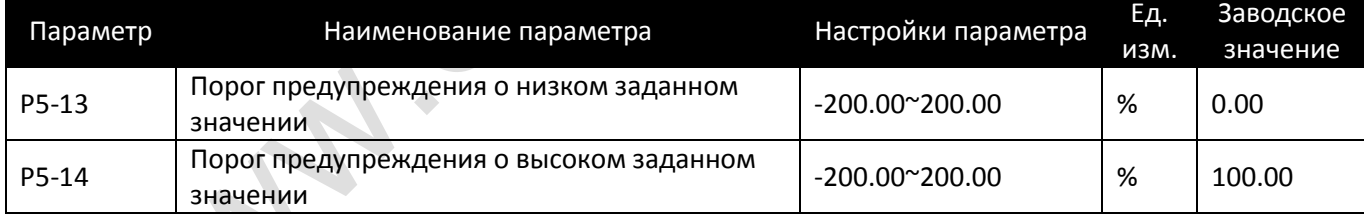

Когда заданное значение ниже настройки параметра P5-13 или превышает настройку параметра P5-14, может быть подан сигнал на реле или клемму дискретного выхода DO. 100% соответствует значению, установленному в параметре P0-16.

Примечание. Эти параметры работают с окончательным заданным значением, определенным параметрами P0-11~P0-14, а не с заданным значением для входов ПИД-регулятора.

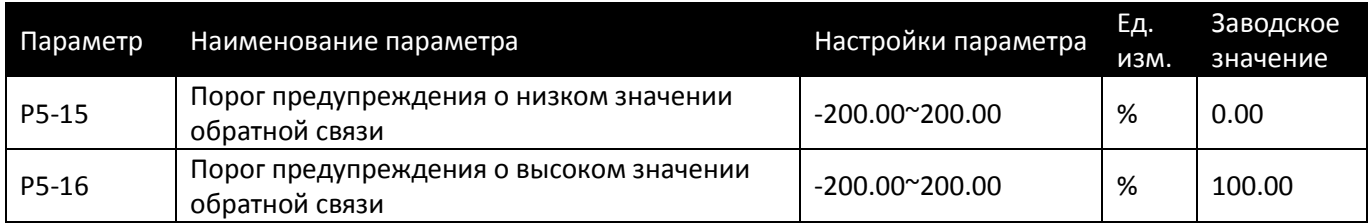

Когда значение сигнала обратной связи ниже настройки параметра P5-15 или превышает настройку параметра P5-16, может быть подан сигнал на реле или клемму дискретного выхода DO. 100% соответствует значению, установленному в параметре P4-02. См. функции [26], [27] и [28] в параметрах P2-22/28/31. Примечание: эти параметры работают только с источником сигнала обратной связи для ПИД-регулятора,

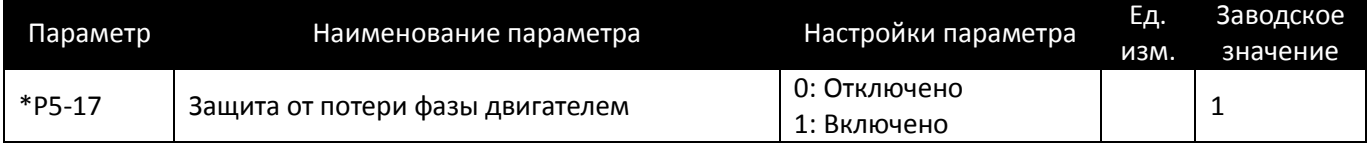

При выборе настройки [0] произойдет отключение защиты от потери фазы двигателем, в случае сбоя двигатель будет защищен только функцией защиты от перегрузки по току. Это может повредить двигатель, а пользователь может получить неверную информацию о причинах сбоя. Поэтому, выбирать настройку [0] обычно не рекомендуется. Но в случае, если мощность ПЧ намного больше, чем мощность двигателя, и внутри двигателя существует дисбаланс, выбор настройки [0] может избежать ложной тревоги об обрыве фазы двигателя.  $\blacktriangle$ 

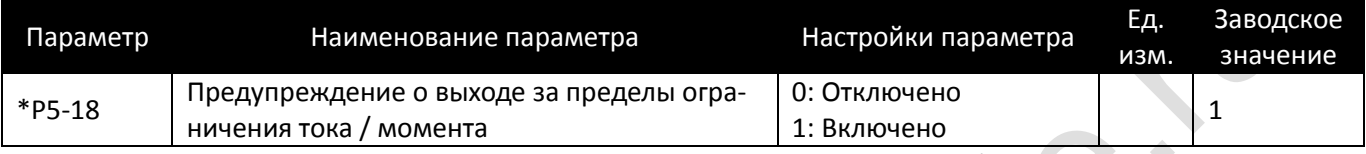

Этот параметр используется для контроля наличия предупреждений u.50 / u.51 если момент двигателя превышает задание параметров P5-04 / P5-05 или выходной ток превышает задание параметра P5-07. Примечание. Даже если это предупреждение отключено, защита от превышения тока /момента продолжает действовать.  $\mathcal{L}$ 

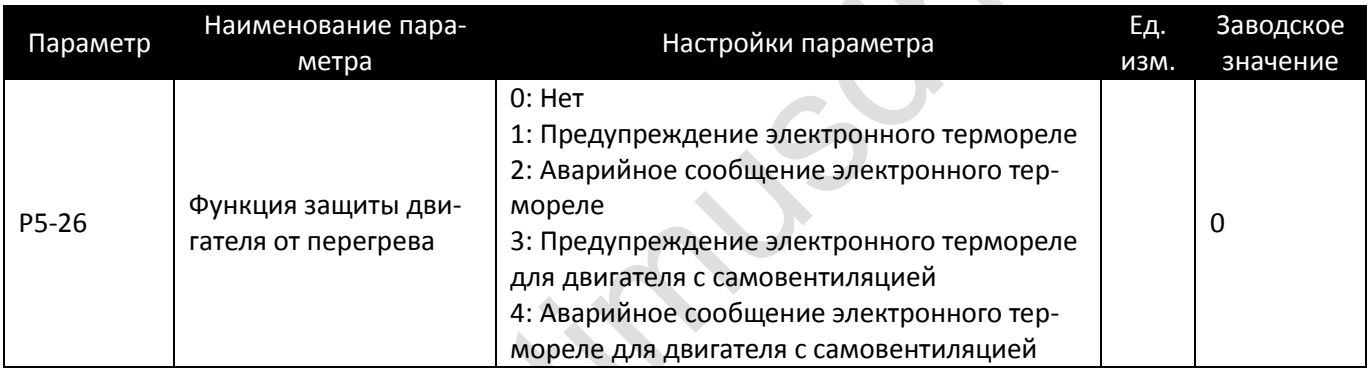

Продукт может обеспечить функцию тепловой защиты посредством расчета (ETR = Электронное термореле) тепловой нагрузки двигателя. Расчетная тепловая нагрузка основана на токе двигателя и скорости двигателя в соответствии с настройками в параметрах P5-27 и P5-28.

0: Нет функции, термозащита двигателя отсутствует;

1: Предупреждение электронного термореле, если расчетная тепловая нагрузка превышает верхний предел, ПЧ выдает предупреждение «u.49»

2: Аварийное сообщение электронного термореле, если расчетная тепловая нагрузка превышает верхний предел, ПЧ выдает аварийное сообщение «A.49» и отключается до останова

3: Предупреждение электронного термореле для двигателя с самовентиляцией

4: Аварийное сообщение электронного термореле для двигателя с самовентиляцией

[3] и [4] аналогичны [1] и [2], но [3] и [4] предназначены для двигателей без охлаждающего вентилятора. Их расчетная тепловая нагрузка увеличивается быстрее, более чувствительна к скорости двигателя, и требуется больше времени для сброса расчетной тепловой нагрузки, когда ток двигателя падает.

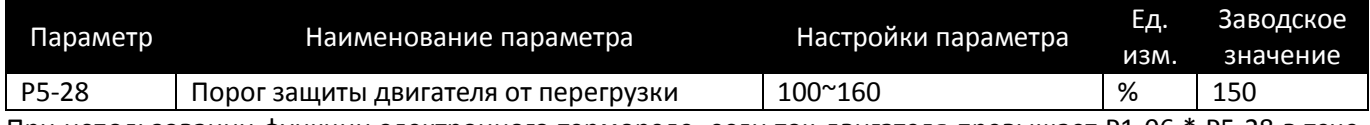

При использовании функции электронного термореле, если ток двигателя превышает P1-06 \* P5-28 в течение времени P5-27, ПЧ отреагирует так, как задано в параметре P5- 26.

Защита двигателя от перегрузки основана на вычислении обратного интеграла по времени. Соотношение между током перегрузки и временем защиты (P5-27) описано ниже:

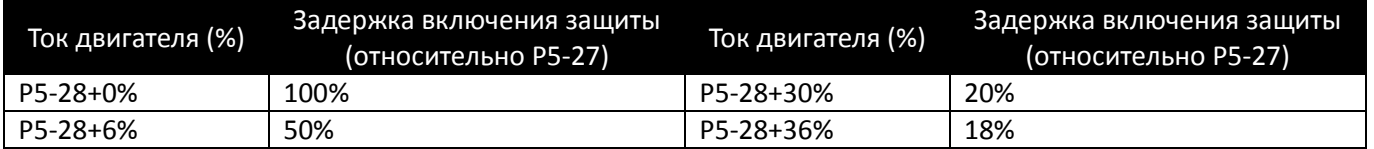

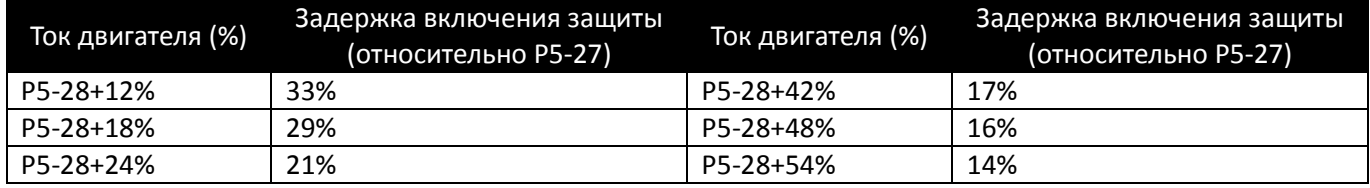

В приведенной выше таблице предполагается, что двигатель работает с номинальной скоростью, ниже приведена таблица для поправочного коэффициента в соответствии со скоростью двигателя (реальное время защиты следует разделить на поправочный коэффициент).

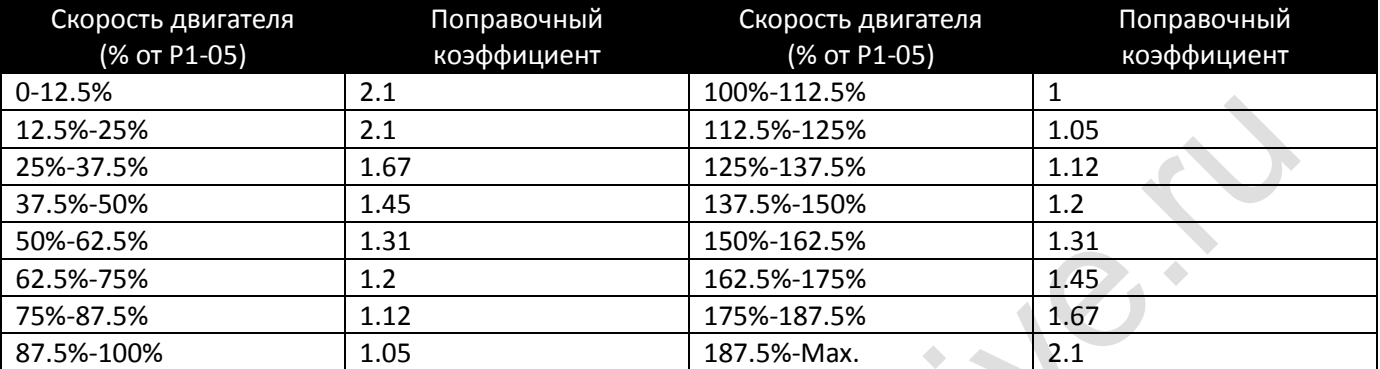

Например, зададим P5-27=10, P5-28=120%, работа на номинальной частоте, ток составляет 132% от номинального тока двигателя, время защиты составляет 10×33%=3,3 минуты. Если рабочая частота составляет 30 Гц (60% от номинальной частоты), время защиты составляет 3,3÷1,31=2,52 минуты.

Примечание. Необходимо правильно установить коэффициент защиты двигателя от перегрузки P5-28 в соответствии с фактической перегрузочной способностью двигателя. Если этот параметр задан слишком большим, может случиться так, что двигатель будет перегружен, но ПЧ не успеет включить защиту!

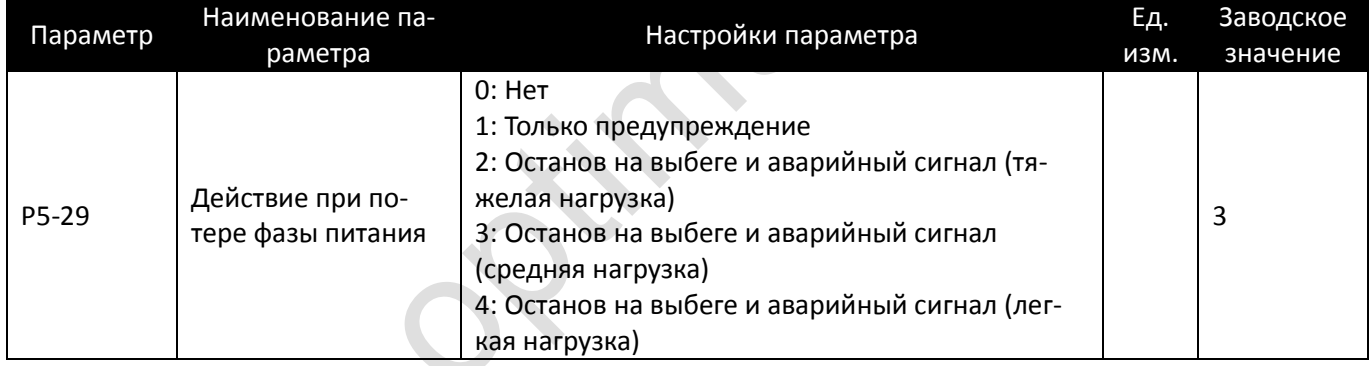

Действие при потере фазы питания.

0: Нет действий. Защита включена не будет, обычно такая настройка не рекомендуется.

1: Только предупреждение. ПЧ выдаст предупреждение «u.26» и продолжит работу.

2: Останов на выбеге и аварийный сигнал (тяжелая нагрузка). ПЧ выдает аварийный сигнал «A.26» и отключится для останова на выбеге. Но ПЧ может обнаружить потерю фазы сети питания только при полной нагрузке в течение определенного периода времени (обычно, несколько минут).

3: Останов на выбеге и аварийный сигнал (средняя нагрузка). ПЧ выдает аварийный сигнал «A.26» и отключится для останова на выбеге. Но ПЧ может обнаружить потерю фазы сети питания только при применении определенного процента от номинальной нагрузки (обычно 30% ~ 60%).

4: Останов на выбеге и аварийный сигнал (легкая нагрузка). ПЧ выдает аварийный сигнал «A.26» и отключится для останова на выбеге. В этом варианте защита может срабатывать очень быстро, когда ПЧ начинает плавно разгонять двигатель.

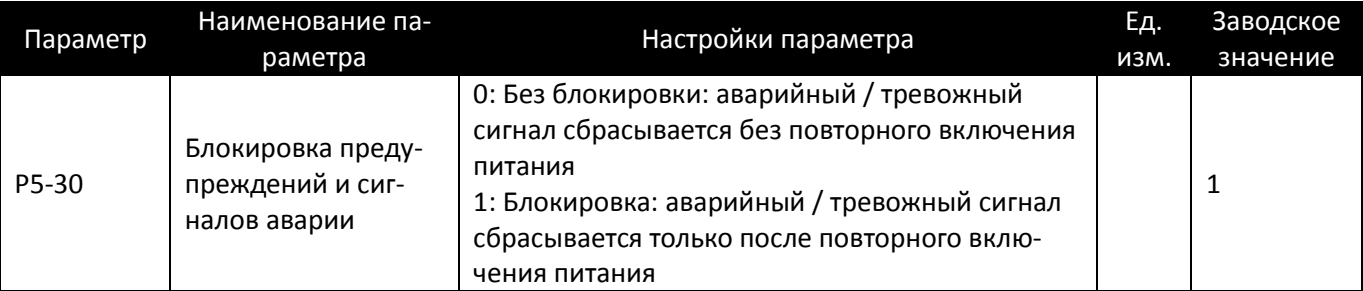

При настройке на заводское значение (по умолчанию) аварийные и тревожные сигналы (см. 2.6.1) не могут быть сброшены, пока не будет выполнено отключение и повторное включение питания. В некоторых применениях можно сбросить аварийные и тревожные сигналы при отключении и повторном включении питания с последующей установкой параметра P5-30 = 0. Будьте очень осторожны и помните о безопасности.

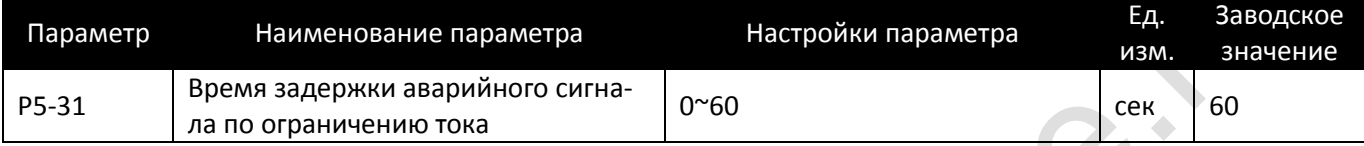

Когда выходной ток достигает уровня ограничения тока, установленного в P5-07, выдается предупреждение «u.50». Если предупреждение остается активным в течение времени P5-31, ПЧ остановит двигатель и выдаст аварийный сигнал «A.50». Если P5-31=60, выдача тревожных сигналов и останов не происходят.

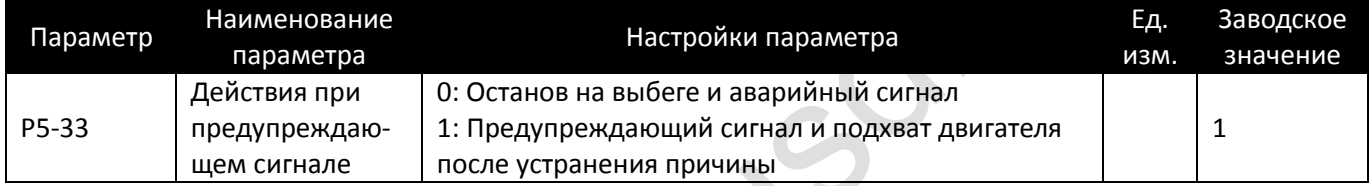

Этот параметр предназначен для задания действия ПЧ при предупреждении, например, о перенапряжении, пониженном напряжении и перегрузке по току, при котором ПЧ должен временно отключить двигатель, а при исчезновении неисправности ПЧ должен восстановить управление двигателем.

0: Останов на выбеге и аварийный сигнал, при возникновении неисправности предупреждающий сигнал станет аварийным и ПЧ отключится.

1: Предупреждающий сигнал и повторный подхват двигателя, при возникновении неисправности ПЧ выдаст предупреждение и снимет напряжение с двигателя, обеспечив выбег. Когда неисправность исчезнет, ПЧ попытается подхватить двигатель и продолжить управление.

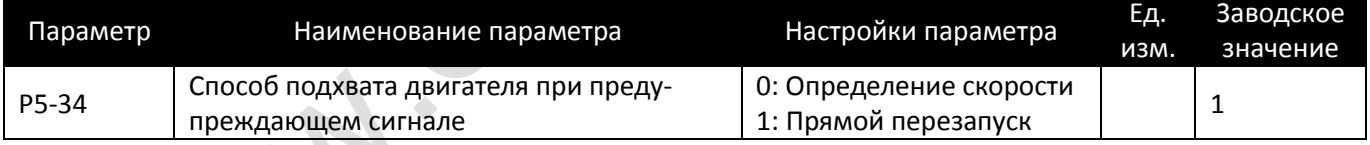

Параметр определяет режим возобновления работы при P5-33=1.

0: Определение скорости. Преобразователь определяет скорость двигателя и начинает работу с соответствующей частоты. Если скорость определить не удастся, преобразователь начнет работу с 0 Гц.

1: Преобразователь начинает работу с частоты, имевшей место до периода холостого хода.

# **3.2.7. Группа параметров 6: Работа с пультом управления и дисплей пульта**

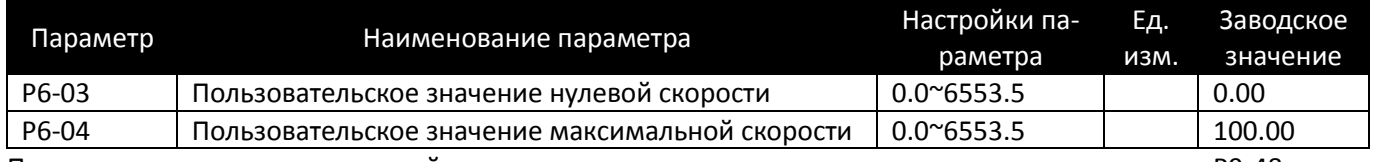

Пользовательское значение линейно пропорционально скорости, оно сохраняется в параметре P9-48.

Расчет пользовательского значения (P9-48) показан ниже:

P9-48 = (P6-04 - P6-03) × P9-07 ÷ P5-03 + P6-03

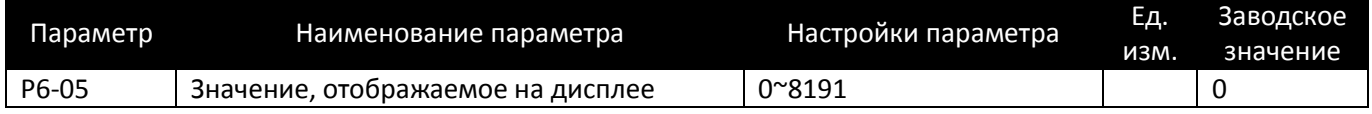

На дисплее пульта всегда отображаются выходная частота, задания и ток двигателя (переключаются корот-

ким нажатием кнопки «<<»). Данный параметр используется для дополнительного отображения других переменных (задаются в параметрах P9- \*). Каждой переменной соответствует вес. Например, если нужно отобразить температуру и значение сигнала на клемме AI1, то необходимо установить:  $P6-05 = 8 + 128 = 136$ 

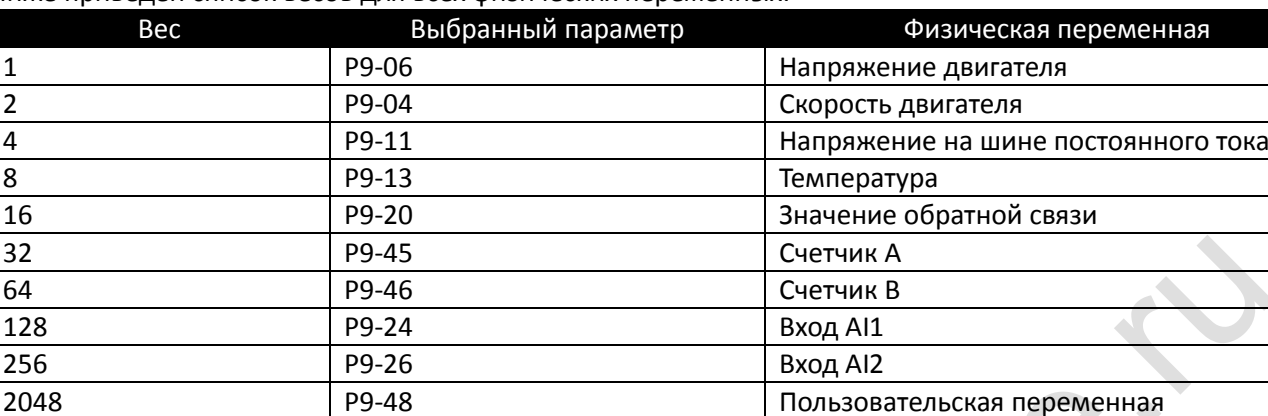

Ниже приведен список весов для всех физических переменных.

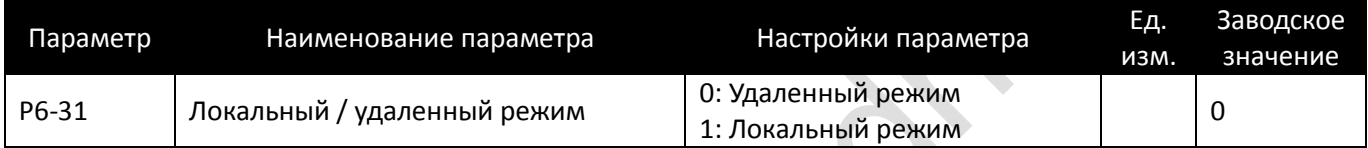

0: Удаленный режим, кнопки «RUN» и «STOP» на пульте отключены.

1: Локальный режим. кнопки «RUN» и «STOP» на пульте позволяют запустить и отключить.

4096 P9-05 Выходная мощность

Функция сброса для кнопки «STOP» остается в силе независимо от того, какой режим выбран. Нажатием кнопки «STOP» тревожный сигнал можно сбросить в обоих режимах.

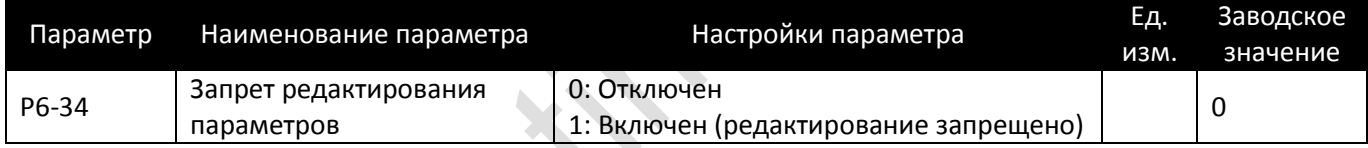

0: Отключено

1: Включено и заблокировано, блокировка предназначена для предотвращения несанкционированного редактирования параметров.

Внимание: эта функция действительна только для пульта, не активна для управления по локальной шине.

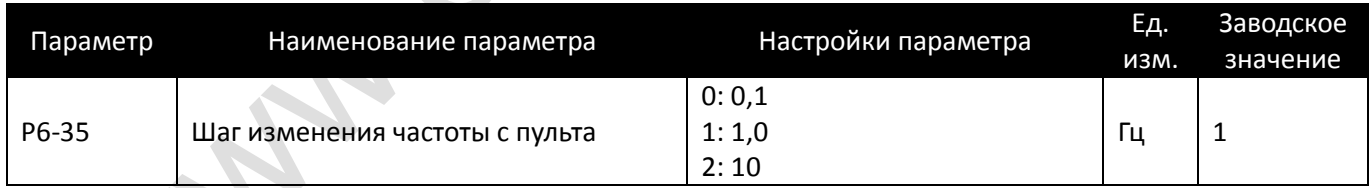

Параметр определяет шаг, с которым будет изменяться частота задания при управлении с пульта.

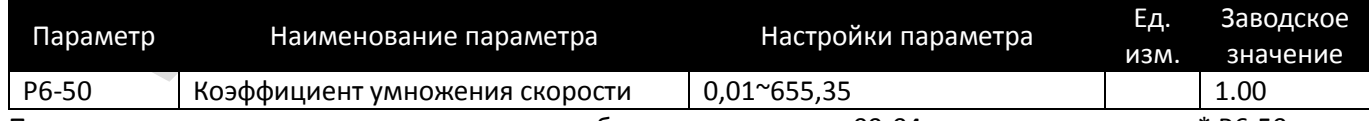

Параметр определяет значение параметра отображения скорости: 09-04 = скорость двигателя \* P6-50.

### **3.2.8. Группа параметров 7: Вспомогательные и специальные функции**

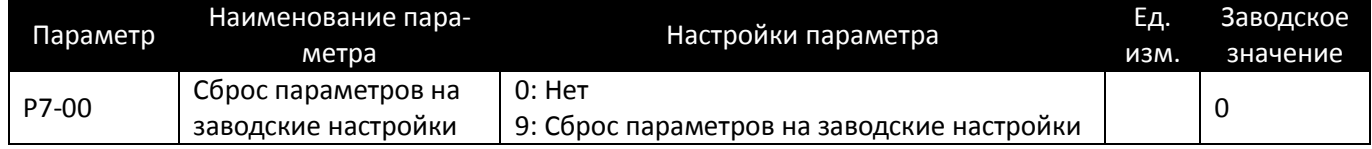

0: Нет

9: Сброс параметров к заводским настройкам. Сброс всех параметров, кроме информации о самом приводе, параметров истории, параметров связи P0-80 ~ P0-82 и параметра P0-03. Шаги блокировки:

Шаг1: Установите значение параметра P7-00 = 9;

Шаг2: Полностью выключите ПЧ, затем снова включите, на пульте отображается «A.01»

Шаг3: Нажмите "STOP" для сброса «A.01», параметры будут сброшены на заводские значения.

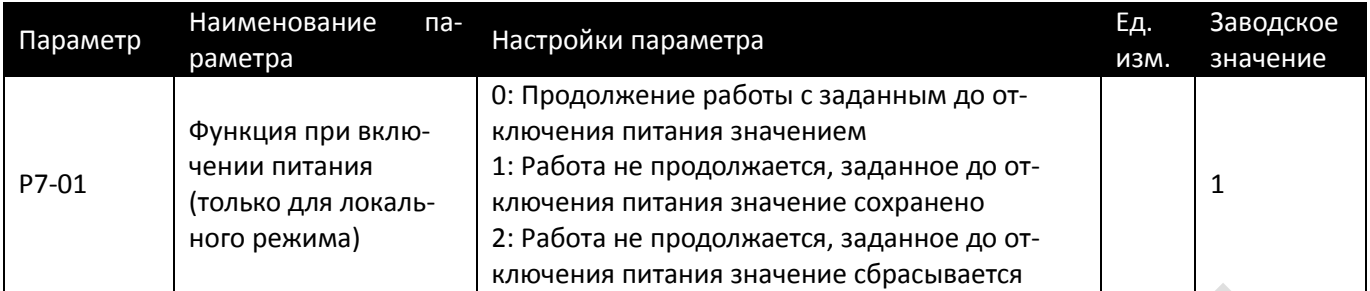

Выбирает действие при переподключении ПЧ к питающей сети после отключения питания в локальном режиме работы.

0: Продолжение работы с заданным до отключения питания значением. Перезапуск с тем же локальным заданным значением и теми же настройками пуска / останова, что и до отключения ПЧ.

1: Работа не продолжается, заданное до отключения питания значение сохранено. Сохранение состояния остановки, пока не будет дана новая команда пуска. Заданное до выключения ПЧ значение сохраняется и будет использоваться после подачи команды пуска.

2: Работа не продолжается, заданное до отключения питания значение сбрасывается. Заданное до выключения ПЧ значение после команды пуска сбрасывается.

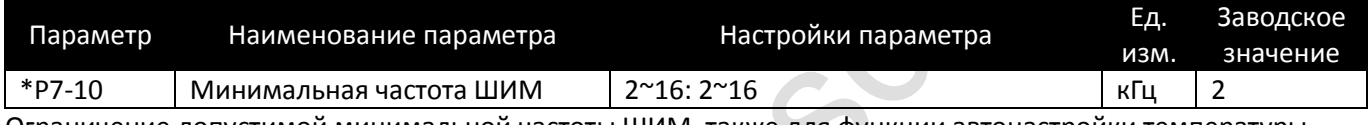

Ограничение допустимой минимальной частоты ШИМ, также для функции автонастройки температуры

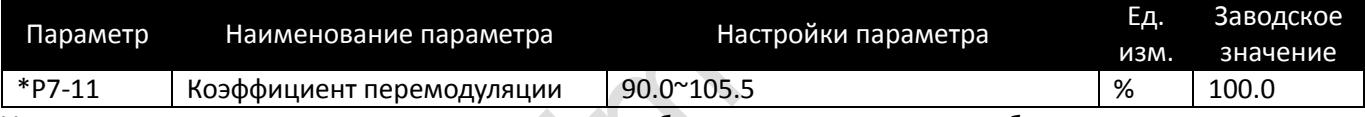

Увеличение этого параметра может повысить способность получить на выходе более высокое напряжение, чем в сети. Но этот процесс также может привести к увеличению гармонических искажений напряжения / тока на двигателе.

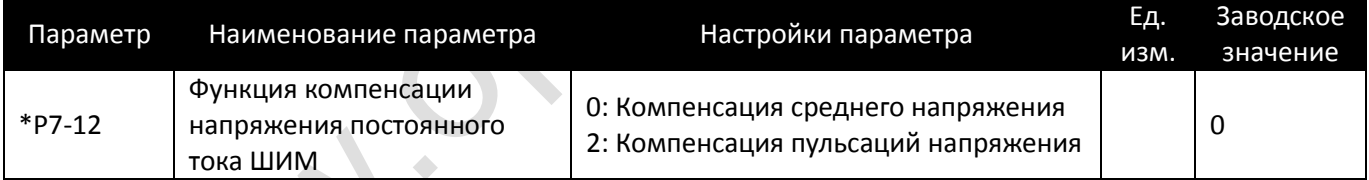

Когда напряжение постоянного тока изменяется, сигналы ШИМ нуждаются в компенсации, чтобы подать правильное напряжение на двигатель. Этот параметр определяет, как ПЧ компенсирует изменения напряжения.

0: Компенсация среднего напряжения постоянного тока. ПЧ компенсирует изменения среднего напряжения постоянного тока без учета пульсаций.

2: Компенсация. ПЧ компенсирует изменения среднего напряжения и пульсации в цепи постоянного тока. Эта функция может уменьшить уровень гармонических искажений, но эффект будет ограничен, если сетевое напряжение слишком низкое.

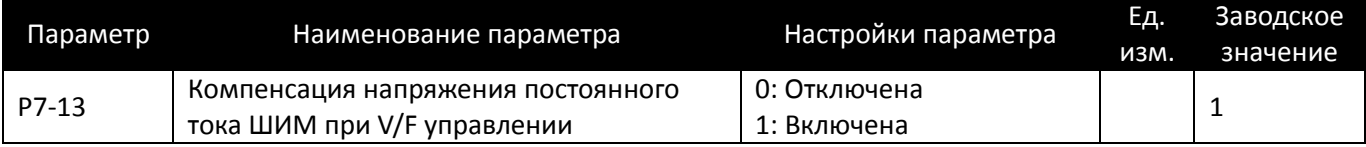

Эта функция используется для отключения компенсации в режиме управления VF. Обычно это используется для повышения темпа замедления путем рассеивания энергии торможения в двигателе. Но это может привести к повреждению двигателя в случае высокого напряжения сети.

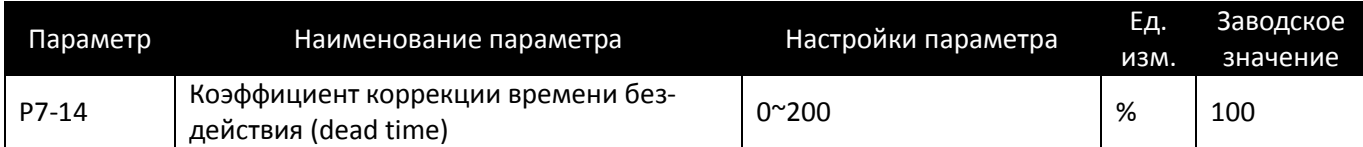

Этот параметр используется для регулировки компенсации времени бездействия (dead time) из-за допуска между идеальным и реальным временем бездействия. 100% означает компенсацию на основе идеального времени бездействия, ниже 100% означает компенсацию меньше идеального времени бездействия, выше 100% означает компенсацию больше, чем идеальное время бездействия.

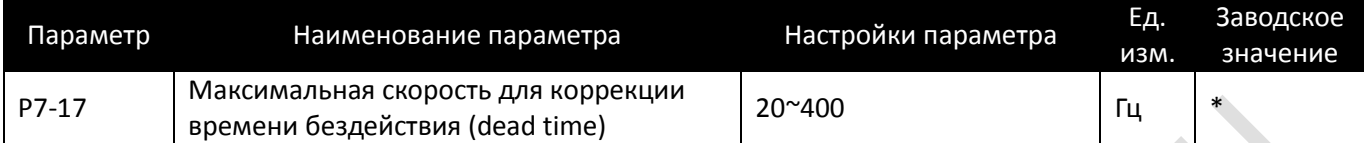

Начиная с частоты P7-17 и выше, коэффициент компенсации времени бездействия упадет до 0, а функция компенсации времени бездействия отключается. С 0 Гц до частоты P7-17 коэффициент компенсации времени бездействия линейно падает с значения P7-14 до 0.

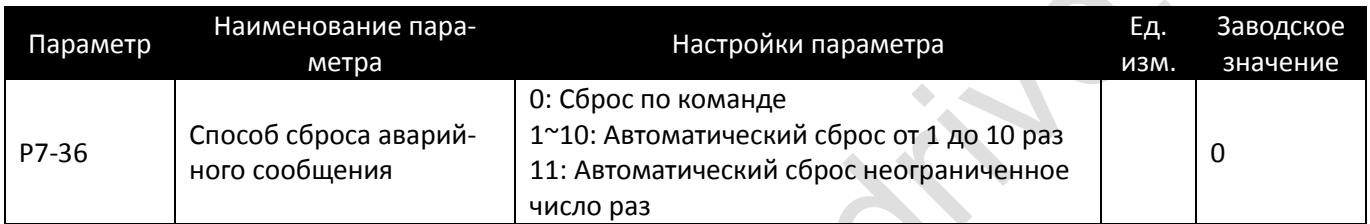

Способ сброса аварийного сообщения.

0: Сброс по команде. Аварийные сообщения могут быть сброшены командой, нажатием кнопки «STOP», командой на дискретный вход или по связи.

1 ~ 10: Автоматический сброс от 1 до 10 раз. ПЧ может автоматически сбрасывать аварийные сообщения от 1 до 10 раз после выдачи аварийных сигналов.

11: Автоматический сброс неограниченное число раз.

Примечания:

1. ПЧ может сбросить аварийное сообщение только после устранения его причины. Даже если ПЧ не сможет сбросить аварийное сообщение, попытка будет засчитана как один раз в настройках 1  $\sim$  10.

2. Эта функция работает для блокирующих аварийных сигналов, только если P5-30 = 0

3. Количество раз автоматического сброса будет обнулено при повторном включении ПЧ.

4. Эта функция не работает для предупреждающих сообщений.

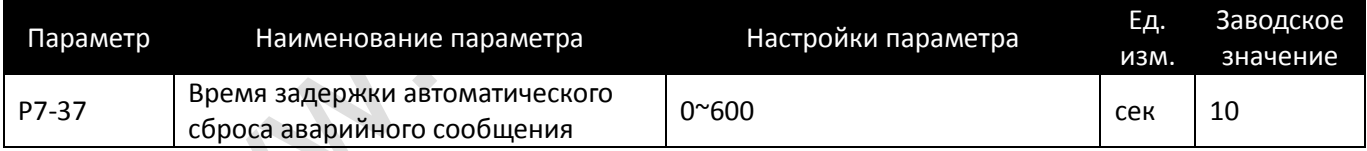

Задание интервала времени от получения аварийного сообщения до выполнения автоматического сброса. Этот параметр активен, только если для параметра P7-36 установлено значение [1] ~ [11].

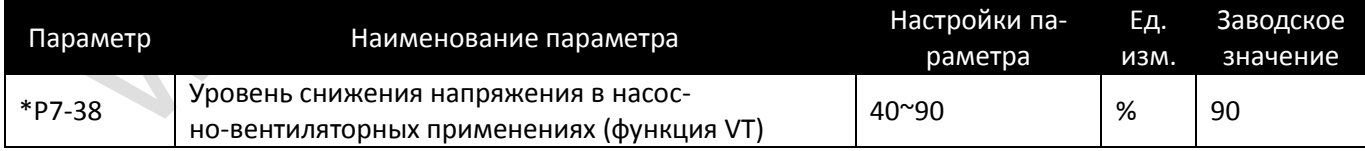

Ввод уровня намагничивания двигателя на низкой скорости. Выбор низкого значения уменьшает потери энергии в двигателе, но также снижает нагрузочную способность, особенно для пуска.

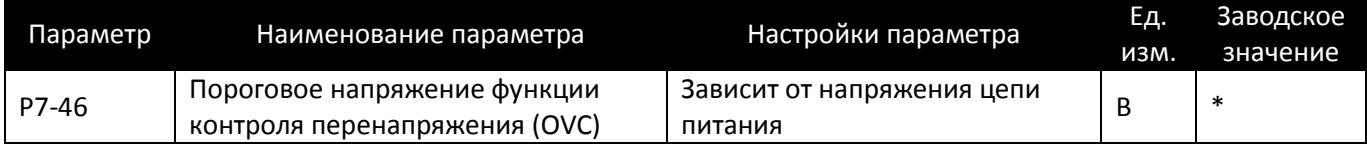

Когда напряжение цепи постоянного тока превышает значение параметра P7-46, активируется функция контроля перенапряжения, определенная в параметре P7-47.

В следующей таблице приведены диапазон порогового напряжения для контроля перенапряжения и значение по умолчанию в зависимости от типа сети питания (параметр P1-01):
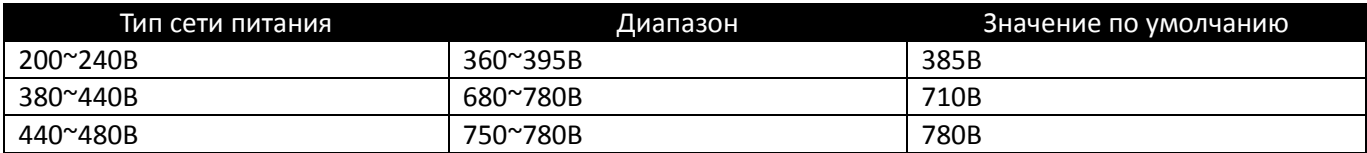

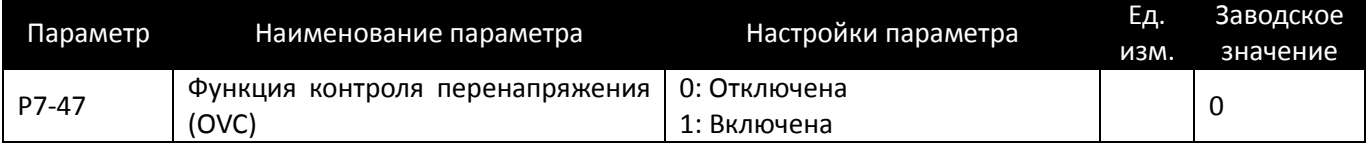

Контроль перенапряжения (OVC) может ограничивать напряжение в цепи постоянного тока при замедлении двигателя путем ограничения скорости замедления. Он не подходит для применений с длительным возвратом энергии, например, лифтовых.

Примечание: Если порог включения тормозного резистора ниже порога контроля перенапряжения, то сначала будет выполняться резистивное торможение. Если порог включения тормозного резистора выше порога контроля перенапряжения, то сначала будет выполняться контроль перенапряжения.

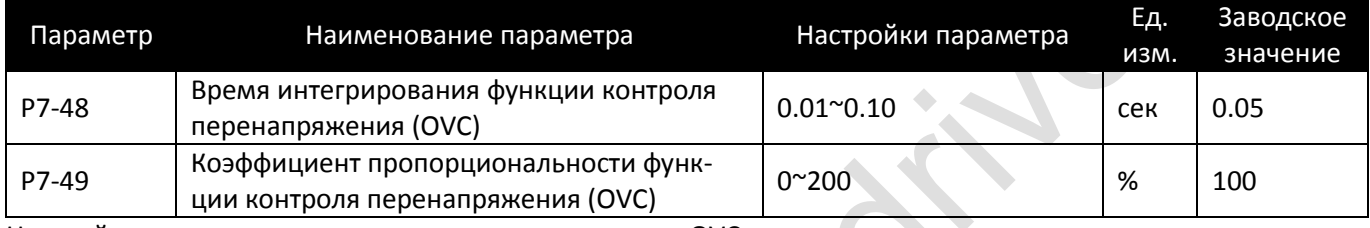

Настройки контроллера, используемого в управлении OVC. Примечание. Эти параметры активны только при P7-47=1.

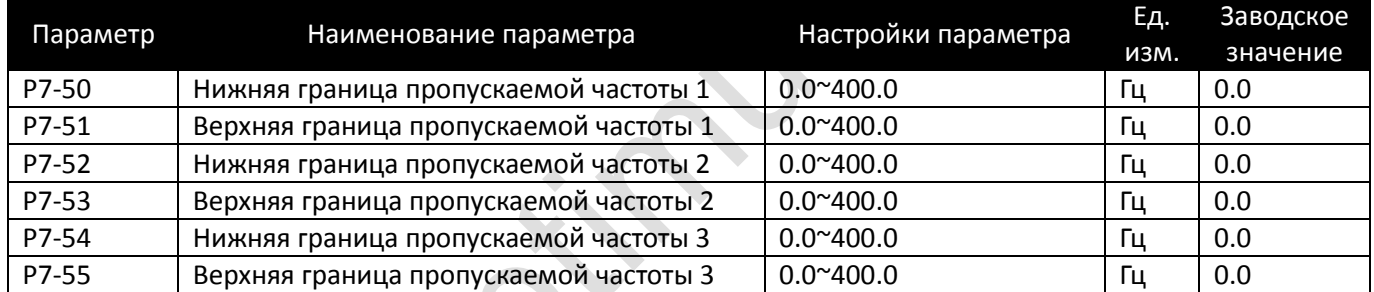

Эти параметры используются для определения 3 диапазонов скорости, с которой двигатель вращаться не должен, во избежание механического резонанса. Если скорость задана в пределах диапазонов, задание скорости будет смещаться к ближайшей начальной или конечной точке диапазона пропускаемой частоты.

### **3.2.9. Группа параметров 8: Основная и текущая информация**

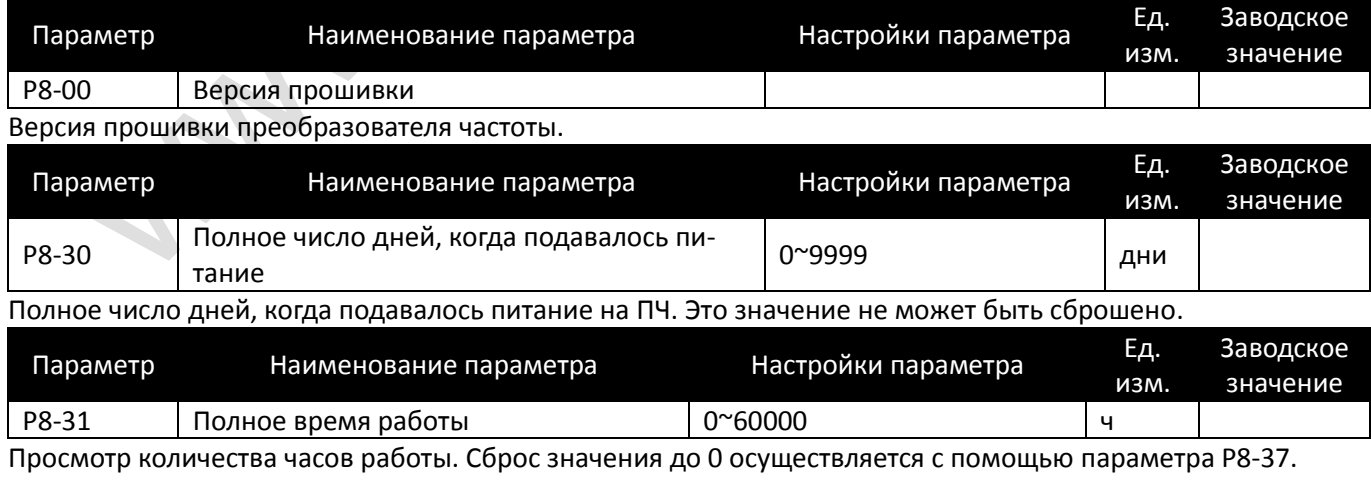

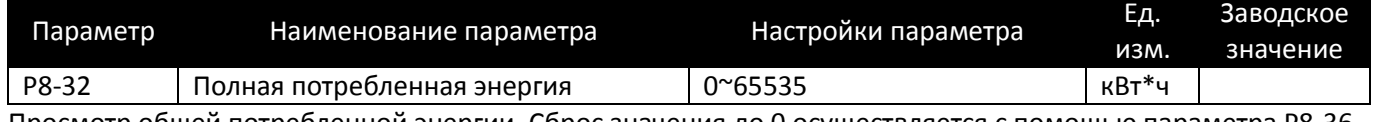

Просмотр общей потребленной энергии. Сброс значения до 0 осуществляется с помощью параметра P8-36.

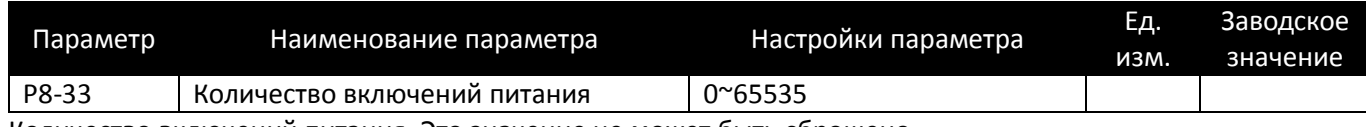

Количество включений питания. Это значение не может быть сброшено.

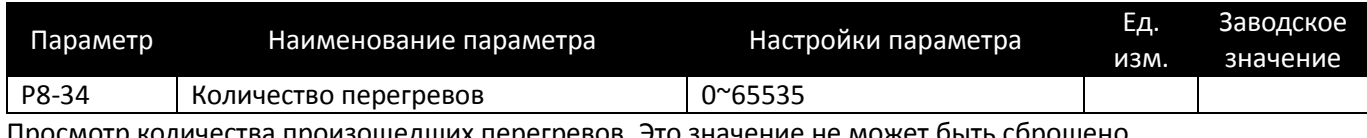

ших перегревов. Это значение не может быть сброшено.

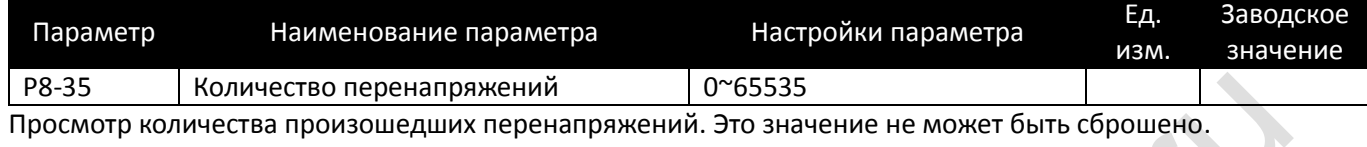

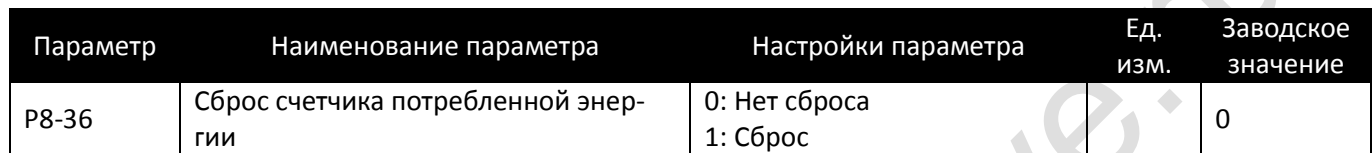

0: Нет сброса;

1: Сброс на нулевое значение (см. параметр P8-32);

Внимание: этот параметр нельзя задать посредством последовательной связи.

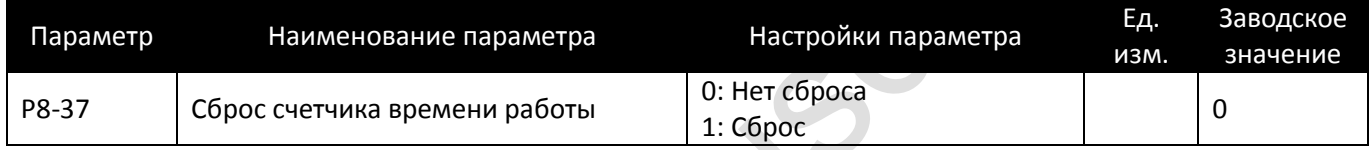

0: Нет сброса;

1: Сброс на нулевое значение (см. параметр P8-31);

Внимание: этот параметр нельзя задать посредством последовательной связи.

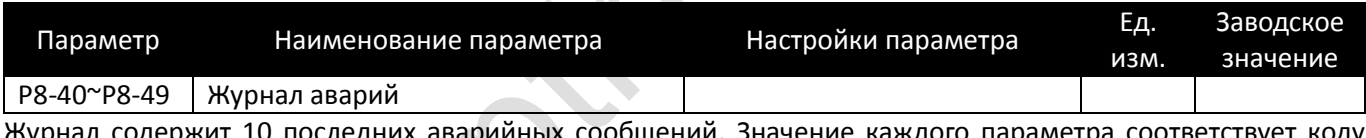

Журнал содержит 10 последних аварийных сообщений. Значение каждого параметра соответствует коду аварии.

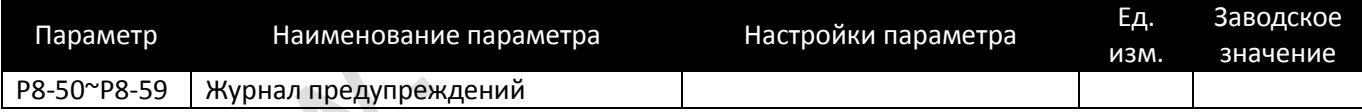

Журнал содержит 10 последних предупреждающих сообщений. Значение каждого параметра соответствует коду предупреждения.

### **3.2.10. Группа параметров 9: Мониторинг состояния в реальном времени**

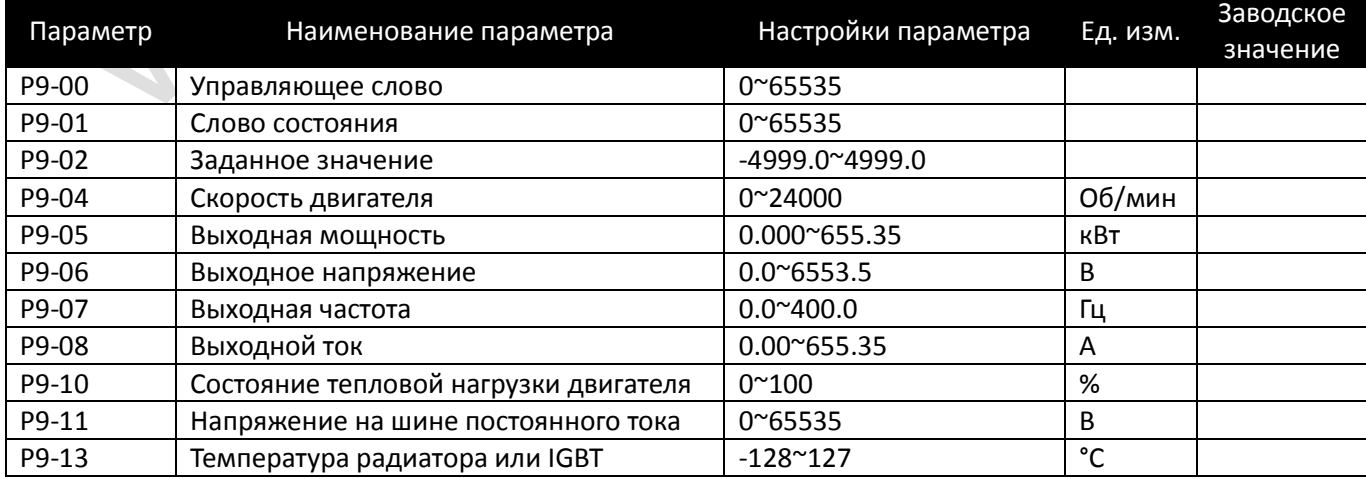

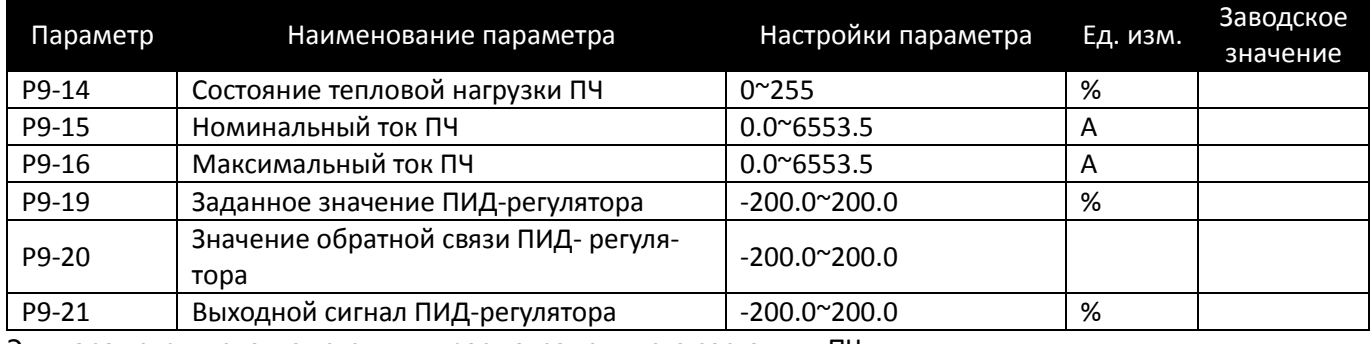

Эти параметры используются для просмотра текущего состояния ПЧ.

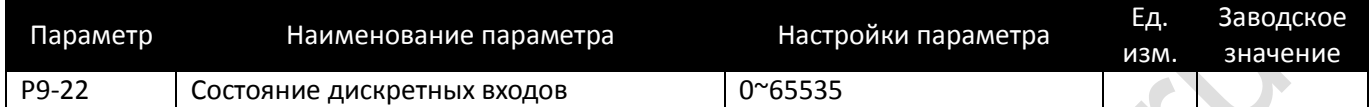

Просмотр состояния дискретных входов. Каждому дискретному входу соответствует весовой коэффициент, как показано в таблице ниже. Если ПЧ обнаруживает сигнал на дискретном входе, то его весовой коэффициент включается в общую сумму.  $\blacksquare$ 

Например: активны клеммы дискретных входов REV и DI2, P9-22 = 2 + 8 = 10.

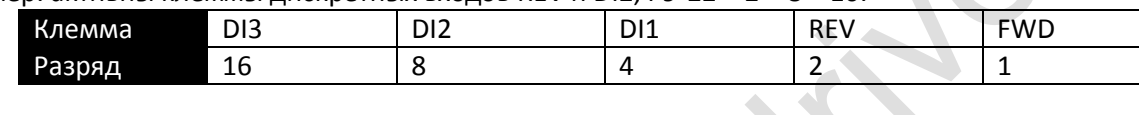

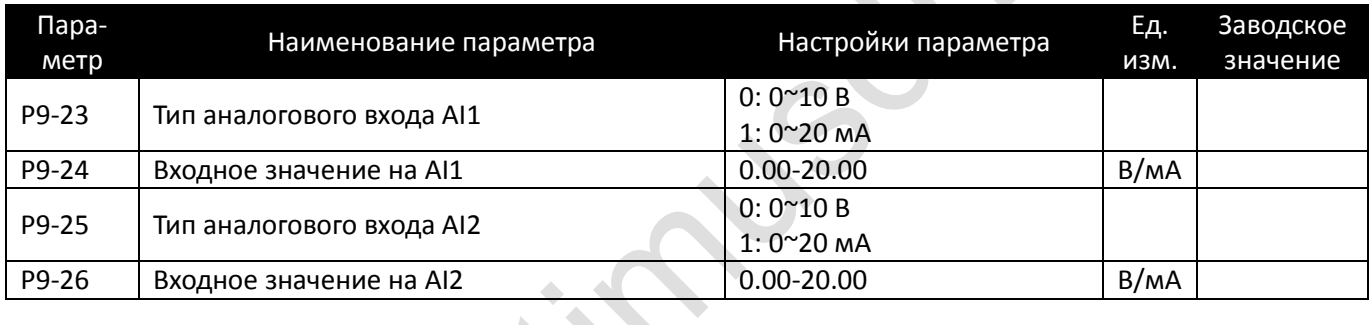

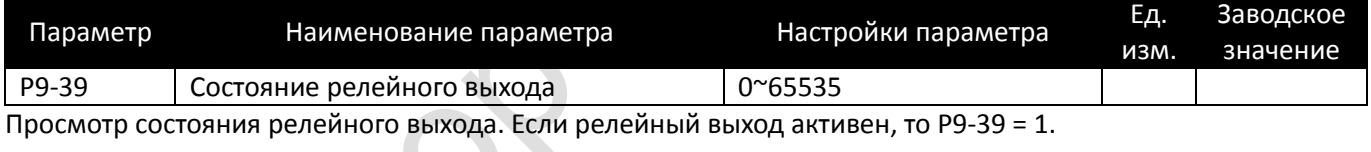

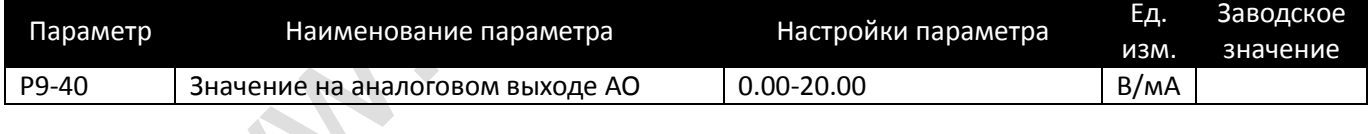

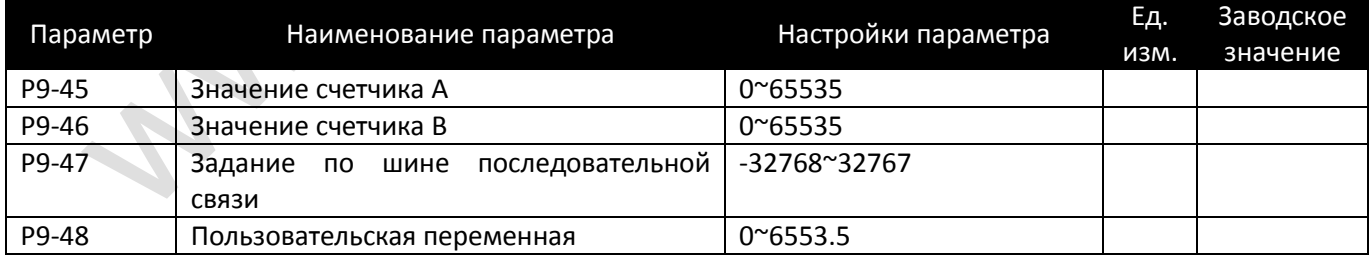

### **3.2.11. Группа параметров 19: Простой ПЛК**

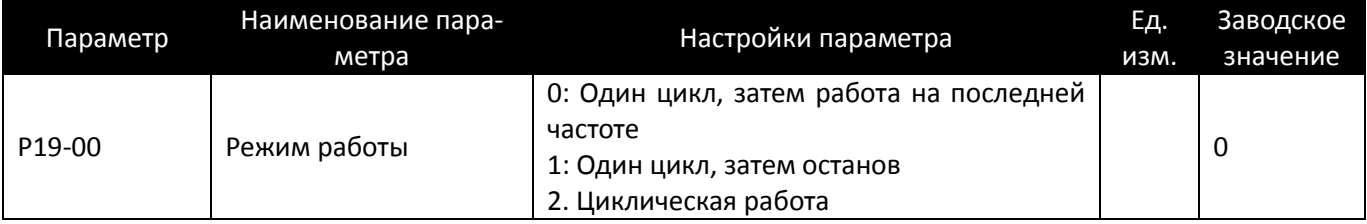

0: После выполнения цикла работа продолжается на скорости последнего шага.

1: После выполнения цикла привод останавливается.

## 2: После выполнения цикла начинается следующий цикл.

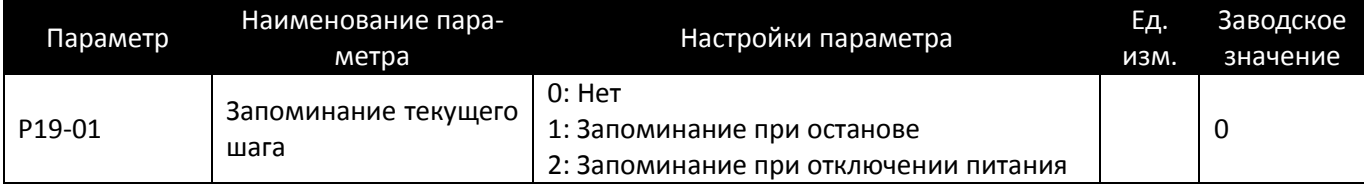

0: Текущий шаг не запоминается при останове или отключении питания.

1: При останове текущий шаг запоминается.

2: При останове или отключении питания текущий шаг запоминается.

Внимание: Если текущий шаг сохранен в памяти, то при пуске работа начинается с этого шага. Если текущий шаг не сохранен, то работа начинается с 0 Гц и с первого шага.

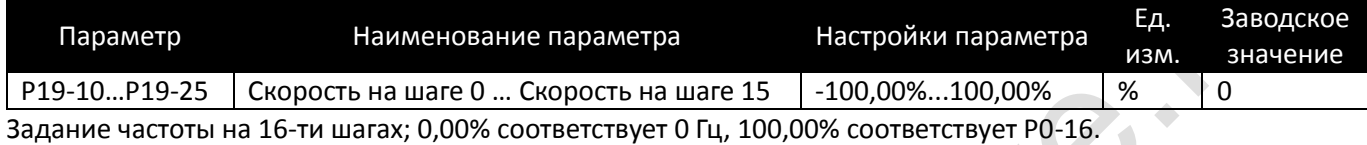

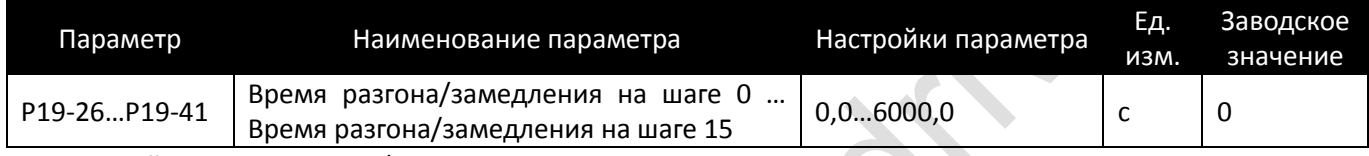

!6 значений времен разгона/замедления для перехода от текущего шага к следующему. Пример: Если 19-27=5, то понадобится 5 с для перехода от частоты шага 0 (P19-10) к частоте шага 1 (P19-11).

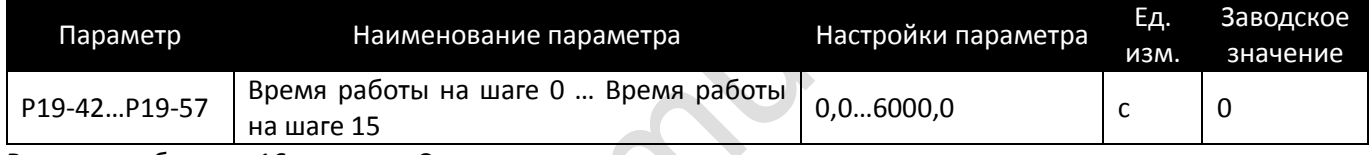

Времена работы на 16-ти шагах. См. диаграмму ниже.

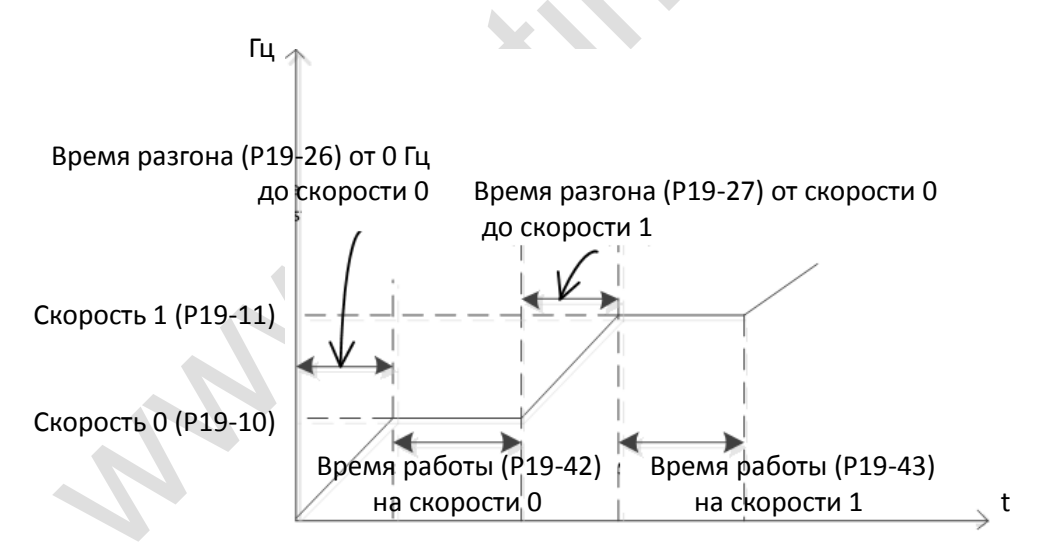

Время работы и время разгона / замедления

Внимание: Если время разгона/замедления и время работы на шаге Х равны 0, то все следующие шаги игнорируются. Например, если P19-29 (время разгона/замедления на шаге 3) и P19-45 (время работы на шаге 3) равны 0, то шаги с 3 по 15 игнорируются.

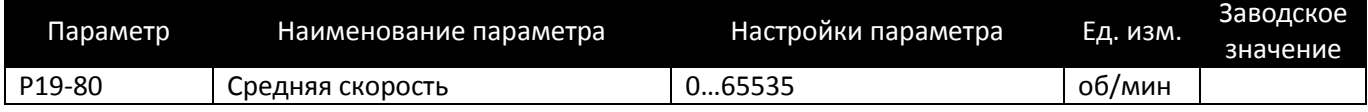

Параметр только для чтения, отображает среднюю скорость привода за цикл.

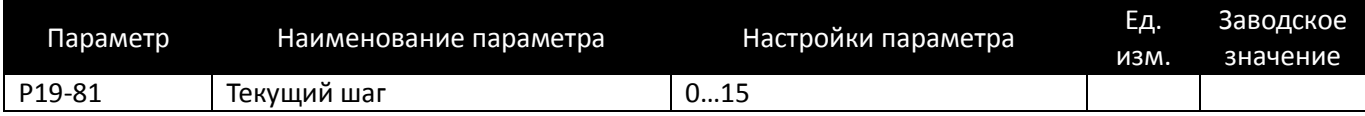

Параметр только для чтения, отображает номер исполняемого шага.

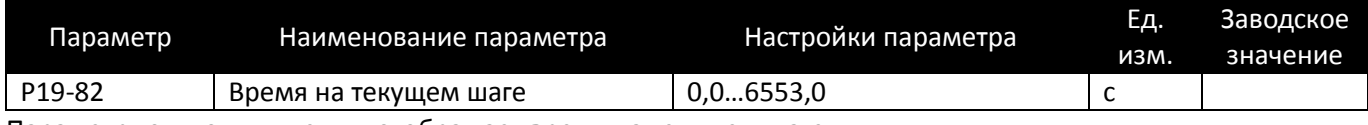

Параметр только для чтения, отображает время на текущем шаге.

Внимание: Последовательность настройки простого ПЛК:

- a. Установите P0-03=2 (Включение функции ПЛК)
- b. Назначьте одному из дискретных входов DI функцию 64 (P2-05…P2-10)
- c. Установите параметры группы 19 в соответствии с требованиями применения.
- d. Убедитесь, что привод находится в режиме внешнего управления и подайте на вход с функцией 64 сигнал запуска цикла.

### **3.2.12. Группа параметров 20: Насосное применение**

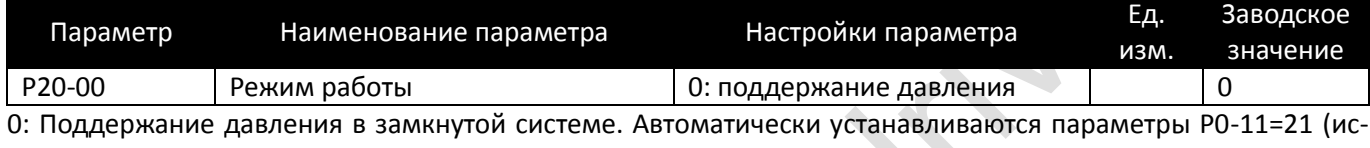

 $\bullet$ 

точник задания – выход ПИД-регулятора процесса), P4-00=1 (источник обратной связи по давлению AI1, по умолчанию 0-10 В), P4-01=11 (установка задания давления в параметре P0-30).

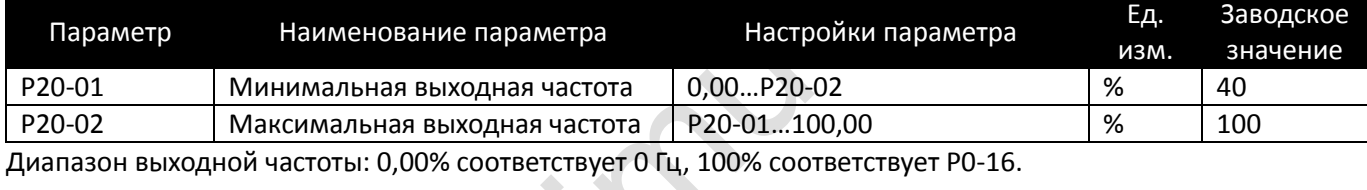

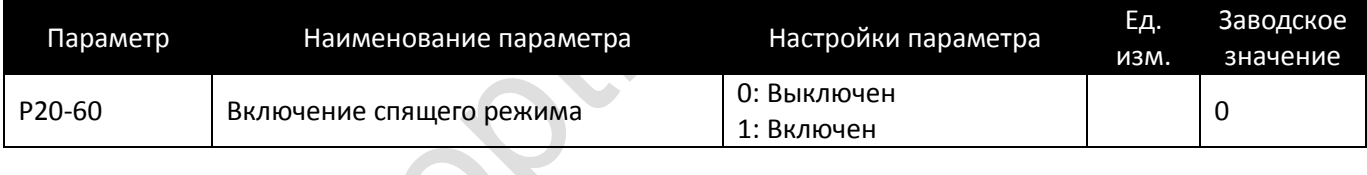

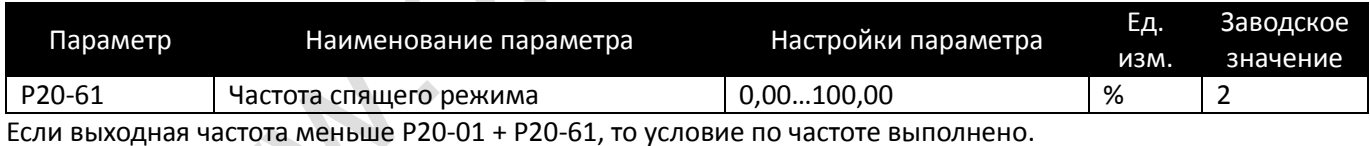

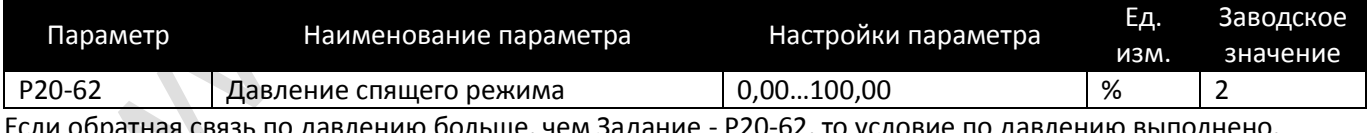

це, чем задание - P20-62, то условие по давлению выполнено.

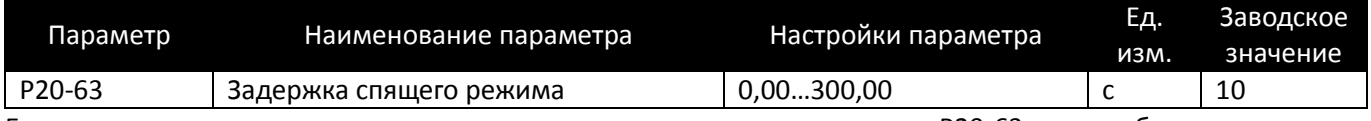

Если условия по частоте и по давлению выполняются в течение времени P20-63, то преобразователь переходит в режим сна.

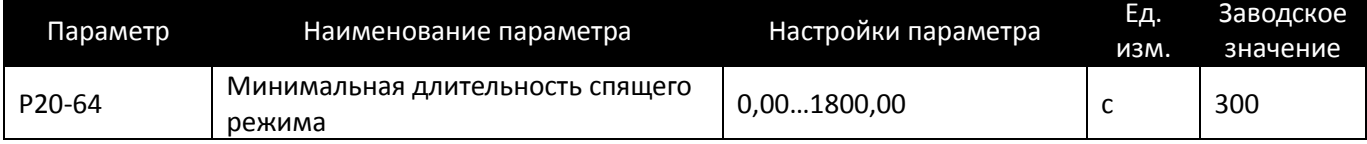

Если преобразователь перешел в режим сна, то он будет оставаться в нём по крайней мере в течение времени P20-64.

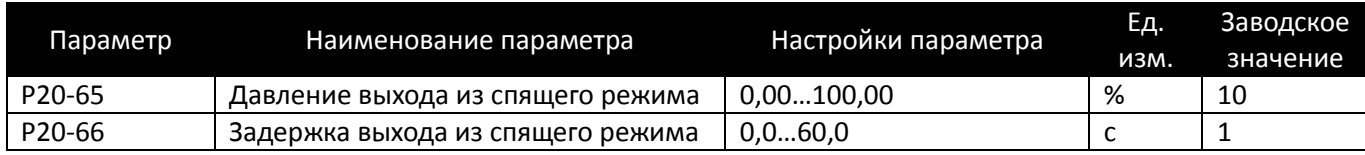

Если обратная связь по давлению меньше, чем Задание - P20-65 в течение P20-66, то преобразователь начнет работу.

Диаграмма работы спящего режима:

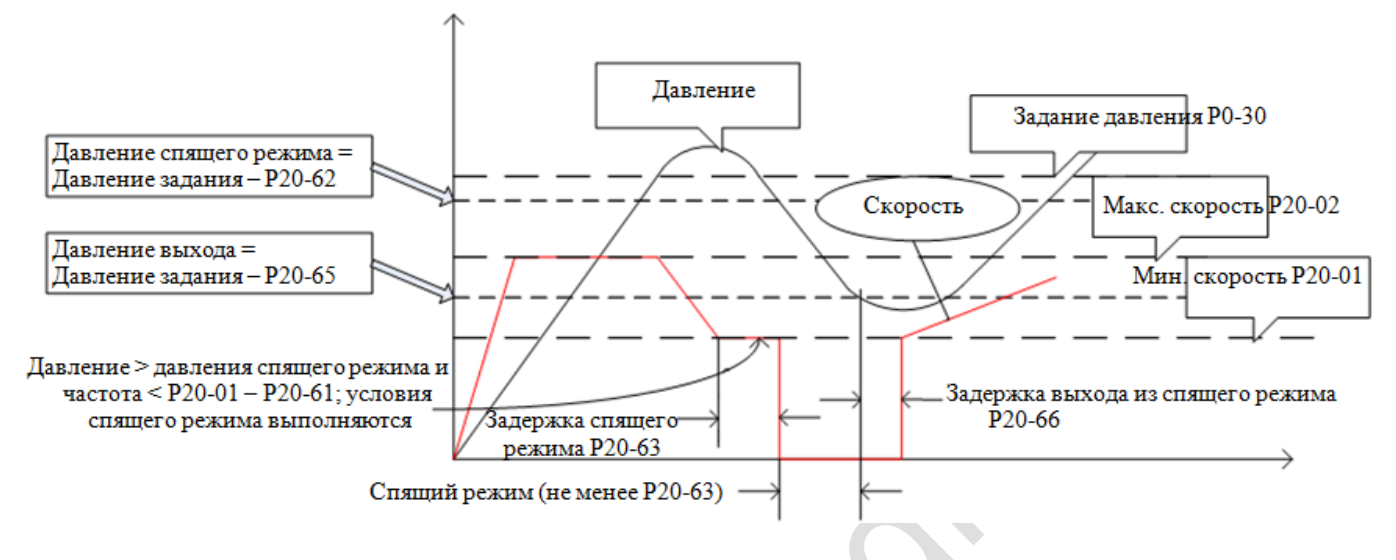

Внимание: Последовательность настройки насосного применения:

- a. Установить P0-03=1 (включение насосного применения)
- b. Назначьте одному из дискретных входов DI функцию 64 (P2-05…P2-10)
- c. Установите параметры группы 20 в соответствии с требованиями применения. При необходимости включите спящий режим (P20-60=1).
- d. Убедитесь, что привод находится в режиме внешнего управления и подайте на вход с функцией 64 сигнал пуска.
- e. Единицы давления: для всех связанных с давлением параметров (P0-30, P20-62, P20-65) единицами являются %, где за 100% принято максимальное значение обратной связи. Пример: Если выходной сигнал датчика давления равен 4-20 мА, а диапазон датчика равен 0…1 МПа, то сначала необходимо выбрать вход AI2 в качестве источника обратной связи (P4-00=2) и изменить диапазон входа (P3-14=4 и P3-15=20), затем установить P0-30=40%, если задание давления должно быть равно 0,4 МПа.
- f. Условия входа в спящий режим и выхода из него показаны на рисунке выше: для перехода в спящий режим необходимо соблюдение условий по частоте и давлению.

## **Глава 4. Описание пульта KP00**

Встроенный пульт управления может использоваться для чтения и изменения параметров, управления и мониторинга. Внешний вид пульта:

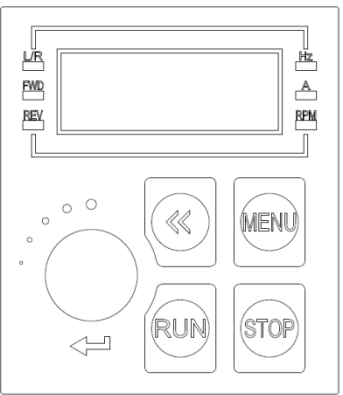

Преобразователь может работать в двух режимах – местном и удаленном.

Локальный режим: Преобразователь управляется с пульта, включая пуск / останов, задание частоты и т.д.

Удаленный режим: Преобразователь управляется с клемм или по последовательной связи (последовательной связи), пульт используется только для мониторинга и ввода параметров.

Световые индикаторы на пульте:

L/R: горит – удаленный режим, мигает – локальный режим. FWD, REV:

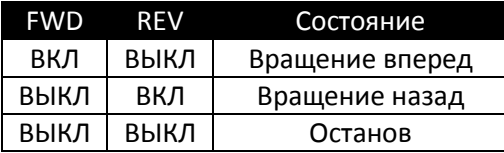

Hz, A: единицы отображаемой величины, см. главу 3.2.2.

Пятиразрядный светодиодный дисплей отображает частоту, номера и значения параметров, коды ошибок и предупреждений и т.д.

### **4.1. Кнопки**

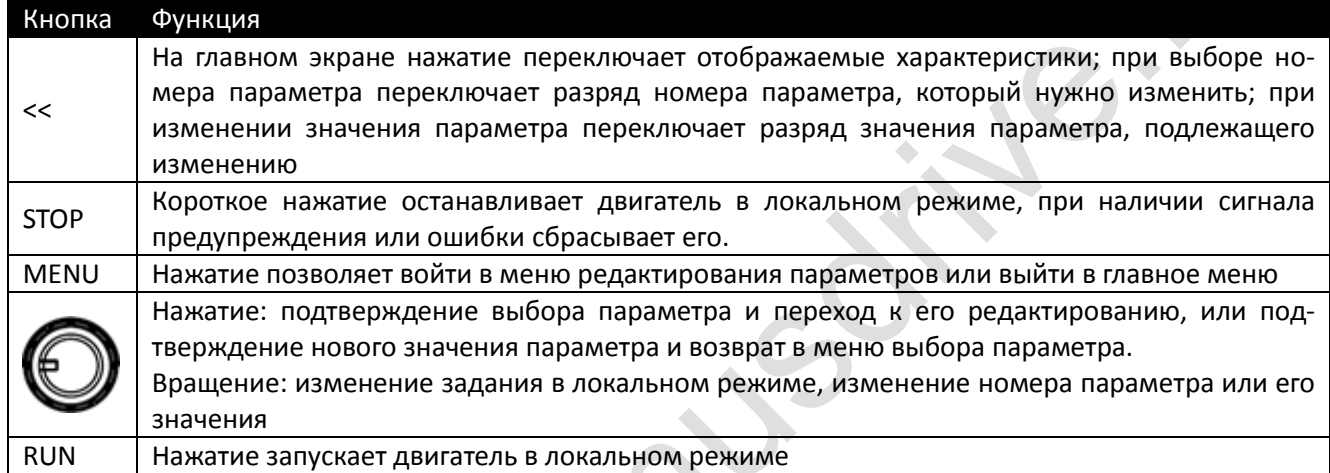

### **4.2. Установка параметра**

Возьмем для примера параметр P1-06 (номинальный ток двигателя) и изменим его значение на 9,6 А:

- 1. Из основного режима нажатием кнопки "MENU" переходим к выбору номера редактируемого параметра.
- 2. Коротким нажатием кнопки "<<" выбираем необходимый разряд номера параметра и вращением потенциометра устанавливаем нужную цифру.
- 3. Нажатием на потенциометр подтверждаем выбор номера параметра и переходим в режим его редактирования.
- 4. Коротким нажатием кнопки "<<" выбираем необходимый разряд значения параметра P1-06 и вращением потенциометра выбираем нужную цифру, устанавливая "9.6".
- 5. Нажатием на потенциометр подтверждаем выбранное значение параметра и возвращаемся в меню выбора параметра, на дисплее отобразится номер следующего параметра "P1-07".
- 6. Если нужно изменить ещё какие-то параметры, то выполняем шаги 2-5. Нажатием кнопки "MENU" возвращаемся в основной режим.

Если в течение определенного периода не выполняются никакие действия, пульт автоматически возвращается в основной режим мониторинга.

## **4.3. Мониторинг состояния ПЧ**

По умолчанию дисплей пульта отображает выходную частоту, задание частоты или ток (переключение между ними осуществляется кнопкой «<<»). Если необходимо отображать больше переменных, нужно изменить параметр P6-05.

В таблице ниже приведены значения и способ их отображения для основных переменных, которые могут быть заданы в P6-05.

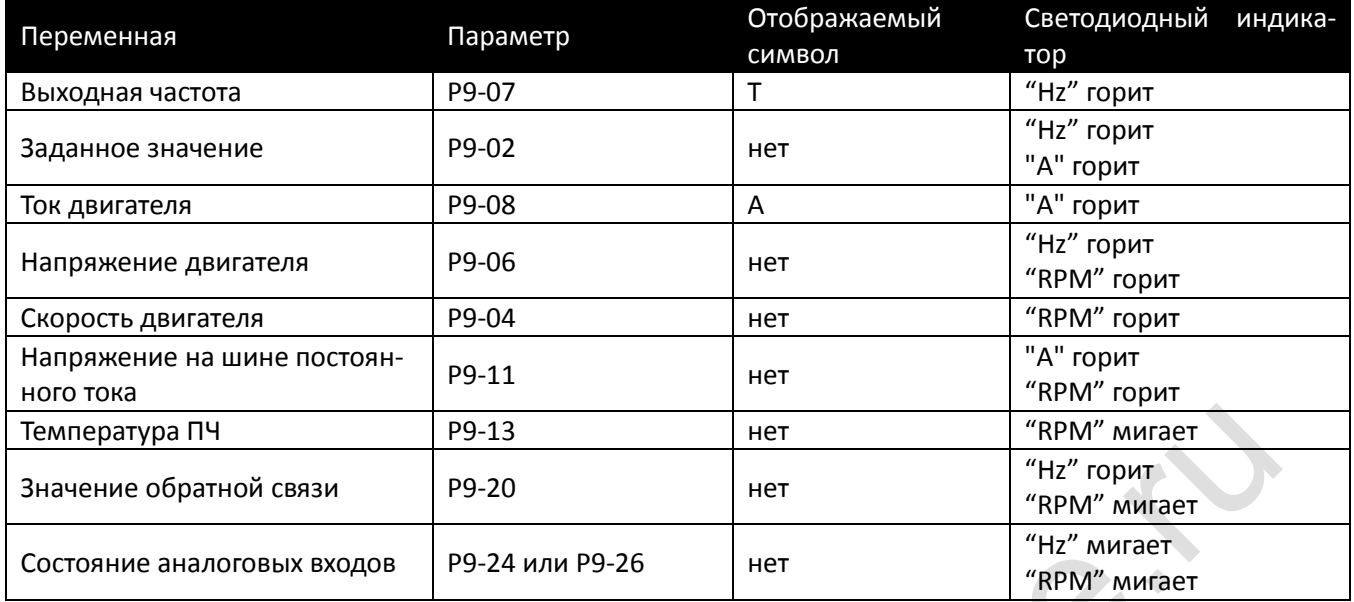

# **4.4. Просмотр журнала ошибок (предупреждения и аварии)**

При возникновении любой неисправности на дисплее пульта отображается код неисправности. ПЧ регистрирует 10 последних предупреждающих и 10 последних аварийных сигналов. Пользователь может просмотреть коды последних предупреждений в параметрах P8-40 ~ P8-49 и коды последних аварий в параметрах P8-50 ~ P8-59.

## **4.5. Таблица отображаемых символов**

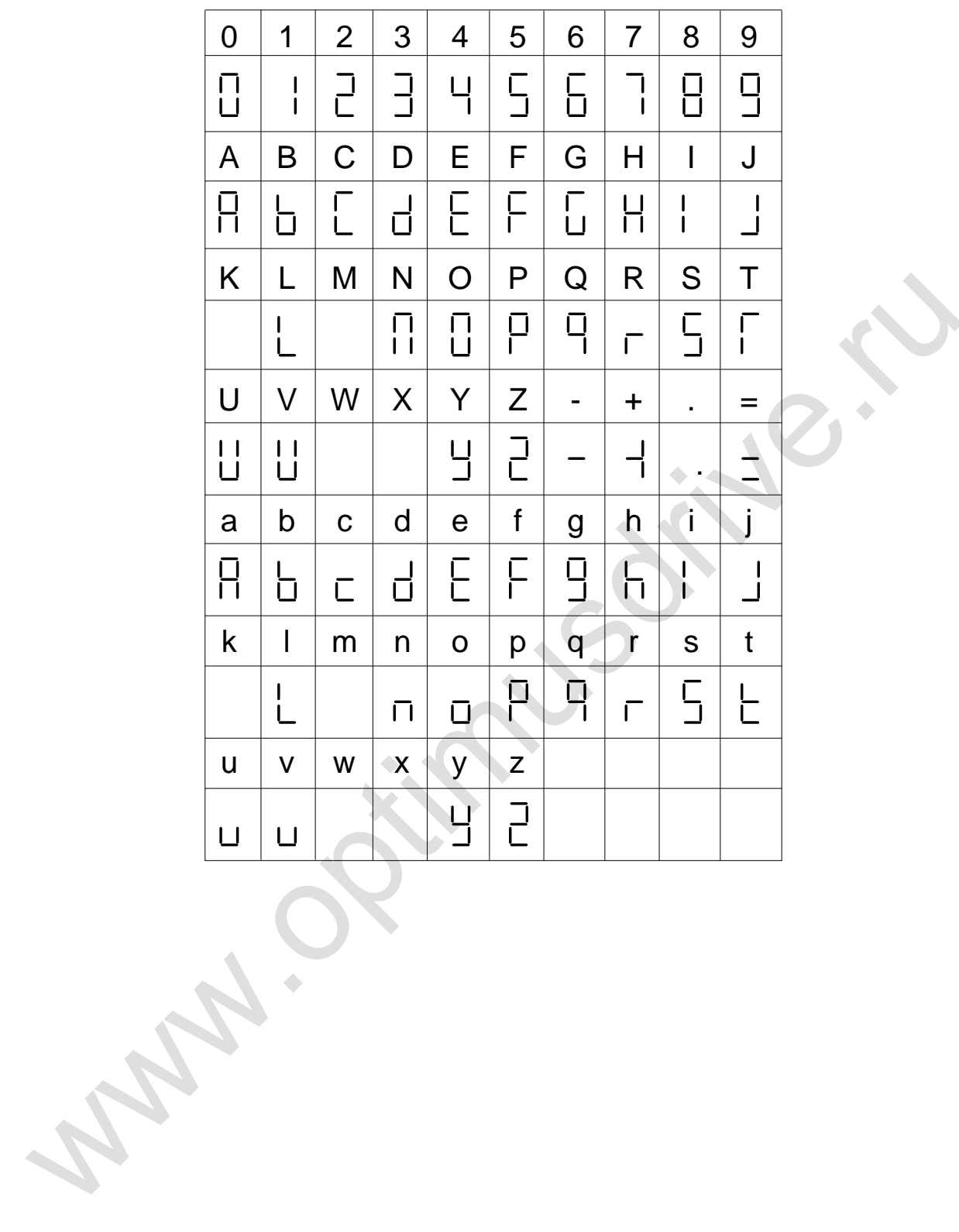

## **Глава 5. Обработка неисправностей и обслуживание**

## **5.1. Обработка неисправностей**

### **5.1.1. Коды неисправностей и их обработка**

ПЧ серии AD80 классифицирует неисправности по 3 категориям: Предупреждение, Авария и Ошибка, и они отображаются на дисплее пульта в виде кодов.

Предупреждение относится к сбоям, близким по значениям к допустимым пределам и пределам значений параметров, но при которых ПЧ может продолжать работать с заданными характеристиками управления, либо может автоматически вернуться к работе после пропадания причины неисправности. Информация о предупреждении может быть выведена на дисплей пульта или считана по шине связи. На дисплее пульта предупреждение будет отображаться как «u.XX». «U» означает предупреждение, «XX» представляет код предупреждения.

Авария обозначает неисправности, которые могут привести к повреждению ПЧ или другого оборудования в течение короткого времени, поэтому ПЧ должен быть немедленно остановлен. Когда выдан аварийный сигнал, его сброс должен быть принудительным и осуществляется командой с пульта или по последовательной связи, только после этого ПЧ сможет снова работать. На дисплее пульта аварийный сигнал будет отображаться как «A.XX». «A» означает аварию, «XX» представляет код аварии. Для устранения некоторых аварий необходимо отключить ПЧ и выполнить проверку элементов и цепей. Для неисправностей этого типа ПЧ серии AD80 реализуют функцию блокировки при возникновении неисправности. Блокированный аварийный сигнал не может быть сброшен до тех пор, пока не произойдет цикл выключения-включения питания и не будет устранена причина неисправности. Этот тип неисправностей называется блокирующей неисправностью. Все блокирующие неисправности всегда будут рассматриваться как авария. Функцию блокировки можно отключить, установив параметр P5-30 = 0. При этом пользователь должен отдавать себе отчет в опасности подобных действий.

Несмотря на наличие разнообразных защит, неправильная эксплуатация ПЧ может привести к выходу его из строя. Наиболее частой причиной выхода ПЧ из строя при неправильной эксплуатации являются частые повторные пуски при срабатывании защит, связанных с перегрузками (например: A.16, A.37, A.45 и т.п.). После нескольких повторных аварийных пусков за короткий промежуток времени происходит недопустимый перегрев и разрушение силовых модулей. Такая эксплуатация ПЧ может являться причиной отказа в гарантийном обслуживании.

Ошибка связана с неправильными действиями пользователя, например, попытка изменить значение параметра с пульта, которое изменить нельзя. Ошибка отображается на дисплее пульта как «Er.XX». ПЧ при этом продолжит работу, и ошибка не будет зарегистрирована в журнале.

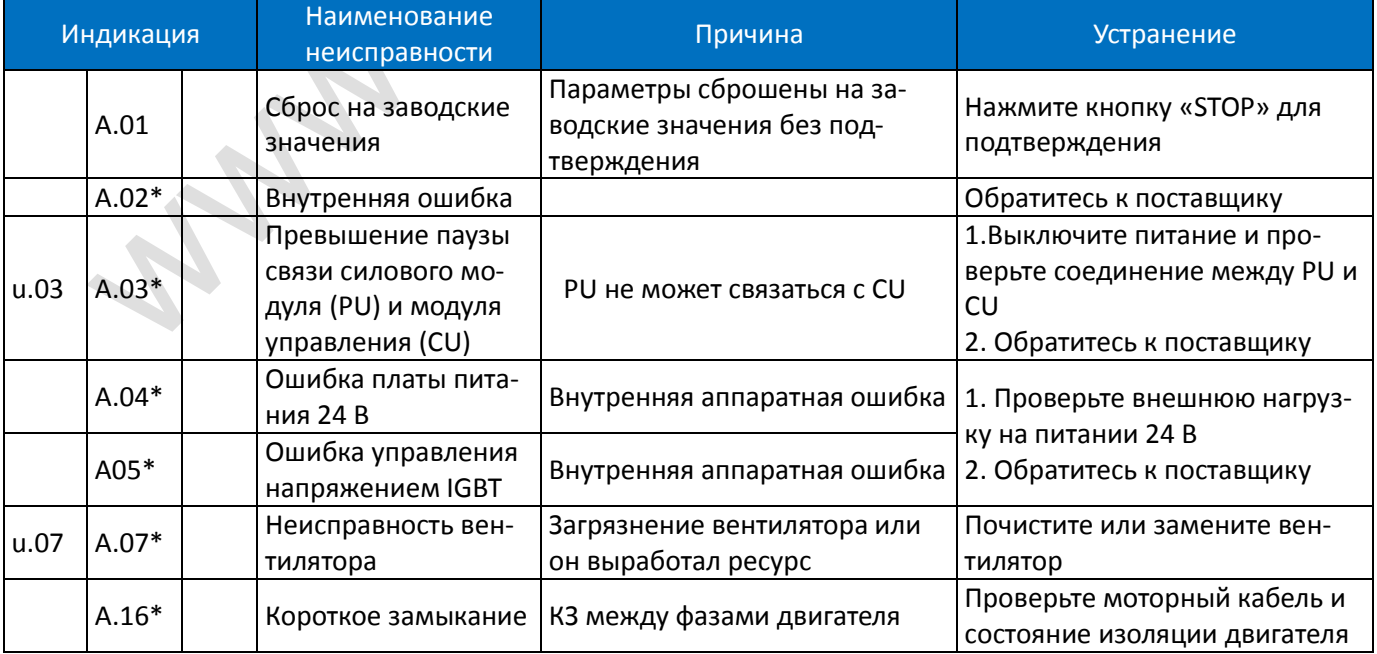

Ниже приведен список неисправностей:

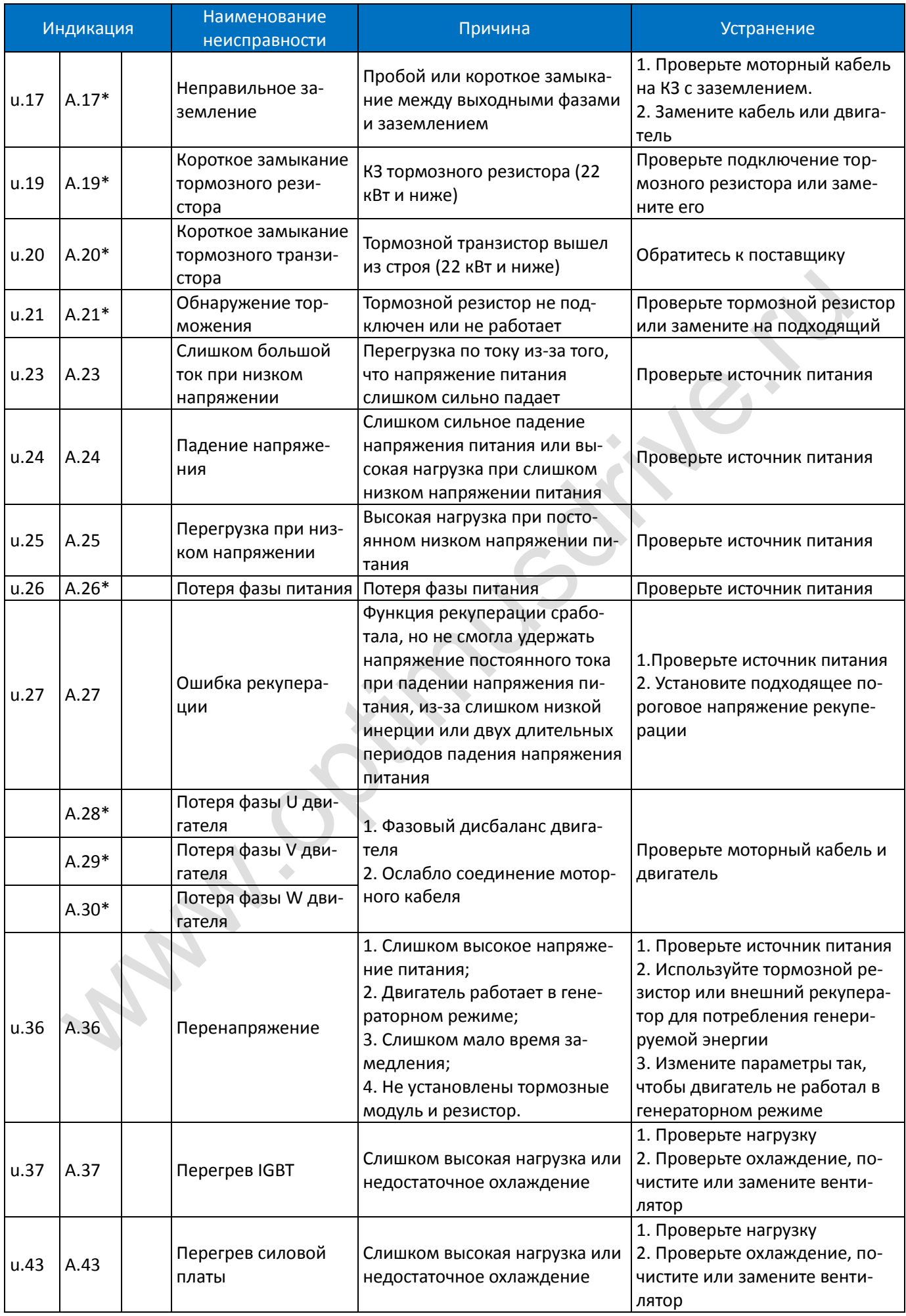

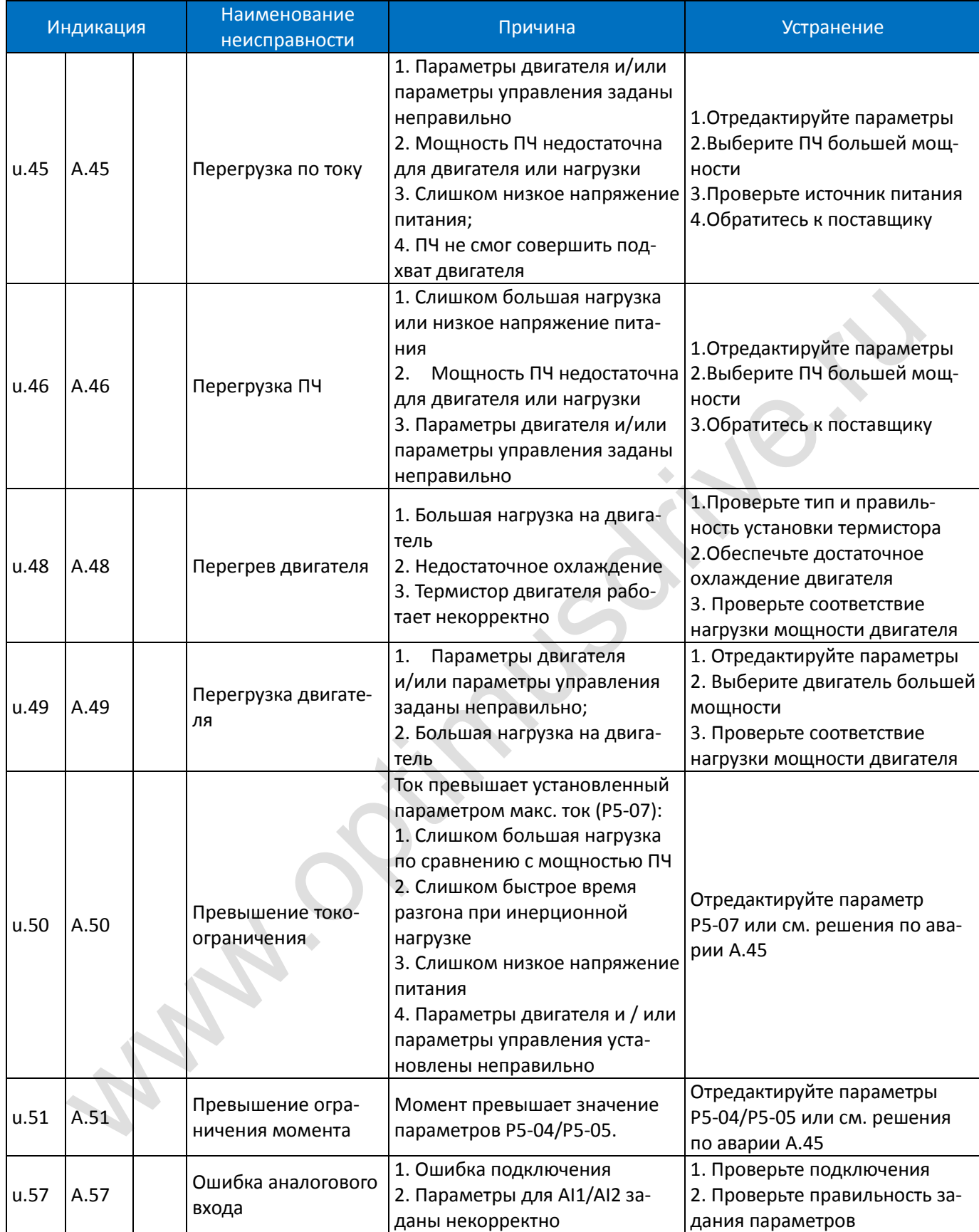

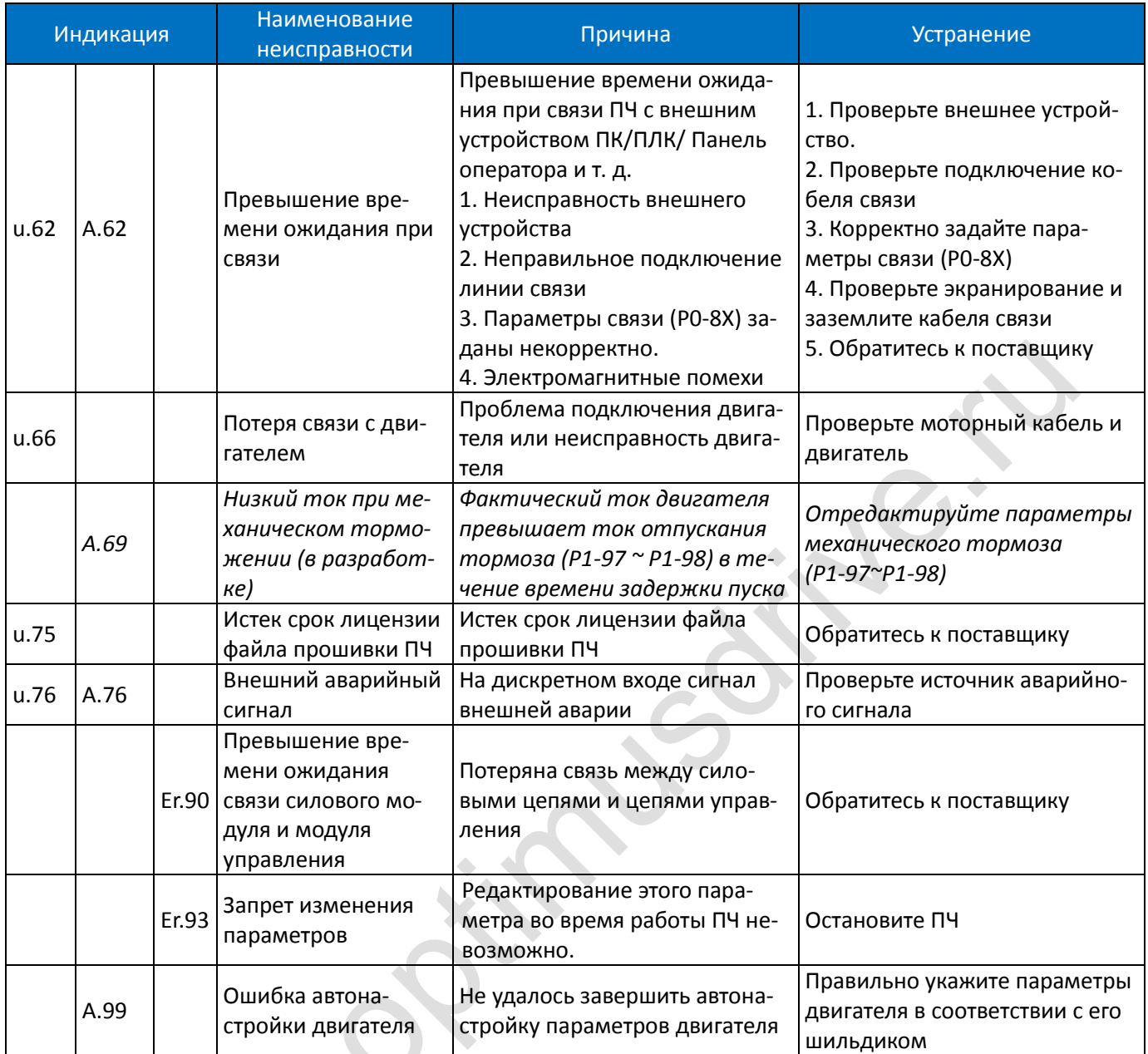

Примечание: Аварийные сигналы, отмеченные знаком '\*' являются блокирующими.

### **5.1.2. Получение информации о неисправности**

Пользователь может получить информацию о неисправности через пульт управления или по последовательной связи.

### **5.2. Техническое обслуживание**

На элементы ПЧ может воздействовать температура окружающей среды, влажность, вибрация, соляной туман, пыль и т. д. Надлежащее техническое обслуживание ПЧ во время хранения и эксплуатации необходимо для предотвращения выхода ПЧ из строя и сокращения срока его службы.

### **5.2.1. Регулярный осмотр**

В ходе регулярного осмотра проводятся следующие мероприятия:

Наличие посторонних звуков во время работы двигателя;

Наличие сильной вибрации во время работы двигателя;

Наличие значительных изменений в условиях эксплуатации;

Правильность работы вентиляторов охлаждения;

Проверка температуры элементов внутри ПЧ с помощью соответствующих параметров группы 9;

Проверка напряжения, тока и рабочей частоты двигателя;

Наличие пыли, металлической стружки, едких жидкостей и следов масел

### **5.2.2. Техническое обслуживание**

Приведенные ниже мероприятия должны проводиться регулярно, один раз в 3~6 месяцев, что может помочь обнаружить скрытые неисправности и предотвратить их:

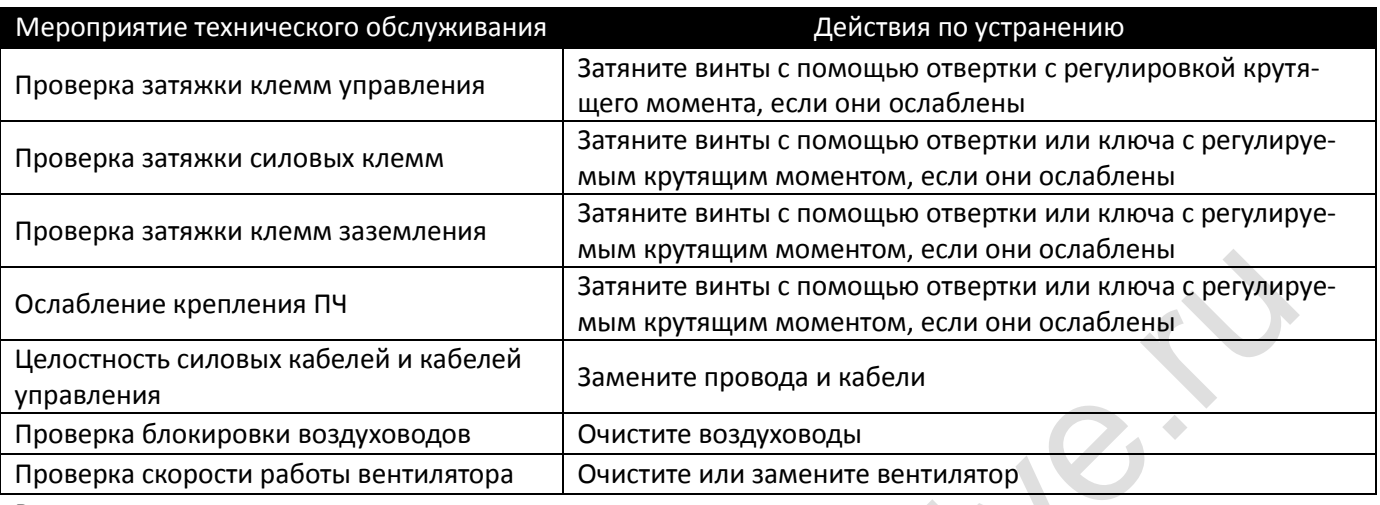

Внимание:

Отключите питание ПЧ и подождите достаточно времени, чтобы обеспечить безопасность перед техническим обслуживанием;

При проведении работ старайтесь не ронять какие-либо винты, кусочки проволоки и другие металлические элементы внутрь ПЧ, иначе преобразователь может быть поврежден при включении питания;

Запрещается вносить какие-либо изменения в конструкцию ПЧ.

### **5.2.3. Хранение и транспортировка**

Хранение ПЧ до установки должно производиться в заводской упаковке, Условия хранения и транспортировки:

Без воздейсвия влаги и пыли;

Температура хранения: -25~65°С;

Влажность: 5-95% без конденсата;

Без воздействия агрессивных газов и жидкостей;

Хранение на стеллаже без контакта с землей;

Температура при транспортировке: -25~70°С;

Влажность при транспортировке: менее 95%

Внимание: Не рекомендуется хранить ПЧ в течение длительного времени из-за наличия электролитических конденсаторов внутри. Если необходимо хранить ПЧ в течение длительного времени, следуйте приведенным ниже правилам:

Подавайте питание на ПЧ каждые 6 месяцев не менее 5 часов по специальной методике.

Включите ПЧ перед первым запуском по специальной методике.

Специальный способ питания ПЧ означает медленное увеличение напряжения, обычно с помощью регулятора напряжения. Подача номинального напряжения питания на ПЧ после длительного хранения может привести к взрыву электролитических конденсаторов.

### **5.2.4. Утилизация**

Материалы, используемые в конструкции ПЧ, подлежат вторичной переработке в целях экономии ресурсов и защиты окружающей среды. Например, материал упаковки является биоразлагаемым и пригодным для вторичной переработки. Все металлические части также могут быть переработаны, пластик и резина тоже имеют методики переработки. Утилизация печатных плат и электролитических конденсаторов должна соответствовать стандарту IEC62635. Все операции по утилизации ПЧ также должны соответствовать местному законодательству.

## **Глава 6. Основные операции с ПЧ серии AD80**

Описанные ниже действия выполняются с использованием встроенного пульта управления и клемм управления. Работа через последовательную связь осуществляется посредством передачи команд или настройки параметров на преобразователь.

## **6.1. Управление с пульта**

Убедитесь, что ПЧ работает в локальном режиме (мигает индикатор L/R), или установите P6-31=1 для переключения в локальный режим.

Установите заданную частоту потенциометром.

Нажмите кнопку "RUN" для запуска двигателя, отрегулируйте скорость двигателя потенциометром. Нажмите кнопку "STOP" для останова двигателя.

Примечание: В локальном режиме ПЧ получает команды только с пульта. Обычно локальный режим предназначен для отладки системы.

### **6.2. Управление с клемм**

1. Сначала убедитесь, что ПЧ работает в удаленном режиме (индикатор L/R горит). Если нет, переключите ПЧ в удаленный режим, установив P6-31=0. По умолчанию ПЧ работает в удаленном режиме.

 $\bullet$ 

- 2. Управление при настройке параметров на заводские значения: по умолчанию клемма дискретного входа (DI), обозначенная «FWD», установлена на функцию пуска/останова (P2-05=10), клемма DI, обозначенная «REV», установлена на функцию пуска в обратном направлении (P2-06=12), а основной источник задания настроен на клемму аналогового входа AI1 (P0-11=1), сама клемма AI1 установлена как аналоговый вход с сигналом по напряжению (P3-00=0). При настройке параметров на заводские значения вы можете запустить двигатель, подав сигнал на клемму «FWD» (замкнуть клемму «FWD» на «GND») и остановить двигатель, отсоединив клемму «FWD» от клеммы «GND». Вы можете запустить двигатель в обратном направлении, подав сигнал на клемму «REV», и остановить двигатель, отсоединив клемму «REV» от клеммы «GND». Вы можете изменить скорость двигателя, отрегулировав напряжение на клемме AI1.
- 3. Управление с помощью предварительно установленных фиксированных значений: на основе настройки параметров на заводские значения необходимо изменить источник основного задания на фиксированные значения (P0-11=11) и сохранить функцию клемм дискретных входов «DI1»~«DI3» по умолчанию (P2-07~P2-10 = 22~24). Установите также фиксированные значения скорости двигателя в параметрах P0-30~P0-37. Теперь изменить скорость вращения двигателя на любое фиксированное значение можно, изменив логическое состояние клемм «DI1»~«DI3».

### **6.3. Сброс параметров на заводские значения**

Задайте значение параметра P7-00=9;

Полностью отключите и включите снова ПЧ, на дисплее пульта отобразится: A.01

Нажмите кнопку «STOP», чтобы сбросить A.01, после чего параметры будут сброшены до заводских значений по умолчанию, за исключением групп параметров 8 и 9.

## **6.4. Сброс аварийных сообщений**

Для неблокирующих аварий, чтобы сбросить аварийное сообщение, нажмите кнопку «STOP». Для блокирующих аварий:

Если параметр P5-30=0, для сброса аварийного сообщения нажмите «STOP»;

Если параметр P5-30=1, сначала необходимо отключить и включить питание, а затем нажать кнопку «STOP», чтобы сбросить аварийное сообщение.

Вы также можете установить функцию дискретного входа DI для сброса аварии (один из параметров от P2-05 до P2-09 равен 1) и для сброса аварийного сообщения использовать сигнал на этом входе.

## **6.5. Параметры автонастройки двигателя**

Правильные параметры двигателя помогают обеспечить эффективность управления. Функция автонастройки параметров двигателя может автоматически определить параметры двигателя (параметры от P1-14 до P1-27). Если автонастройка параметров двигателя не была проведена, система управления будет использовать параметры двигателя по умолчанию или параметры, заданные вручную.

Убедитесь, что двигатель остановлен.

Установите параметры от P1-02 до P1-07 в соответствии с данными шильдика двигателя.

Установите для параметра P1-13 значение 1, 2, или 3, в зависимости от требований по применению (см. описание параметра P1-13 в разделе 3.3.2). После того, как значение параметра P1-13 будет подтверждено, на дисплее пульта появится надпись «PUSH RUN». Нажмите кнопку «RUN», ПЧ запустит функцию автонастройки параметров двигателя.

Подождите, пока на дисплее не появится надпись «PUSH Ent», затем нажмите на потенциометр. Функция автонастройки параметров двигателя будет завершена, а параметры двигателя обновлены.

Примечание. Вы можете остановить работу функции автонастройки параметров двигателя, нажав кнопку «STOP».

## **Глава 7. Приложение A. Протокол Modbus**

ПЧ AD80 имеет на борту интерфейс связи RS485. Он реализует международный стандарт протокола последовательной связи Modbus в формате связи Master-Slave. Данный формат позволяет реализовать централизованное управление через ПК/ПЛК в широкой гамме конкретных приложений.

## **7.1. Режим применения**

### **7.1.1. Интерфейс**

Интерфейсом связи является RS485. RS485 работает в полудуплексном режиме, и его сигнал данных использует дифференциальную передачу, которая также называется балансной передачей.

### **7.1.2. Сетевые характеристики**

Преобразователь имеет два сетевых режима: сеть с одним Master/несколькими Slave и сеть с одним Master/одним Slave.

Схема сети с одним Master/одним Slave:

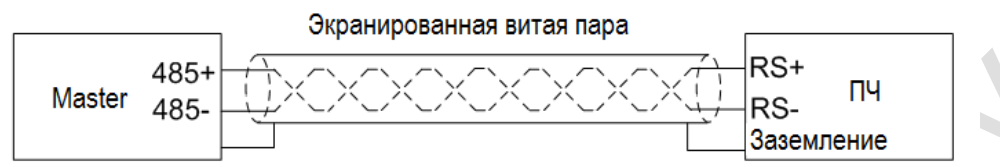

Схема сети с одним Master/несколькими Slave:

Экранированная витая пара

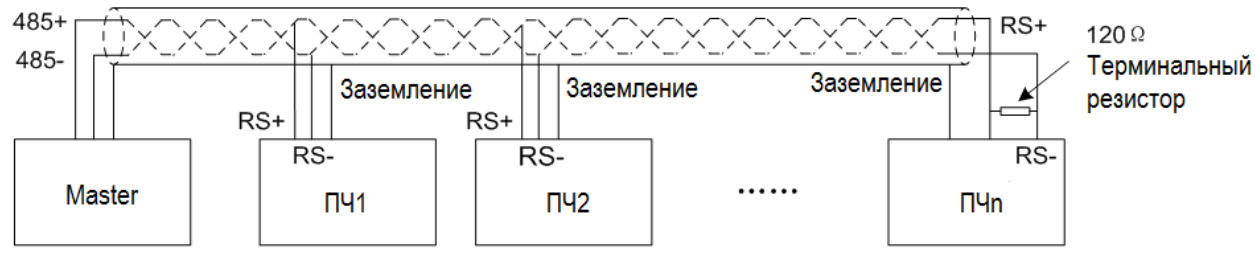

Характеристики:

1. Независимо от того, какой применяется режим, ПЧ используется при последовательной связи в качестве Slave. Когда Master отправляет команды, используя широковещательный адрес, Slave не отвечает;

2. При последовательной связи в формате с одним Master/несколькими Slave рекомендуется использовать только экранированные кабели. Базовые параметры последовательной связи для устройств, такие, как скорость передачи данных и бит проверки в RS485, должны быть одинаковыми у Master и Slave устройств, и у Slave устройств не должно быть повторяющихся адресов.

## **7.2. Формат протокола**

Протокол последовательной связи Modbus поддерживает только режим RTU. Формат фрейма данных RTU показан ниже:

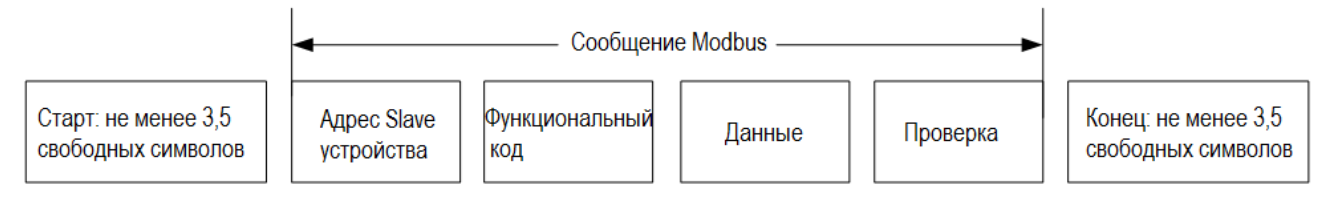

Характеристики:

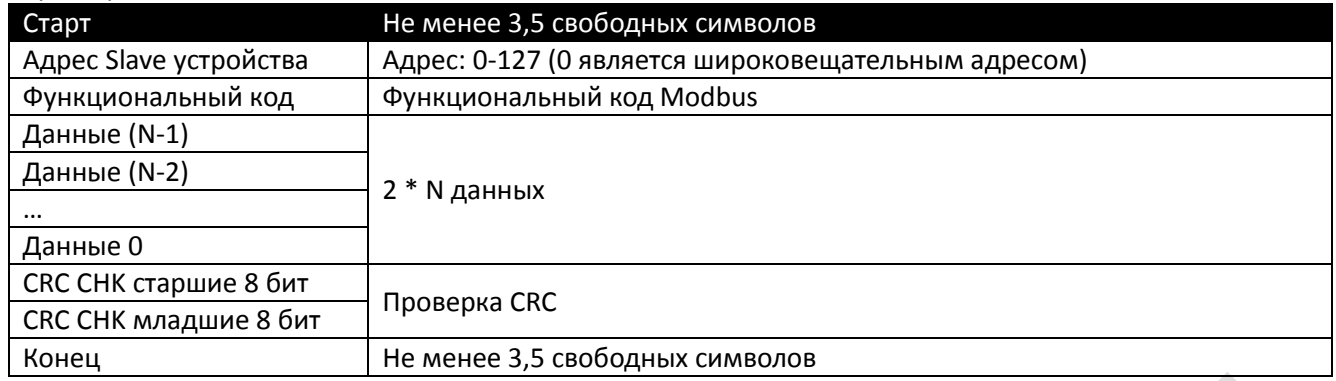

## **7.3. Функциональный код**

Функциональные коды Modbus, поддерживаемые ПЧ серии AD80, показаны ниже:

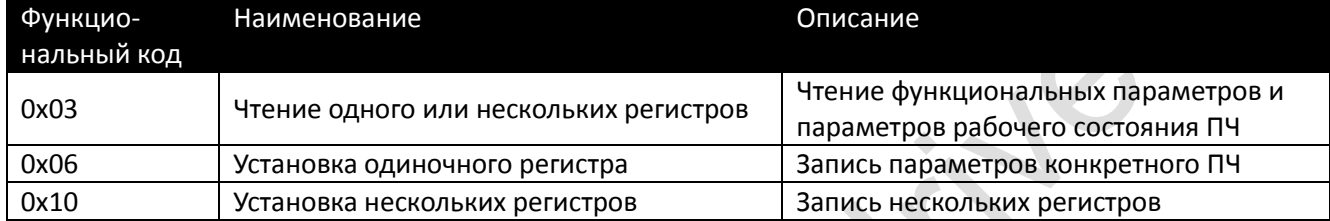

## **7.4. Адрес регистра**

Все последующие адреса регистров начинаются с 0.

### **7.4.1. Адрес регистра номера параметра**

Параметры могут быть привязаны к адресу регистра. Правила определения адреса регистра конкретного параметра приведены ниже:

Адрес регистра = PNU  $-1$ 

Пример:

Адрес регистра параметра P0-30 равен 30 - 1 = 29 (0x001D)

Адрес регистра параметра P9-11 равен 911 - 1 = 910(0x038E)

Внимание:

Параметры групп 8 и 9 имеют статус «только для чтения».

ПЧ не поддерживает запись или чтение нескольких параметров одновременно.

### **7.4.2. Спецификация адресов других регистров**

В дополнение к вышеперечисленным регистрам Modbus, связанным с параметрами, в ПЧ есть несколько дополнительных регистров, которые можно использовать для управления и контроля состояния ПЧ. Эти регистры могут поддерживать запись или чтение максимум для 10 регистров одновременно.

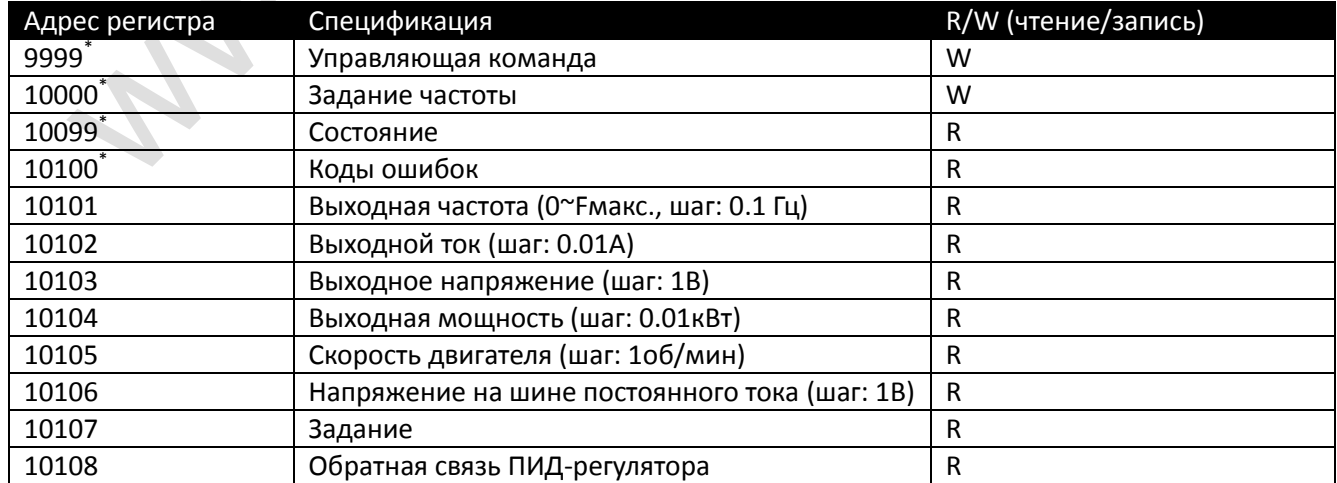

\* Спецификация регистра 9999

| Бит                                           | Спецификация                                 |
|-----------------------------------------------|----------------------------------------------|
| Биты 7~0 (управление пуском/остановом и др.)  | 0х00: Нет                                    |
|                                               | ОхО1: Вращение вперед                        |
|                                               | 0х02: Вращение назад                         |
|                                               | $0x03:$ Jog                                  |
|                                               | 0x04: Јод назад                              |
|                                               | 0х05: Останов                                |
|                                               | 0х06: Останов на выбеге                      |
|                                               | ОхО7: Сброс                                  |
|                                               | 0х08: Сброс сигнала управления по последова- |
|                                               | тельной связи                                |
| Биты 11~8 (Выбор фиксированного значения)     | 0000В:Р0-30 (Значение 0)                     |
|                                               | 0001В: Р0-31(Значение 1)                     |
|                                               |                                              |
|                                               | 0111В: Р0-37(Значение 7)                     |
| Биты 13~12 (выбор времени разгона/замедления) | 00В: время разгона/замедления 1              |
|                                               | 01В: время разгона/замедления 2              |
|                                               | 10В: время разгона/замедления 3              |
|                                               | 11В: время разгона/замедления 4              |
| <b>Бит 14</b>                                 | Зарезервирован                               |
| Бит 15                                        | 1В: Включение функций для Битов 8~13         |
|                                               | ОВ: Отключение функций для Битов 8~13        |

### \* Спецификация регистра 10000

При использовании связи для управления приводом вы можете установить частоту напрямую, записав ее регистр 10000. Значение регистра находится в диапазоне 0,00 ~ P5-08, шаг 0,01 Гц.

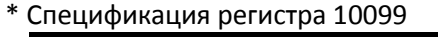

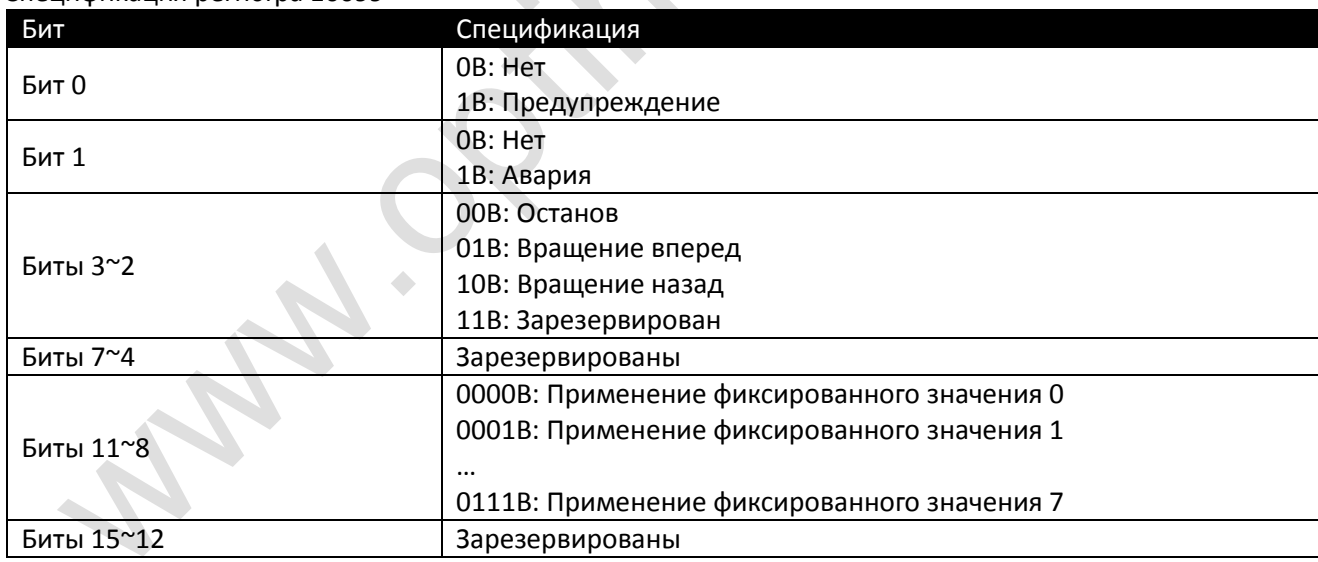

### \* Спецификация регистра 10100

Регистр 10100 используется для считывания кода предупреждения/аварии ПЧ. Например: когда в ПЧ происходит авария A.48, значение регистра 10100 равно 48. Когда в ПЧ появляется предупреждающий сигнал u.24, значение регистра 10100 равно 24.

## **7.5. Коэффициент для данных, передаваемых по последовательной связи**

Данные, передаваемые по последовательной связи, выражаются в шестнадцатеричном формате, а в шестнадцатеричном формате нет десятичной точки. Например, если вы хотите установить P5-08=61,5, то 61,5 можно увеличить в 10 раз до 615. Таким образом, шестнадцатеричное число 0x0267 (615) можно использовать для выражения 61,5.

Нецелочисленные значения могут быть умножены на степень 10 (1: 10, 2: 100 и т.д.) для передачи в целочисленном виде.

Коэффициенты умножения приведены в списке функциональных параметров. Используемая степень 10 равна количеству знаков после запятой.

## **7.6. Сообщение об ошибке**

В процессе обмена данными могут быть ошибки, например, некоторые параметры доступны только для чтения, но ПК/ПЛК отправляет команду на редактирование, ПЧ в этом случае выдает сообщение об ошибке.

Формат фрейма данных сообщения об ошибке показан ниже:

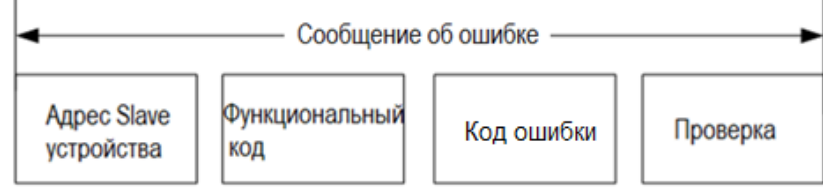

Здесь функциональный код = код функции запроса + 0x80

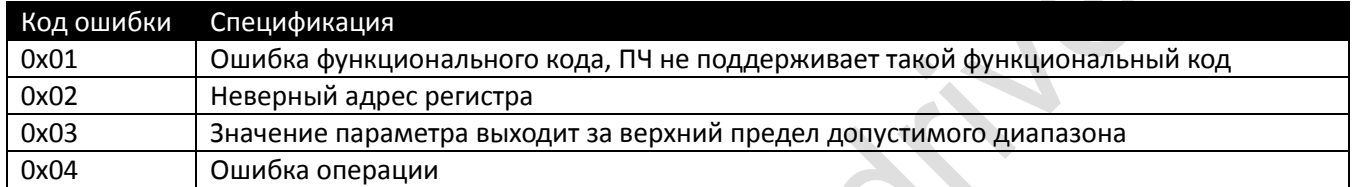

## **7.7. Примеры**

### **7.7.1. Чтение одного или нескольких регистров (0x03)**

### **7.7.1.1. Считывание скорости двигателя**

Считывание параметра P9-04 (регистр 903) для определения скорости двигателя.

Запрос: 01 03 03 87 00 01 34 67 (шестнадцатеричный)

Отклик: 01 03 02 05 DC BA 8D (шестнадцатеричный)

Спецификация данных запроса:

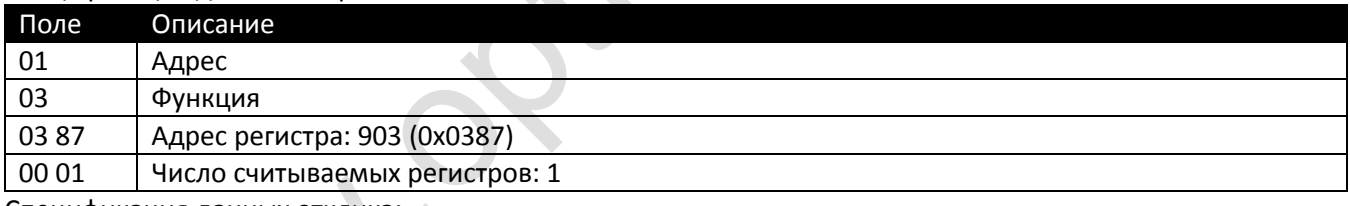

Спецификация данных отклика:

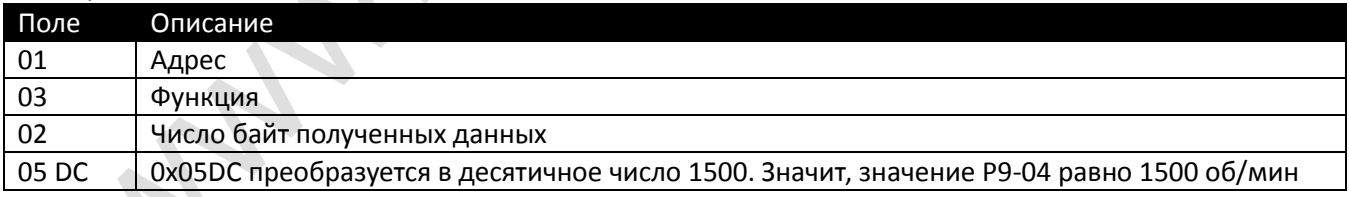

#### **7.7.1.2. Чтение состояния ПЧ, кодов предупреждений/аварий и выходной частоты**

Чтение 10099, 10100, 10101 для получения всей информации.

Запрос: 01 03 27 73 00 03 FE A4 (шестнадцатеричный)

Отклик: 01 03 06 00 04 00 00 01 F4 D0 A2 (шестнадцатеричный)

#### Спецификация данных запроса:

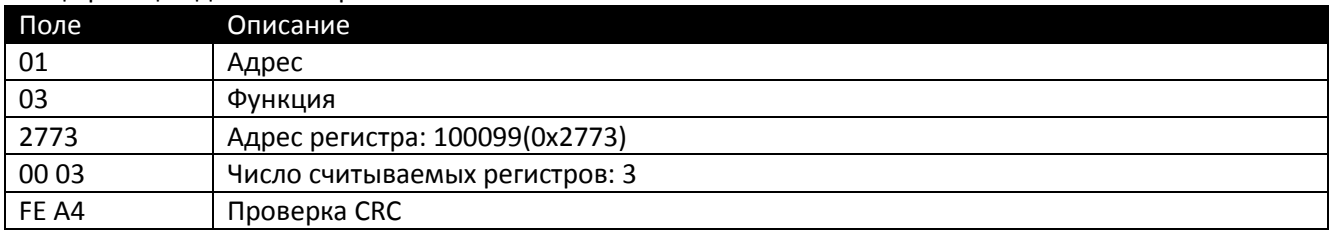

Спецификация данных отклика:

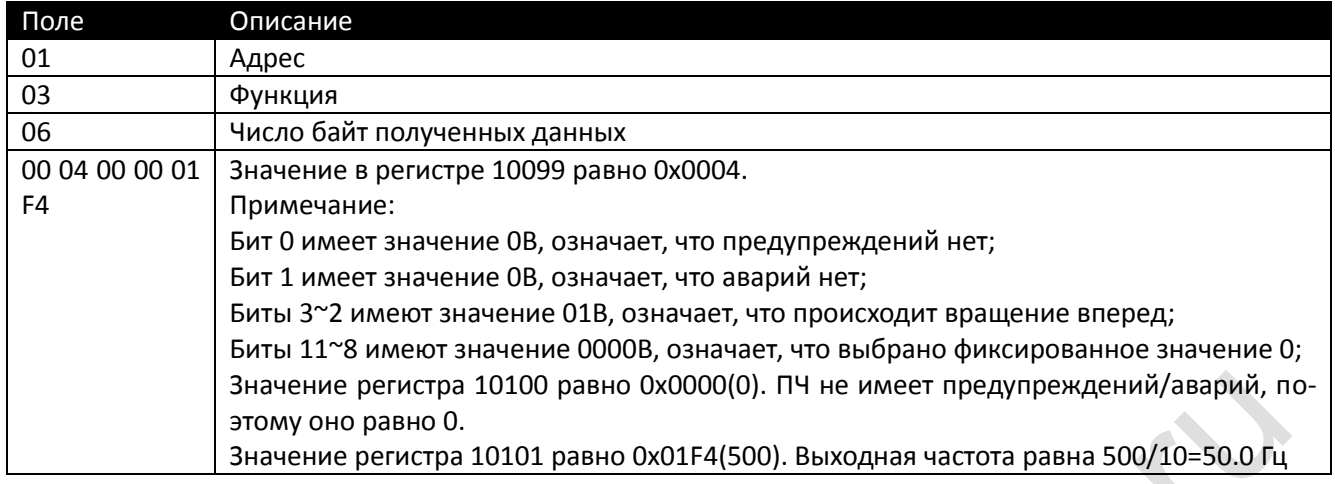

### **7.7.2. Запись одиночного регистра (0x06)**

Задание номинальной скорости двигателя 1430 об/мин.

Запись P1-07 (регистр 106) =1430.

Запрос: 01 06 00 6A 05 96 2A E8 (шестнадцатеричный)

Отклик: 01 06 00 6A 05 96 2A E8 (шестнадцатеричный)

## Спецификация данных запроса:

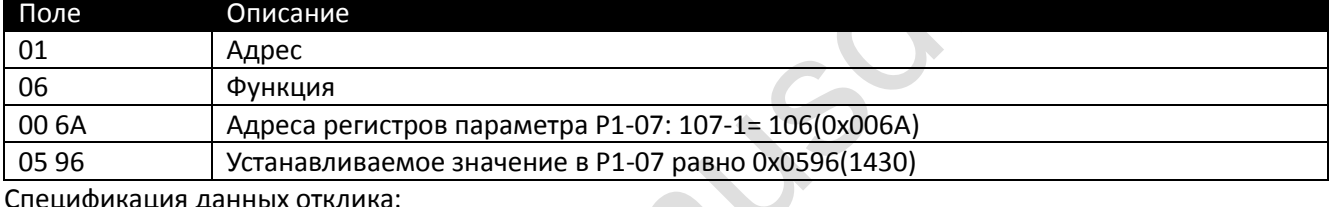

 $\mathcal{L}$ 

Спецификация данных отклика:

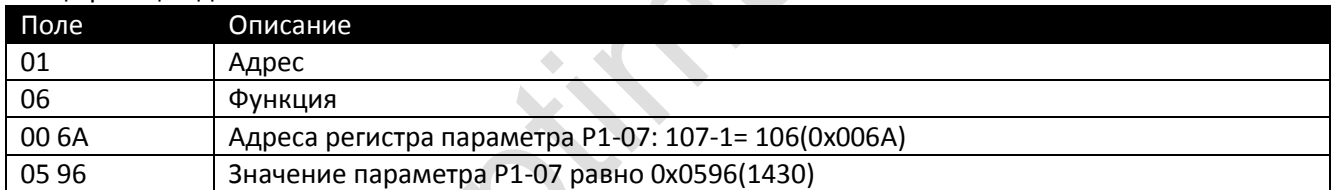

### **7.7.3. Запись нескольких регистров (0x10)**

Пуск ПЧ и задание ему выходной частоты.

Запись регистра 9999 для управления ПЧ и регистра 10000 для задания выходной частоты.

Запрос: 01 10 27 0F 00 02 04 00 01 09 C4 5A 1D (шестнадцатеричный)

Отклик: 01 10 27 0F 00 02 7B 7F (шестнадцатеричный)

#### Спецификация данных запроса:

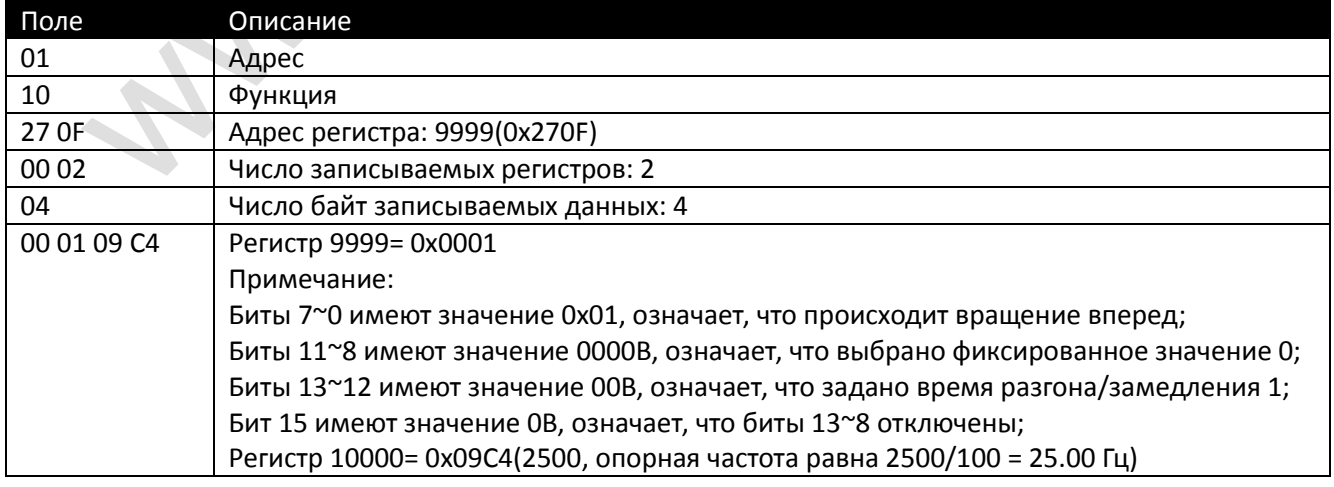

Спецификация данных отклика:

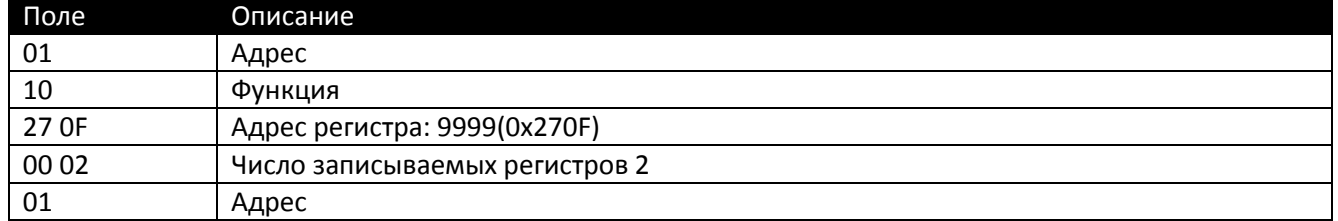

M. ORITALSOINE.IU